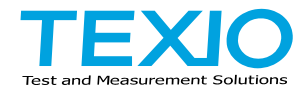

プログラミング マニュアル

# デジタルストレージオシロスコープ **DCS-1000B** シリーズ

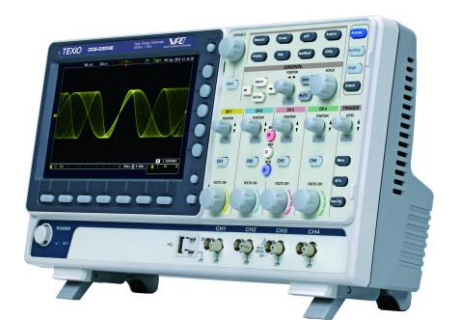

B71-0464-01

#### ■ 商標・登録商標について

本マニュアルに記載されている会社名および商品名は、それぞれの国と 地域における各社および各団体の商標または登録商標です。

#### **■** 取扱説明書について

本説明書の内容の一部または全部を転載する場合は、著作権者の許諾 を必要とします。また、製品の仕様および本説明書の内容は改善のため 予告無く変更することがありますのであらかじめご了承ください。 取扱説明書類の最新版が弊社 HP(https://www.texio.co.jp/download/) に掲載されています。

弊社では環境への配慮と廃棄物の削減を目的として、製品に添付してい る紙または CD の取説類の廃止を順次進めております。

このため本文中に付属 CD の記述があっても付属されない場合がありま す。ファイル類は HP よりダウンロードしてください。

# 目次

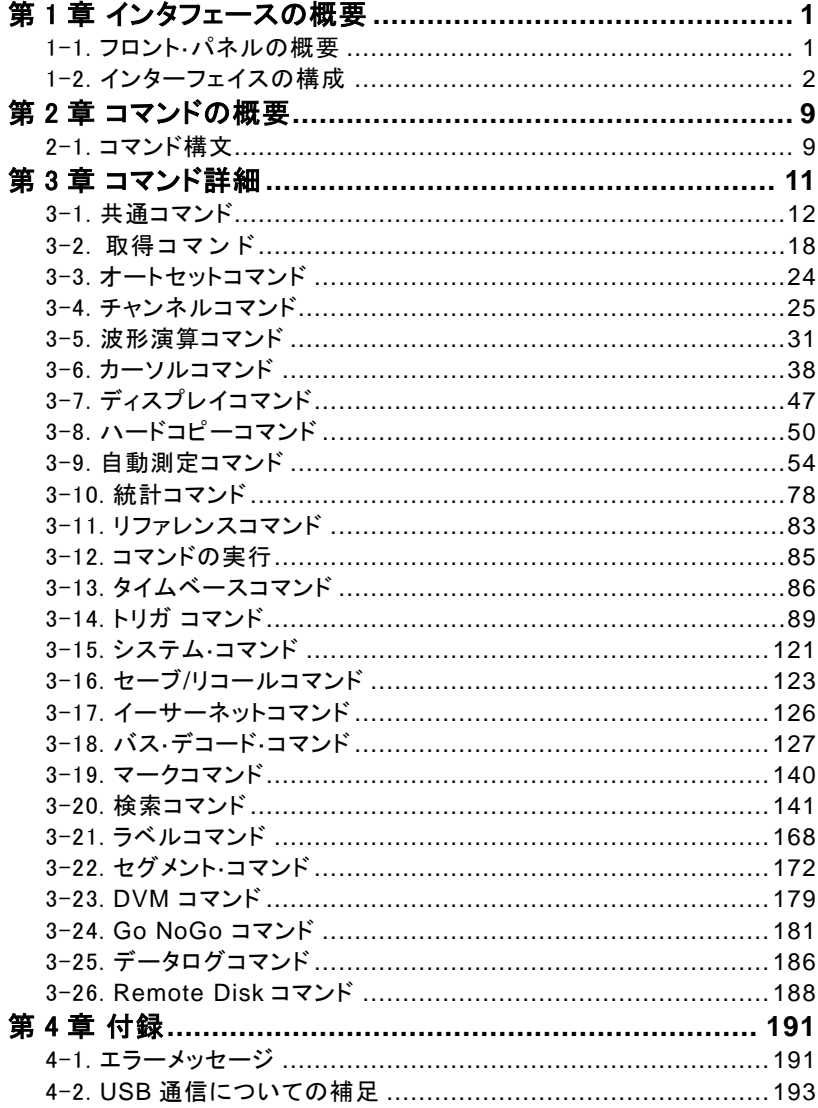

## <span id="page-3-0"></span>第1章 インタフェースの概要

このマニュアルでは、DCS-1000B のリモート·コマンド機能の使用方法を 説明し、コマンドの詳細を示しています。本章は、DCS-1000B の USB、 イーサーネットの各インタフェースを設定する方法について説明します。

<span id="page-3-1"></span>1-1. フロント·パネルの概要

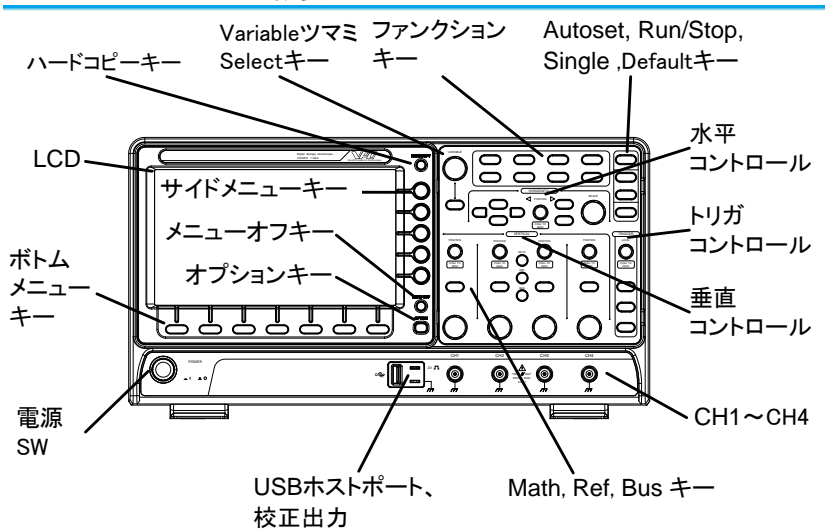

<span id="page-4-0"></span>1-2. インターフェイスの構成

1-2-1.USB インターフェィスの構成

<span id="page-4-1"></span>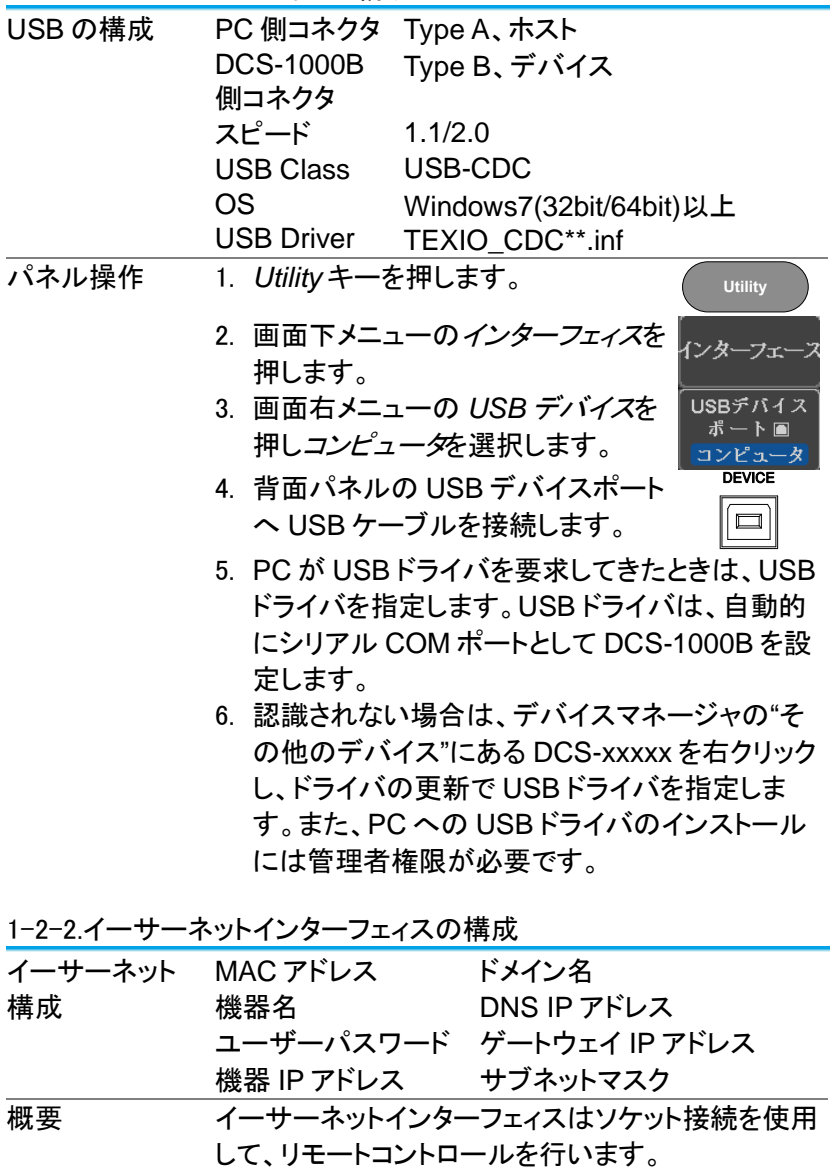

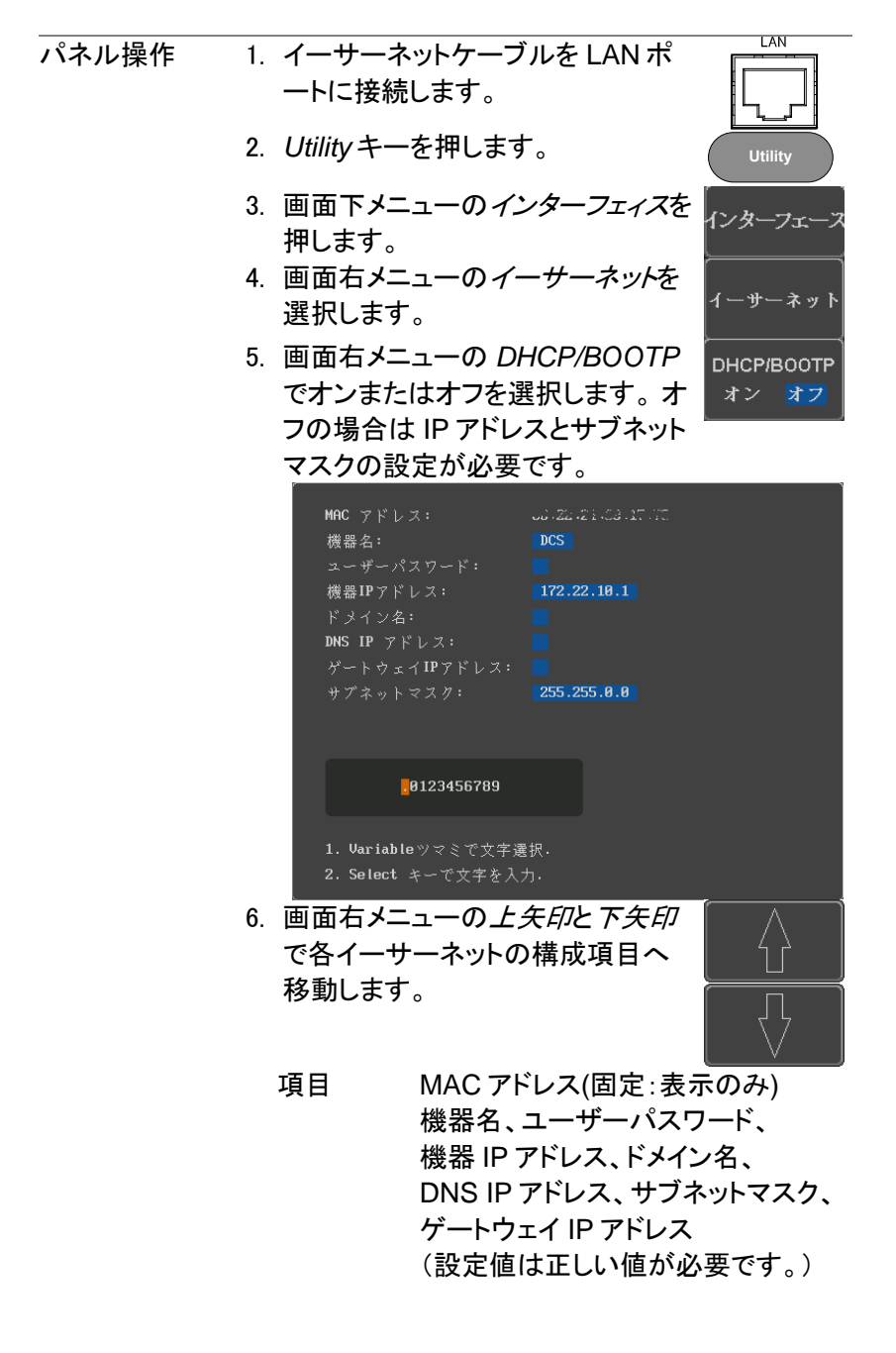

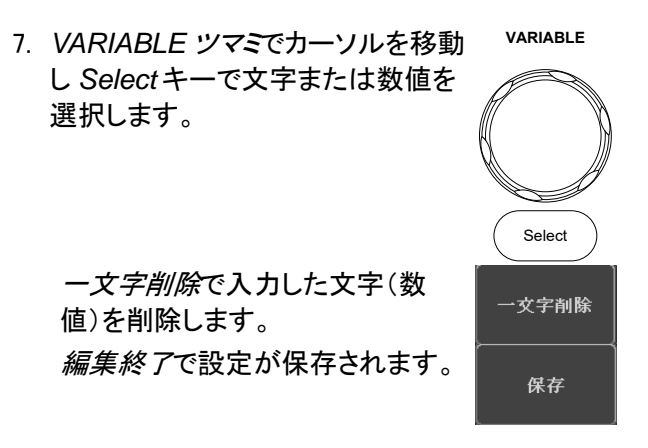

1-2-3.ソケットサーバの構成

DCS-1000B は、LAN 経由でクライアント PC やデバイスと直接双方 向通信するためのソケットサーバ機能をサポートしています。 初期設定は、ソケットサーバは、オフになっています。

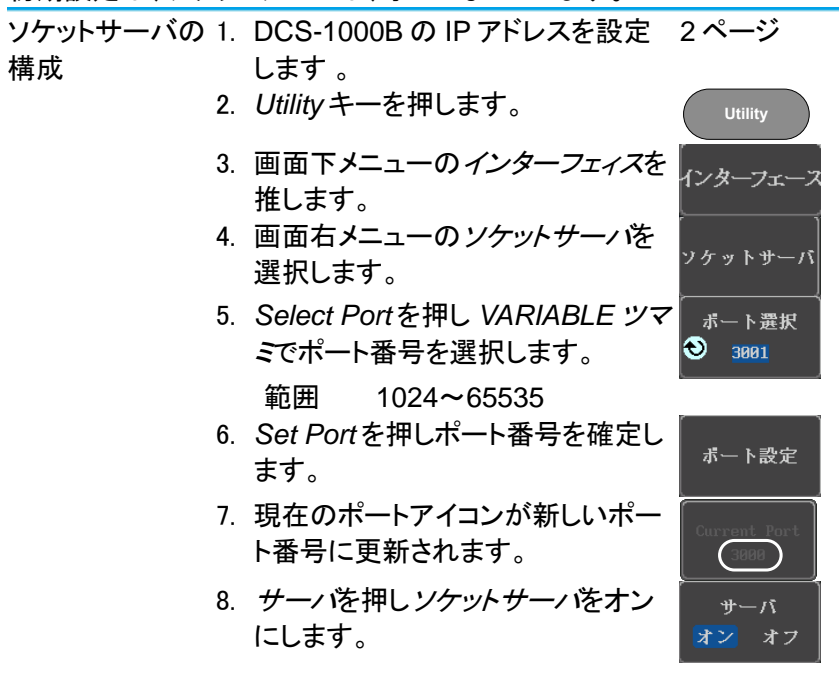

1-2-4.USB 機能チェック

ターミナルアプリ RealTerm,PuTTY などのシリアルターミナルソフト

ケーション を起動します。

> COM ポート番号、ボーレート、データビット、パリテ ィ、ストップビットを設定します。必要に応じてデリミ タおよびローカルエコーを設定します。

> COM ポート番号と関連するポートの設定を確認す るには、PC のデバイスマネージャを確認してくださ い。

> 例:RS-232C 通信で RealTerm を使用する場合の 設定

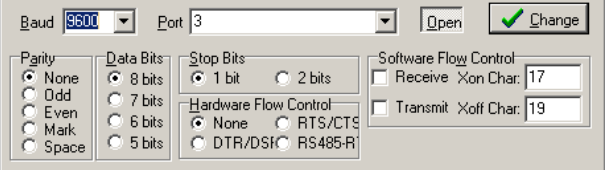

機能チェック ターミナルソフトを経由して次のクエリコマンドを送 信します。 \*idn?

このクエリコマンドに対する機器の応答は、次のよう な形式です:

*TEXIO,DCS-1104B,PXXXXXX,V1.00* 製造者、型式、シリアル番号とファームウェアバージ

ョンの順

1-2-5.ソケットサーバの機能チェック

| N <sub>1</sub><br>Measurement<br>and Automation<br>Explorer | ソケットサーバーの機能をテストするには、ナショナ            |
|-------------------------------------------------------------|-------------------------------------|
|                                                             | ルインスツルメンツ社製の MAX(Measurement        |
|                                                             | and Automation Explorer)を使用します、このプロ |
|                                                             | グラムは、NI のウェブサイト(www.ni.com)で入手可     |
|                                                             | 能です。NI-VISA のフルパッケージをダウンロードし        |
|                                                             | てください。以下の操作・表示は MAX のバージョン          |
|                                                             | によって異なります、環境・言語に合わせて操作し             |
|                                                             | てください。                              |

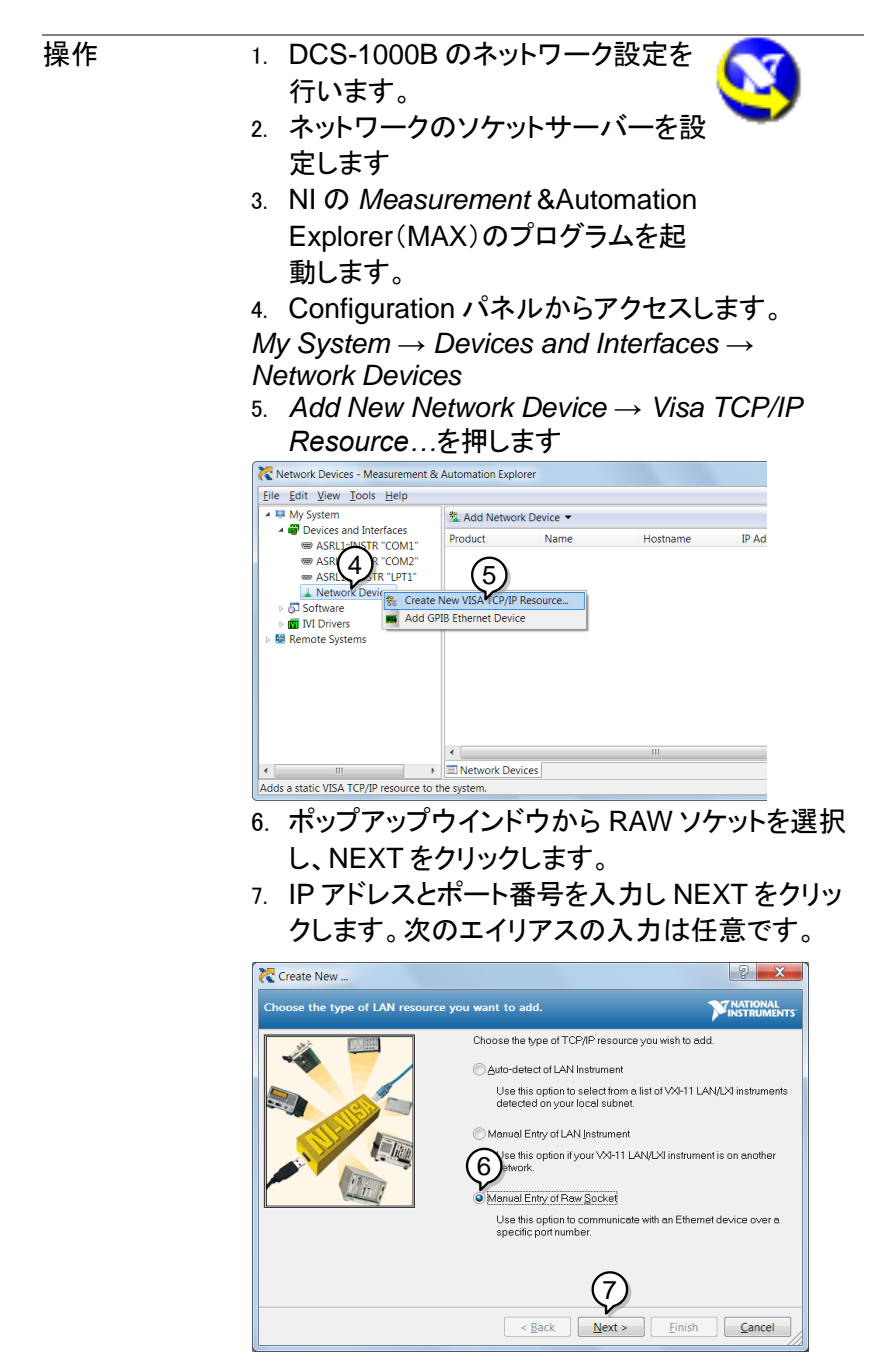

6

8. DCS-1000B が Configuration Panel に Network Device として表示されたら選択しま す。

機能チェック 9. DCS-1000B にリモートコマンドを送信するため

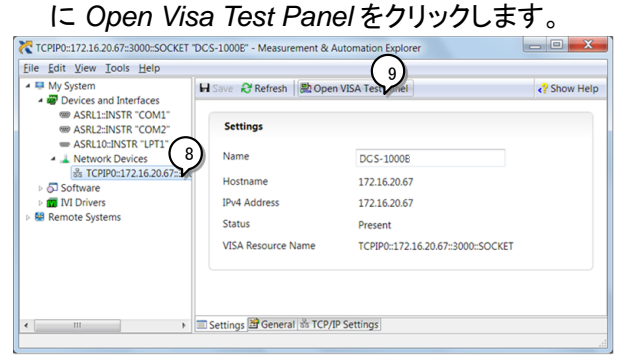

- 10. *Configuration* アイコンをクリックします。
- 11. *I/O Setting* タブをクリックします。
- 12. *Enable Termination Character* にチェックをしま す。
- 13. *Apply Change* をクリックします。

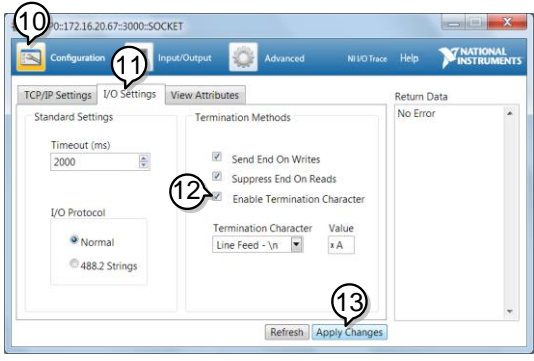

- 14. *Input/Output* アイコンをクリックします。
- 15. *Select or Enter Command* エリアにクエリコマン ド「\*IDN?」が既にセットされています。
- 16. クエリを実行するために *Query* をクリックしま す。
- 17. 製造者、モデル名、シリアル番号、ファームウェ アバージョンが Buffer エリアに表示されます: 例

TEXIO, DCS-1000B, 930116, V1.00

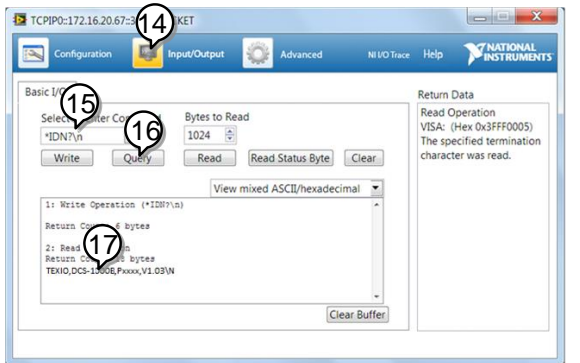

ホームページの機種のページには MS-Excel の VBA で作成された、各種インターフェースの通信確認用の アプリケーションを用意してあります。MS-Excel の VBA のセキュリティでプログラムを有効にしてからファ イルを開いてください。

## <span id="page-11-0"></span>第2章 コマンドの概要

この章では、DCS-1000B のコマンド説明におけるコマンド構文につい て説明します。

<span id="page-11-1"></span>2-1. コマンド構文

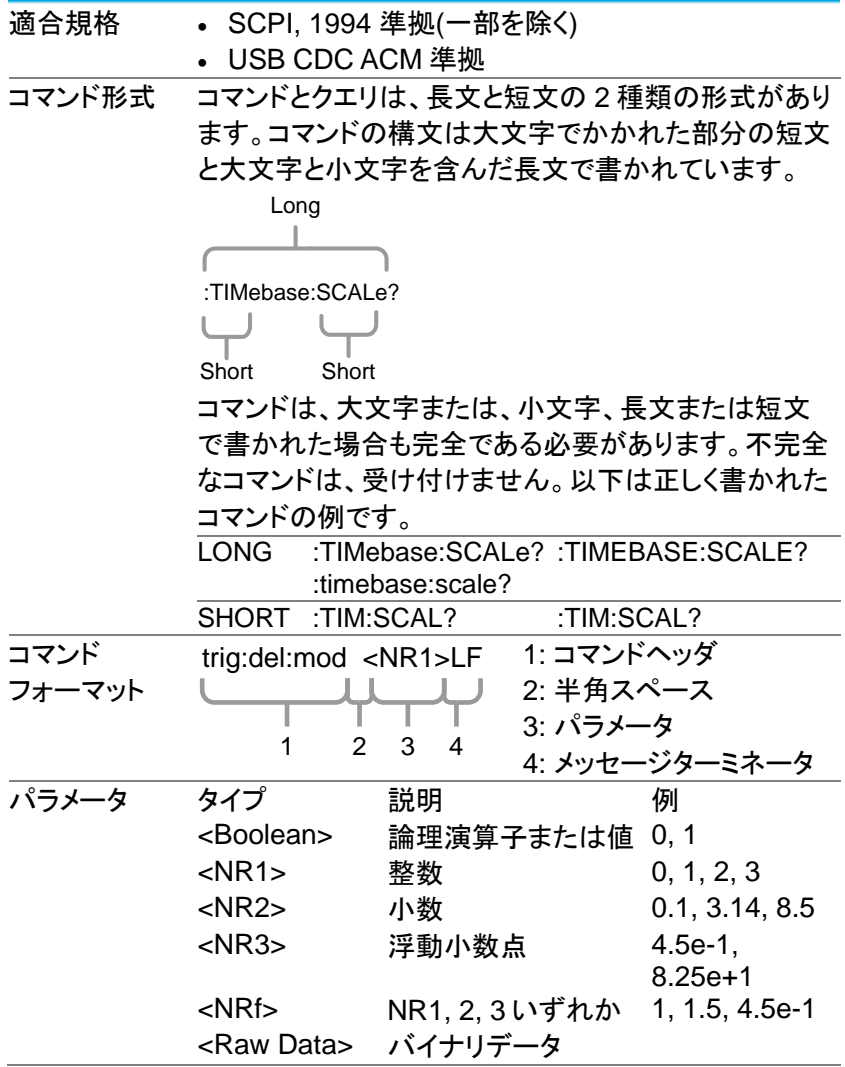

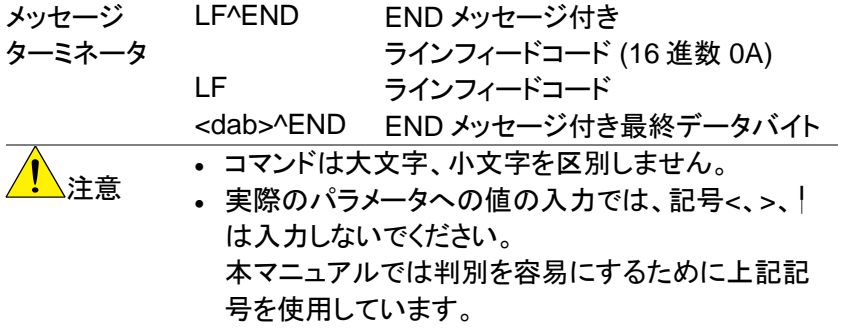

## <span id="page-13-0"></span>第3章 コマンド詳細

コマンドの詳細の章では、詳細なシンタックス、同等のパネル操作し、各 コマンドの例を示します。

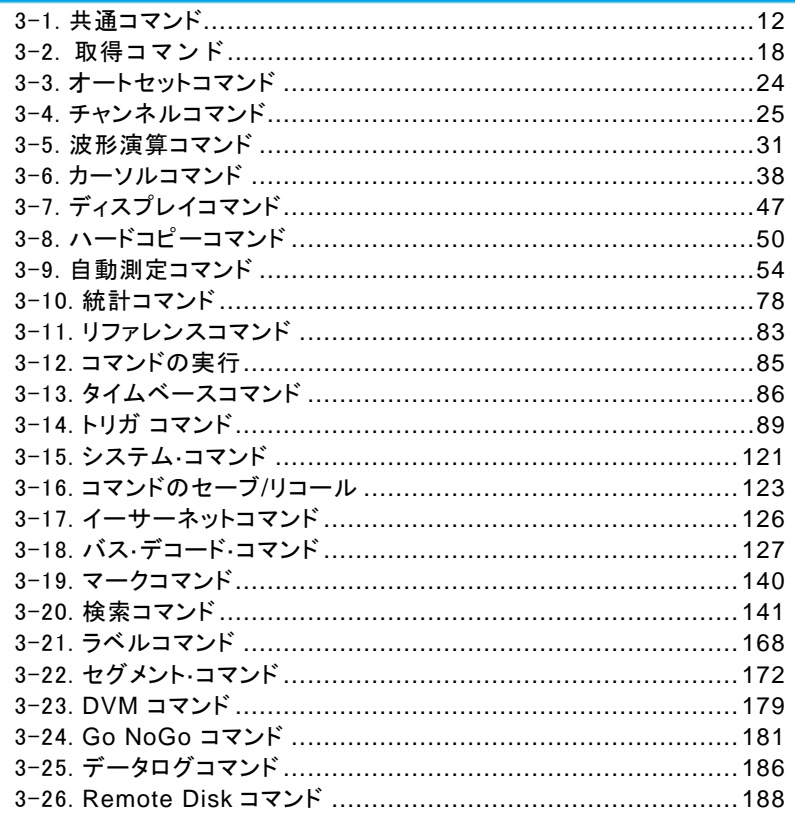

ご注意:使用するコマンドによっては DCS-1000B の拡張アプリまたは追加機 能が必要になります。パネル操作によって機能が動作することを確 認してからコマンドを使用してください。

## <span id="page-14-0"></span>3-1. 共通コマンド

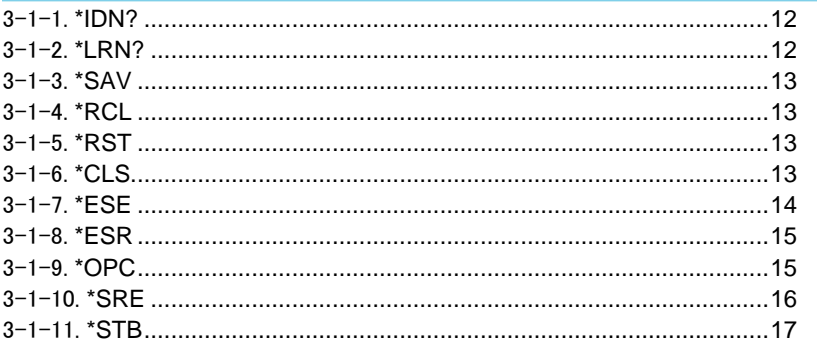

### $3 - 1 - 1.*$ IDN?

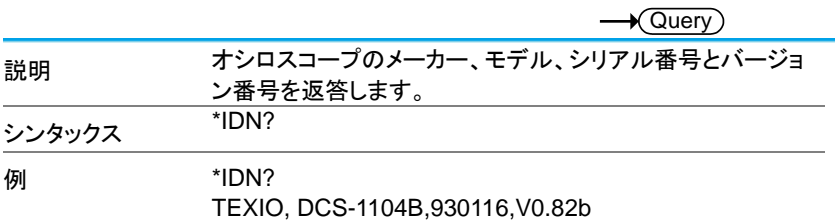

### $3 - 1 - 2.*LRN?$

 $\rightarrow$  Query

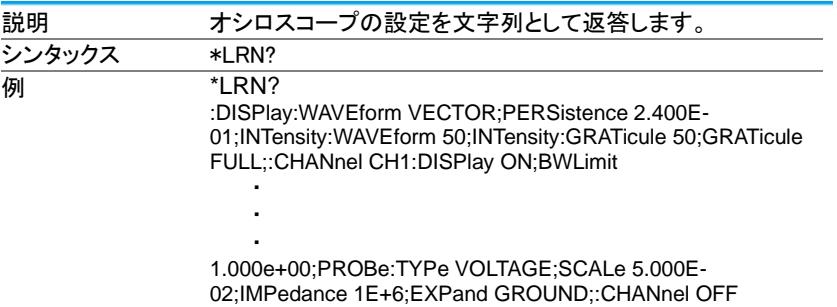

3-1-3.\*SAV

 $\overline{\text{Set}}$ 

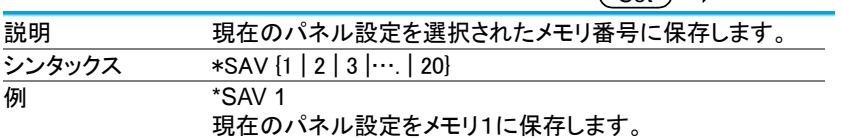

3-1-4.\*RCL

 $\overline{\text{Set}}$ 

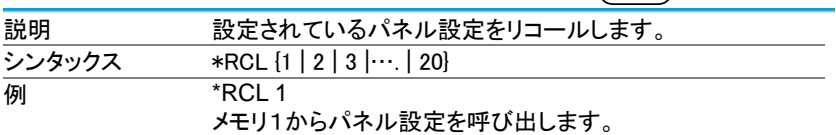

## 3-1-5.\*RST

(Set)  $\rightarrow$ 

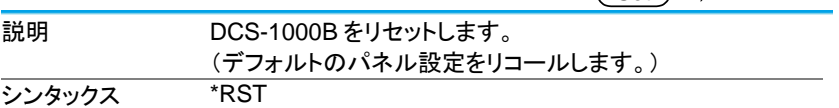

## 3-1-6.\*CLS

 $\overline{\text{Set}}$ 

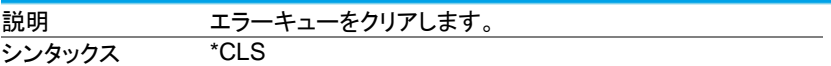

3-1-7.\*ESE

 $\begin{array}{c}\n\text{Set}\n\longrightarrow\n\text{Query}\n\end{array}$ 

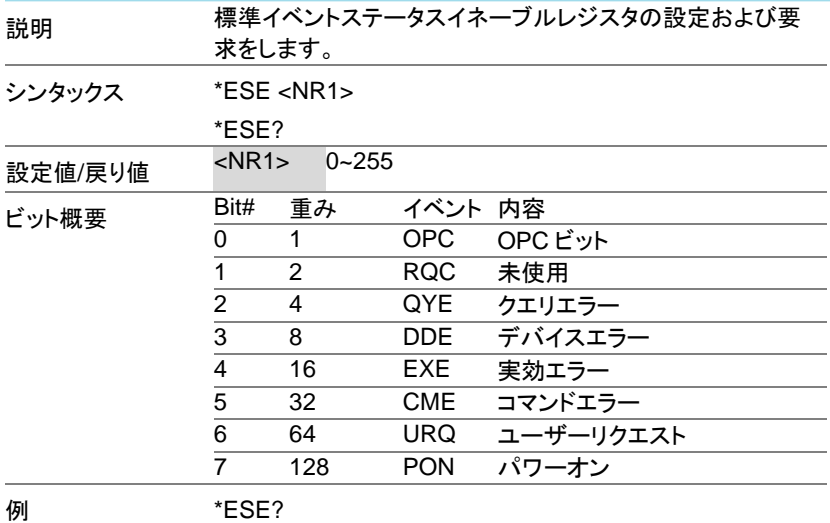

>4

クエリエラーでイベント発生が設定されていることを表しま す。

3-1-8.\*ESR

 $\rightarrow$  Query

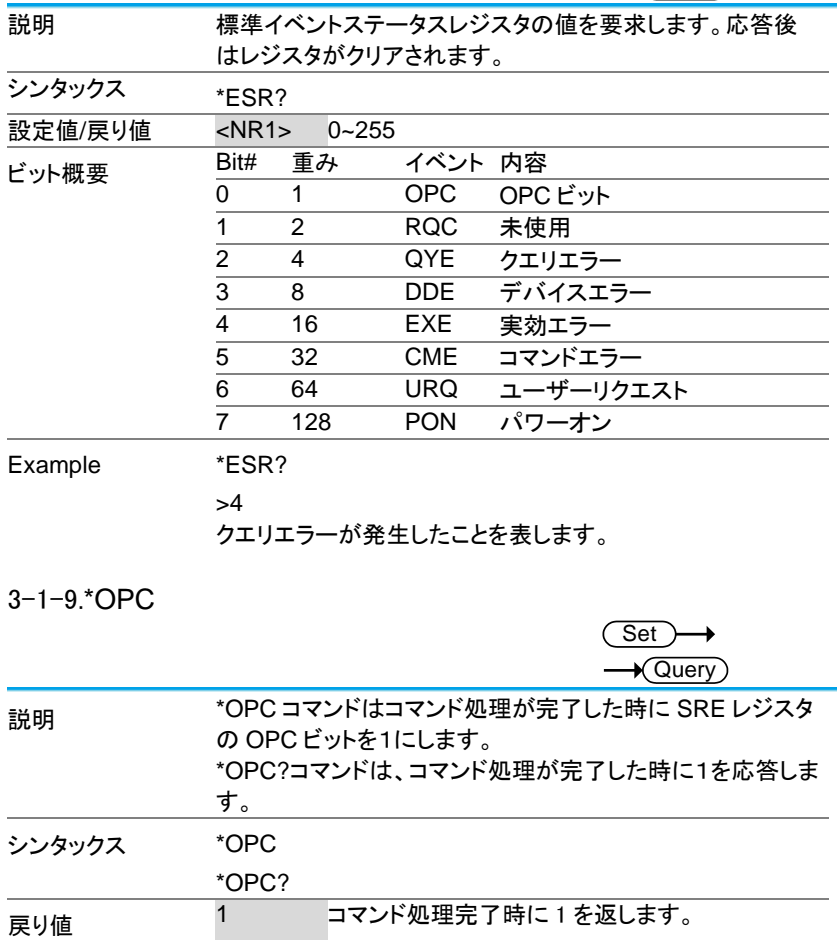

3-1-10.\*SRE

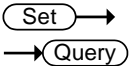

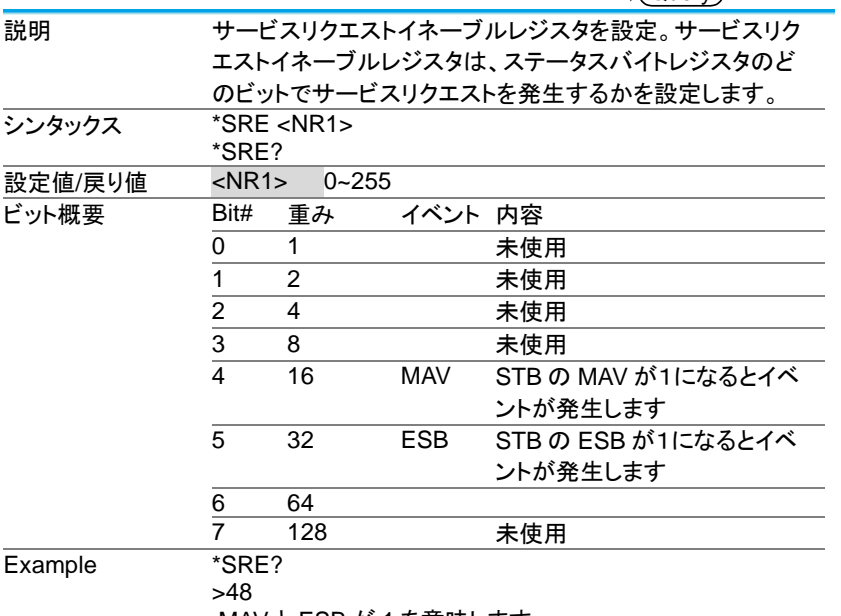

MAV と ESB が 1 を意味します。

3-1-11.\*STB

 $\rightarrow$  Query

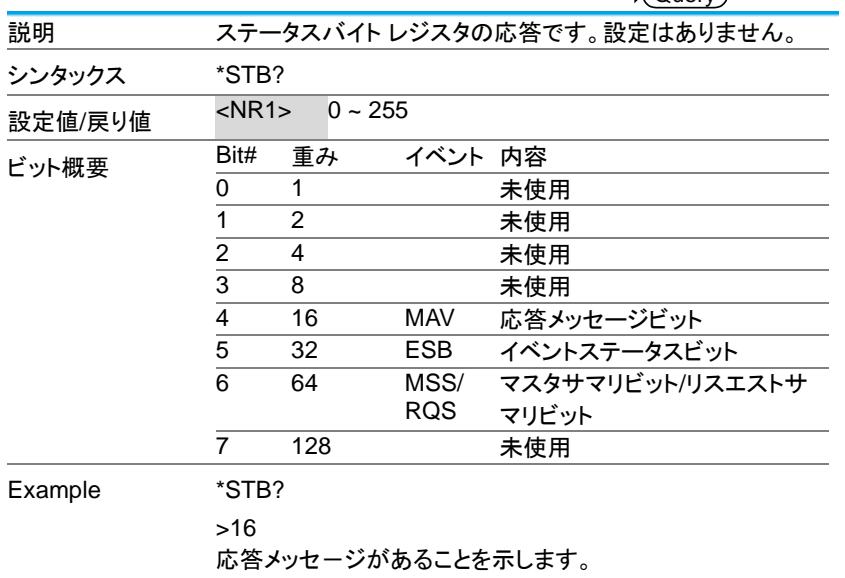

## <span id="page-20-0"></span>3-2. 取得コマンド アイトランス しょうかん しょうかん かんしょう

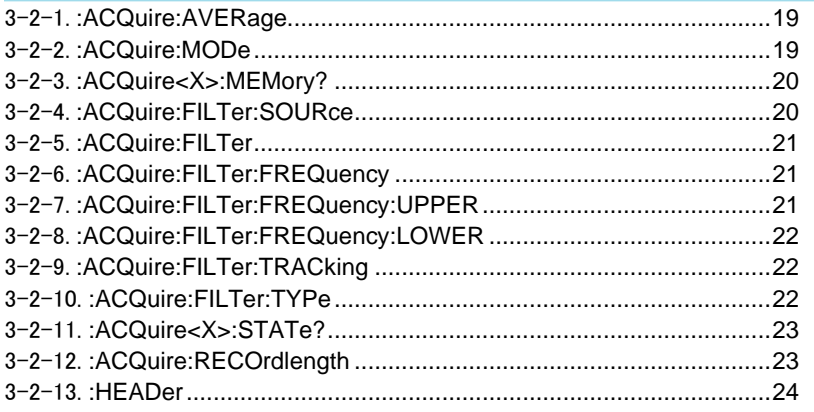

## 3-2-1.:ACQuire:AVERage

(Set)  $\rightarrow$  Query

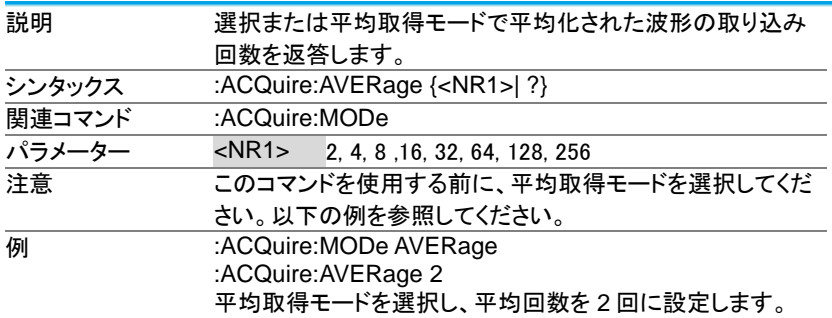

## 3-2-2.:ACQuire:MODe

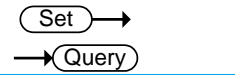

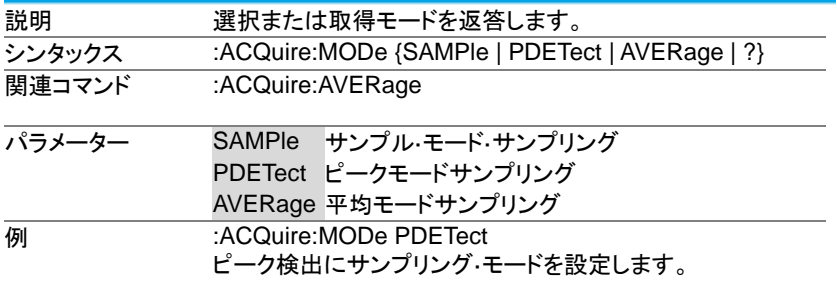

3-2-3.:ACQuire<X>:MEMory?

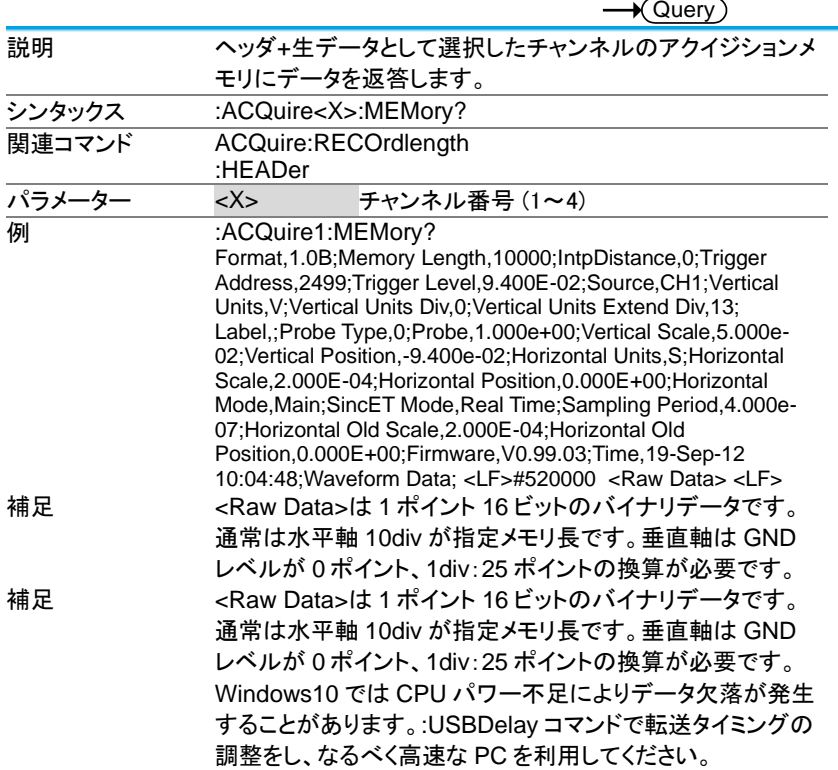

## 3-2-4.:ACQuire:FILTer:SOURce

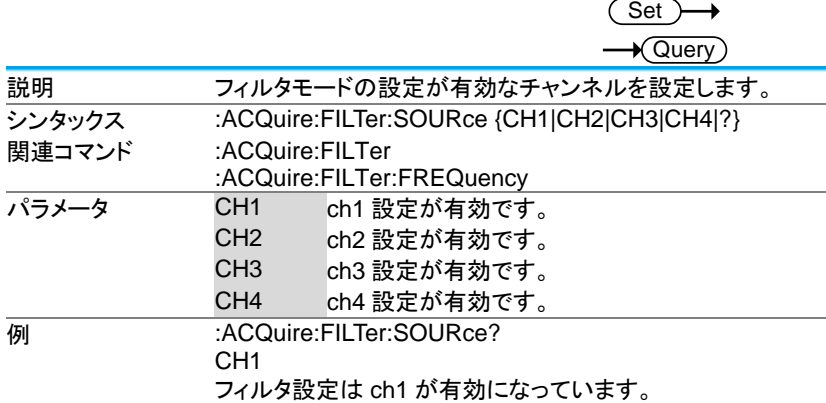

## 3-2-5.:ACQuire:FILTer

**Set** 

 $\sqrt{Q_{\text{uery}}}$ 

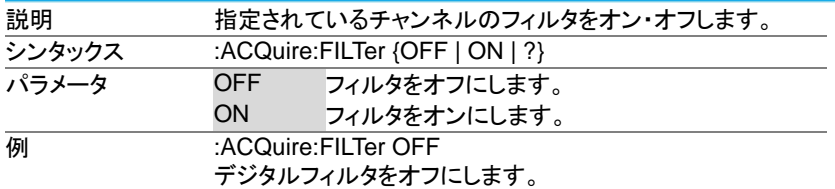

### 3-2-6.:ACQuire:FILTer:FREQuency

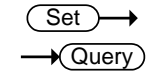

 $\sqrt{S_{\text{et}}-\Delta}$ 

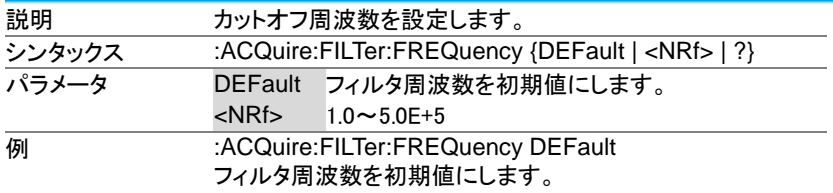

## 3-2-7.:ACQuire:FILTer:FREQuency:UPPER

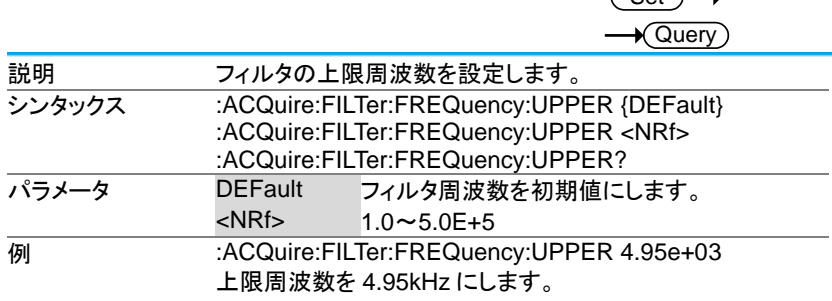

## 3-2-8.:ACQuire:FILTer:FREQuency:LOWER

## Set  $\sqrt{$  Query

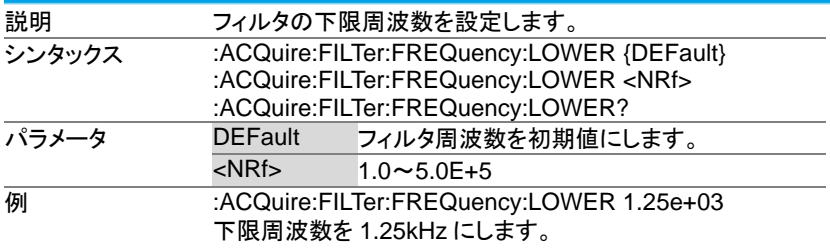

## 3-2-9.:ACQuire:FILTer:TRACking

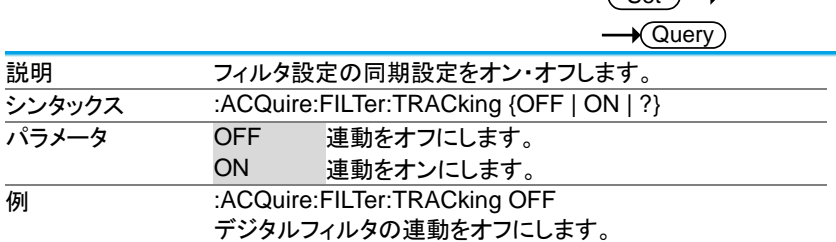

## 3-2-10.:ACQuire:FILTer:TYPe

Set

 $\sqrt{\text{Sat}}$ 

 $\sqrt{$  Query

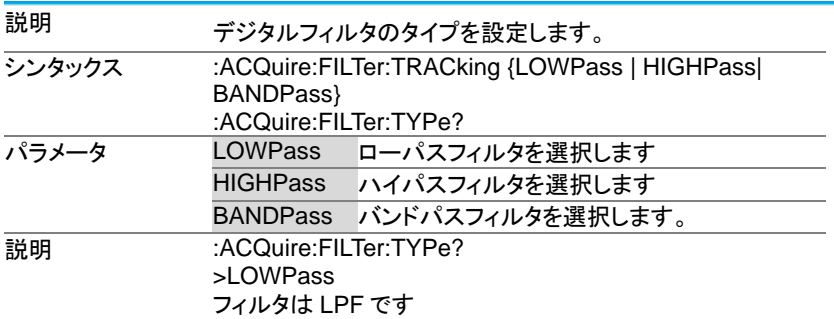

3-2-11.:ACQuire<X>:STATe?

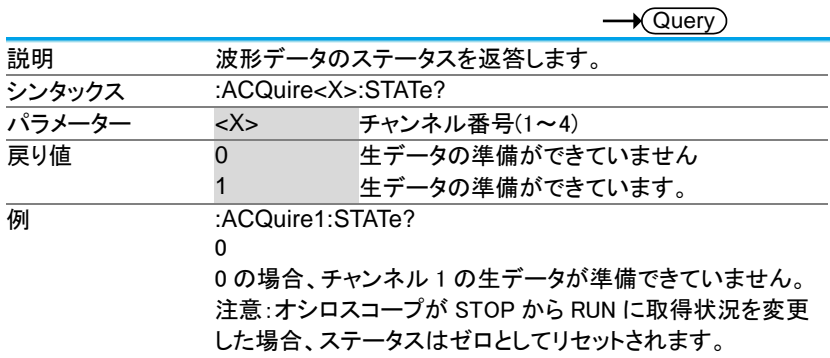

## 3-2-12.:ACQuire:RECOrdlength

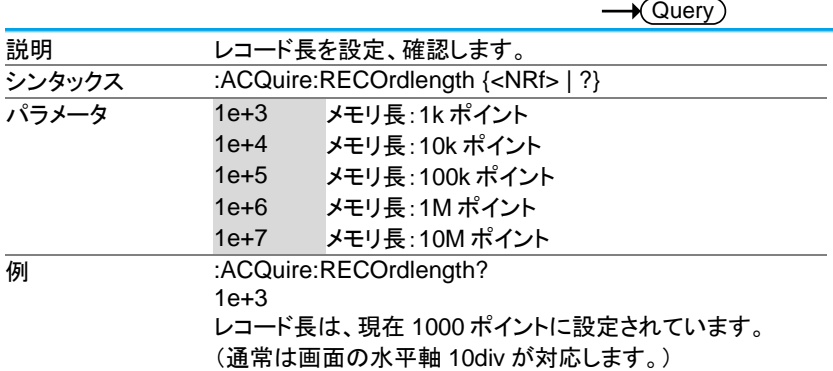

Set

#### 3-2-13.:HEADer

(Set) →  $\sqrt{\mathsf{Query}}$ 

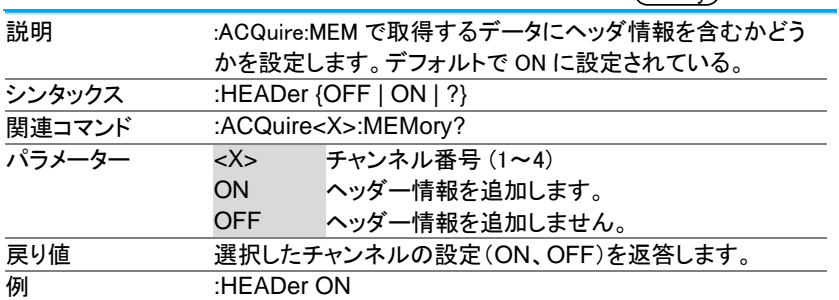

- <span id="page-26-0"></span>3-3. オートセットコマンド
- 3-3-1.:AUTOSet

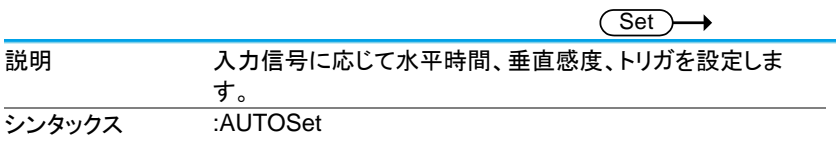

## 3-3-2.:AUTORSET:MODe

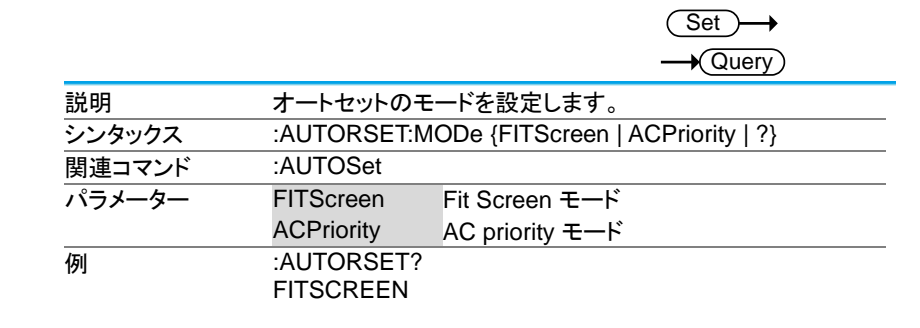

<span id="page-27-0"></span>3-4. チャンネルコマンド

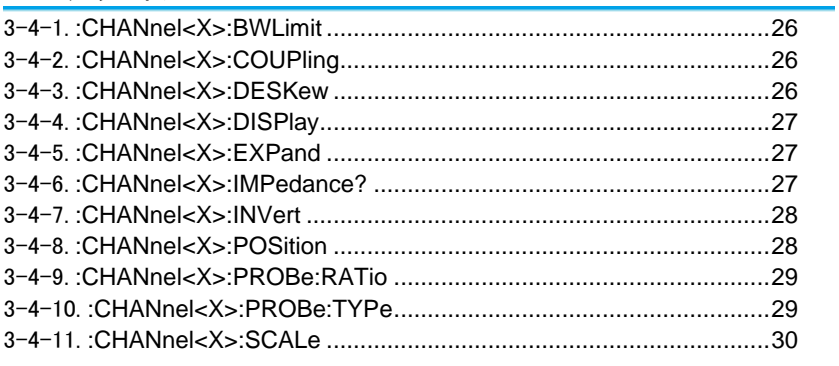

#### 3-4-1.:CHANnel<X>:BWLimit

Set  $\rightarrow$  Query

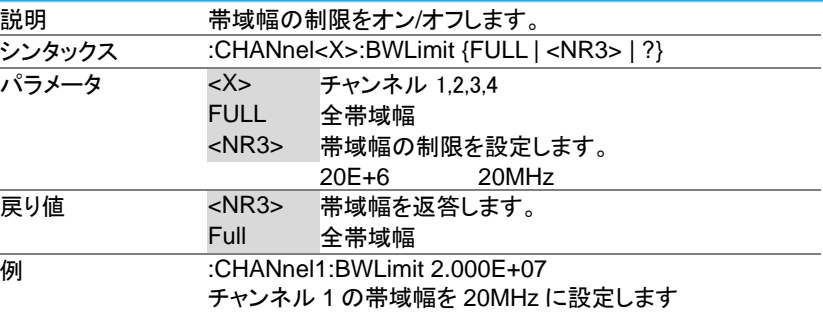

## 3-4-2.:CHANnel<X>:COUPling

**Set** 

 $\overline{\text{Set}}$ 

 $\rightarrow$ 

 $\rightarrow$  Query

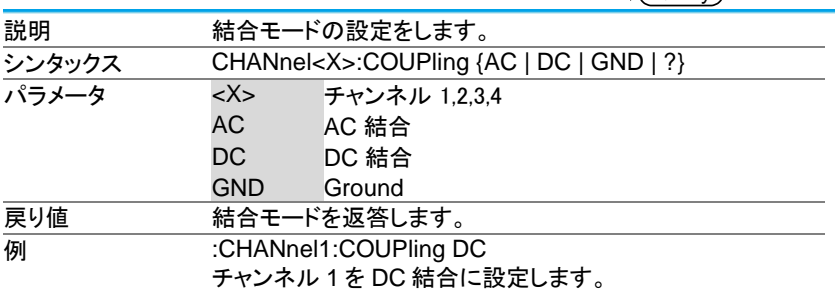

### 3-4-3.:CHANnel<X>:DESKew

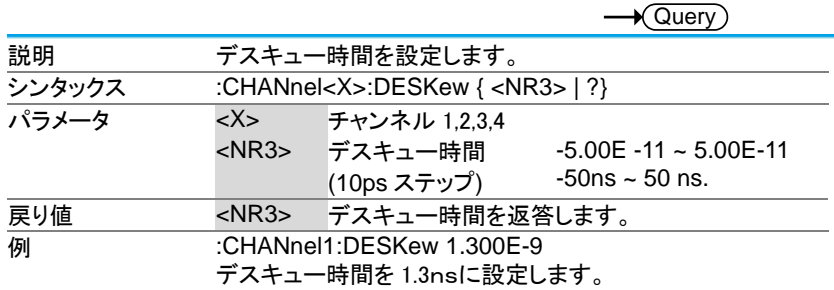

## 3-4-4.:CHANnel<X>:DISPlay

Set  $\sqrt{\mathsf{Query}}$ 

(Set)

 $\rightarrow$ 

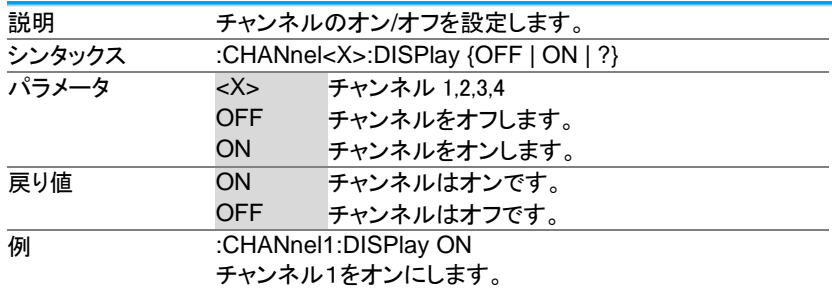

## 3-4-5.:CHANnel<X>:EXPand

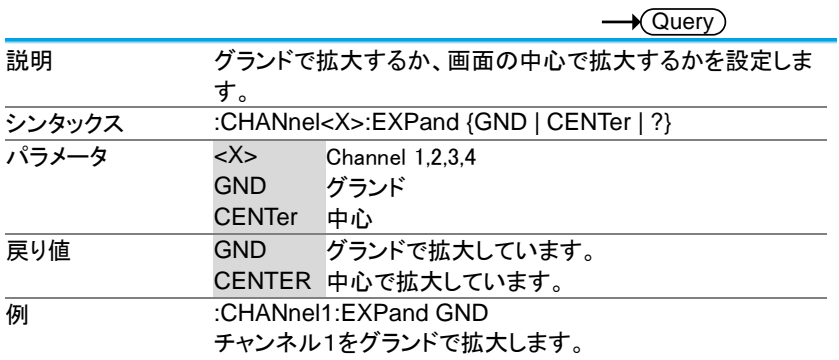

## 3-4-6.:CHANnel<X>:IMPedance?

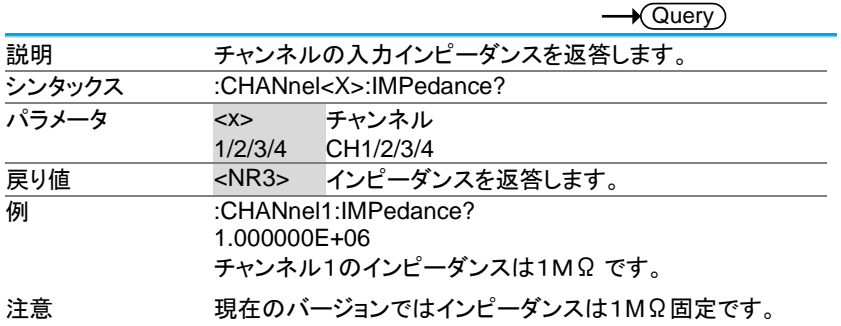

#### 3-4-7.:CHANnel<X>:INVert

**Set**  $\sqrt{\mathsf{Query}}$ 

Set)

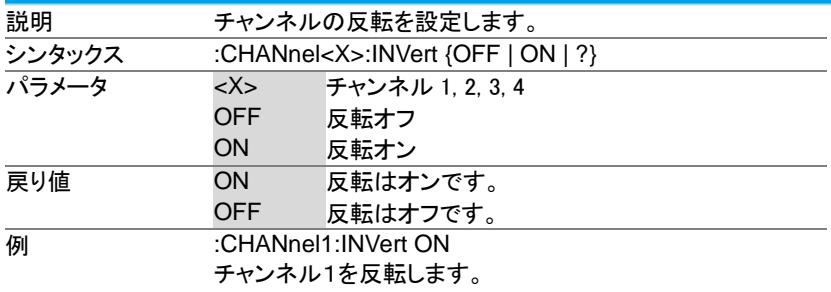

#### 3-4-8.:CHANnel<X>:POSition

 $\sqrt{\mathsf{Query}}$ 説明 チャンネルの垂直ポジション·を設定します。 注意 垂直ポジションが許可された最も近い値に設定されます。ポ ジションレベルの範囲は、縦軸のスケールに依存します。 位置を設定する前に、スケールを最初に設定する必要があ ります。 シンタックス :CHANnel<X>:POSition { <NRf> | ?} パラメータ <X> チャンネル 1, 2, 3, 4 <NRf> 位置。範囲は、縦軸のスケールに依存します。 戻り値 <NR3> 位置の値を返答します。 **例 1 :CHANnel1:POSition 2.4E–3** 2.4mV にチャンネル 1 の位置を設定します 例 2 :CHANnel1:POSition? 2.4E-3 垂直ポジションとして 2.4mV を返答します。

## 3-4-9.:CHANnel<X>:PROBe:RATio

## (Set)  $\sqrt{\mathsf{Query}}$

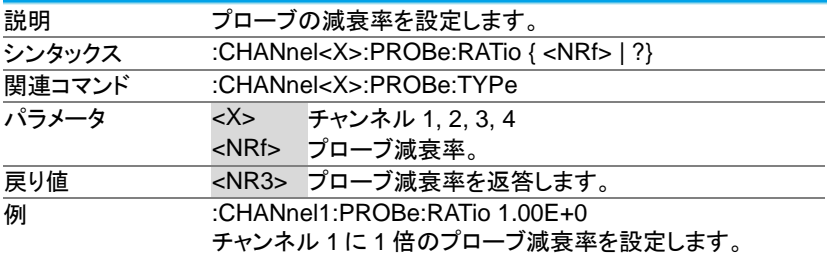

## 3-4-10.:CHANnel<X>:PROBe:TYPe

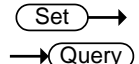

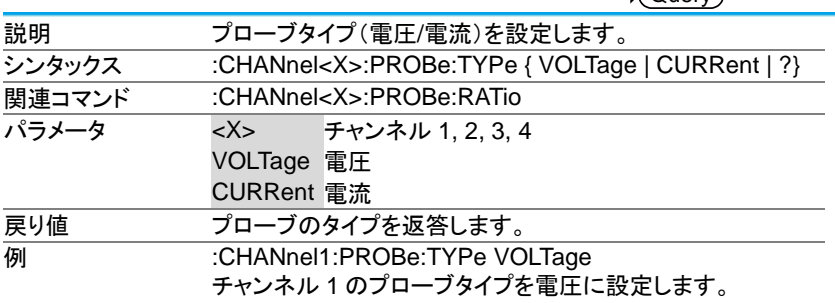

3-4-11.:CHANnel<X>:SCALe

(Set)  $\rightarrow$  $\rightarrow$  Query

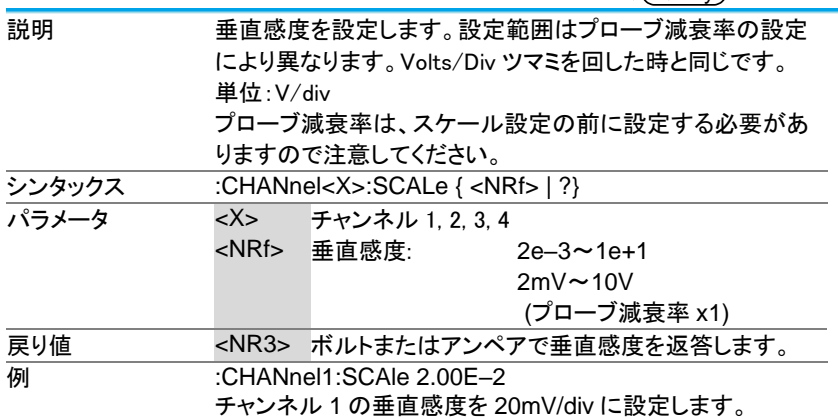

## <span id="page-33-0"></span>3-5. 波形演算コマンド

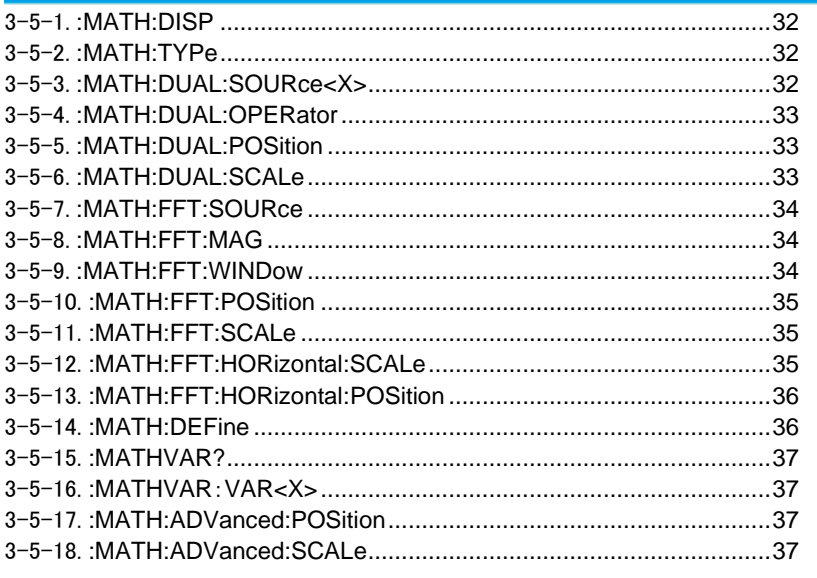

## 3-5-1.:MATH:DISP

(Set)  $\sqrt{\mathsf{Query}}$ 

Set

(Set)

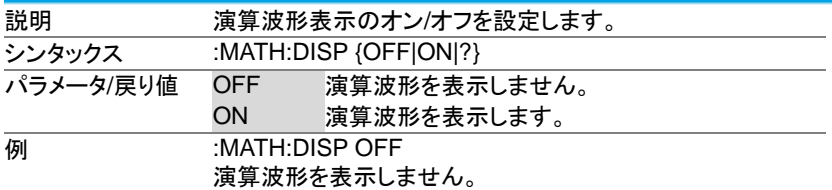

#### 3-5-2.:MATH:TYPe

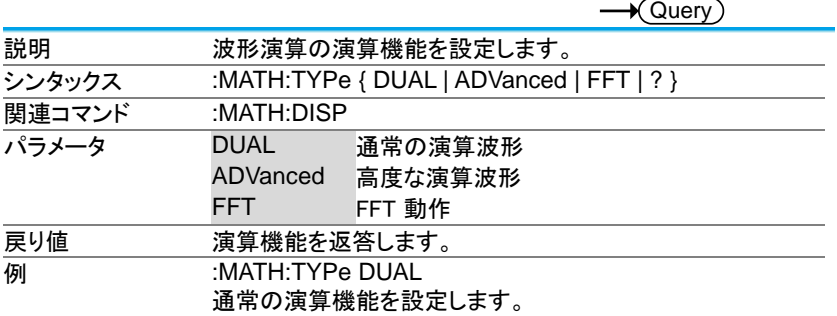

## 3-5-3.:MATH:DUAL:SOURce<X>

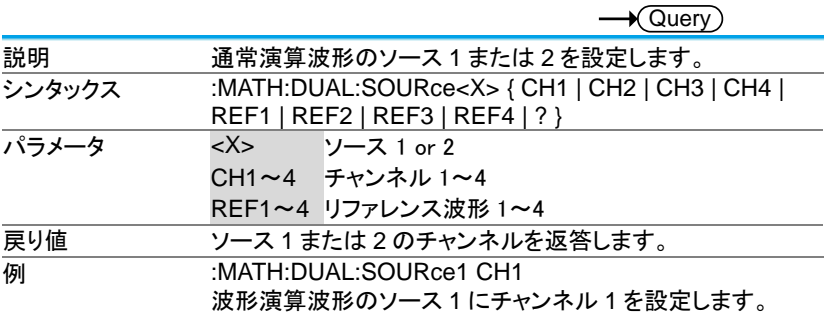

#### 3-5-4.:MATH:DUAL:OPERator

 $\sqrt{\mathsf{Query}}$ 説明 通常演算の演算種類を設定します。 シンタックス :MATH:DUAL:OPERator {PLUS | MINUS | MUL| DIV|?} **パラメータ PLUS + 演算** MINUS -演算<br>MUL <sub>>演算</sub> MUL 演算 DIV ÷演算 戻り値 演算の種類を返答します。 **例 :MATH:DUAL:OPERator PLUS** 演算をプラス(+)に設定します。

**Set** 

Set<sup>)</sup>

#### 3-5-5.:MATH:DUAL:POSition

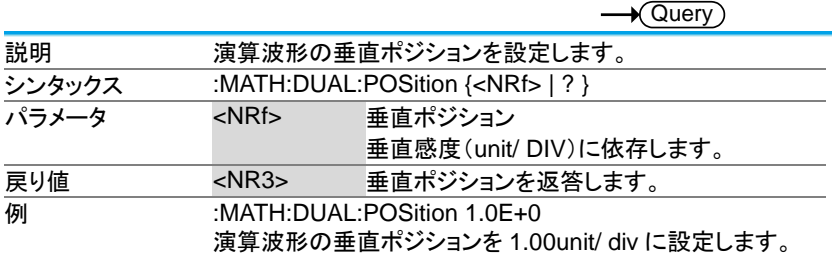

#### 3-5-6.:MATH:DUAL:SCALe

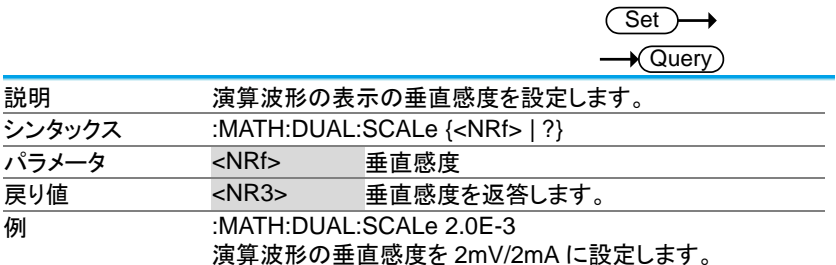
# 3-5-7.:MATH:FFT:SOURce

(Set)  $\sqrt{\mathsf{Query}}$ 

 $\overline{\text{Set}}$ 

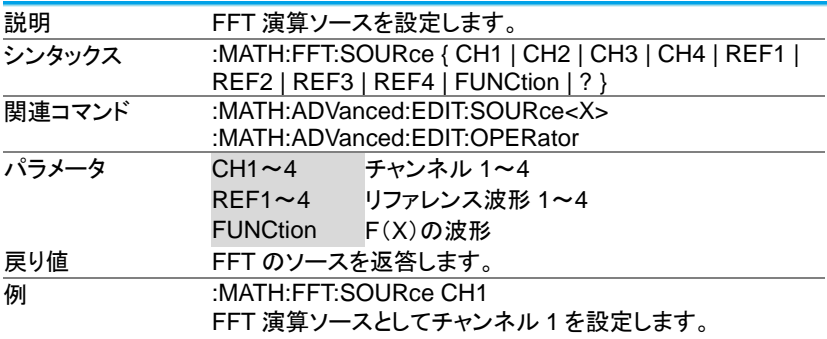

### 3-5-8.:MATH:FFT:MAG

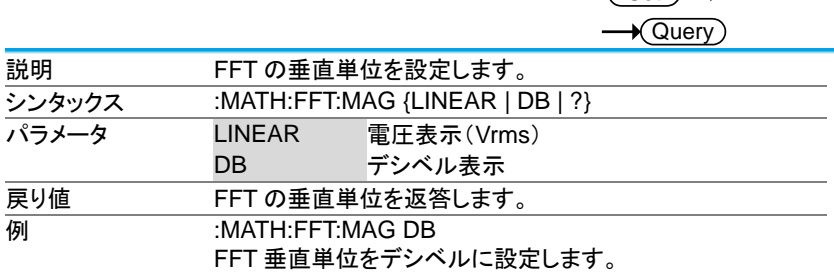

## 3-5-9.:MATH:FFT:WINDow

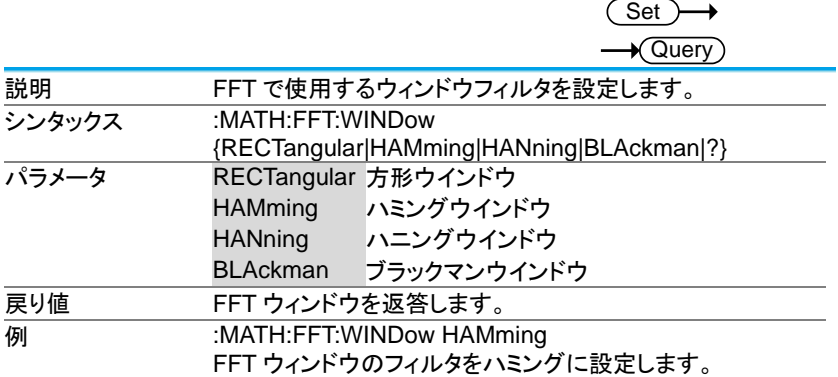

# 3-5-10.:MATH:FFT:POSition

**Set** 

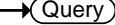

**Set** 

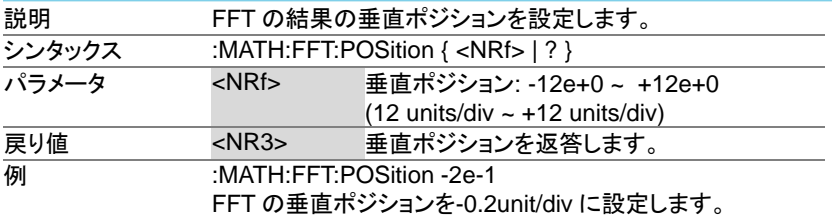

## 3-5-11.:MATH:FFT:SCALe

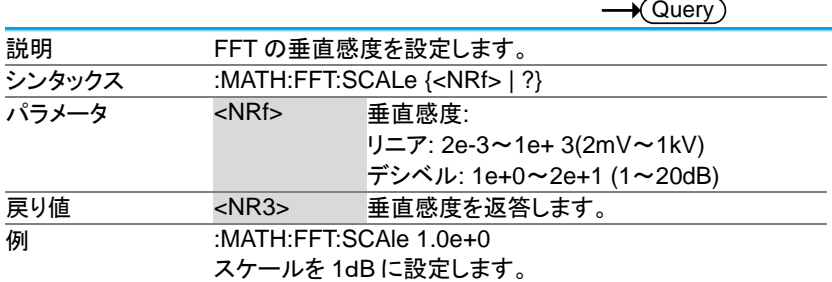

## 3-5-12.:MATH:FFT:HORizontal:SCALe

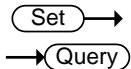

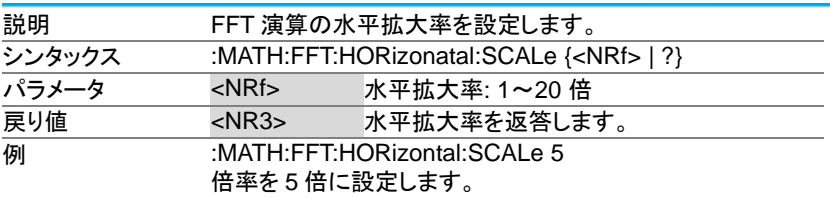

# 3-5-13.:MATH:FFT:HORizontal:POSition

Set )  $\sqrt{$ Query

 $\overline{\text{Set}}$ 

∔

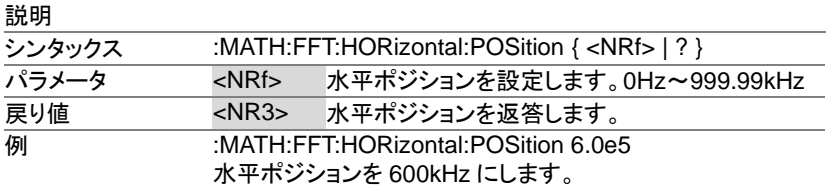

### 3-5-14.:MATH:DEFine

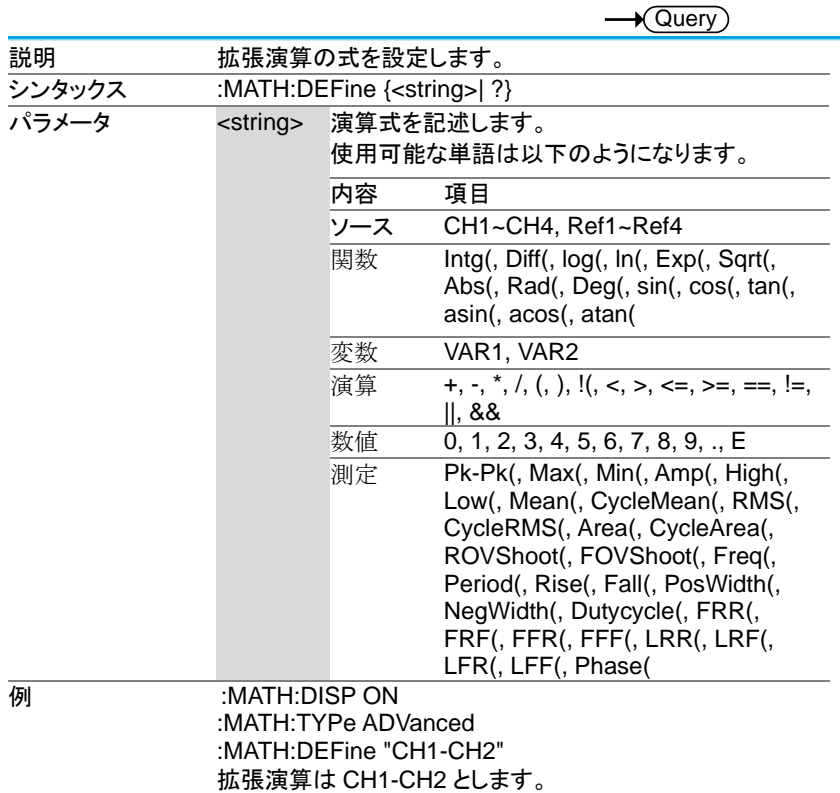

### 3-5-15.:MATHVAR?

 $\sqrt{$ Query

Set

**Set** 

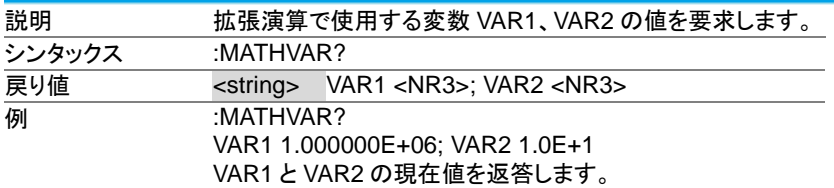

### 3-5-16.:MATHVAR:VAR<X>

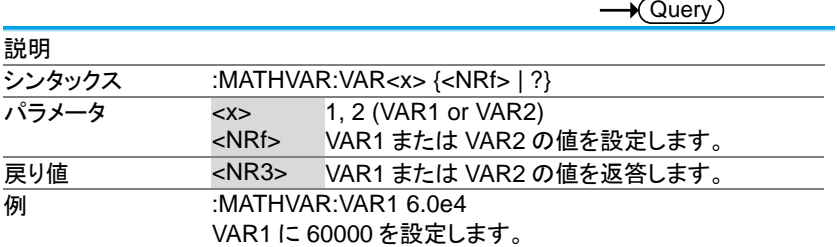

# 3-5-17.:MATH:ADVanced:POSition

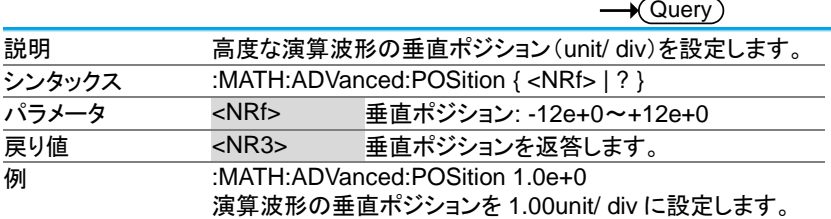

### 3-5-18.:MATH:ADVanced:SCALe

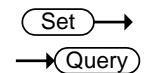

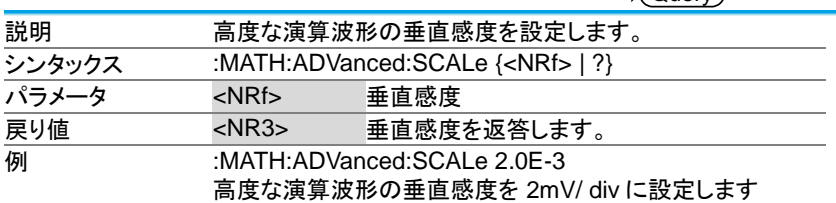

3-6. カーソルコマンド

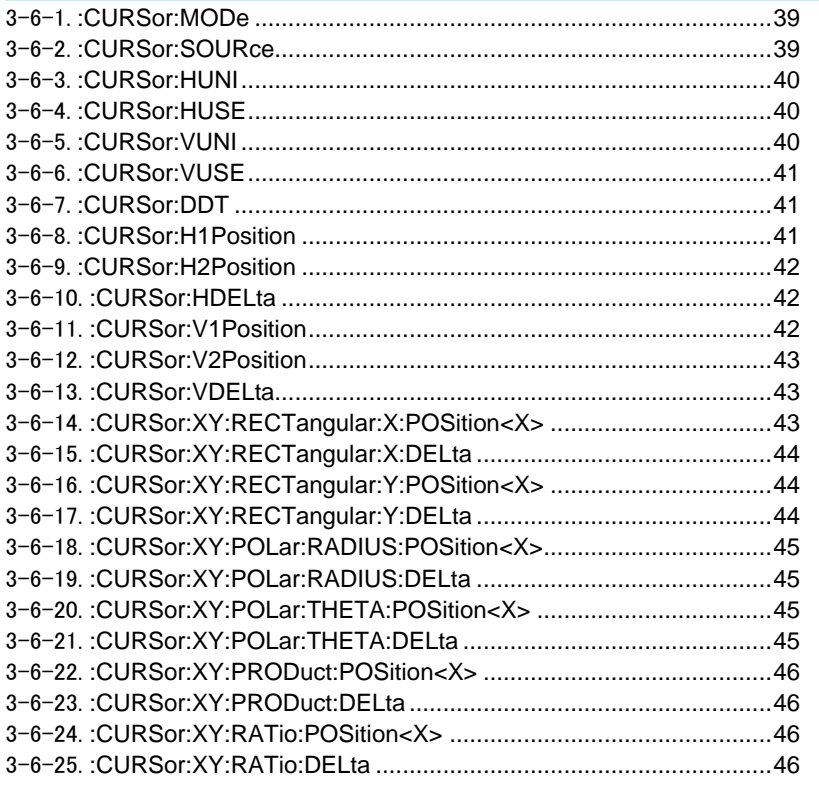

# 3-6-1.:CURSor:MODe

(Set) ٠  $\sqrt{\mathsf{Query}}$ 

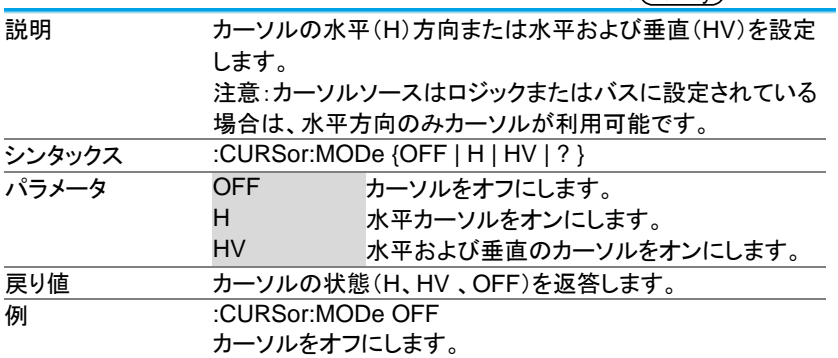

3-6-2.:CURSor:SOURce

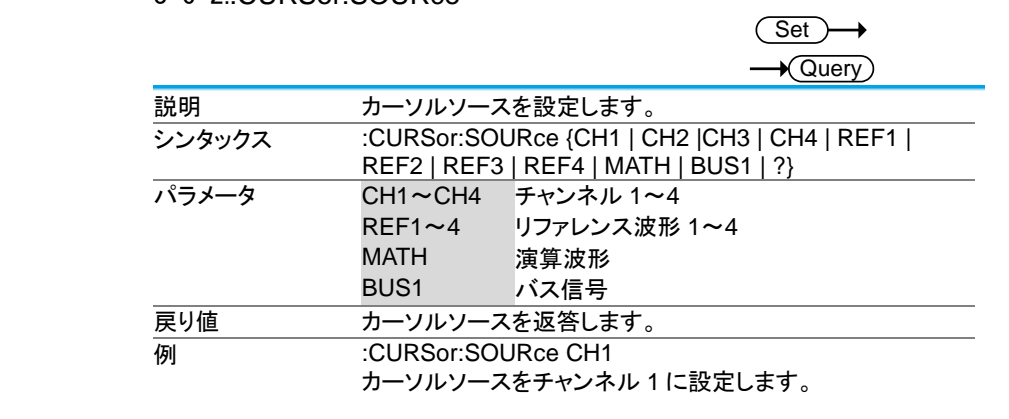

### 3-6-3.:CURSor:HUNI

 $\overline{\text{Set}}$  $\sqrt{Q}$ uery

 $\overline{\text{Set}}$ 

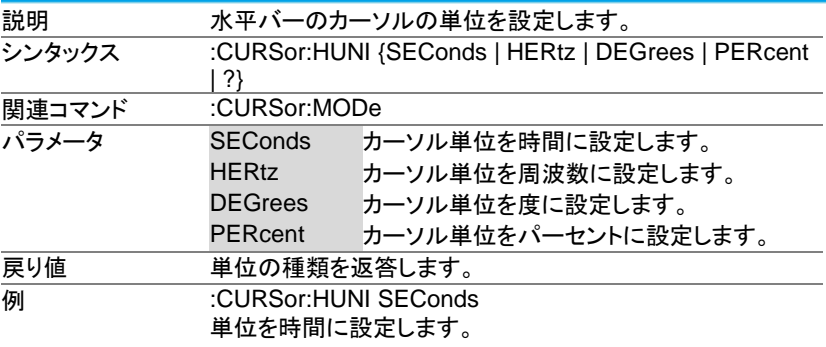

### 3-6-4.:CURSor:HUSE

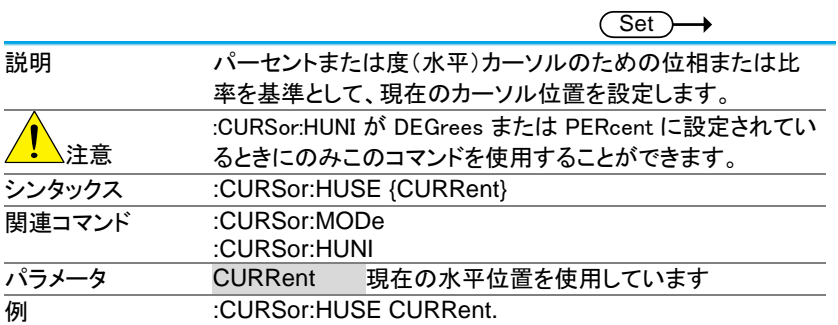

#### 3-6-5.:CURSor:VUNI

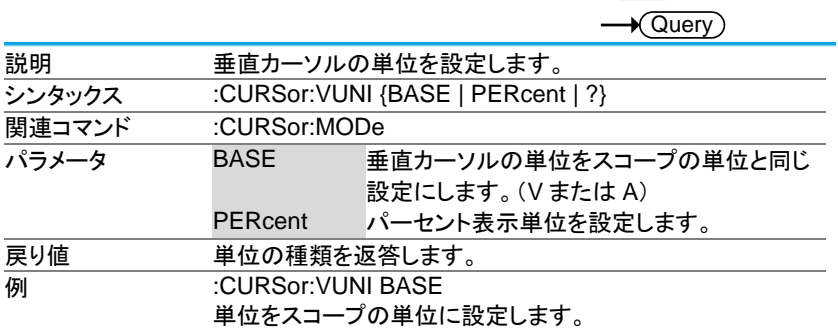

# 3-6-6.:CURSor:VUSE

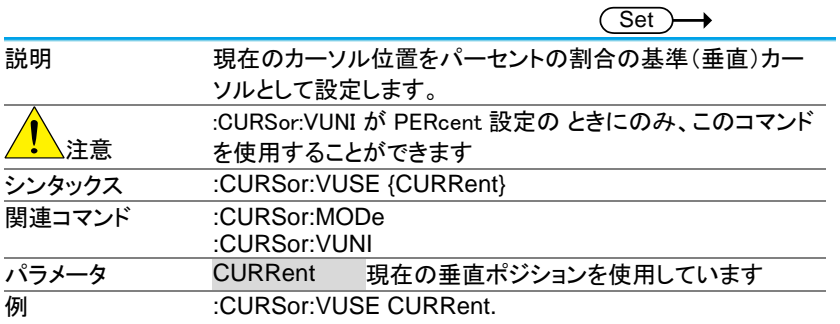

### 3-6-7.:CURSor:DDT

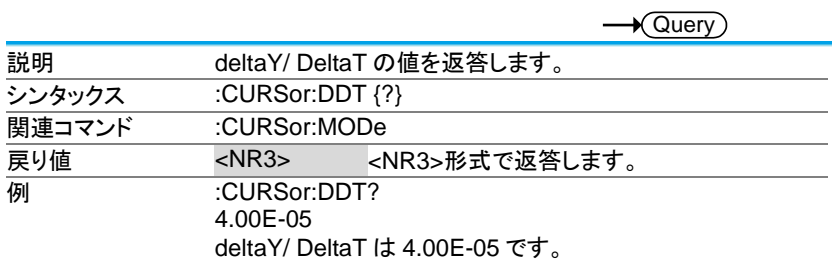

### 3-6-8.:CURSor:H1Position

Set  $\rightarrow$ Query

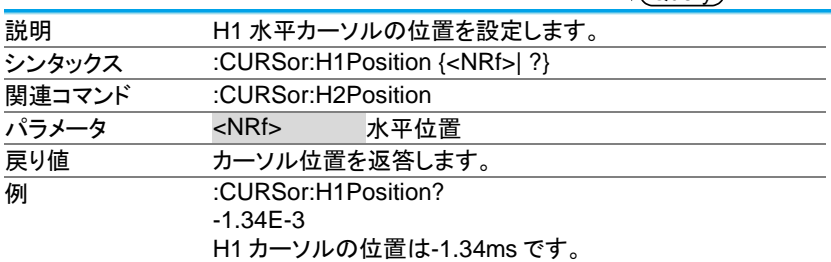

## 3-6-9.:CURSor:H2Position

Set

 $\sqrt{$ Query

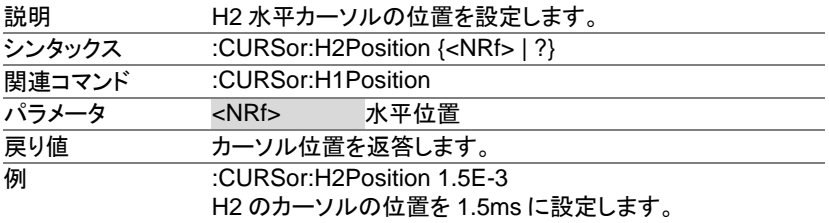

# 3-6-10.:CURSor:HDELta

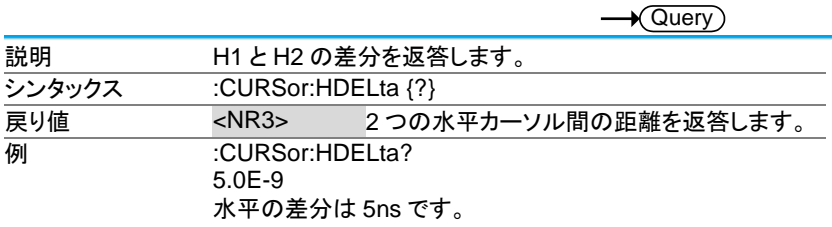

# 3-6-11.:CURSor:V1Position

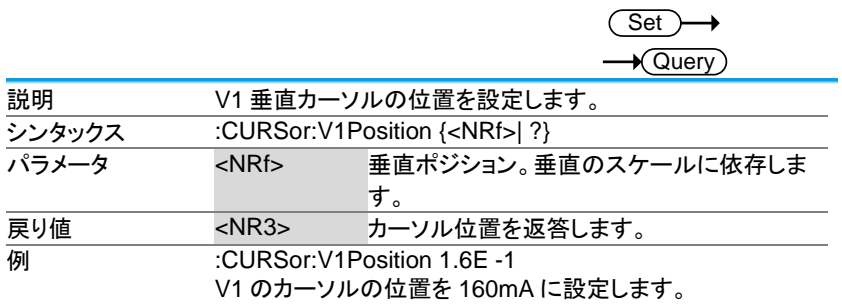

#### 3-6-12.:CURSor:V2Position

**Set** 

 $\sqrt{$ Query

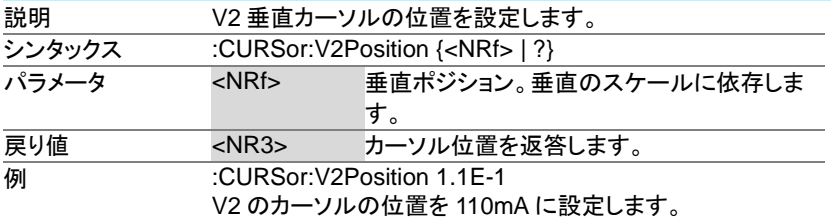

### 3-6-13.:CURSor:VDELta

 $\sqrt{$ Query 説明 V1 と V2 の差分を返答します。 シンタックス :CURSor:VDELta {?} **|**<br> **戻り値 マンスペイン 2つの縦カーソルの差を返答します。 例 :CURSor:VDELta?** 4.00E+0 垂直の差分は 4V です。

#### 3-6-14.:CURSor:XY:RECTangular:X:POSition<X>

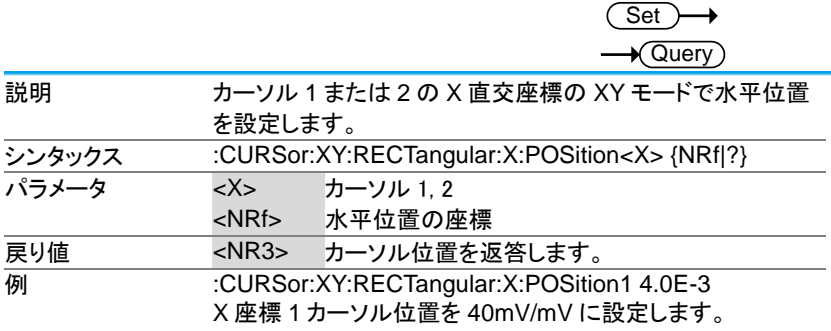

# 3-6-15.:CURSor:XY:RECTangular:X:DELta

 $\rightarrow$  Query

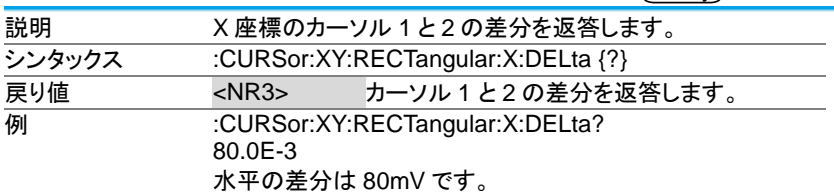

3-6-16.:CURSor:XY:RECTangular:Y:POSition<X>

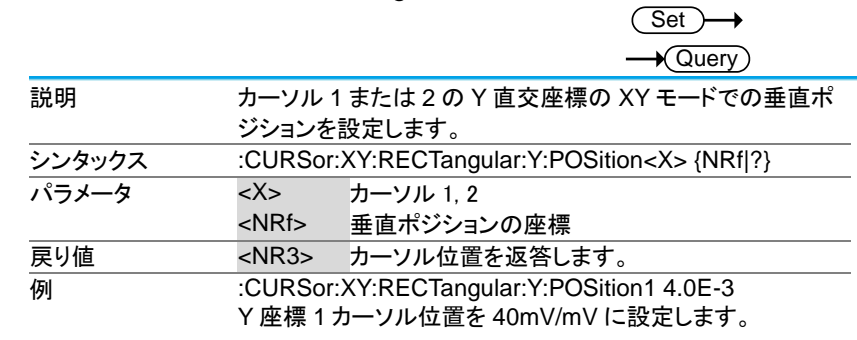

3-6-17.:CURSor:XY:RECTangular:Y:DELta

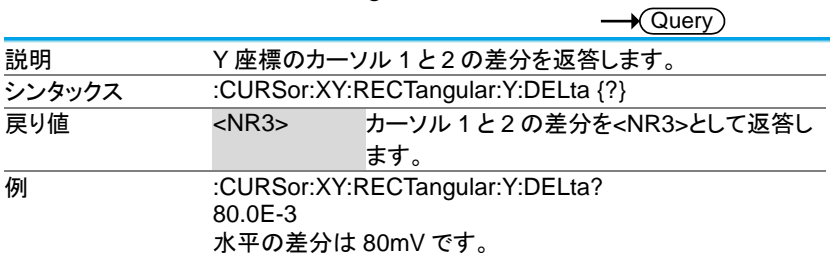

#### 3-6-18.:CURSor:XY:POLar:RADIUS:POSition<X>

 $\sqrt{\mathsf{Query}}$ 

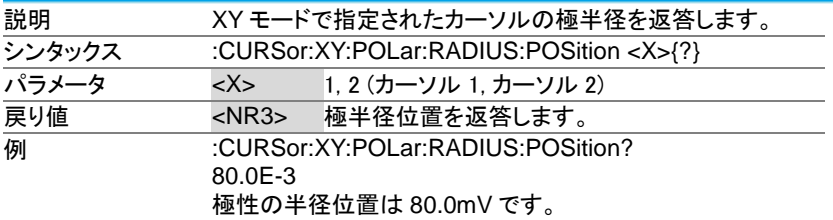

#### 3-6-19.:CURSor:XY:POLar:RADIUS:DELta

**★ Query** 

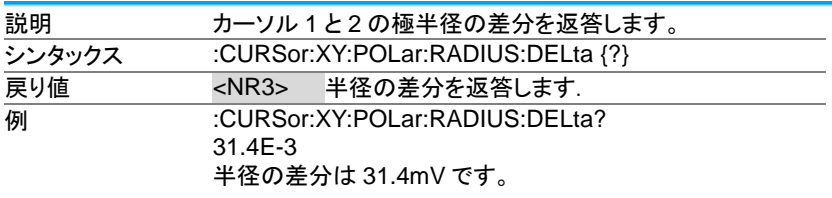

### 3-6-20.:CURSor:XY:POLar:THETA:POSition<X>

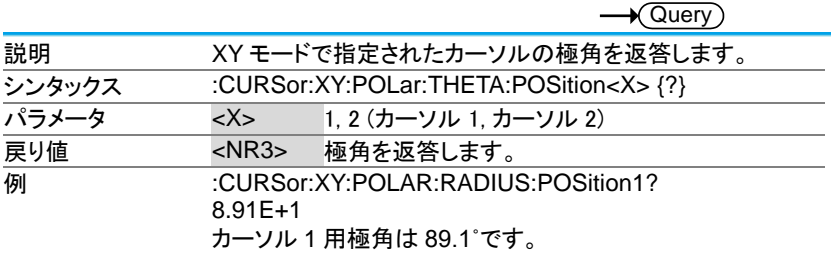

## 3-6-21.:CURSor:XY:POLar:THETA:DELta

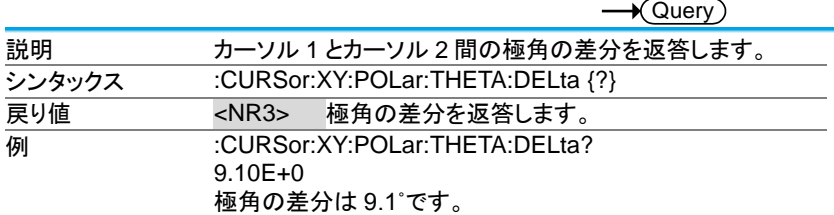

### 3-6-22.:CURSor:XY:PRODuct:POSition<X>

 $\sqrt{\mathsf{Query}}$ 

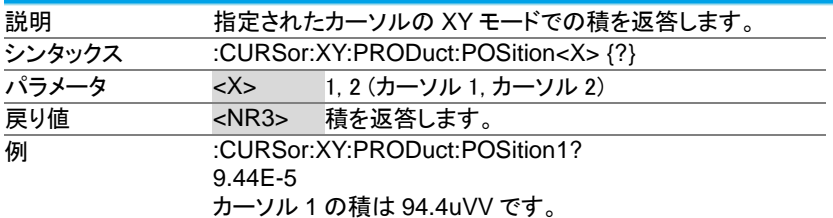

#### 3-6-23.:CURSor:XY:PRODuct:DELta

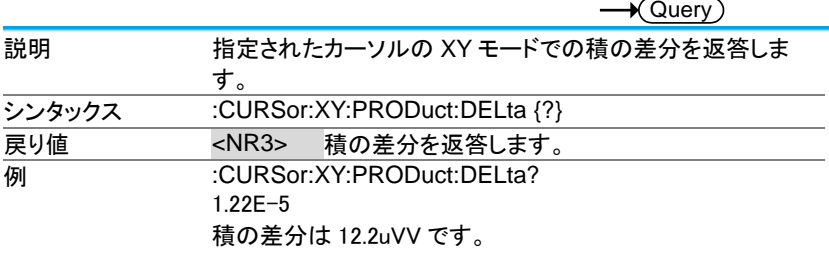

# 3-6-24.:CURSor:XY:RATio:POSition<X>

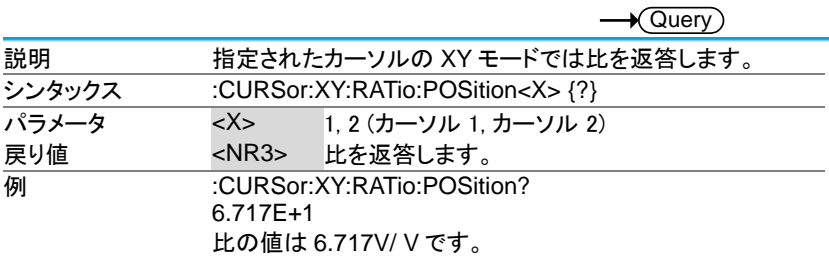

### 3-6-25.:CURSor:XY:RATio:DELta

 $\rightarrow$  Query

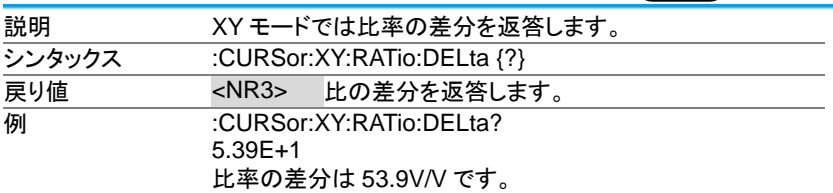

# 3-7. ディスプレイコマンド

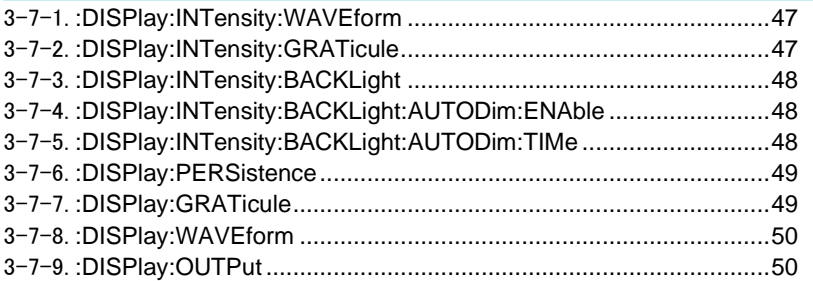

# 3-7-1.:DISPlay:INTensity:WAVEform

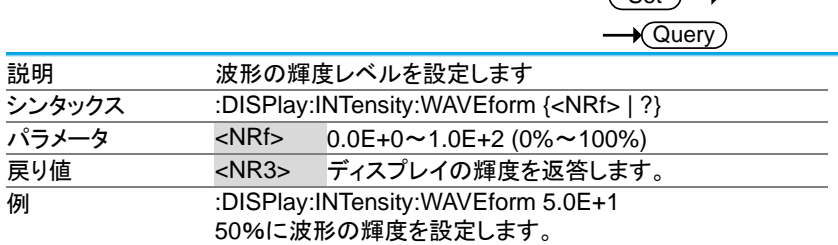

# 3-7-2.:DISPlay:INTensity:GRATicule

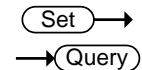

 $\sqrt{Set}$ 

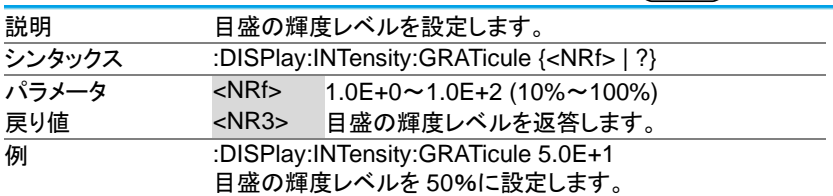

### 3-7-3.:DISPlay:INTensity:BACKLight

### Set)  $\overline{\blacklozenge}$ Querv

 $\sqrt{\mathsf{Query}}$ 

**Set** 

~ バックライトの輝度レベルを設定します。 シンタックス :DISPlay:INTensity:BACKLight {<NRf> | ?} パラメータ <NRf> 1.0E+0~1.0E+2 (10%~100%) 戻り値 <NR3> バックライトの輝度レベルを返答します。 **例 :DISPlay:INTensity:BACKLight 5.0E+1** バックライトの輝度レベルを 50%に設定します。

3-7-4.:DISPlay:INTensity:BACKLight:AUTODim:ENAble  $\overline{\text{Set}}$ 

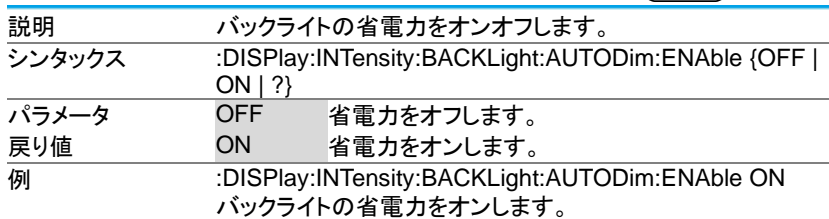

3-7-5.:DISPlay:INTensity:BACKLight:AUTODim:TIMe

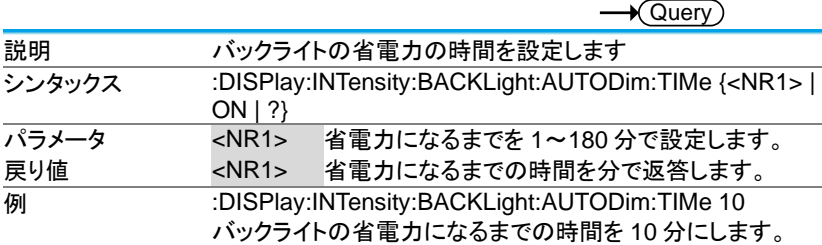

# 3-7-6.:DISPlay:PERSistence

Set )

 $\rightarrow$  Query

Set

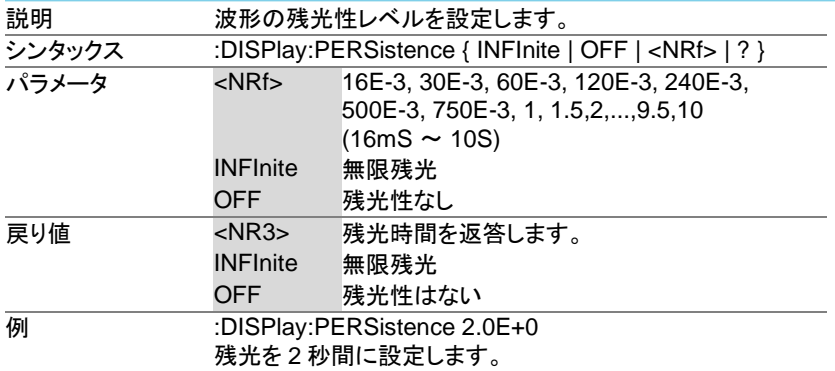

# 3-7-7.:DISPlay:GRATicule

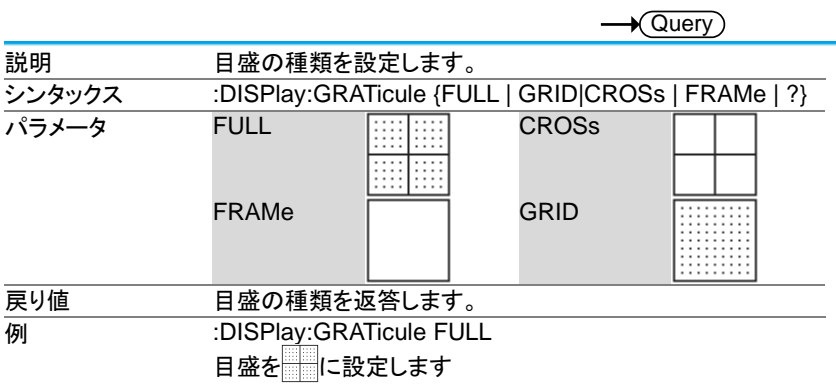

#### 3-7-8.:DISPlay:WAVEform

**Set**  $\sqrt{\Omega}$ uery

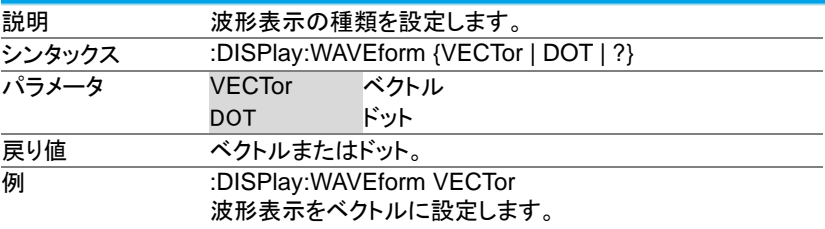

### 3-7-9.:DISPlay:OUTPut

 $\bigstar$  Query 説明 画面表示の 16 ビットの画像データを転送します シンタックス :DISPlay:OUTPut ? **戻り値 イッダ + 生データ + LF 例 :DISPlay:OUTPut ?** #531649<[ Length] [color] [Length] [color]….. ><LF> 画像データが 31649 バイトの場合はバイナリ用のヘッダとし て#531649、その後生データ、最後に LF が付きます。 生データは 16 ビット色の横 800×縦 480 ドットの画像デー タを横方向にランレングス圧縮したバイナリデータで、16 ビッ トの長さ[Length]と 16 ビットの色情報[color]順に構成されて います。16 ビットデータはリトルエンディアンとなります。 画像への変換はアプリケーションが必要です。 Windows10 では CPU パワー不足によりデータ欠落が発生 することがあります。:USBDelay コマンドで転送タイミングの 調整をし、なるべく高速な PC を利用してください。

#### 3-8. ハードコピーコマンド

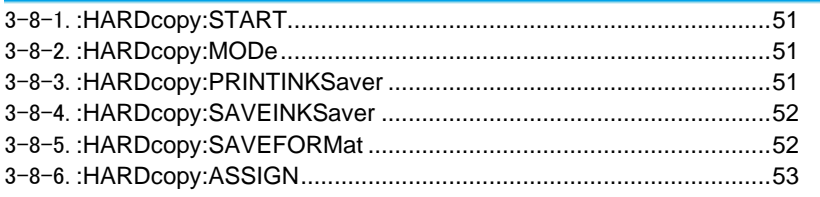

# 3-8-1.:HARDcopy:START

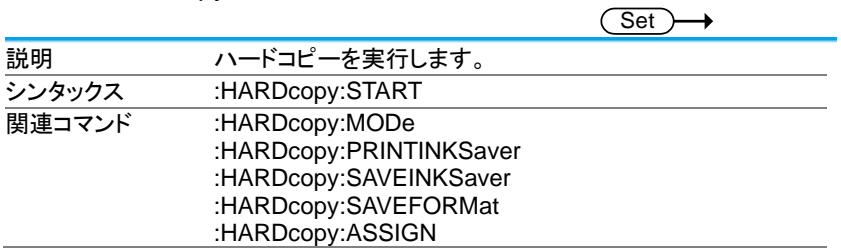

### 3-8-2.:HARDcopy:MODe

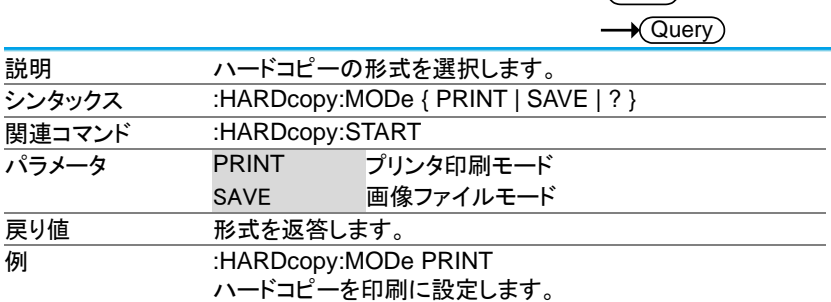

 $\overline{\text{Set}}$ 

 $\overline{\text{Set}}$ 

 $\rightarrow$ 

### 3-8-3.:HARDcopy:PRINTINKSaver

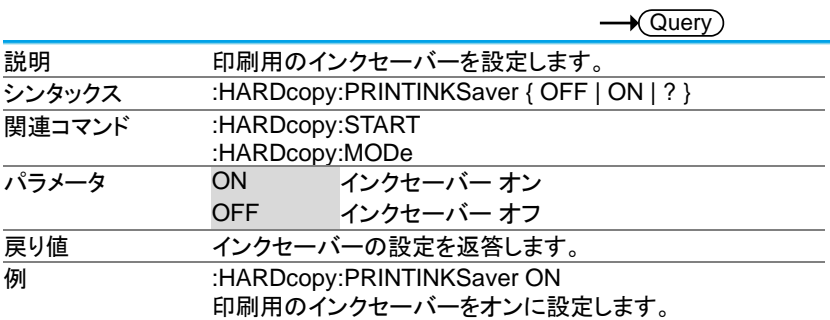

# 3-8-4.:HARDcopy:SAVEINKSaver

Set  $\rightarrow$  Query

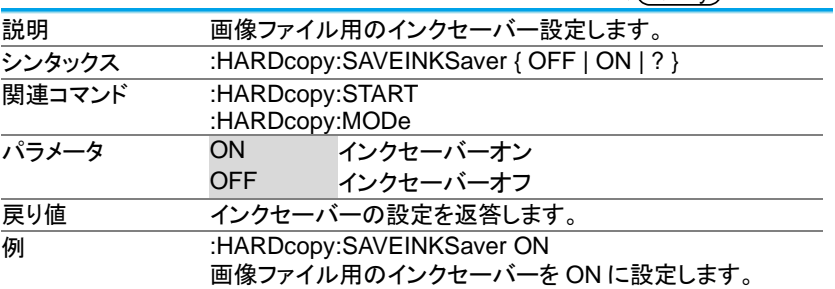

3-8-5.:HARDcopy:SAVEFORMat

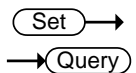

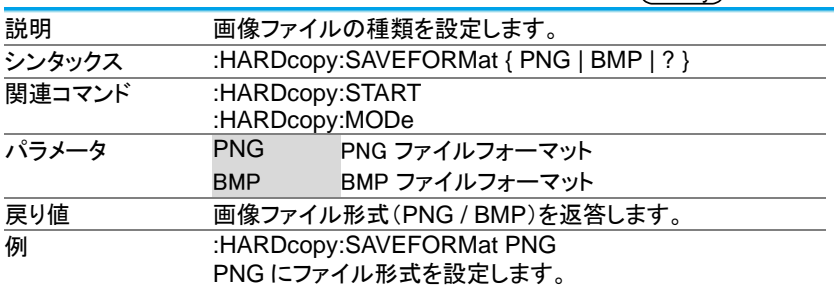

# 3-8-6.:HARDcopy:ASSIGN

Set )-→

 $\rightarrow$  Query

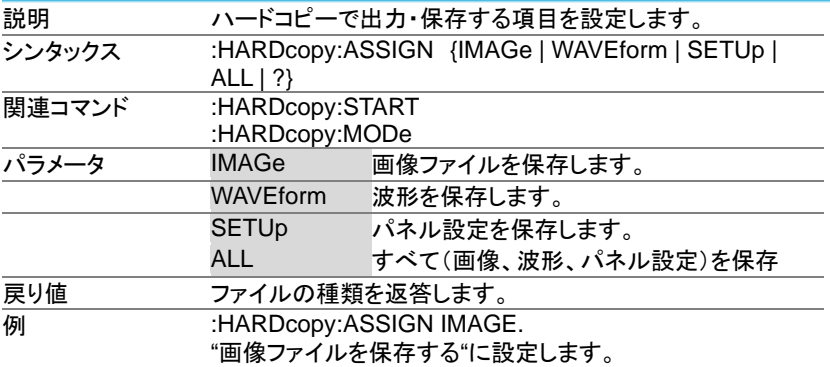

3-9. 自動測定コマンド

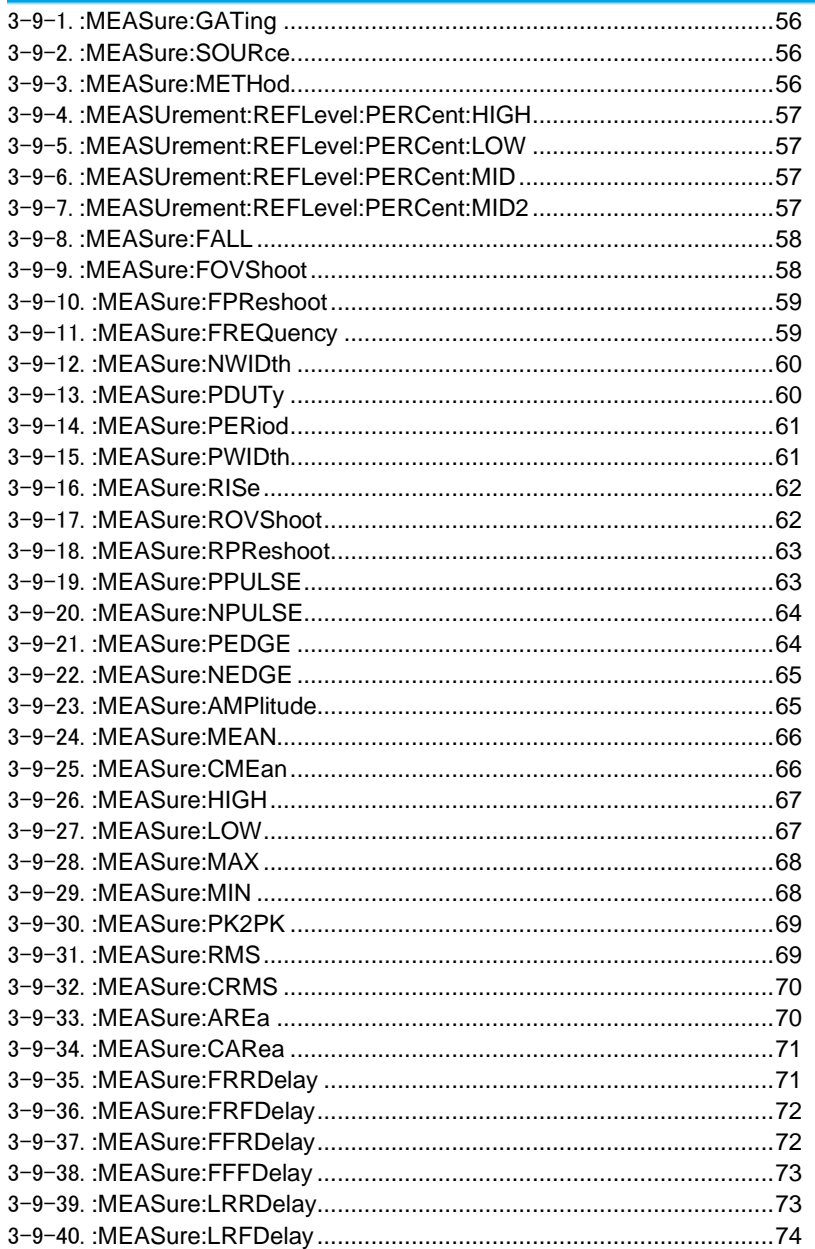

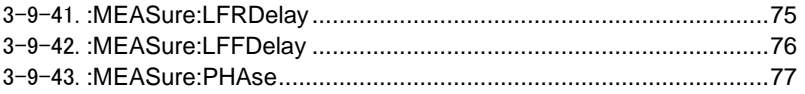

# 3-9-1.:MEASure:GATing

Set )  $\sqrt{$ Query

 $\sqrt{S_{\text{et}}}-$ 

 $\overline{\text{Set}}$ 

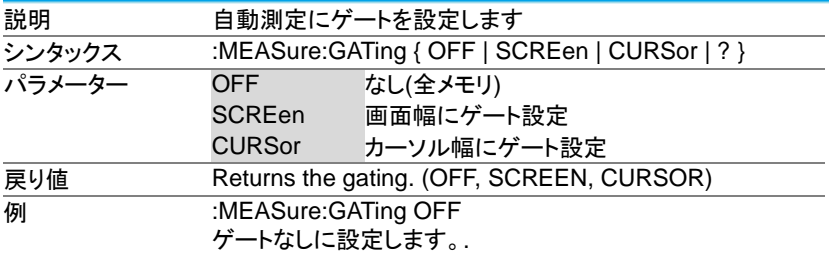

# 3-9-2.:MEASure:SOURce

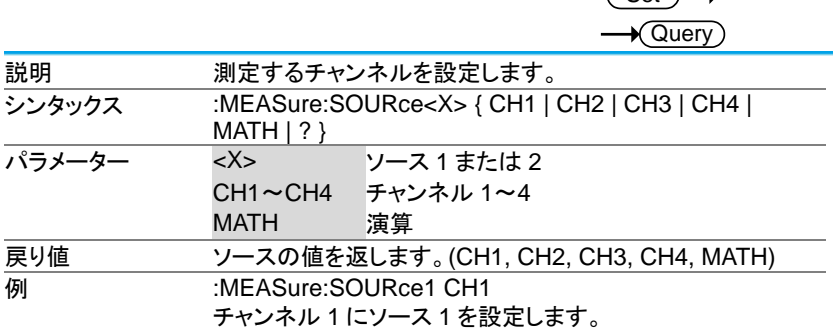

## 3-9-3.:MEASure:METHod

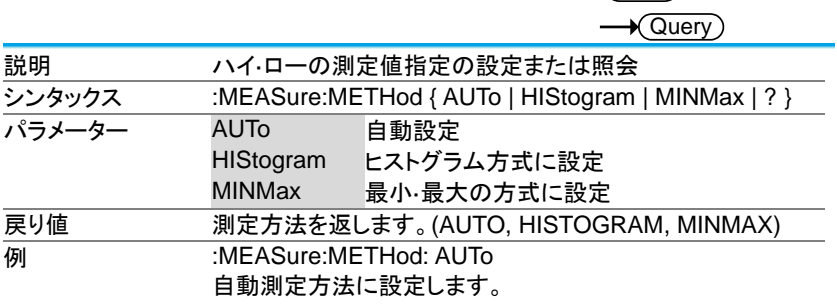

### 3-9-4.:MEASUrement:REFLevel:PERCent:HIGH

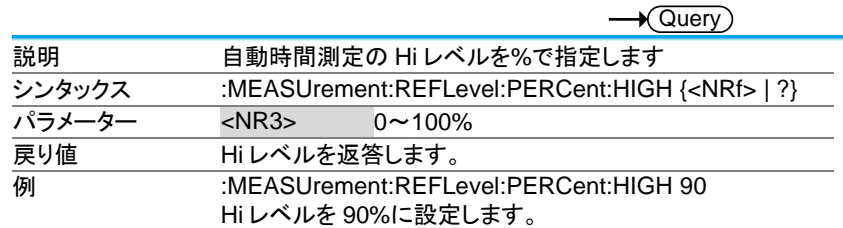

(Set)

 $\overline{\text{Set}}$ 

 $\overline{\text{Set}}$ 

#### 3-9-5.:MEASUrement:REFLevel:PERCent:LOW

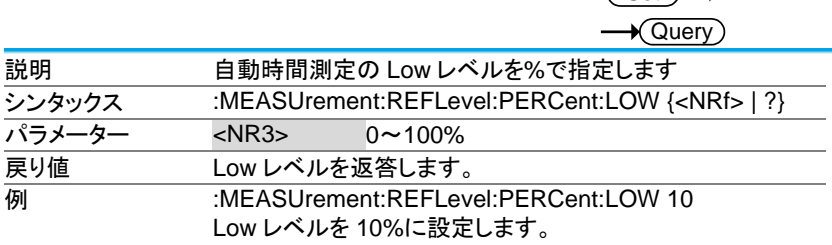

# 3-9-6.:MEASUrement:REFLevel:PERCent:MID

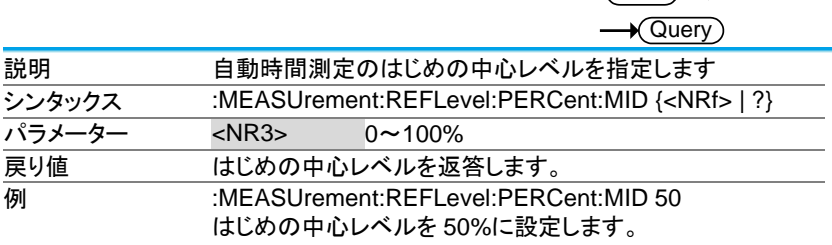

#### 3-9-7.:MEASUrement:REFLevel:PERCent:MID2

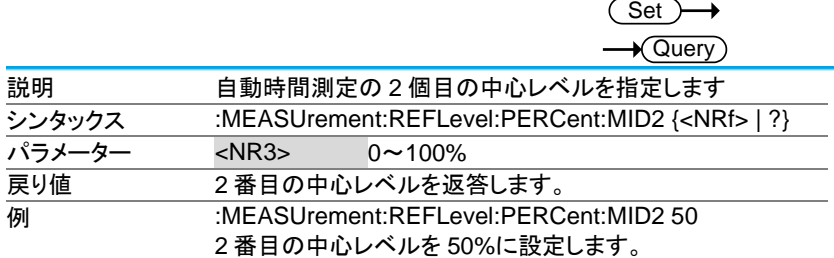

3-9-8.:MEASure:FALL

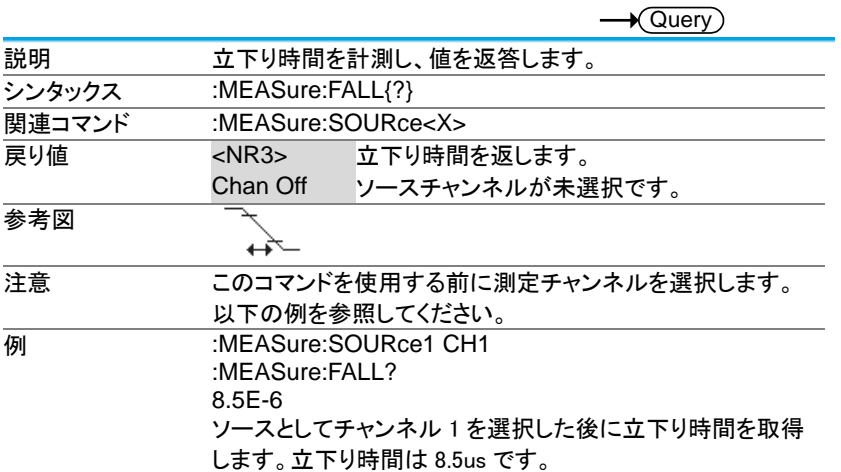

## 3-9-9.:MEASure:FOVShoot

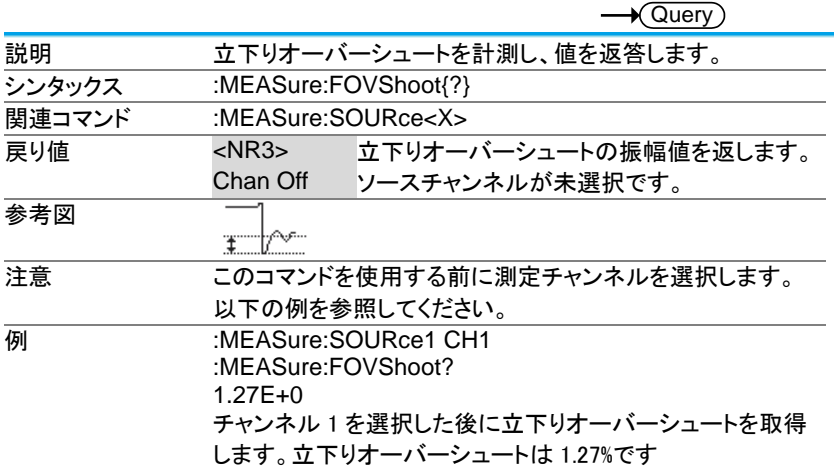

3-9-10.:MEASure:FPReshoot

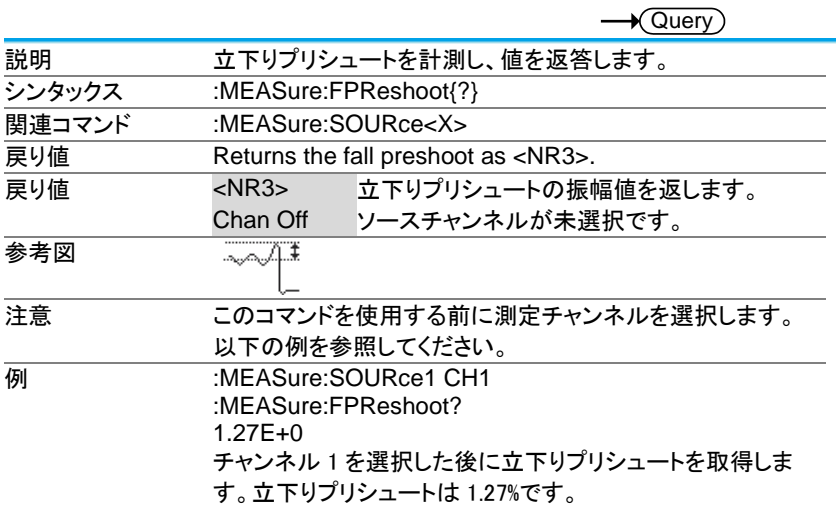

# 3-9-11.:MEASure:FREQuency

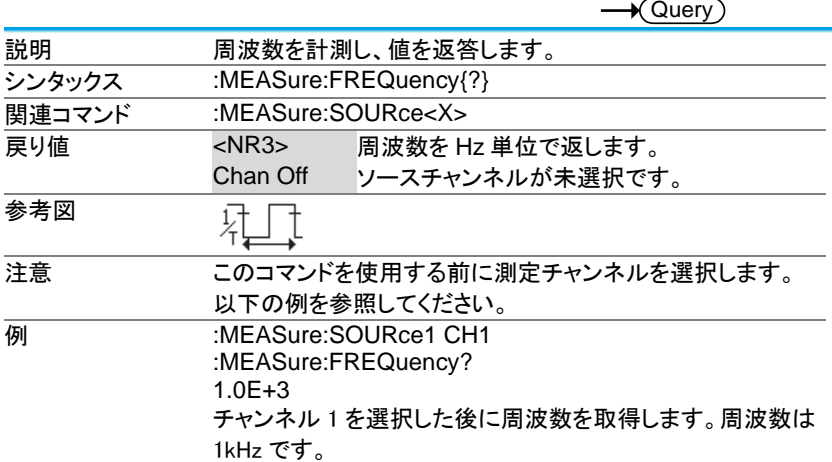

3-9-12.:MEASure:NWIDth

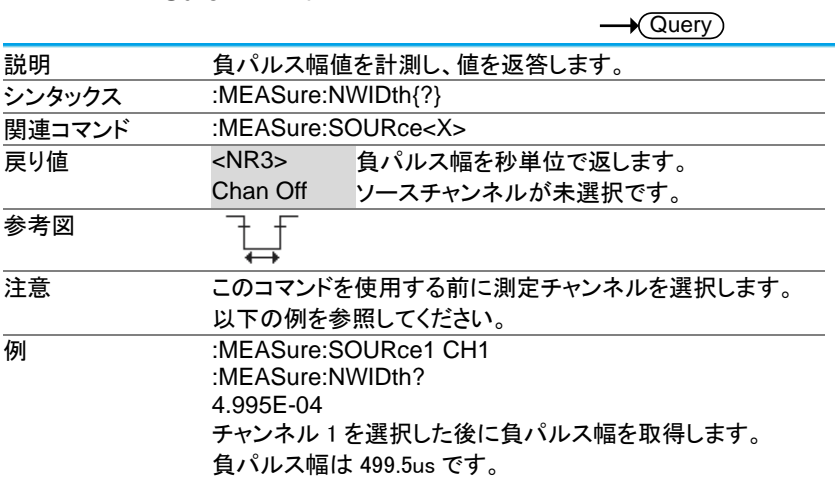

# 3-9-13.:MEASure:PDUTy

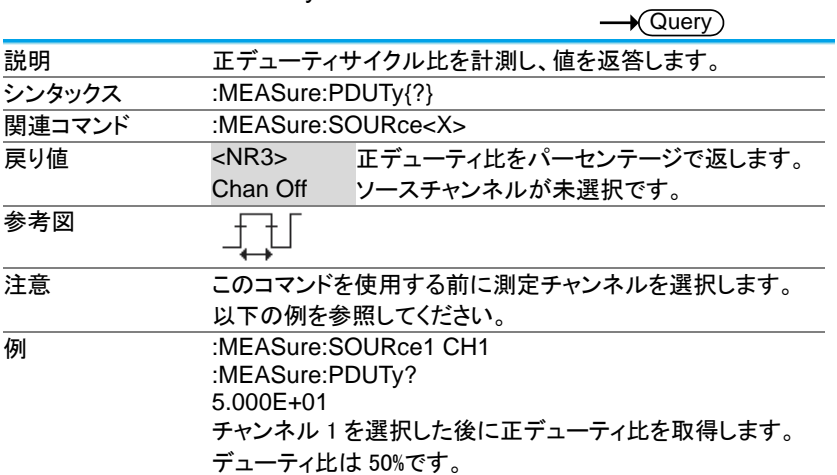

3-9-14.:MEASure:PERiod

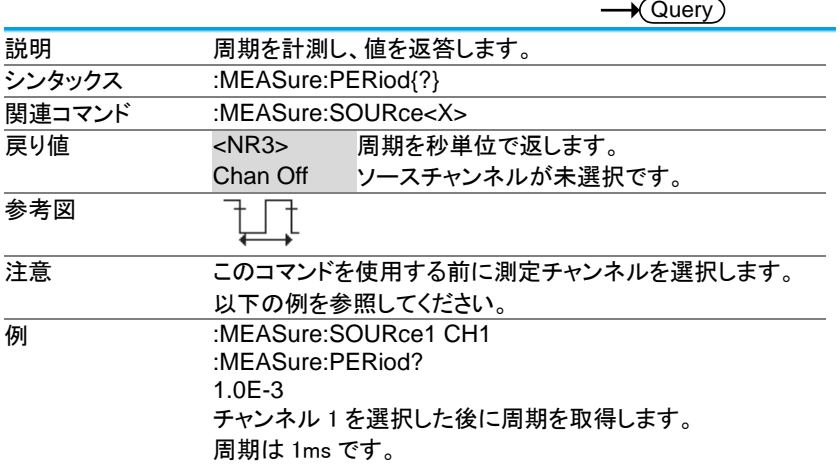

### 3-9-15.:MEASure:PWIDth

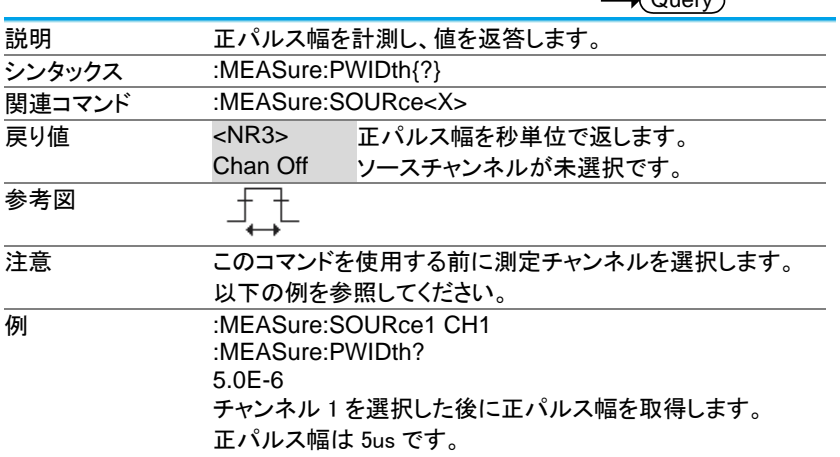

 $\sqrt{Q_{\text{mean}}}$ 

3-9-16.:MEASure:RISe

説明 立上り時間を計測し、値を返答します。 シンタックス :MEASure:RISe{?} 関連コマンド :MEASure:SOURce<X> **戻り値 イNR3> 立上り時間を返します。** Chan Off ソースチャンネルが未選択です。 参考図 注意 このコマンドを使用する前に測定チャンネルを選択します。 以下の例を参照してください。 **例 :MEASure:SOURce1 CH1** :MEASure:RISe? 8.5E-6 ソースとしてチャンネル1を選択した後に立上り時間を取得 します。立上り時間は 8.5us です。

#### 3-9-17.:MEASure:ROVShoot

説明 カンエーバーシュートを計測し、値を返答します。 シンタックス :MEASure:ROVShoot{?} **関連コマンド :MEASure:SOURce<X>** 戻り値 <NR3> 立上りオーバーシュートの振幅値を返します。 Chan Off ソースチャンネルが未選択です。 参考図  $E_{\text{A}}$ 注意 このコマンドを使用する前に測定チャンネルを選択します。 以下の例を参照してください。 **MEASure:SOURce1 CH1** :MEASure:ROVShoot? 5.00E+00 チャンネル 1 を選択した後に立上りオーバーシュートを取得 します。立上りオーバーシュートは 5%です。

**★ Query** 

 $\sqrt{\mathsf{Query}}$ 

3-9-18.:MEASure:RPReshoot

 $\sqrt{\mathsf{Query}}$ 

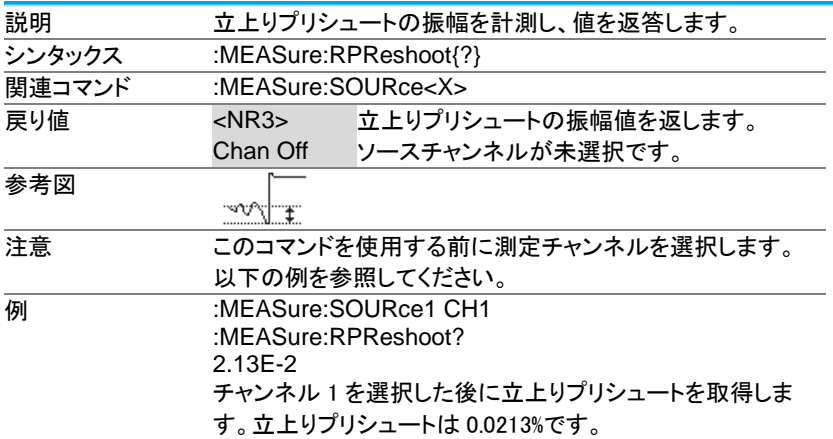

#### 3-9-19.:MEASure:PPULSE

 $\sqrt{\mathsf{Query}}$ 説明 正パルス数を計測し、値を返答します。 シンタックス :MEASure:PPULSE{?} |関連コマンド :MEASure:SOURce<X> **| 戻り値 イNR3> 正パルスの数を返します。** Chan Off ソースチャンネルが未選択です。 地典 参考図 注意 このコマンドを使用する前に測定チャンネルを選択します。 以下の例を参照してください。 **例 :MEASure:SOURce1 CH1** :MEASure:PPULSE? 6.000E+00 チャンネル 1 を選択した後に正パルスの数を取得します。 正パルスは 6 個です。

3-9-20 MEASure:NPULSE

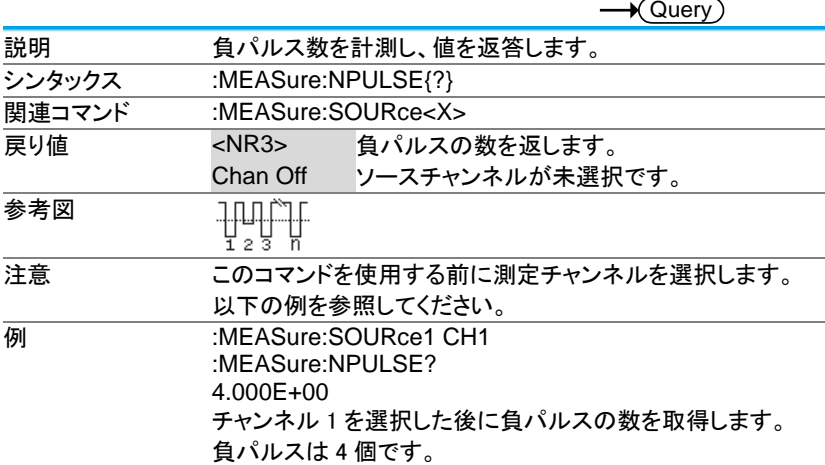

#### 3-9-21.:MEASure:PEDGE

 $\sqrt{$  Query 説明 エクエッジ数を計測し、値を返答します。 シンタックス :MEASure:PEDGE{?} **関連コマンド :MEASure:SOURce<X>** ー<br>戻り値 <NR3> 正のエッジ数を返します。 Chan Off ソースチャンネルが未選択です。 参考図  $\frac{1}{4}$ 注意 このコマンドを使用する前に測定チャンネルを選択します。 以下の例を参照してください。 **例 :MEASure:SOURce1 CH1** :MEASure:PEDGE? 1.100E+01 チャンネル 1 を選択した後に正のエッジ数を取得します。 正エッジは 11 個です。

3-9-22.:MEASure:NEDGE

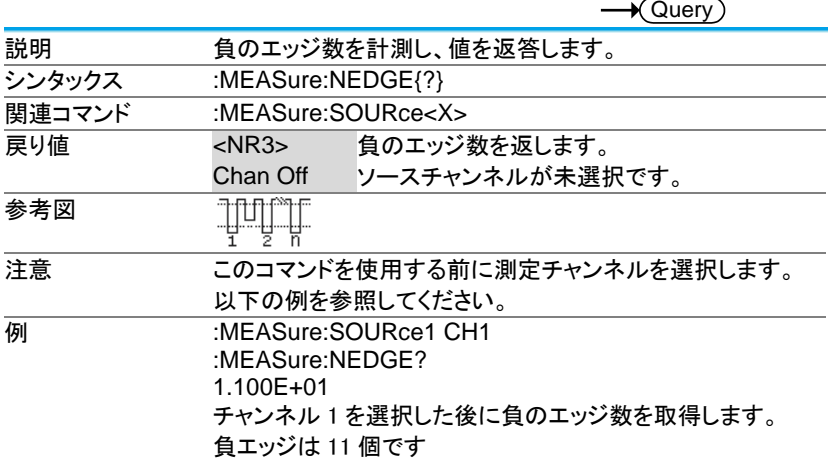

#### 3-9-23.:MEASure:AMPlitude

 $\sqrt{\mathsf{Query}}$ 説明 垂直振幅を計測し、値を返答します。 シンタックス :MEASure:AMPlitude{?} **関連コマンド :MEASure:SOURce<X>** 戻り値 <NR3> 垂直振幅を返します。 Chan Off ソースチャンネルが未選択です。 参考図 ţ 注意 このコマンドを使用する前に測定チャンネルを選択します。 以下の例を参照してください。 **例 :MEASure:SOURce1 CH1** :MEASure:AMPlitude? 3.76E-3 チャンネル 1 を選択した後に垂直の振幅値を取得します。 振幅は 3.76mV です。

3-9-24.:MEASure:MEAN

 $\rightarrow$  Query

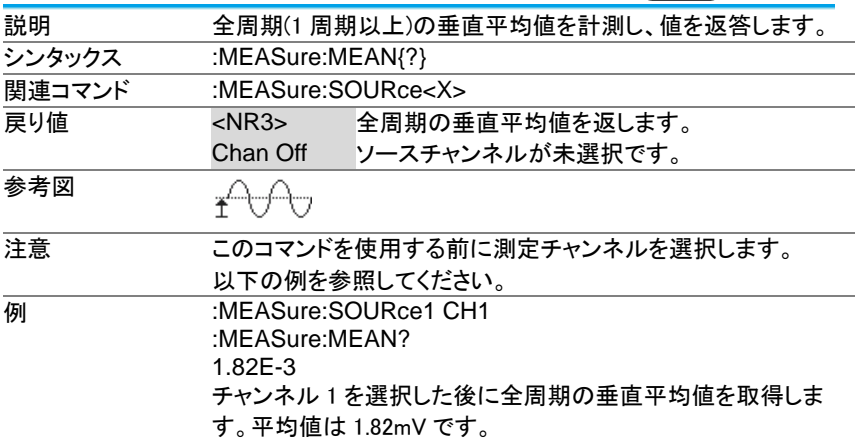

### 3-9-25.:MEASure:CMEan

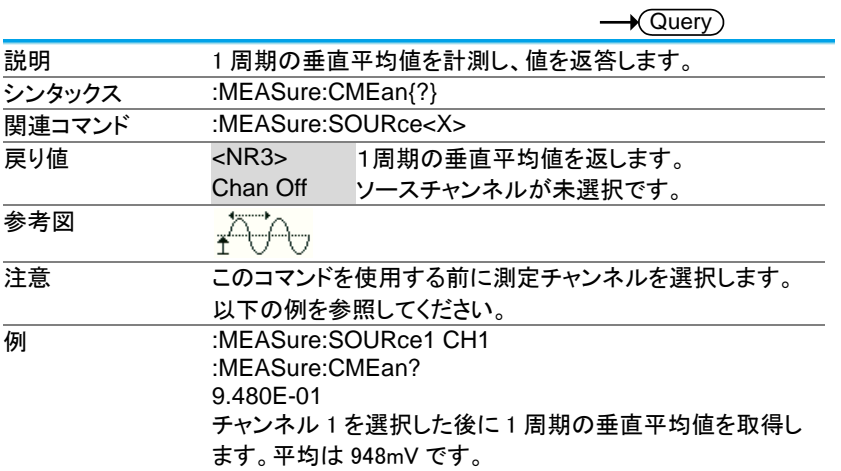

3-9-26.:MEASure:HIGH

 $\sqrt{\mathsf{Query}}$ 説明 垂直のハイ値を計測し、値を返答します。 シンタックス :MEASure:HIGH{?} **関連コマンド :MEASure:SOURce<X>** 戻り値 <NR3> 垂直のハイ値を返します。 Chan Off ソースチャンネルが未選択です。 参考図 注意 このコマンドを使用する前に測定チャンネルを選択します。 以下の例を参照してください。 **例 :MEASure:SOURce1 CH1** :MEASure:HIGH? 3.68E-3 チャンネル 1 を選択した後に垂直のハイ値を取得します。 ハイ値は 3.68mV です。

#### 3-9-27.:MEASure:LOW

 $\bigstar$  Query 説明 垂直のロー値を計測し、値を返答します。 シンタックス :MEASure:LOW{?} **関連コマンド :MEASure:SOURce<X>** 戻り値 <NR3> 垂直のロー値を返します。 Chan Off ソースチャンネルが未選択です。 参考図 ⋥╣┈╠╗ 注意 このコマンドを使用する前に測定チャンネルを選択します。 以下の例を参照してください。 **MEASure:SOURce1 CH1** :MEASure:LOW? 1.00E-0 チャンネル 1 を選択した後に垂直のロー値を取得します。 ロー値は 1.00V です。

3-9-28.:MEASure:MAX

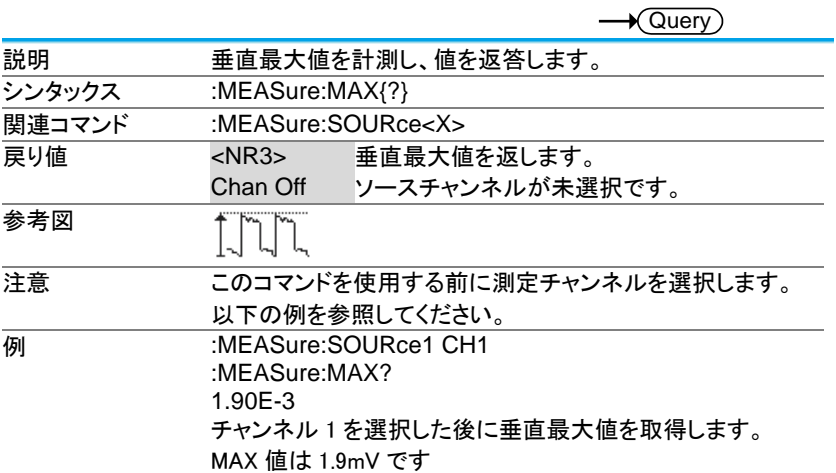

### 3-9-29.:MEASure:MIN

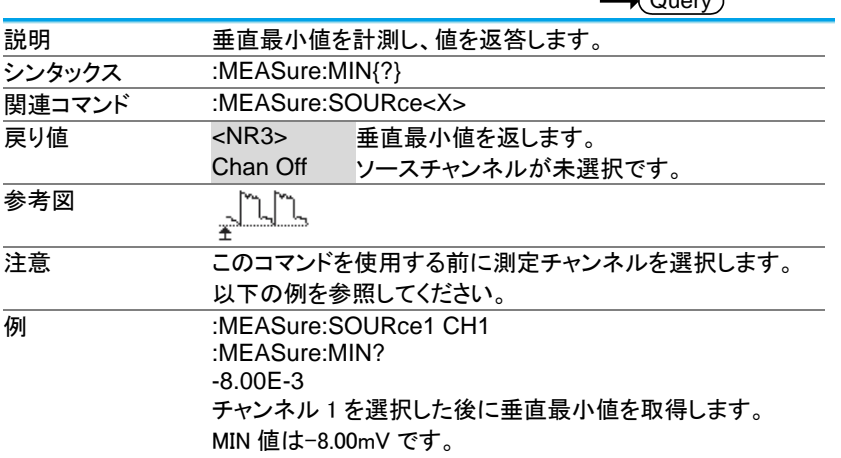

 $\sqrt{Q_{\text{mean}}}$ 

3-9-30.:MEASure:PK2PK

 $\rightarrow$  Query

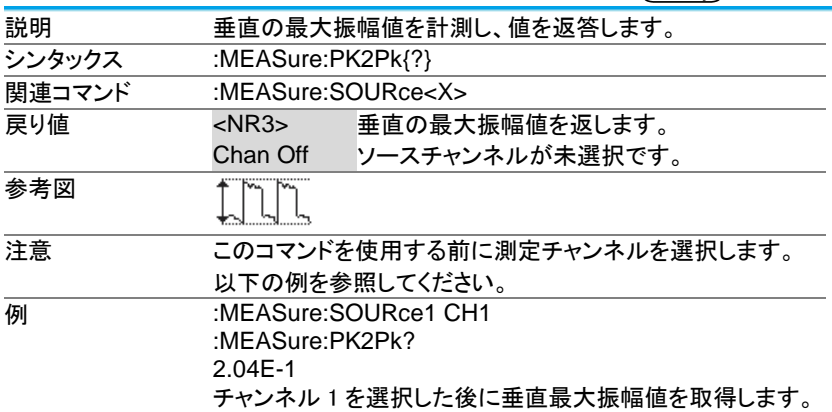

#### 3-9-31.:MEASure:RMS

 $\sqrt{\mathsf{Query}}$ 説明 全周期(1 周期以上)の垂直実効値を計測し、値を返答しま す。 シンタックス :MEASure:RMS{?} **関連コマンド :MEASure:SOURce<X>** 戻り値 <NR3> 全周期の垂直実効値を返します。 Chan Off ソースチャンネルが未選択です。 参考図  $\tilde{\mathcal{T}}'$ ι, 注意 このコマンドを使用する前に測定チャンネルを選択します。 以下の例を参照してください。 **MEASure:SOURce1 CH1** :MEASure:RMS? 1.31E-3 チャンネル 1 を選択した後に全周期の垂直実効値を取得し ます。実効値は 1.31mV です。
3-9-32.:MEASure:CRMS

 $\rightarrow$  Query

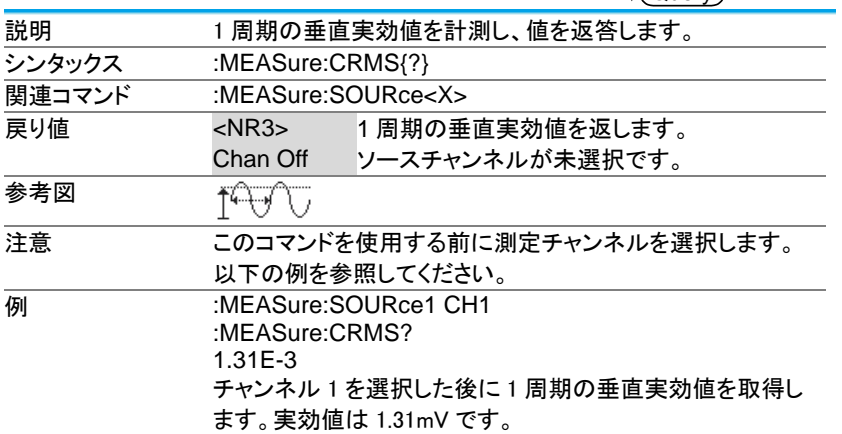

#### 3-9-33.:MEASure:AREa

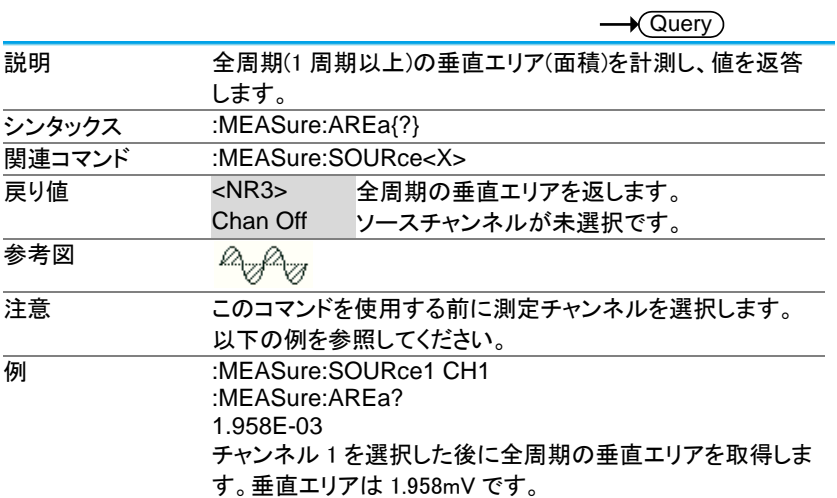

3-9-34.:MEASure:CARea

 $\rightarrow$  Query

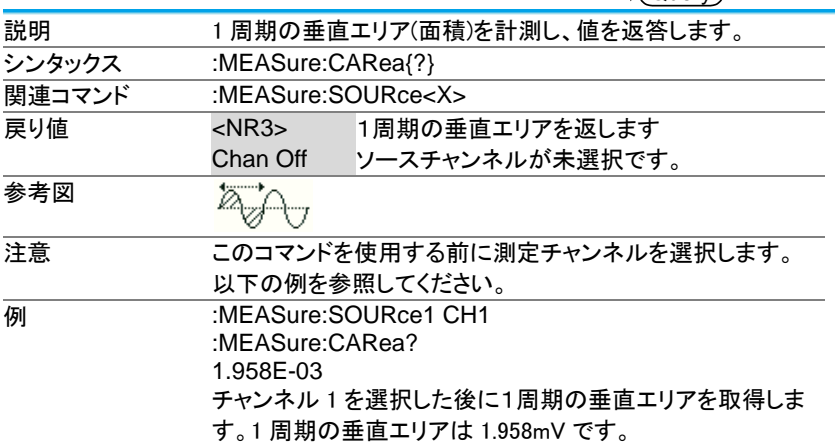

#### 3-9-35.:MEASure:FRRDelay

 $\rightarrow$  Query)

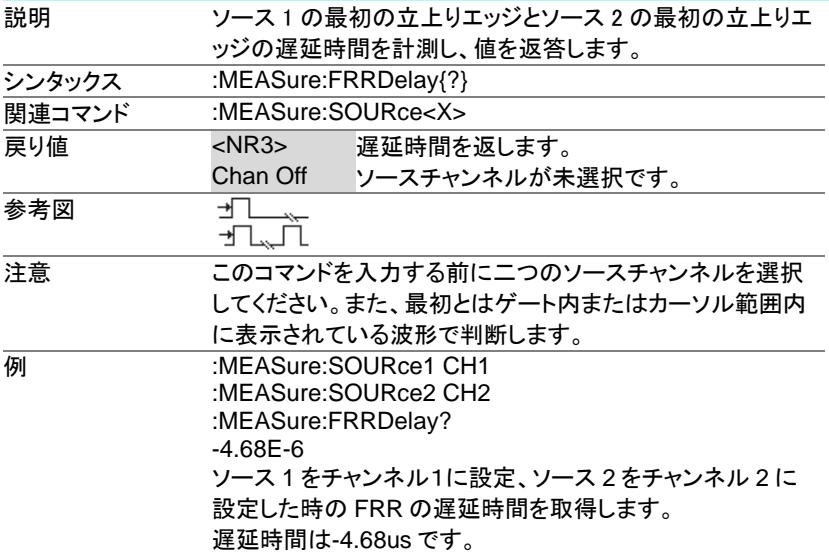

3-9-36.:MEASure:FRFDelay

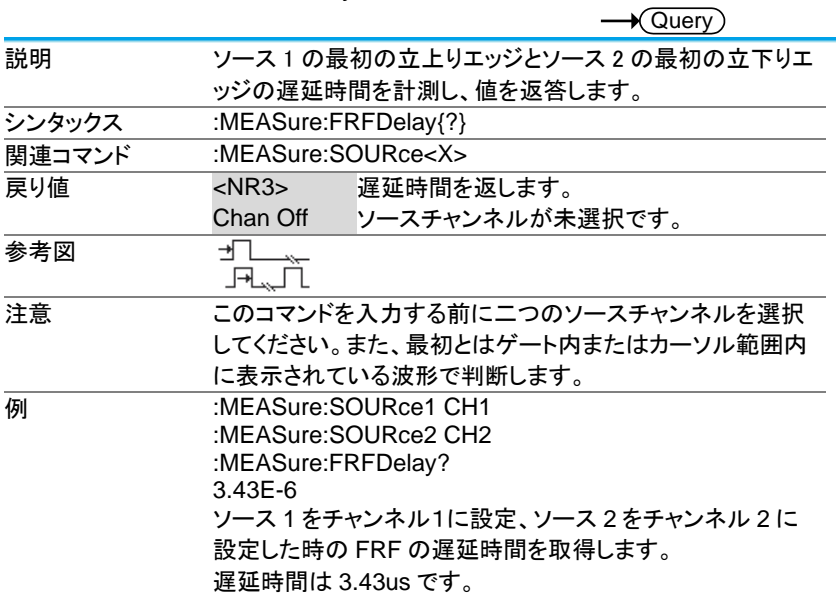

#### 3-9-37.:MEASure:FFRDelay

 $\rightarrow$  Query

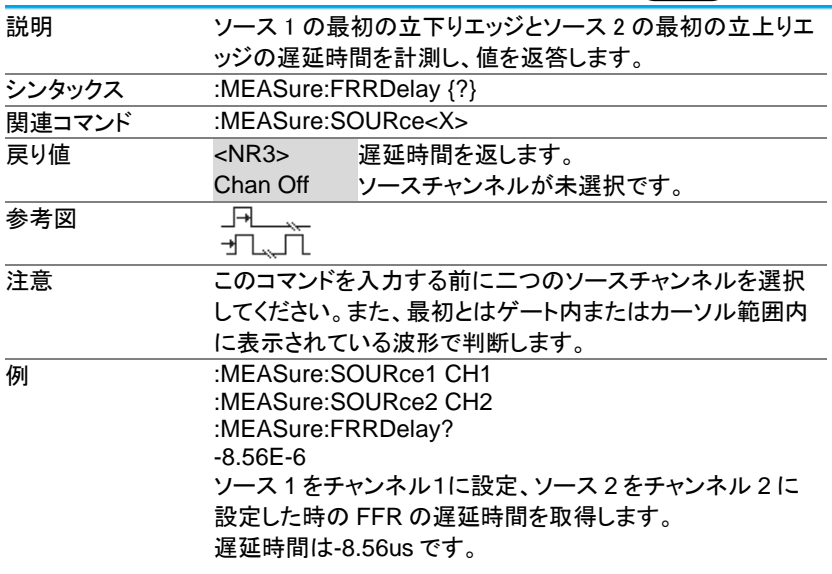

3-9-38.:MEASure:FFFDelay

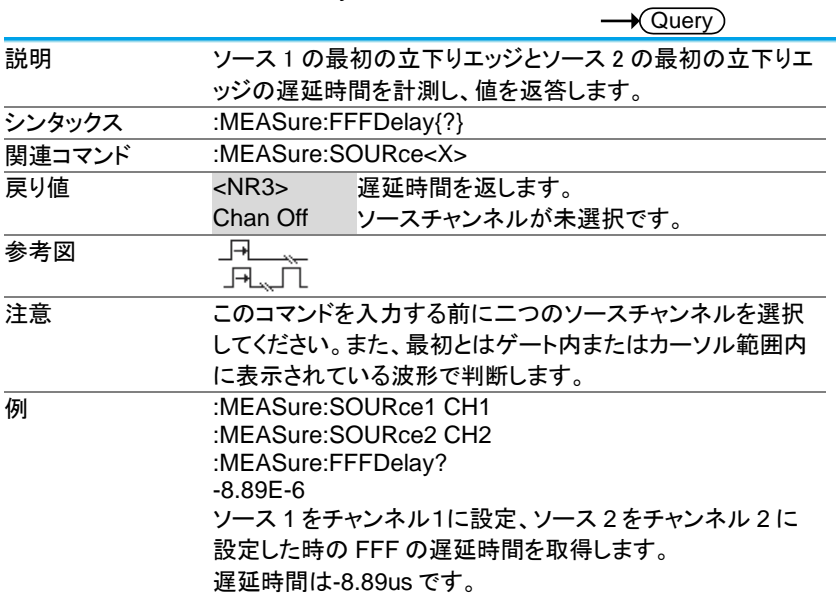

## 3-9-39.:MEASure:LRRDelay

 $\rightarrow$  Query

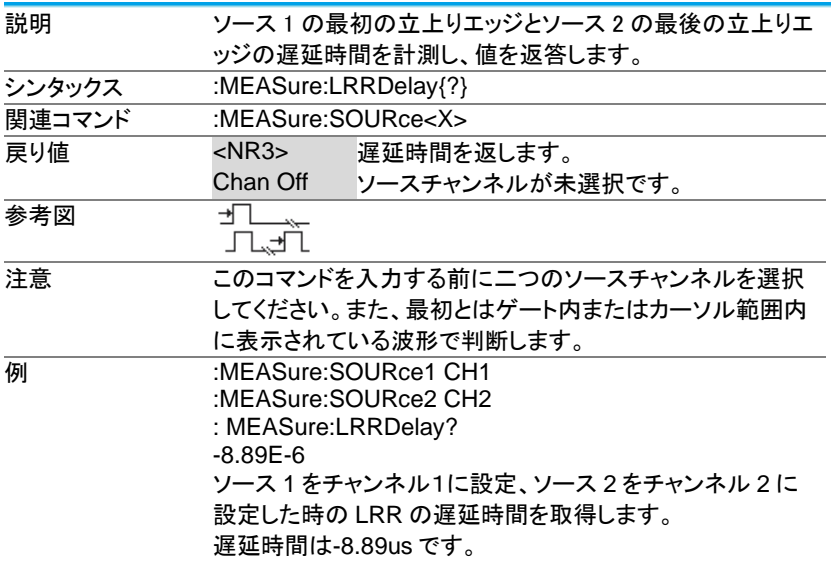

3-9-40.:MEASure:LRFDelay

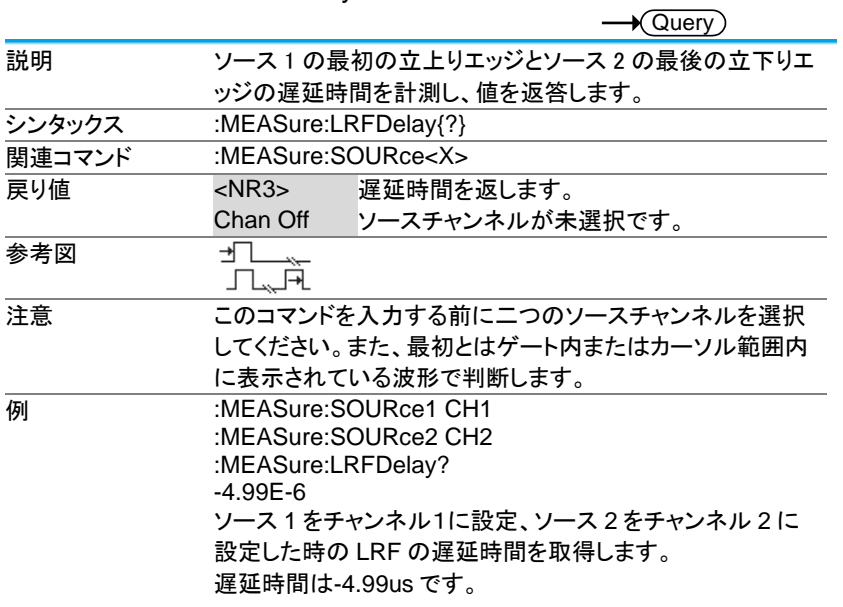

74

# 3-9-41.:MEASure:LFRDelay

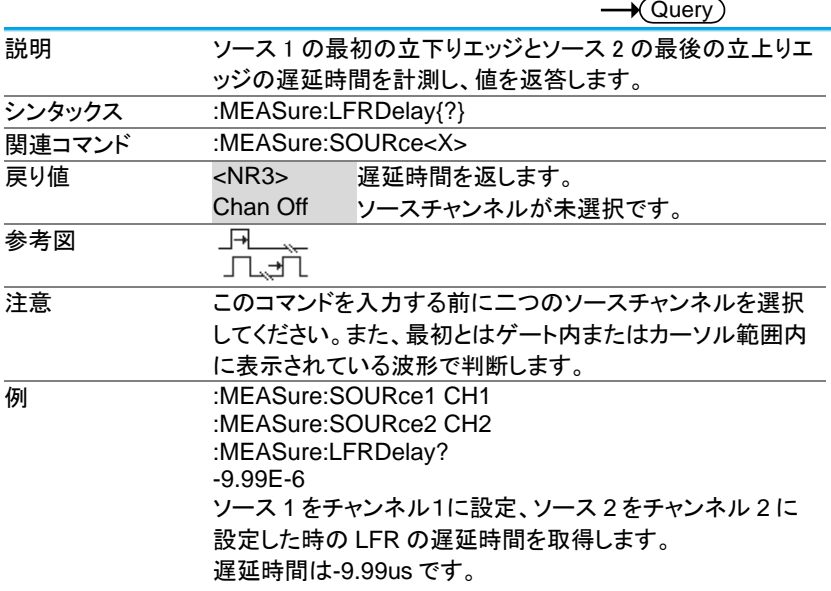

3-9-42.:MEASure:LFFDelay

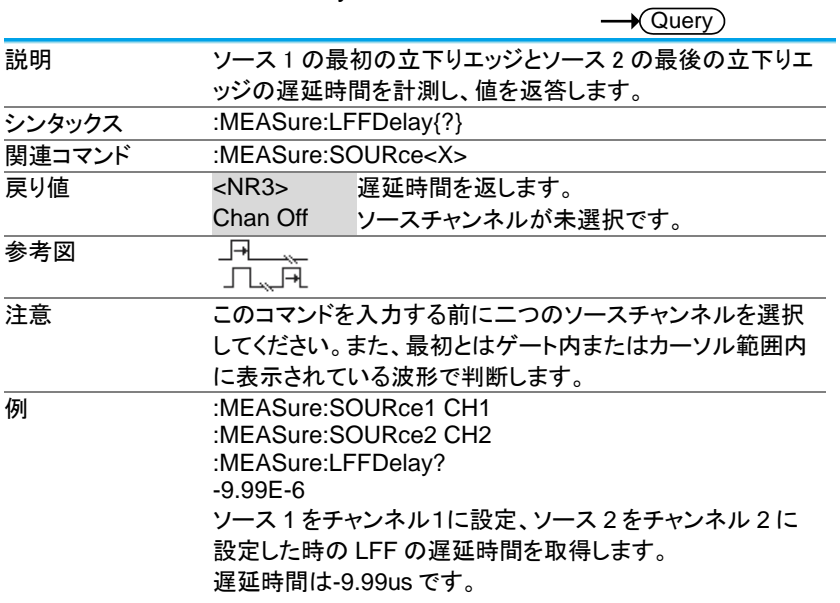

76

#### 3-9-43.:MEASure:PHAse

 $\rightarrow$  Query

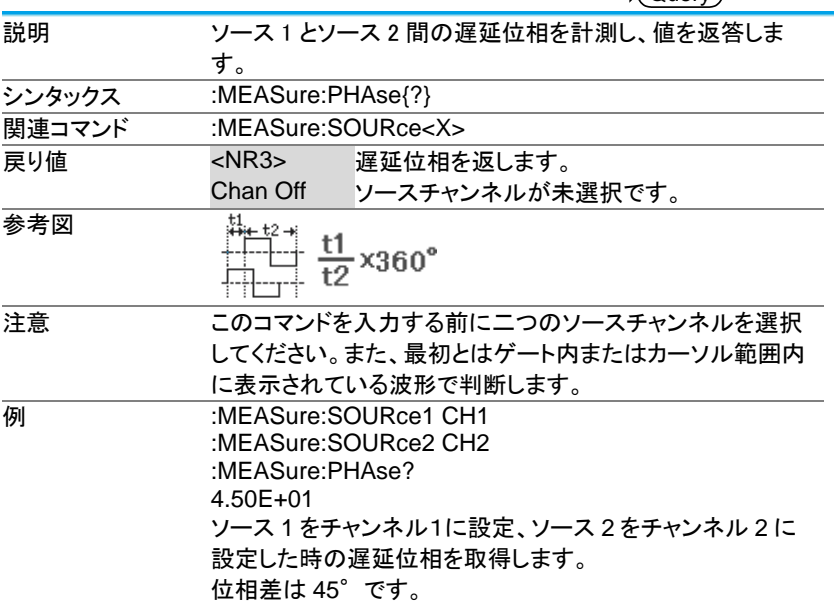

3-10. 統計コマンド

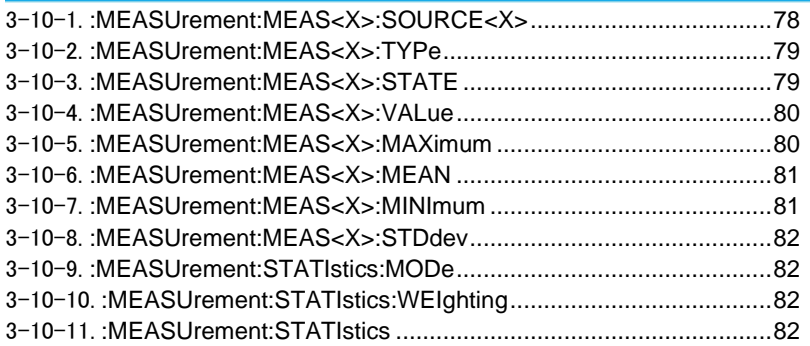

3-10-1.:MEASUrement:MEAS<X>:SOURCE<X>

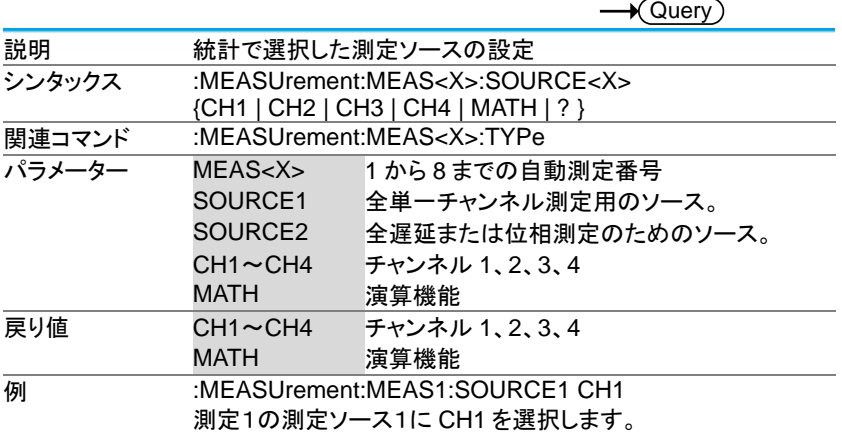

 $\overline{\text{Set}}$ 

→

### 3-10-2.:MEASUrement:MEAS<X>:TYPe

**Set**  $\sqrt{$  Query

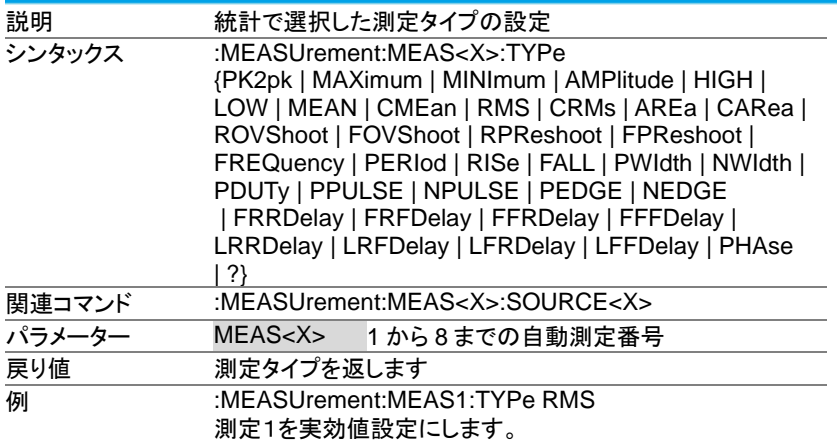

## 3-10-3.:MEASUrement:MEAS<X>:STATE

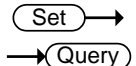

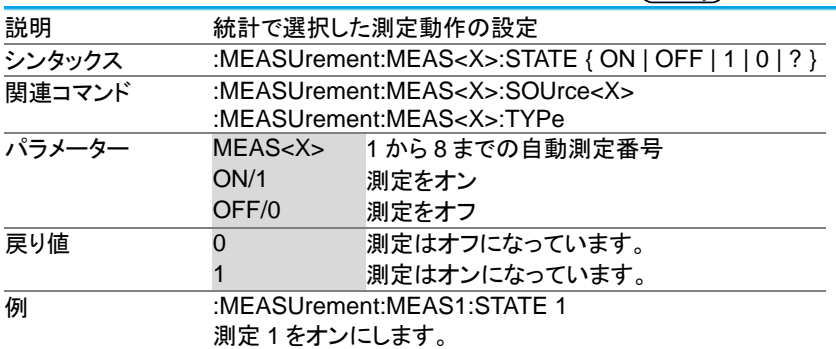

### 3-10-4.:MEASUrement:MEAS<X>:VALue

 $\rightarrow$ Query

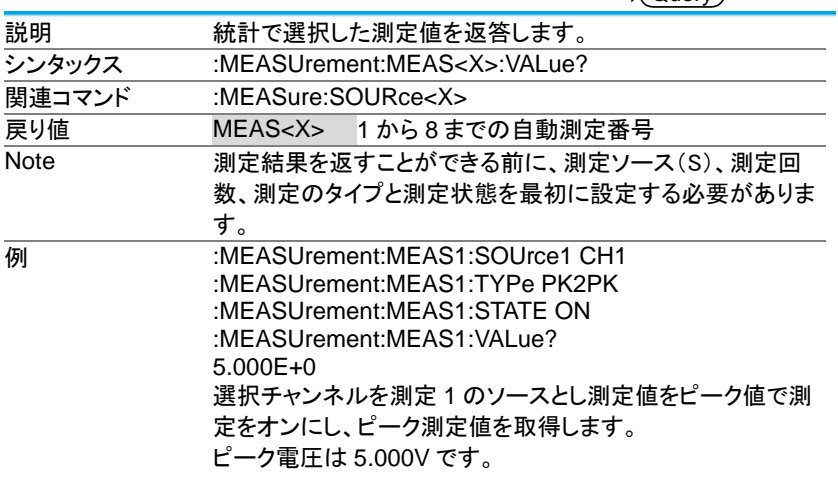

#### 3-10-5.:MEASUrement:MEAS<X>:MAXimum

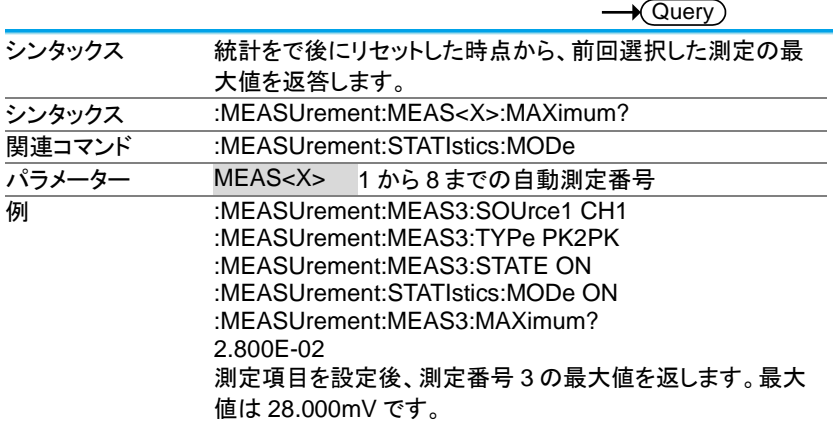

### 3-10-6.:MEASUrement:MEAS<X>:MEAN

 $\rightarrow$  Query)

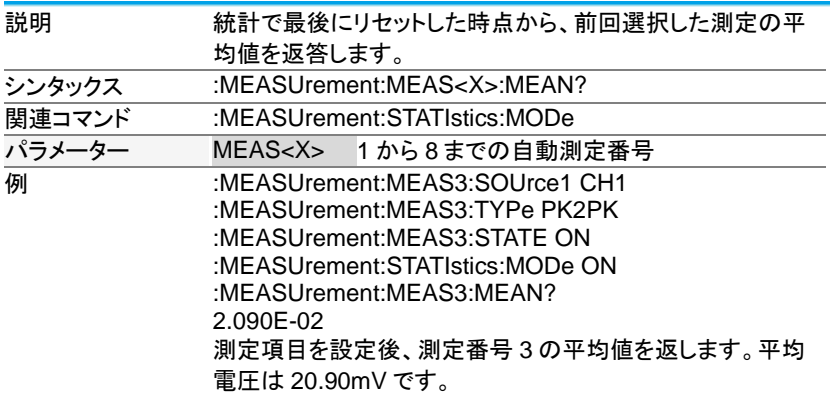

#### 3-10-7.:MEASUrement:MEAS<X>:MINImum

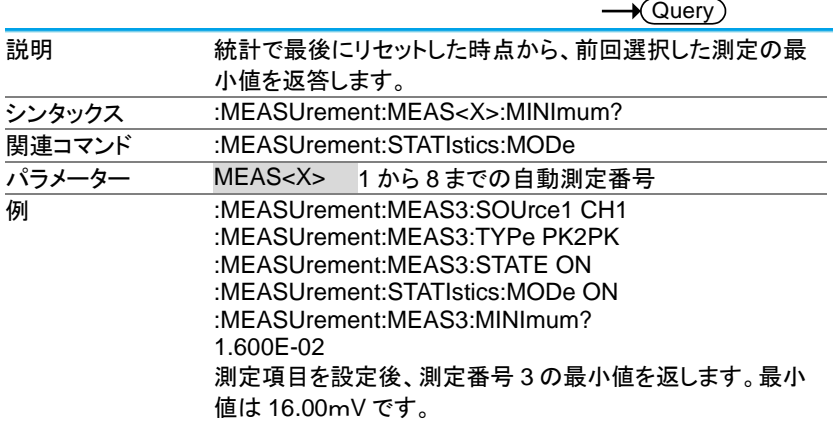

# 3-10-8.:MEASUrement:MEAS<X>:STDdev

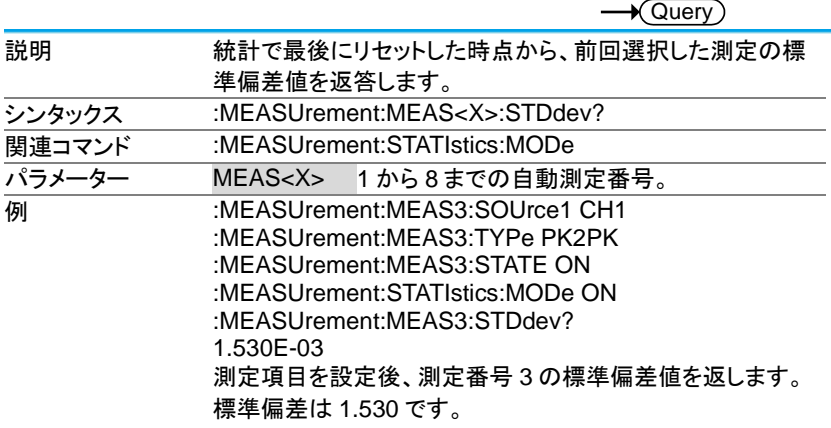

## 3-10-9.:MEASUrement:STATIstics:MODe

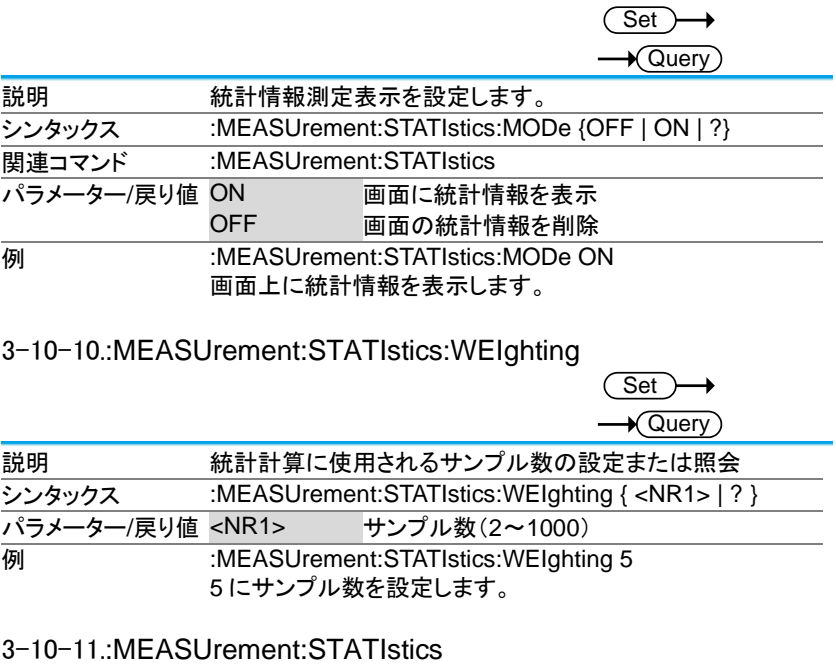

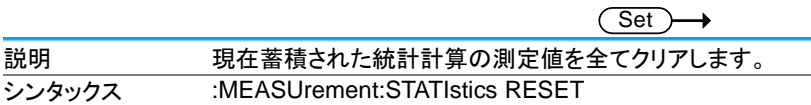

 $\overline{a}$ 

3-11. リファレンスコマンド

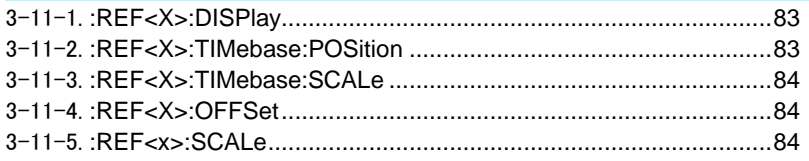

#### 3-11-1.:REF<X>:DISPlay

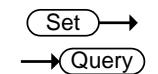

 $\overline{\text{Set}}$ 

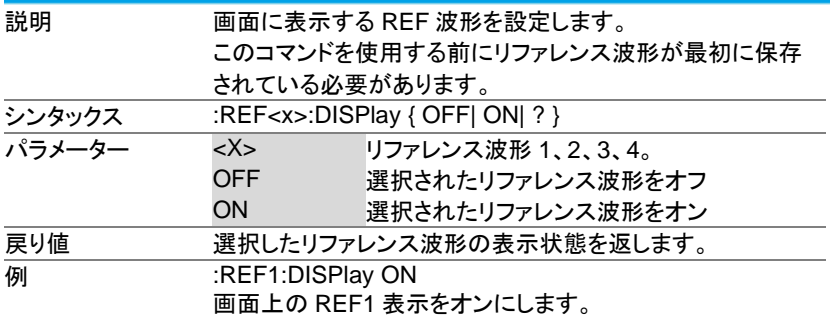

3-11-2.:REF<X>:TIMebase:POSition

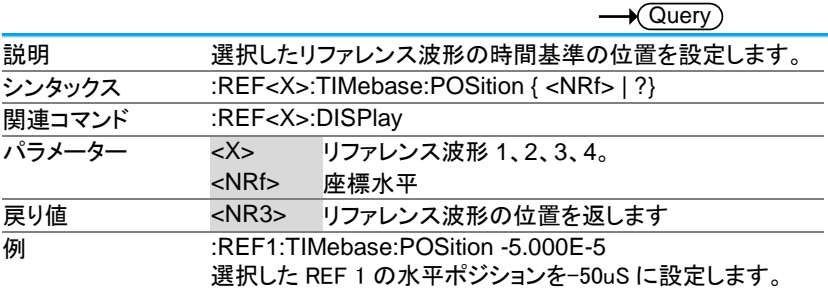

### 3-11-3.:REF<X>:TIMebase:SCALe

(Set)

 $\rightarrow$  Query

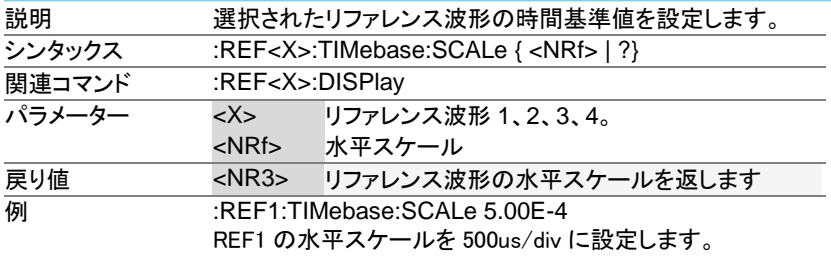

### 3-11-4.:REF<X>:OFFSet

(Set)  $\rightarrow$  $\rightarrow$  Query

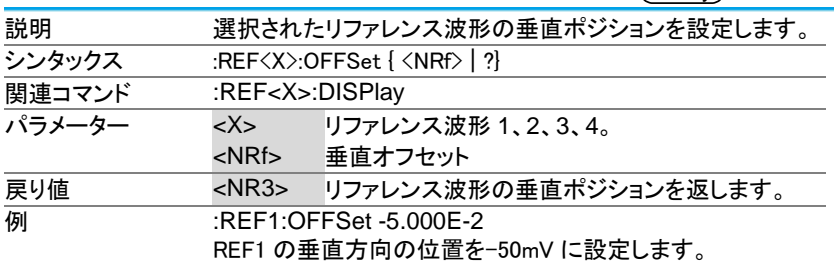

#### 3-11-5.:REF<x>:SCALe

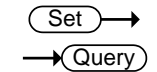

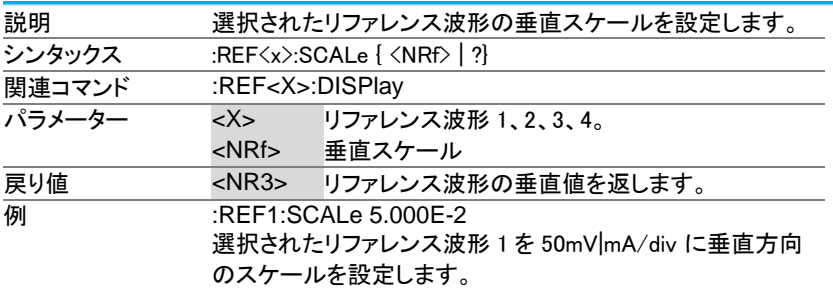

#### 3-12. コマンドの実行 3-12-1.:RUN

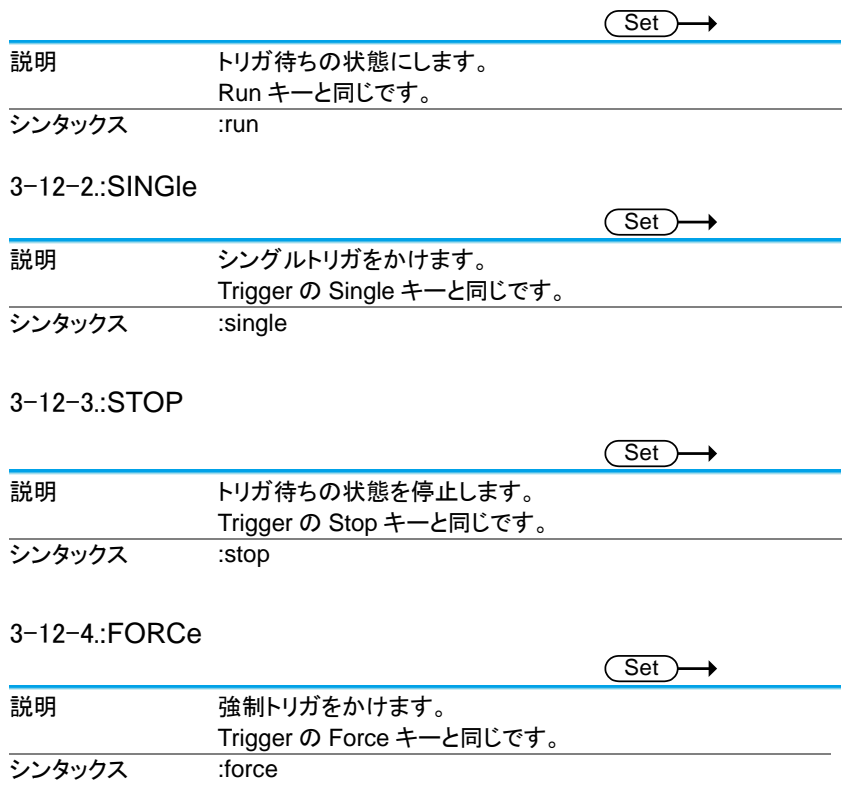

## 3-13. タイムベースコマンド

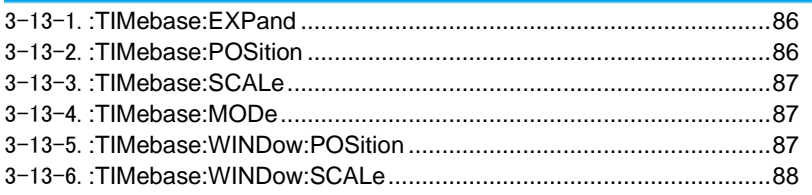

### 3-13-1.:TIMebase:EXPand

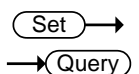

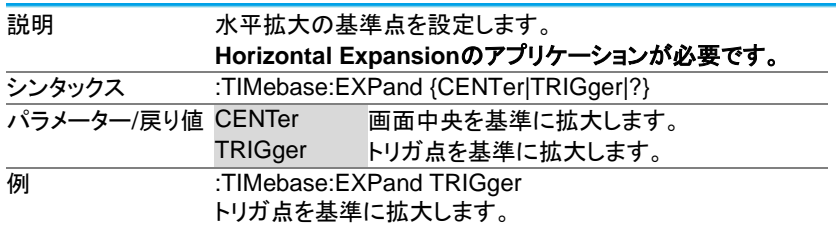

### 3-13-2.:TIMebase:POSition

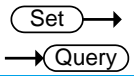

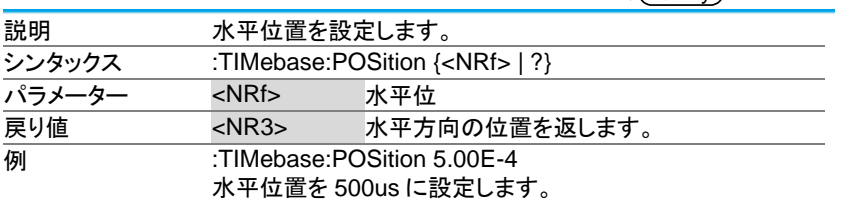

#### 3-13-3.:TIMebase:SCALe

Set )

 $\rightarrow$  Query

Set

 $\sqrt{\text{Sat}}$ 

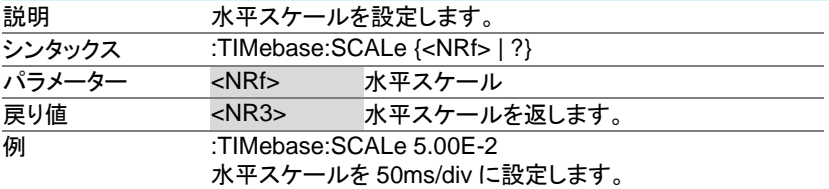

#### 3-13-4.:TIMebase:MODe

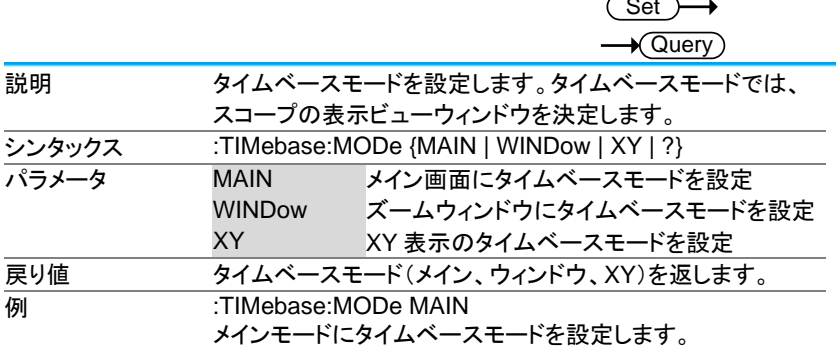

#### 3-13-5.:TIMebase:WINDow:POSition

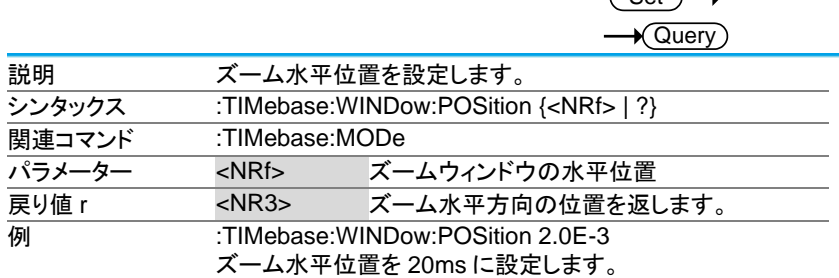

#### 3-13-6.:TIMebase:WINDow:SCALe

(Set)  $\rightarrow$  Query

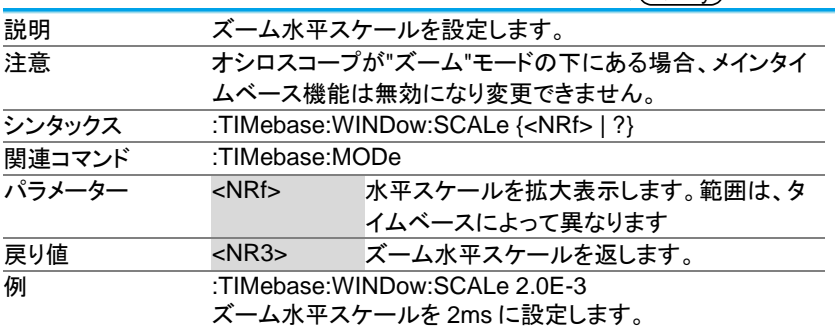

3-14. トリガ コマンド

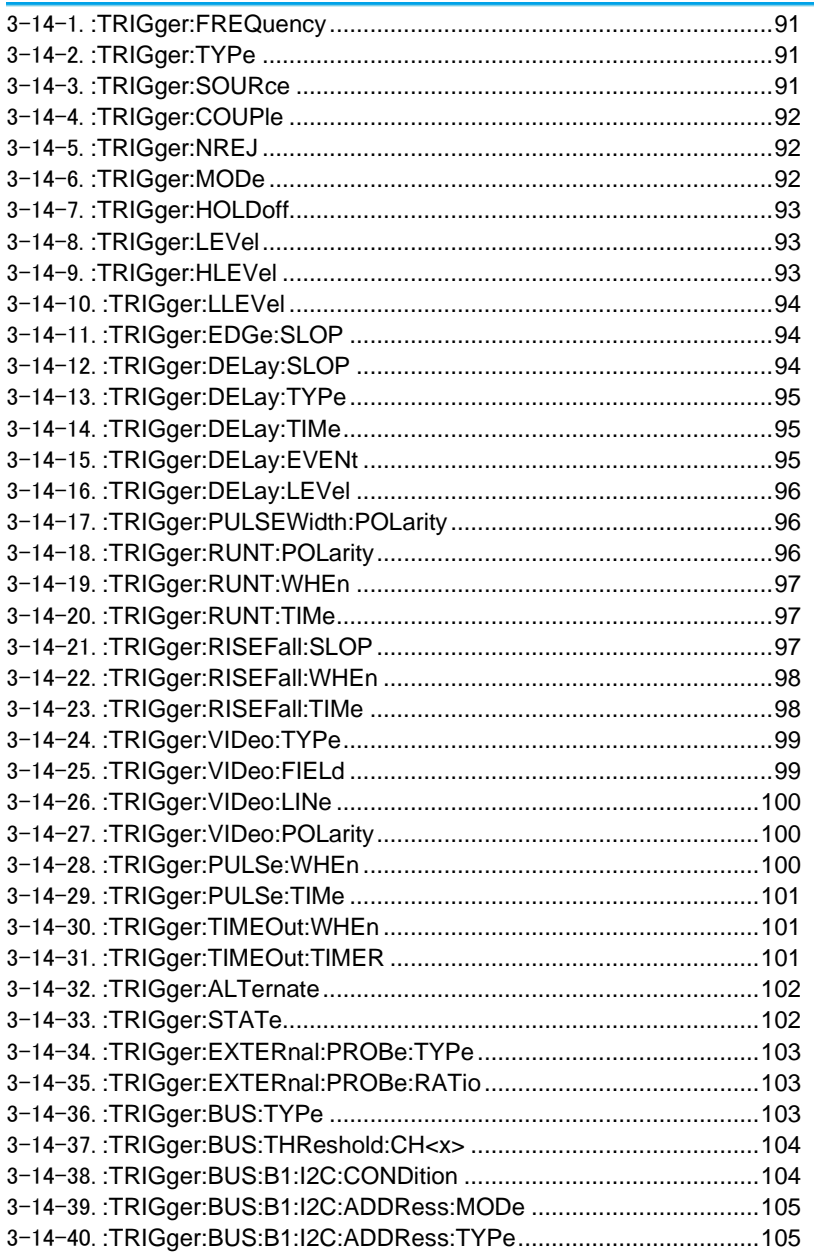

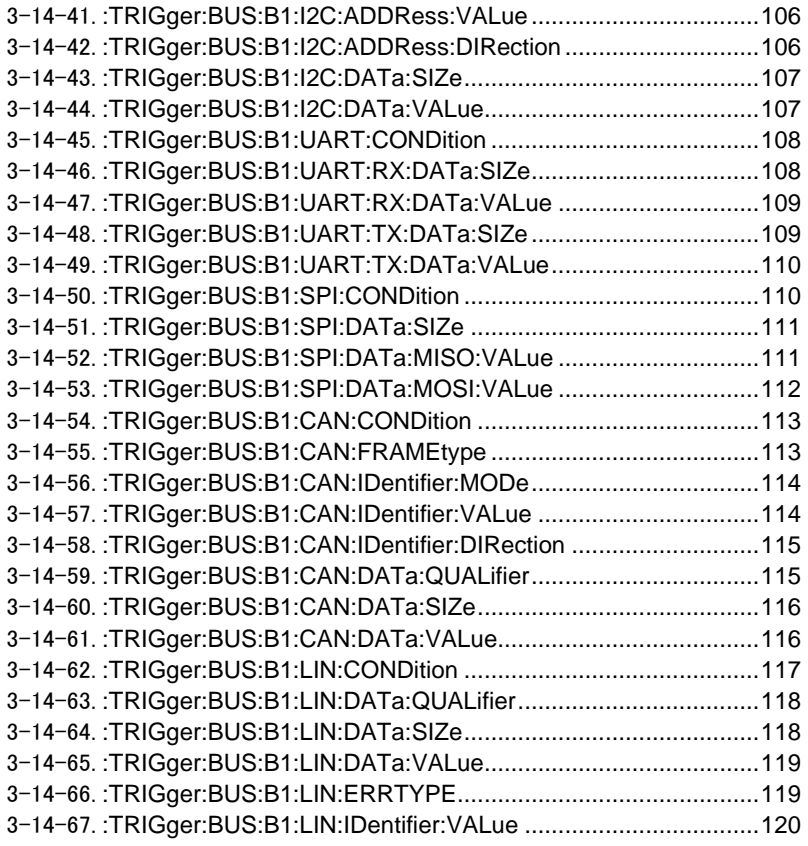

### 3-14-1.:TRIGger:FREQuency

 $\rightarrow$  Query)

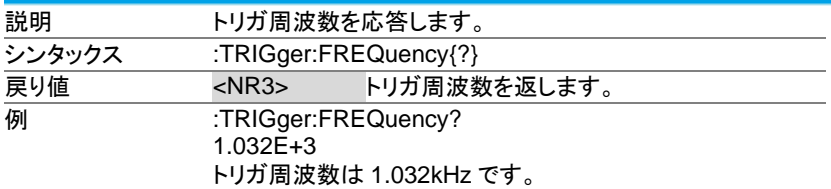

3-14-2.:TRIGger:TYPe

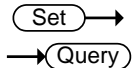

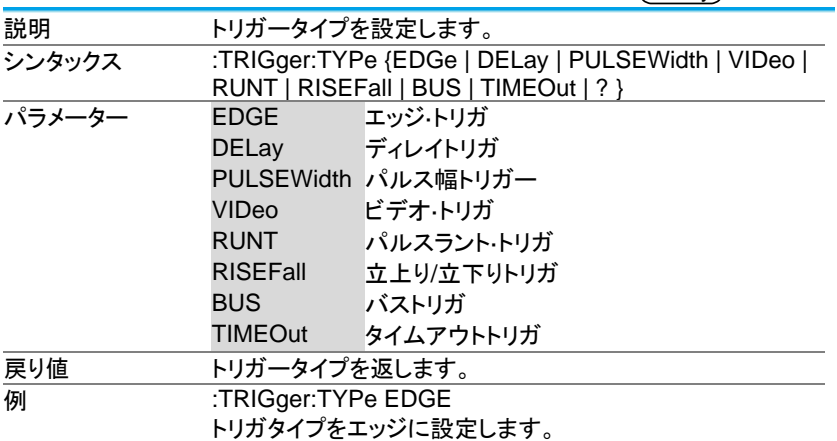

#### 3-14-3.:TRIGger:SOURce

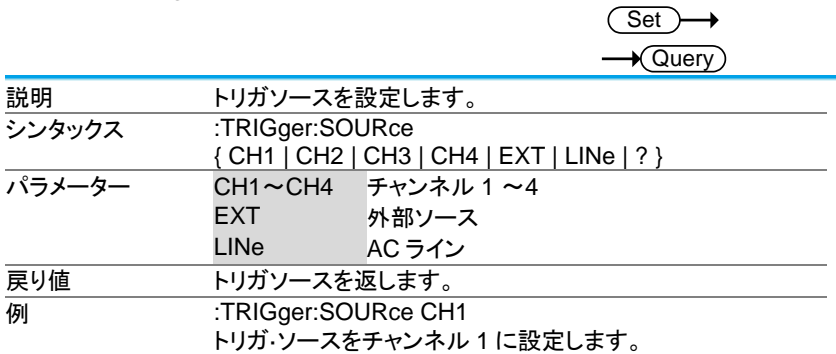

### 3-14-4.:TRIGger:COUPle

Set > →  $\sqrt{$ Query

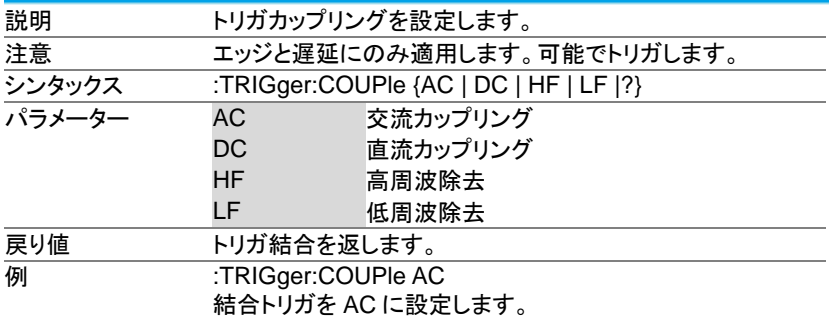

#### 3-14-5.:TRIGger:NREJ

 $\overline{\text{Set}}$  $\rightarrow$  Query

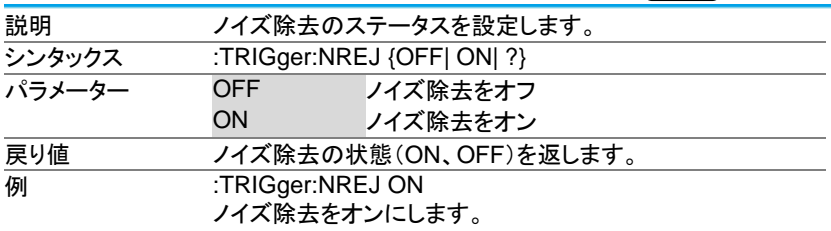

#### 3-14-6.:TRIGger:MODe

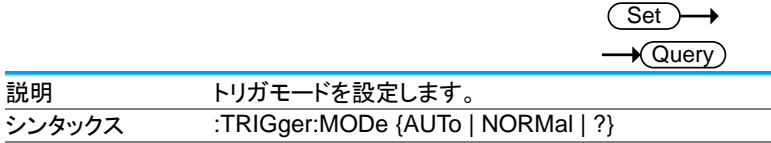

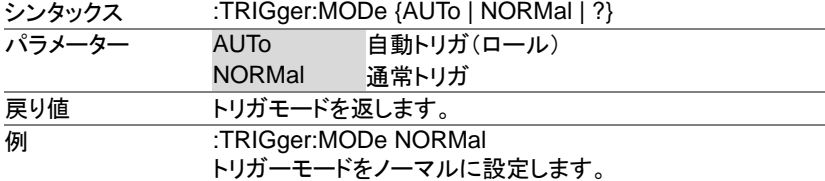

# 3-14-7.:TRIGger:HOLDoff

Set  $\rightarrow$  Query

**Set** 

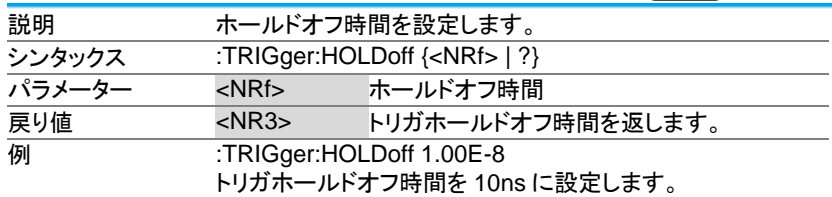

3-14-8.:TRIGger:LEVel

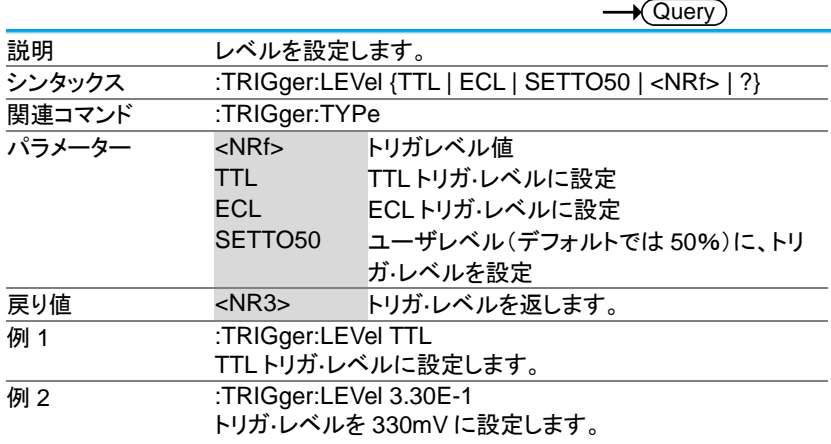

#### 3-14-9.:TRIGger:HLEVel

**Set**  $\sqrt{$ Query

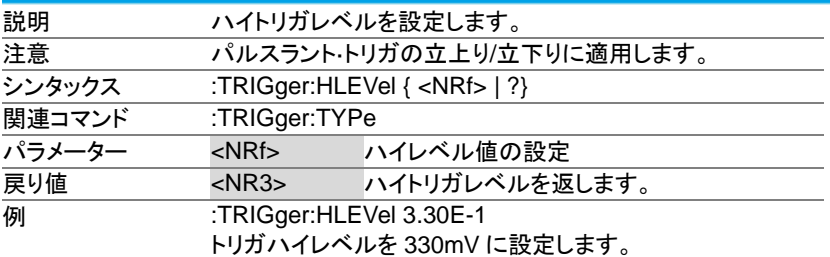

### 3-14-10.:TRIGger:LLEVel

**Set** 

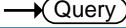

**Set** 

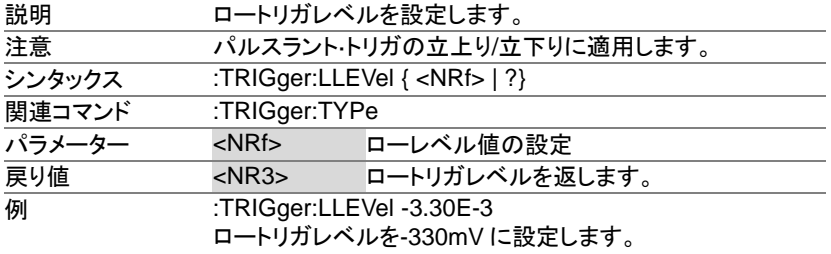

## 3-14-11.:TRIGger:EDGe:SLOP

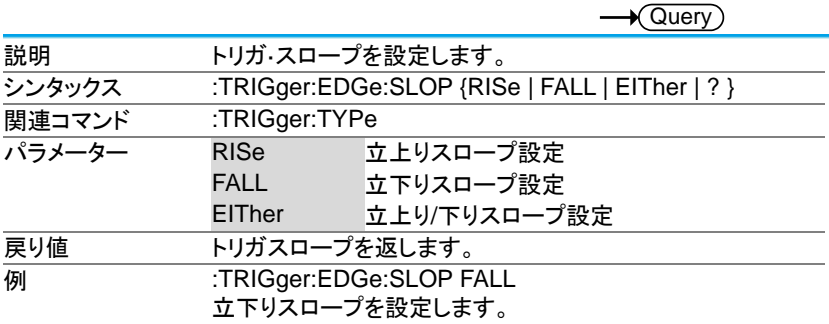

### 3-14-12.:TRIGger:DELay:SLOP

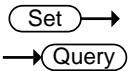

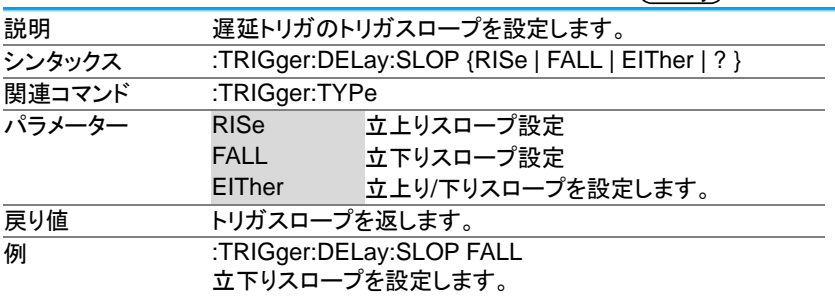

#### 3-14-13.:TRIGger:DELay:TYPe

Set  $\sqrt{\mathsf{Query}}$ 

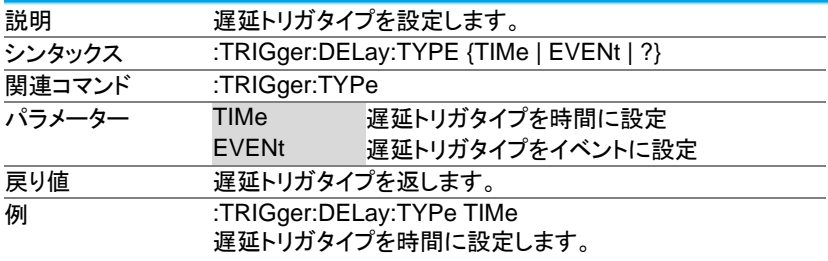

## 3-14-14.:TRIGger:DELay:TIMe

 $\overline{\text{Set}}$  $\rightarrow$  Query

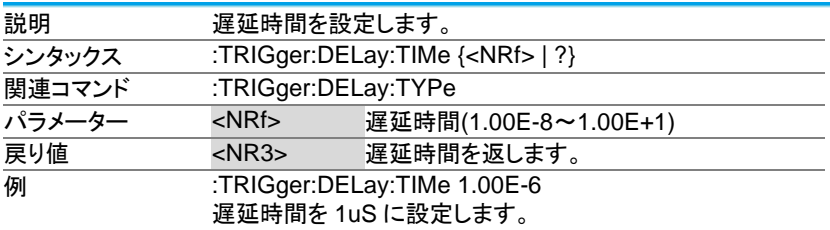

#### 3-14-15.:TRIGger:DELay:EVENt

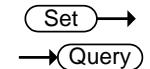

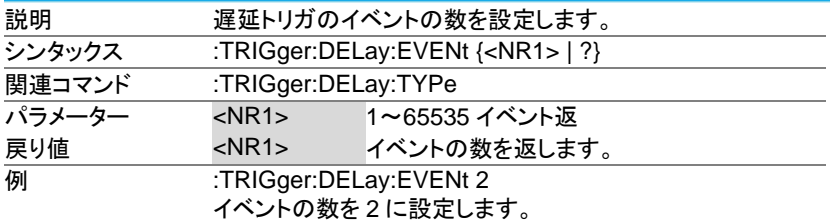

#### 3-14-16.:TRIGger:DELay:LEVel

Set)  $\sqrt{\mathsf{Query}}$ 

Set

(Set)

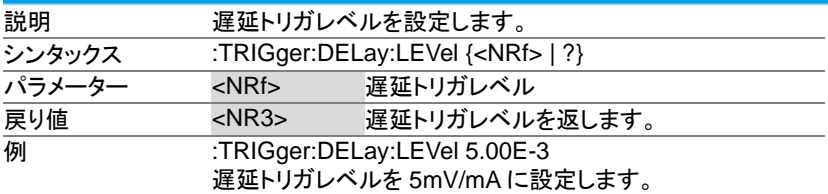

#### 3-14-17.:TRIGger:PULSEWidth:POLarity

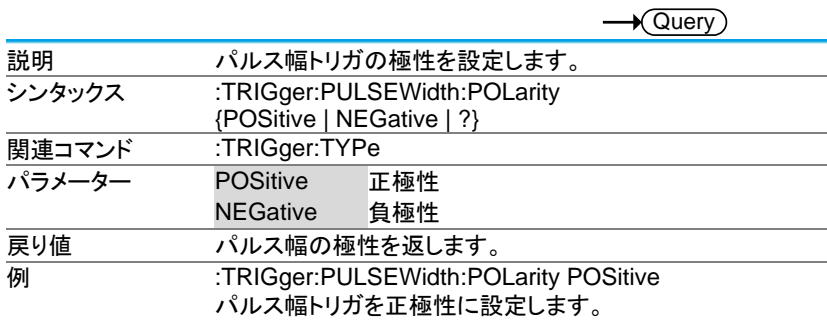

#### 3-14-18.:TRIGger:RUNT:POLarity

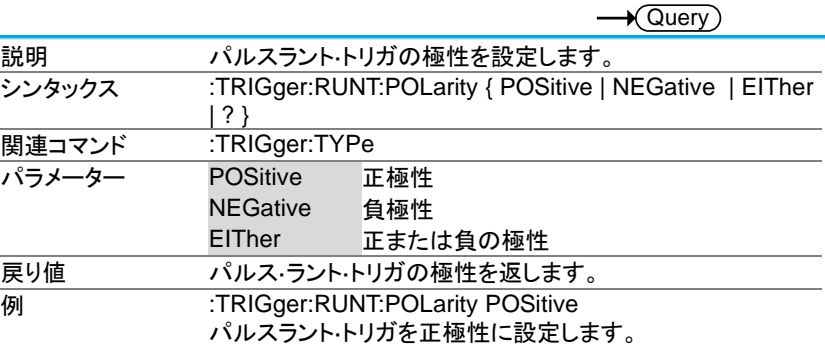

### 3-14-19.:TRIGger:RUNT:WHEn

Set)

 $\sqrt{$ Query

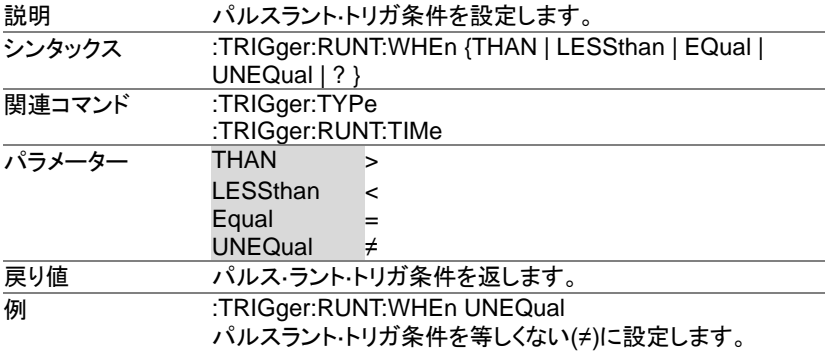

#### 3-14-20.:TRIGger:RUNT:TIMe

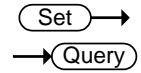

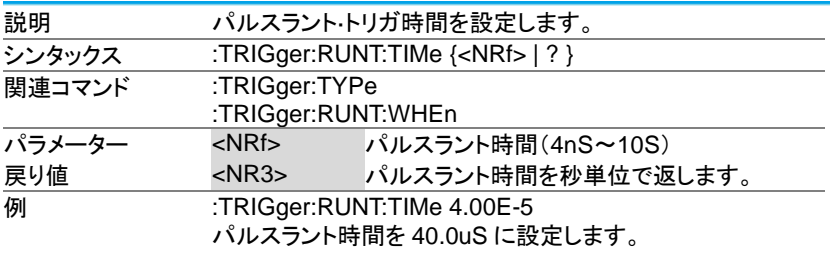

## 3-14-21.:TRIGger:RISEFall:SLOP

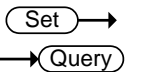

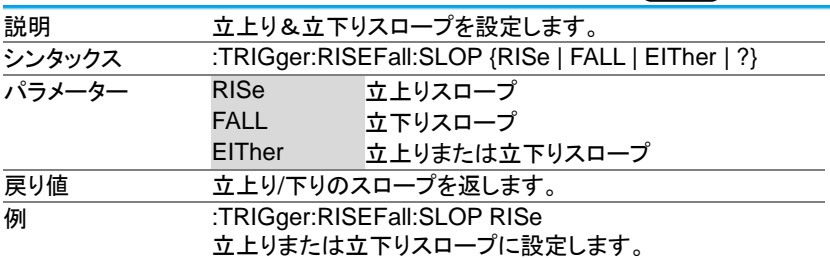

# 3-14-22.:TRIGger:RISEFall:WHEn

Set > →  $\sqrt{$  Query

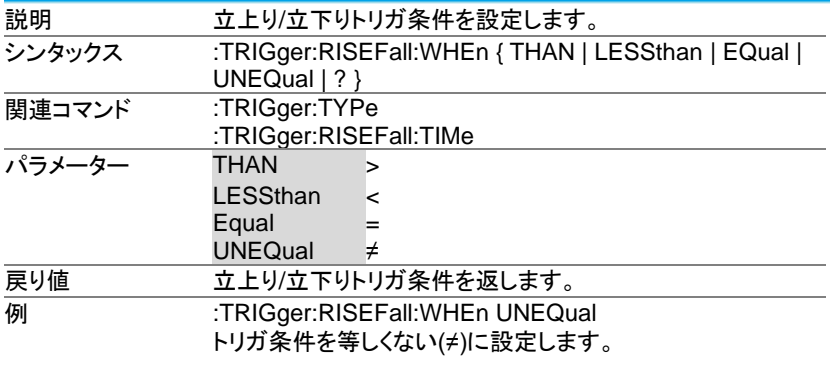

3-14-23.:TRIGger:RISEFall:TIMe

Set  $\rightarrow$  Query

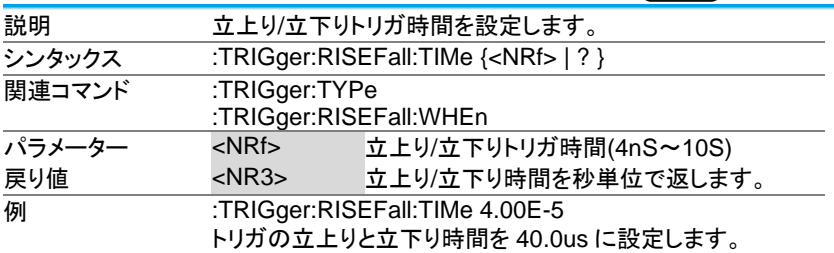

### 3-14-24.:TRIGger:VIDeo:TYPe

(Set)  $\rightarrow$  Query

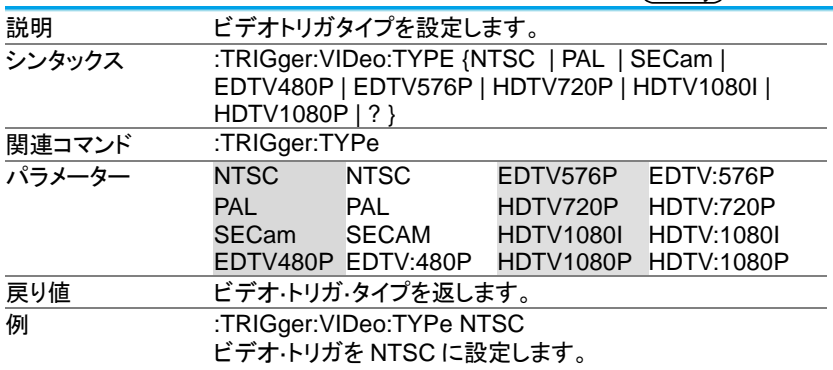

# 3-14-25.:TRIGger:VIDeo:FIELd

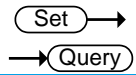

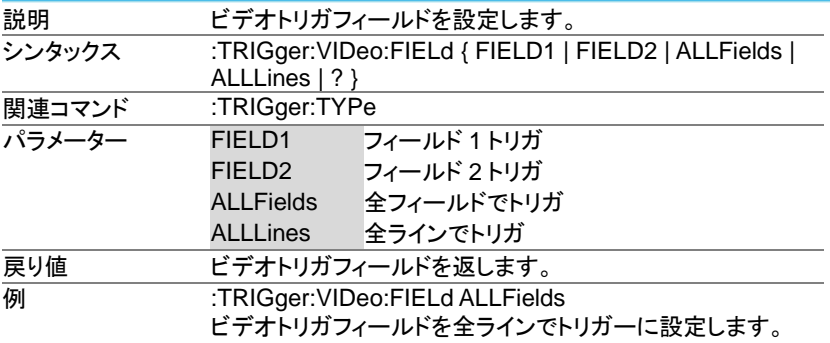

#### 3-14-26.:TRIGger:VIDeo:LINe

Set  $\sqrt{\mathsf{Query}}$ 

Set  $\sqrt{\Omega_{\text{max}}}$ 

Set

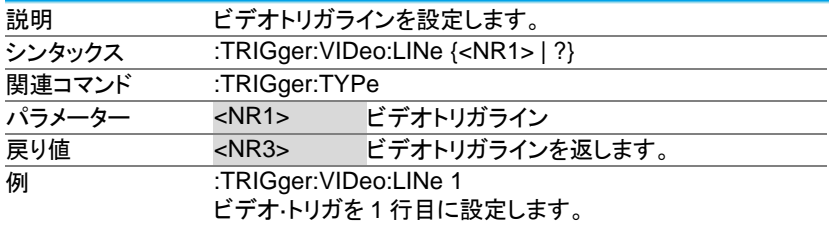

### 3-14-27.:TRIGger:VIDeo:POLarity

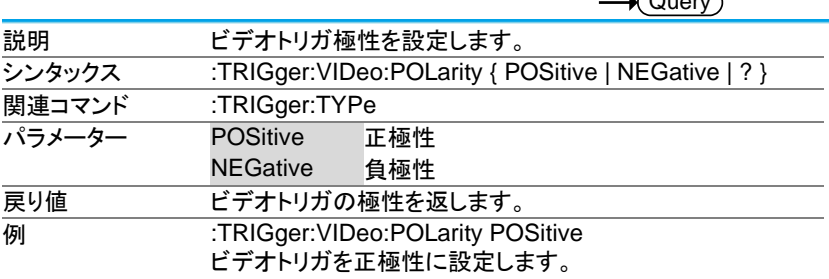

#### 3-14-28.:TRIGger:PULSe:WHEn

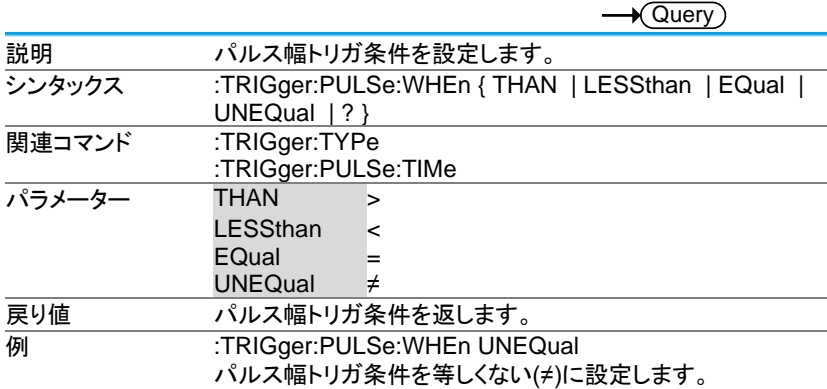

# 3-14-29.:TRIGger:PULSe:TIMe

(Set)  $\rightarrow$  Query

Set

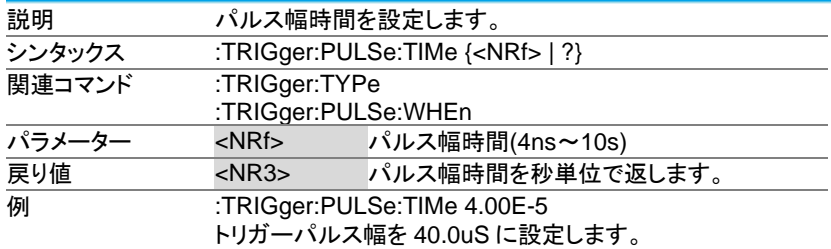

### 3-14-30.:TRIGger:TIMEOut:WHEn

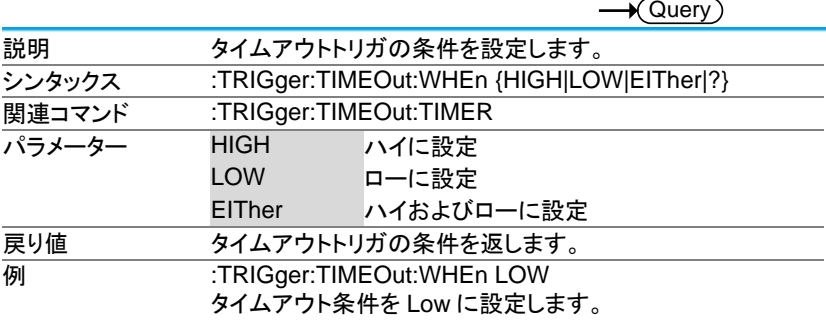

3-14-31.:TRIGger:TIMEOut:TIMER

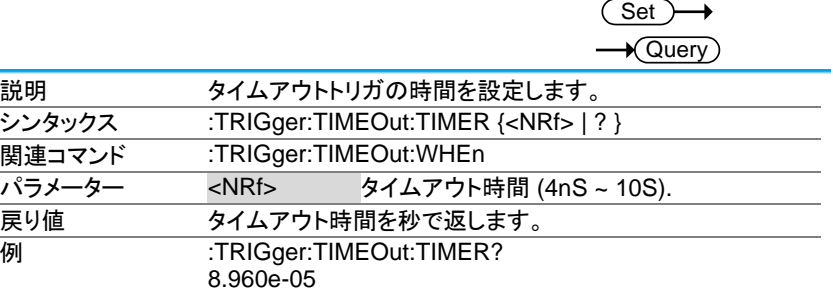

### 3-14-32.:TRIGger:ALTernate

(Set)  $\sqrt{\mathsf{Query}}$ 

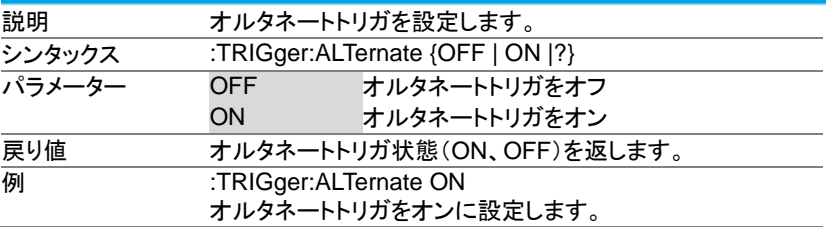

# 3-14-33.:TRIGger:STATe

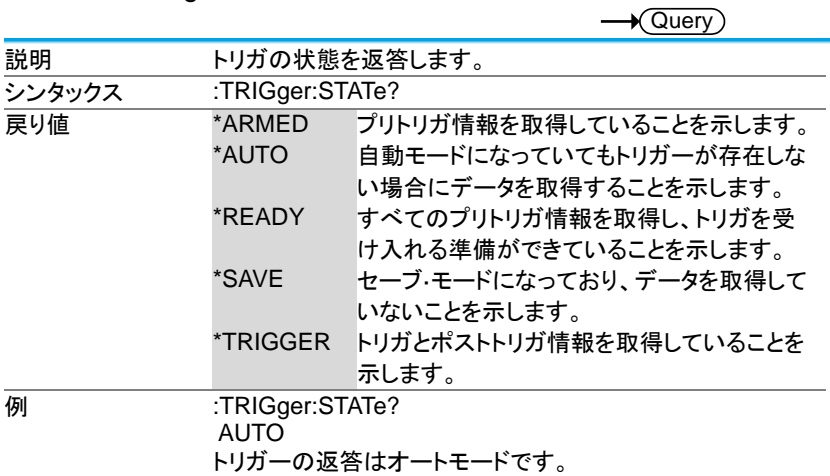

#### 3-14-34.:TRIGger:EXTERnal:PROBe:TYPe

Set  $\sqrt{\mathsf{Query}}$ 

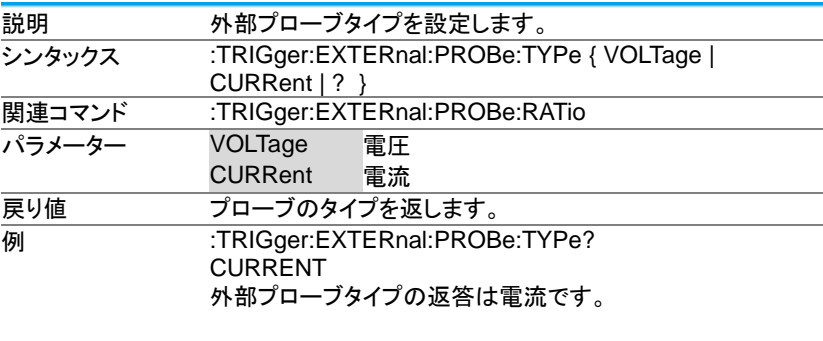

3-14-35.:TRIGger:EXTERnal:PROBe:RATio

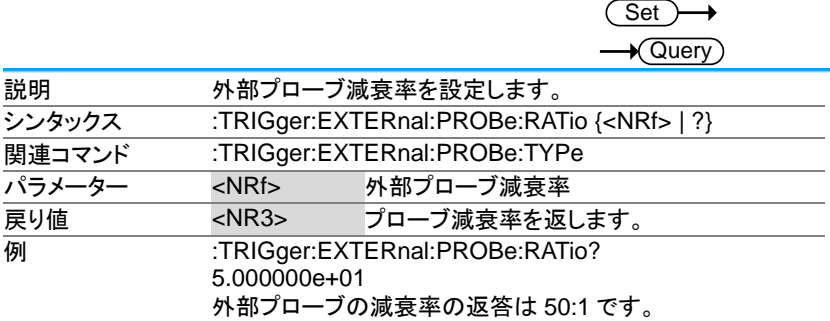

#### 3-14-36.:TRIGger:BUS:TYPe

 $\rightarrow$  Query

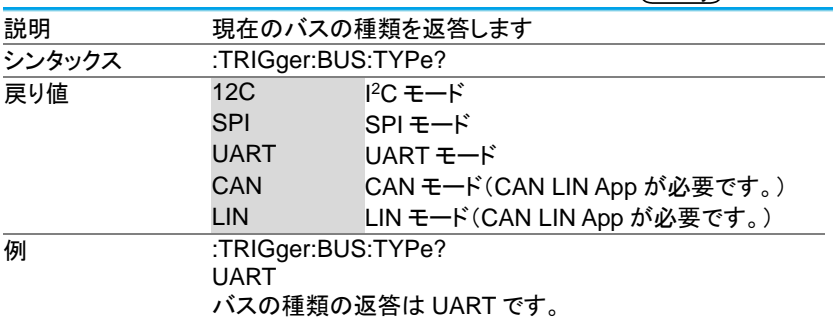

### 3-14-37.:TRIGger:BUS:THReshold:CH<x>

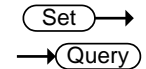

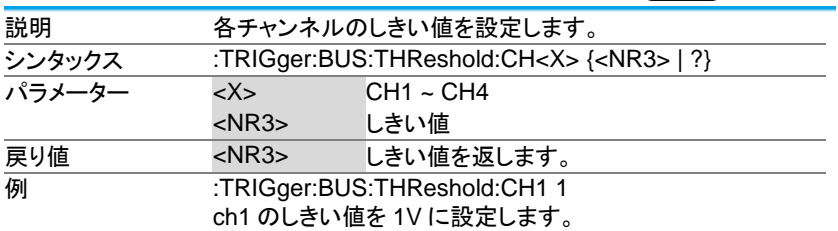

3-14-38.:TRIGger:BUS:B1:I2C:CONDition

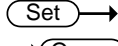

 $\rightarrow$  Query

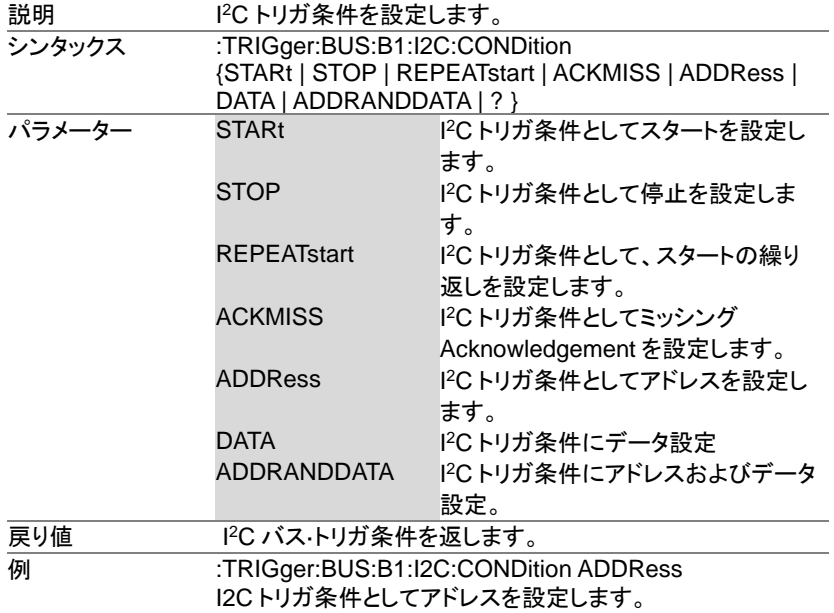

#### 3-14-39.:TRIGger:BUS:B1:I2C:ADDRess:MODe

Set  $\rightarrow$  Query

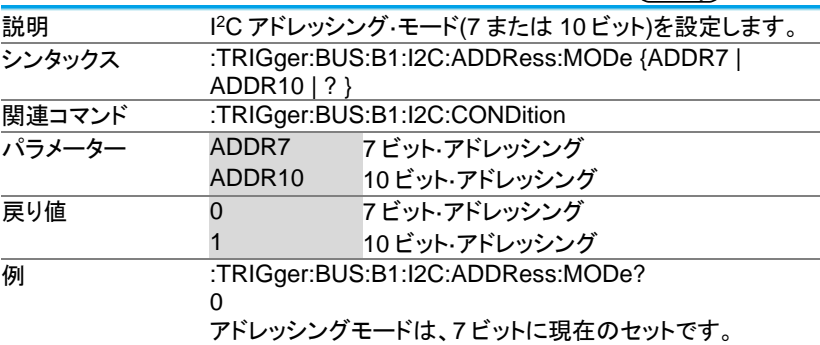

3-14-40.:TRIGger:BUS:B1:I2C:ADDRess:TYPe

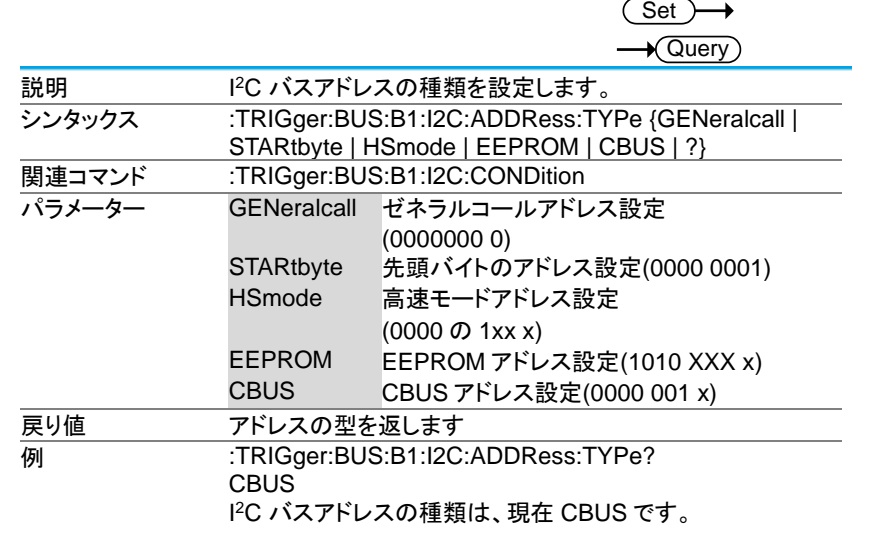
# 3-14-41.:TRIGger:BUS:B1:I2C:ADDRess:VALue

(Set)  $\sqrt{\Omega_{\text{max}}}$ 

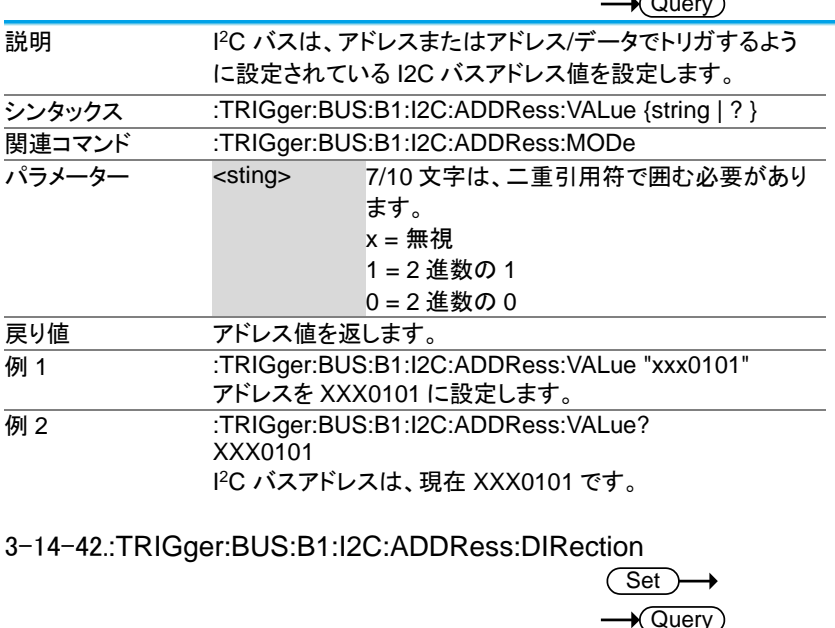

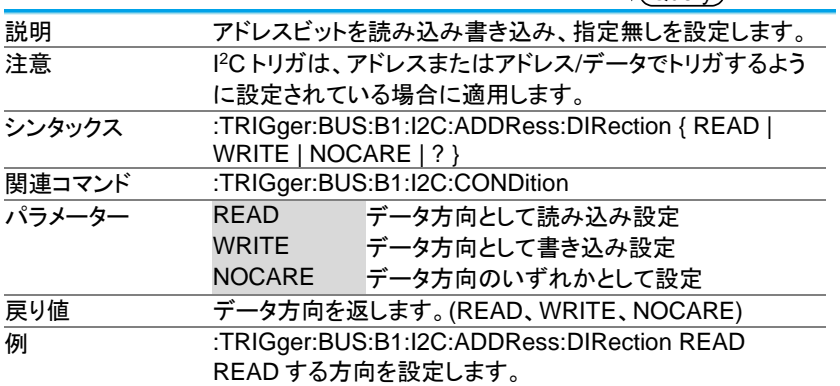

### 3-14-43.:TRIGger:BUS:B1:I2C:DATa:SIZe

(Set)  $\sqrt{\mathsf{Query}}$ 

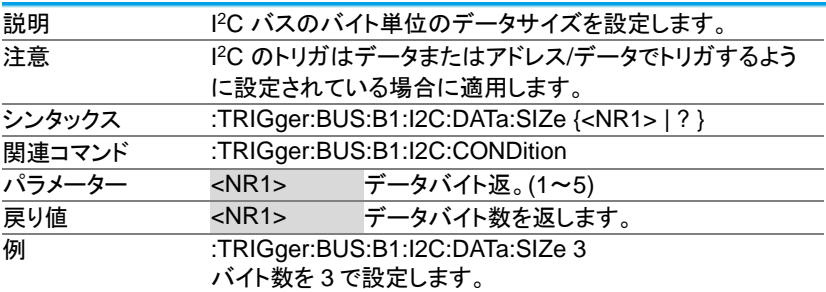

3-14-44.:TRIGger:BUS:B1:I2C:DATa:VALue

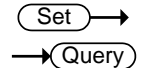

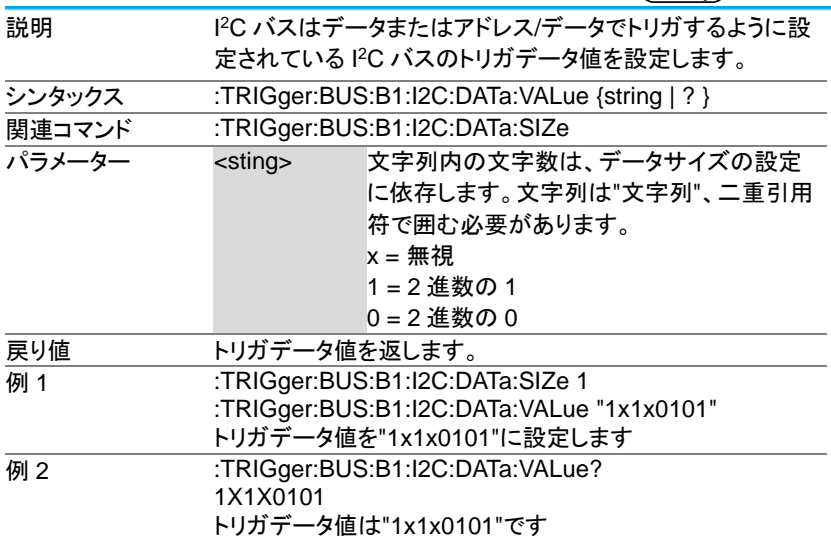

### 3-14-45.:TRIGger:BUS:B1:UART:CONDition

Set  $\rightarrow$  Query

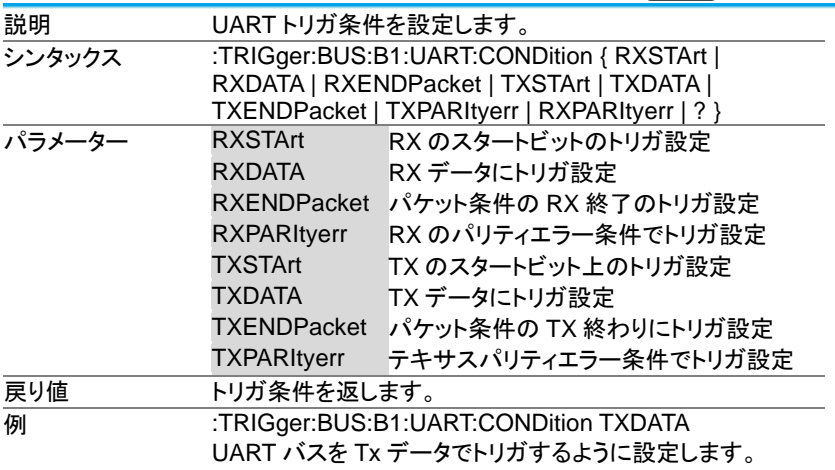

3-14-46.:TRIGger:BUS:B1:UART:RX:DATa:SIZe

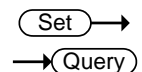

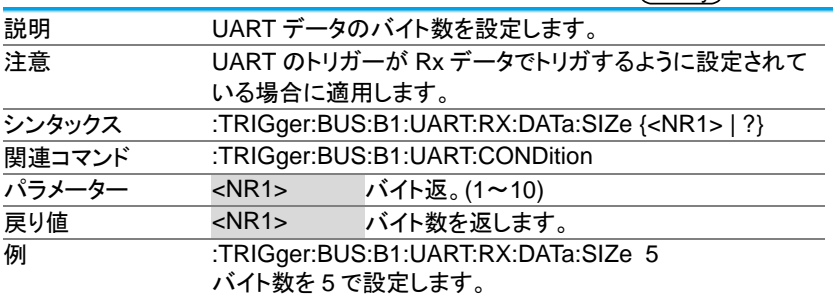

### 3-14-47.:TRIGger:BUS:B1:UART:RX:DATa:VALue

(Set) →  $\sqrt{\Omega_{\text{max}}}$ 

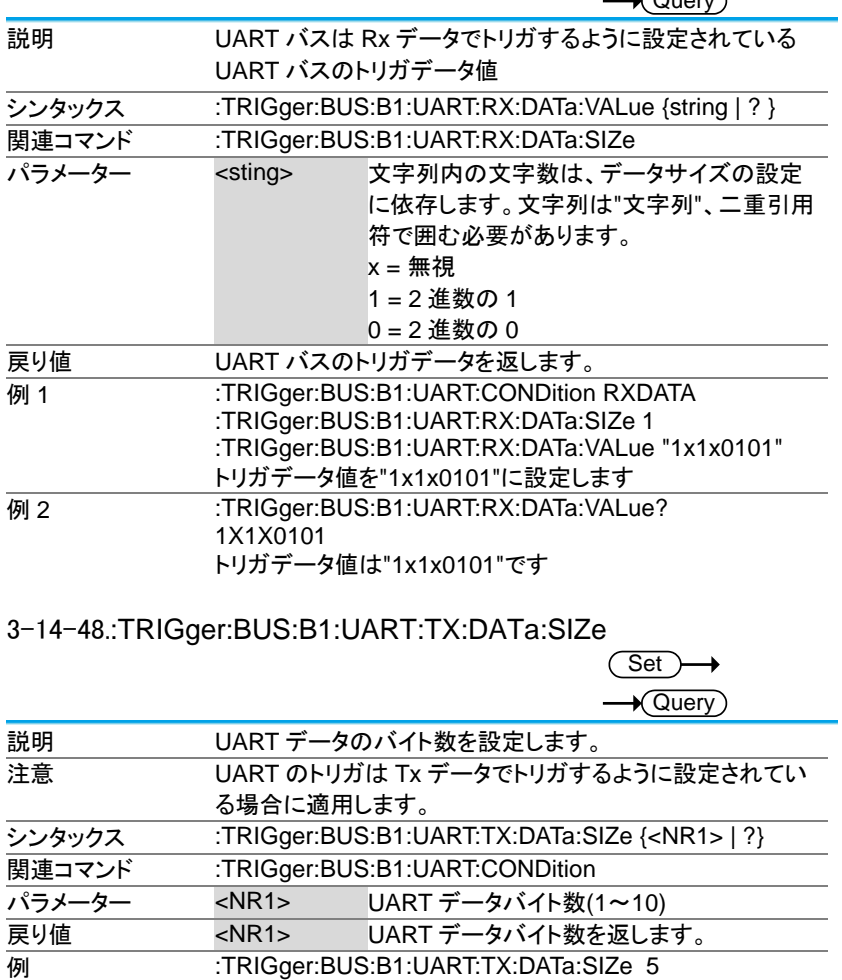

UART データバイト数を 5 で設定します。

# 3-14-49.:TRIGger:BUS:B1:UART:TX:DATa:VALue

(Set) →  $\sqrt{\Omega_{\text{UPIV}}}$ 

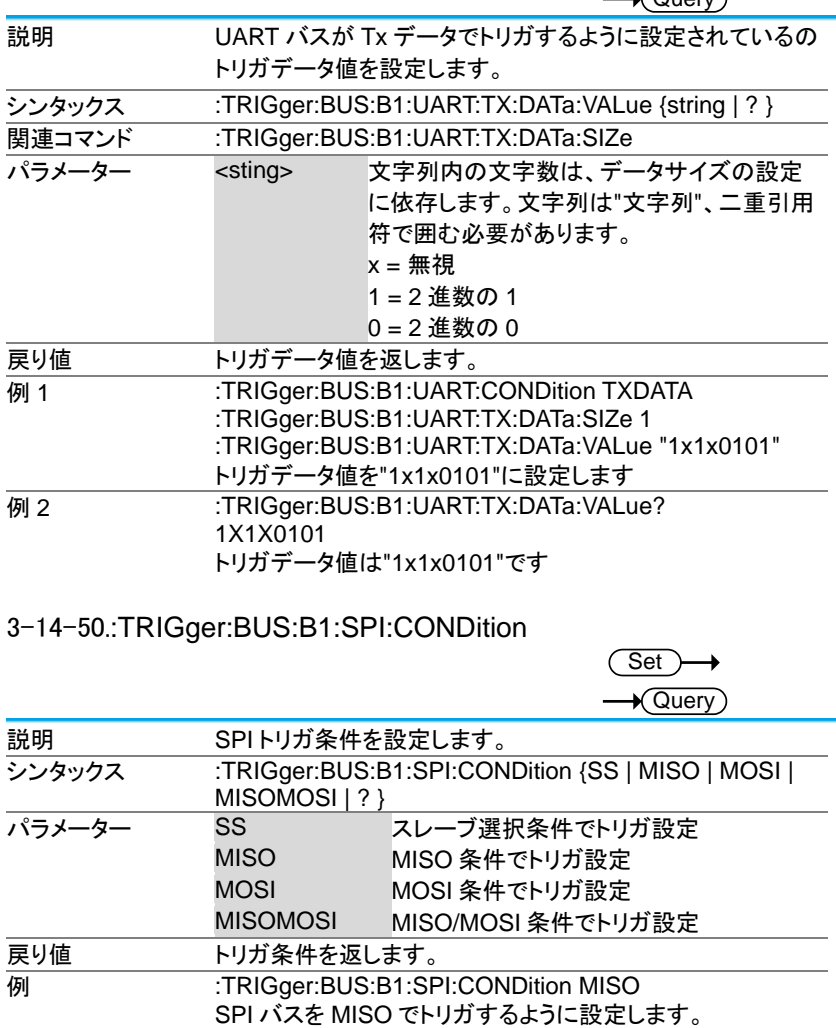

# 3-14-51.:TRIGger:BUS:B1:SPI:DATa:SIZe

Set)  $\sqrt{$  Query

Set

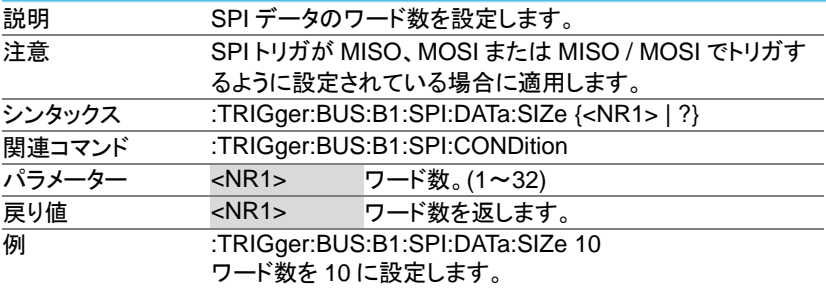

3-14-52.:TRIGger:BUS:B1:SPI:DATa:MISO:VALue

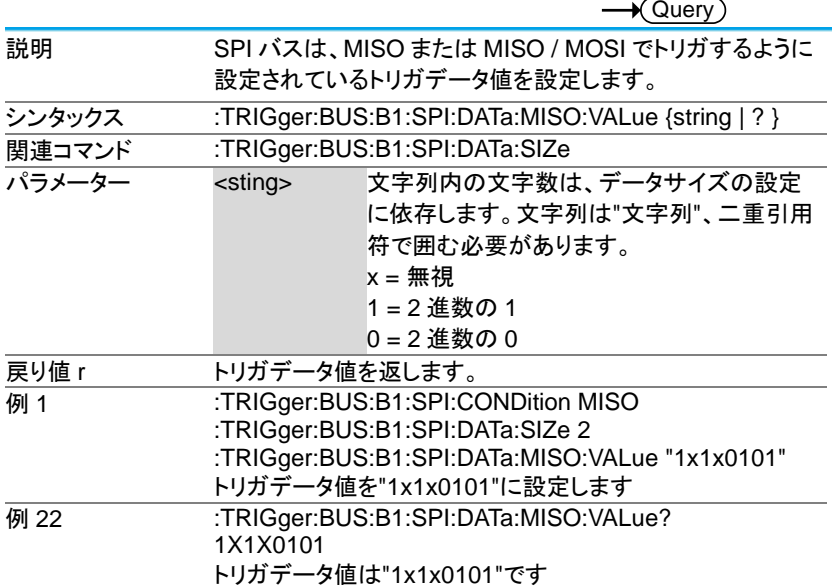

# 3-14-53.:TRIGger:BUS:B1:SPI:DATa:MOSI:VALue

(Set) →  $\sqrt{\text{Query}}$ 

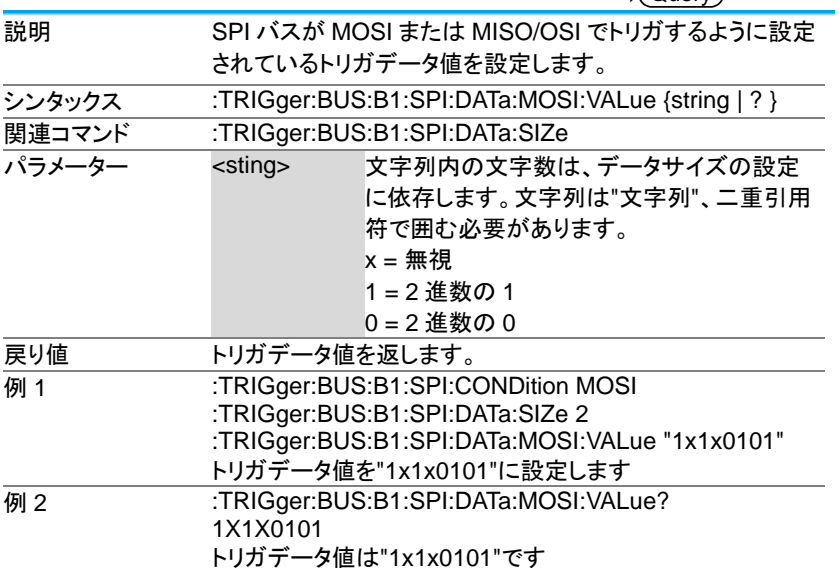

# 3-14-54.:TRIGger:BUS:B1:CAN:CONDition

(Set)  $\rightarrow$  $\rightarrow$  Query

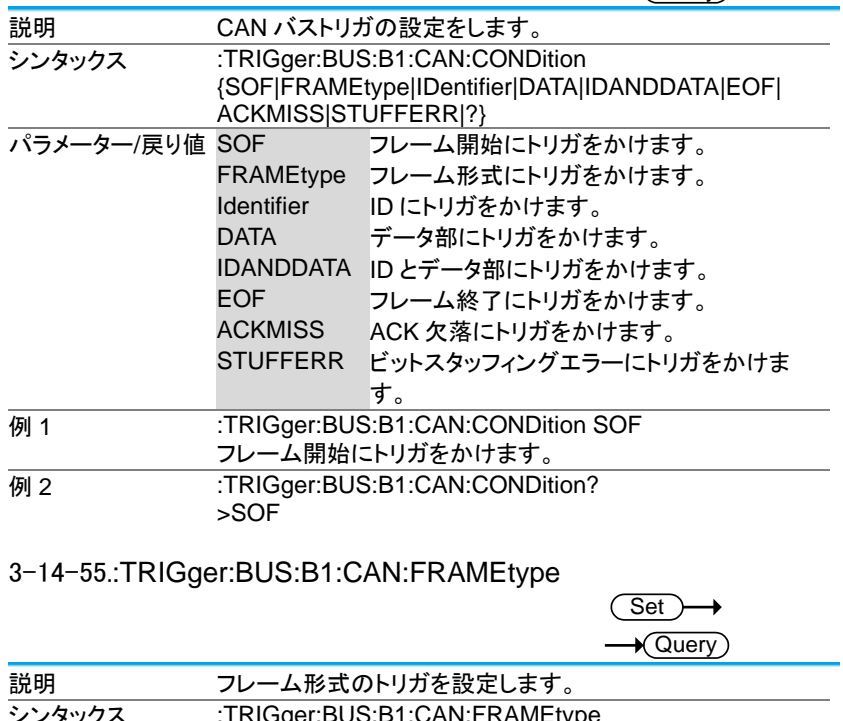

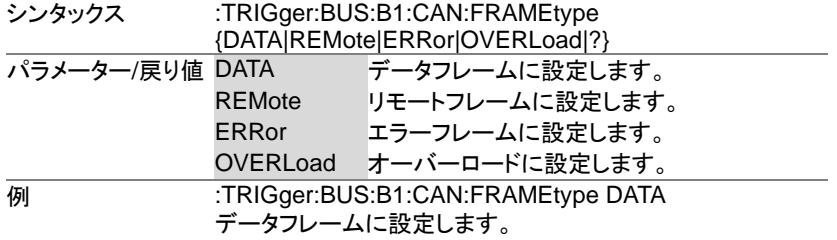

3-14-56.:TRIGger:BUS:B1:CAN:IDentifier:MODe

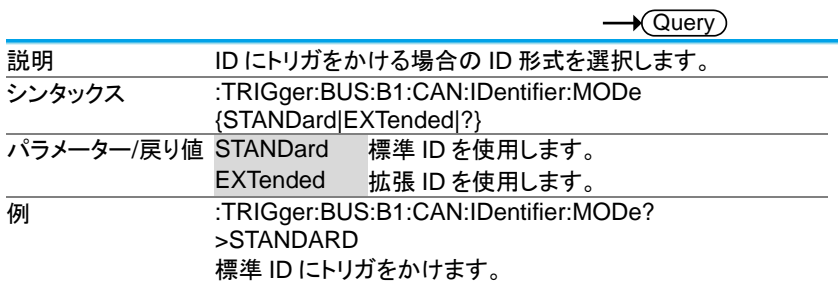

(Set)

 $\rightarrow$ 

3-14-57.:TRIGger:BUS:B1:CAN:IDentifier:VALue

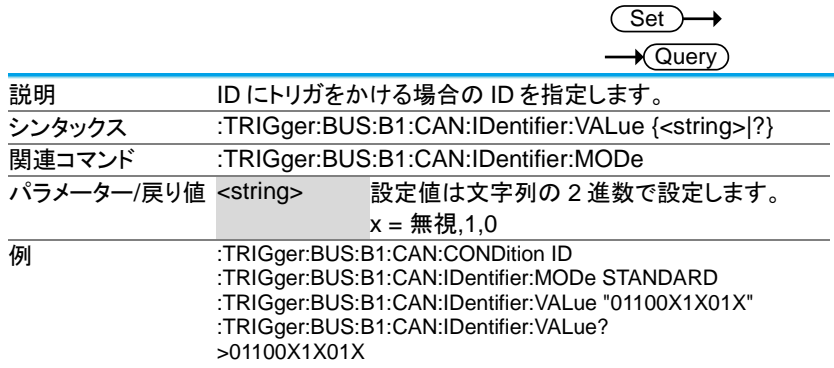

3-14-58.:TRIGger:BUS:B1:CAN:IDentifier:DIRection

Set Query

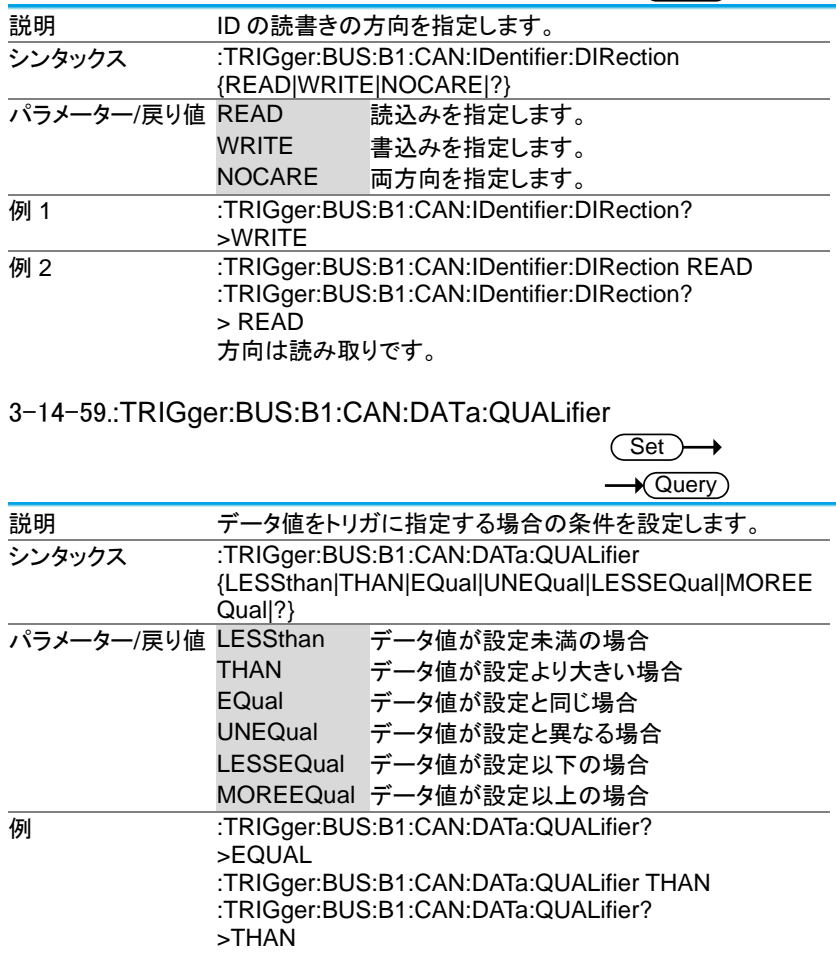

# 3-14-60.:TRIGger:BUS:B1:CAN:DATa:SIZe

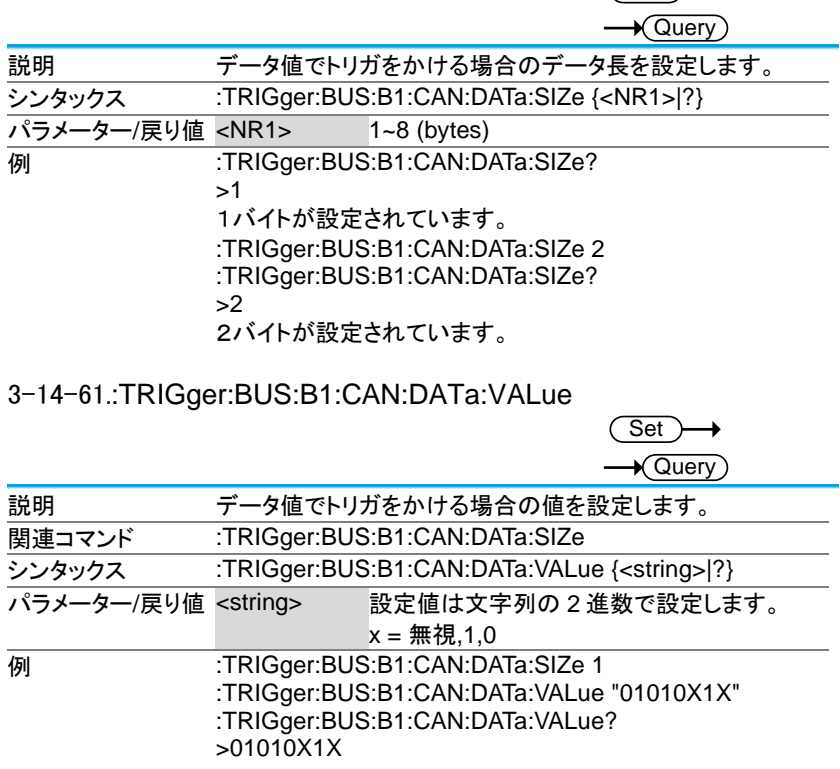

 $\overline{\text{Set}}$ 

# 3-14-62.:TRIGger:BUS:B1:LIN:CONDition

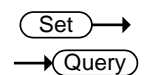

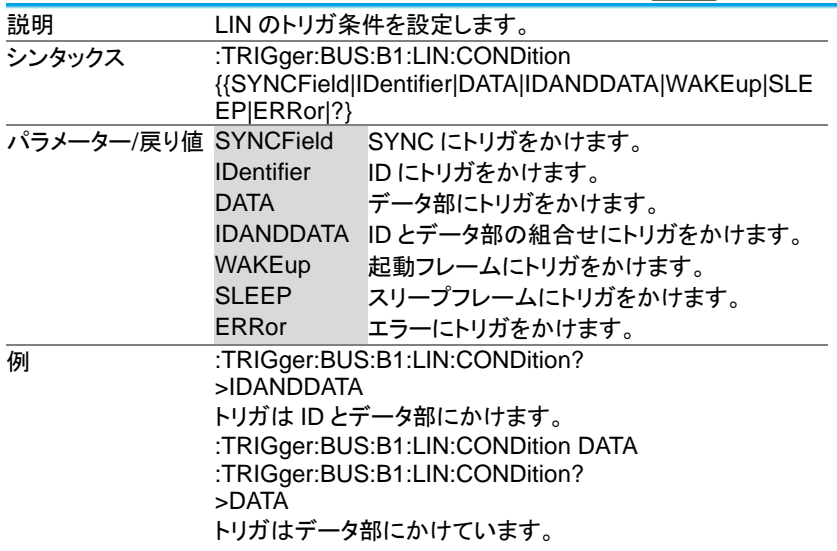

# 3-14-63.:TRIGger:BUS:B1:LIN:DATa:QUALifier

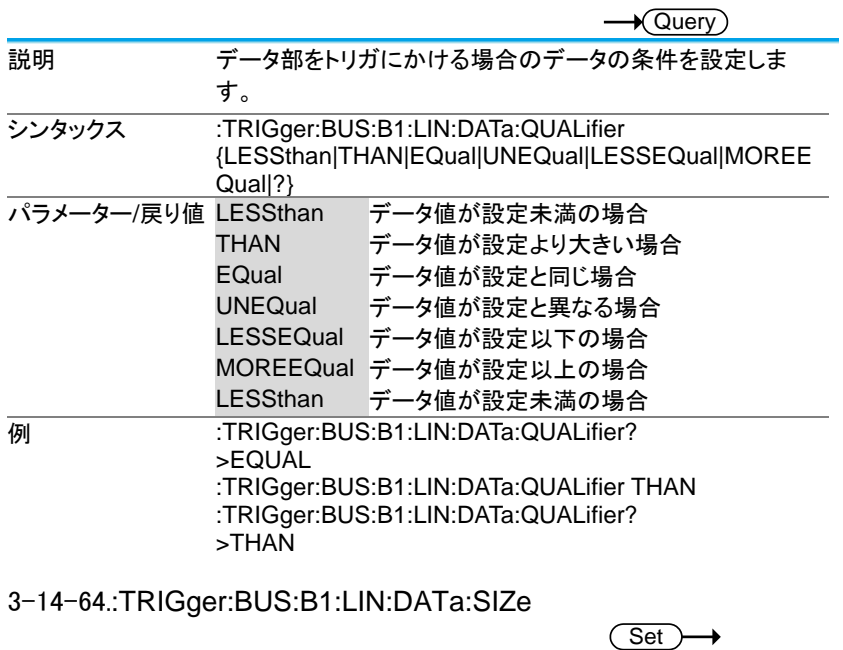

(Set)

 $\rightarrow$ 

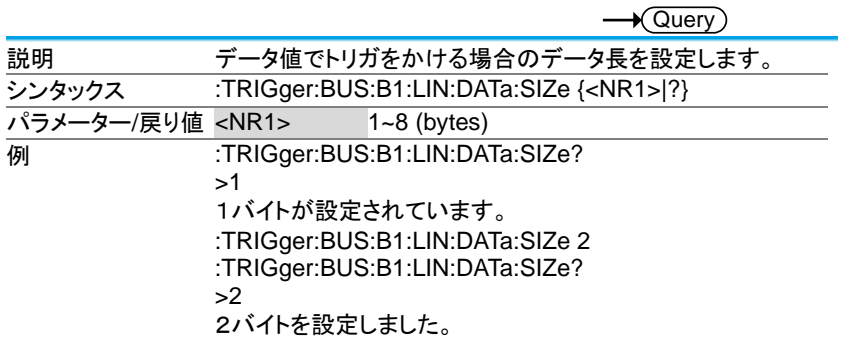

# 3-14-65.:TRIGger:BUS:B1:LIN:DATa:VALue

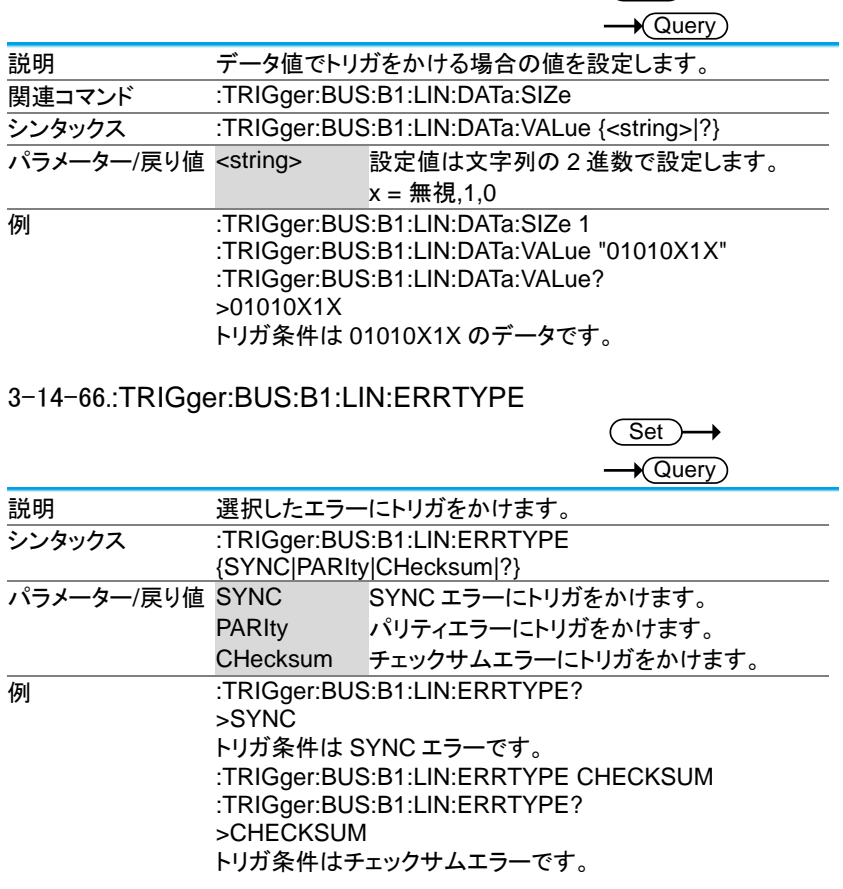

 $\overline{\text{Set}}$ 

#### 3-14-67.:TRIGger:BUS:B1:LIN:IDentifier:VALue

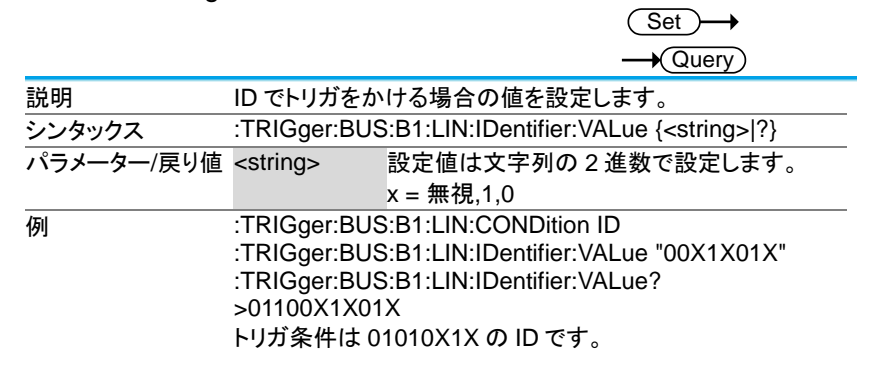

### 3-15. システム·コマンド

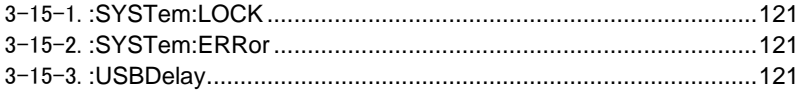

# 3-15-1.:SYSTem:LOCK

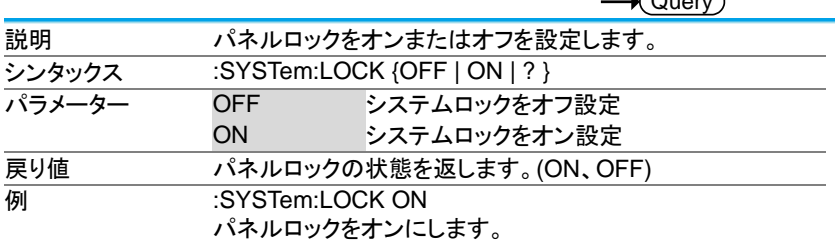

# 3-15-2.:SYSTem:ERRor

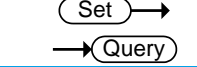

(Set)  $\sqrt{2}$ 

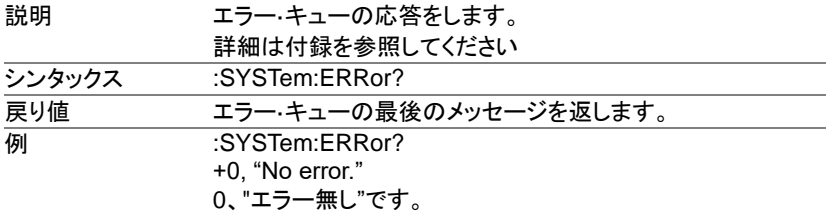

#### 3-15-3.:USBDelay

 $\overline{\text{Set}}$ 

 $\sqrt{\mathsf{Query}}$ 

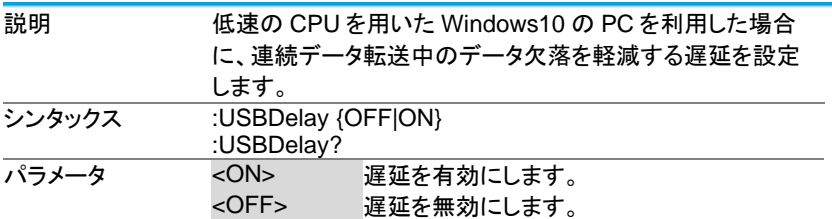

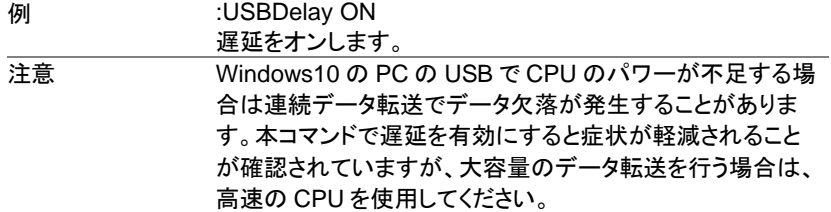

# 3-16. セーブ/リコールコマンド

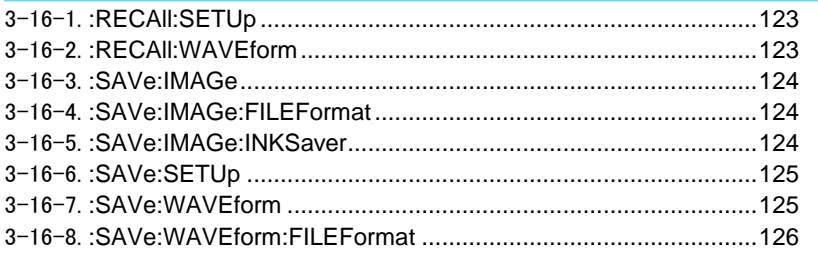

# 3-16-1.:RECAll:SETUp

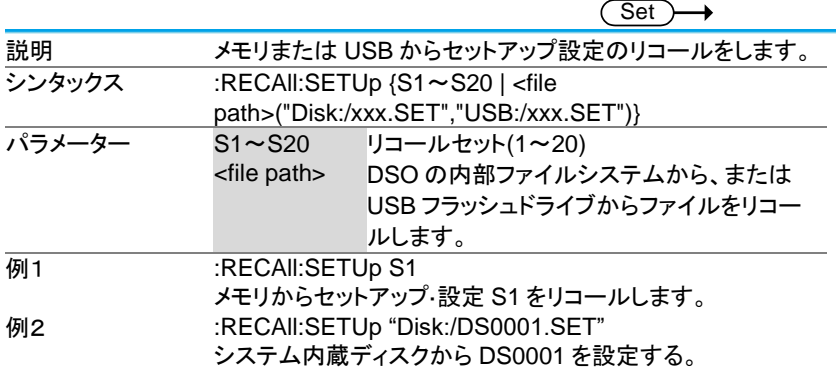

# 3-16-2.:RECAll:WAVEform

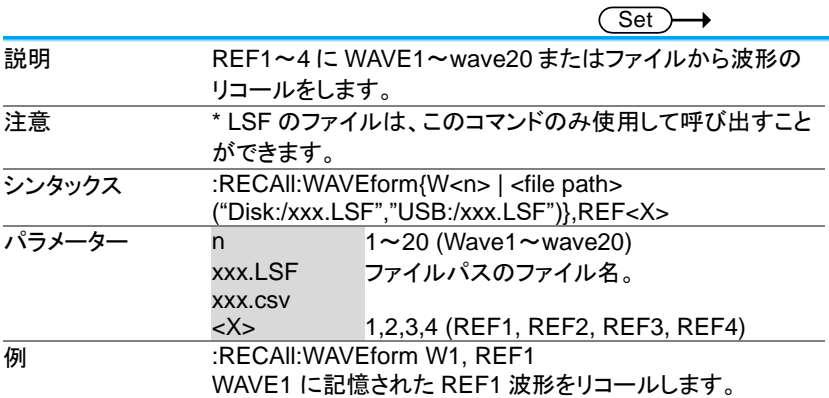

3-16-3.:SAVe:IMAGe

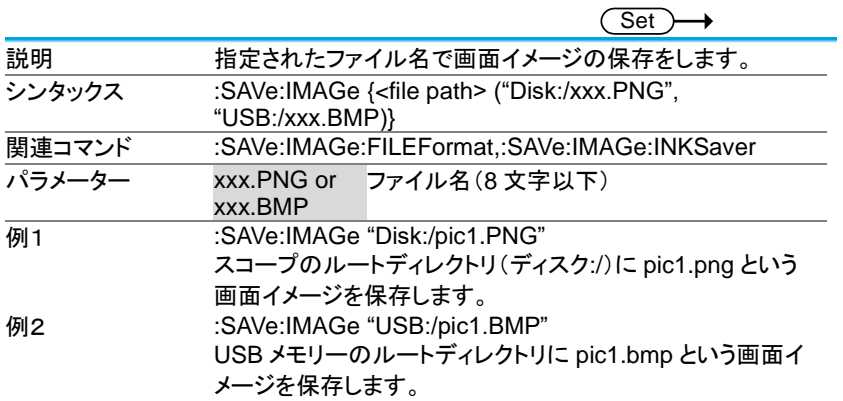

# 3-16-4.:SAVe:IMAGe:FILEFormat

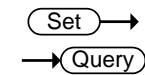

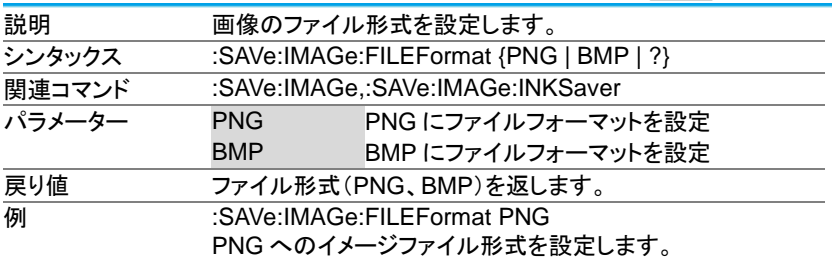

#### 3-16-5.:SAVe:IMAGe:INKSaver

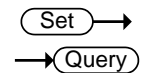

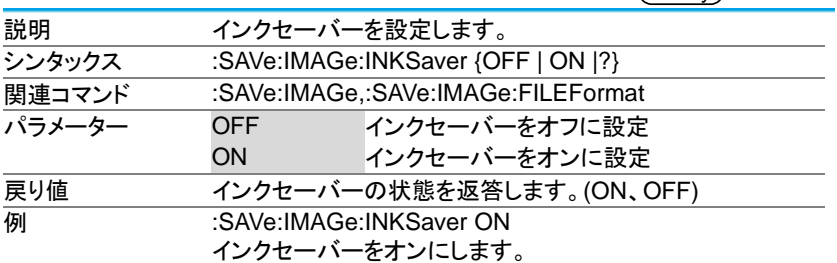

3-16-6.:SAVe:SETUp

(Set)  $\rightarrow$ 

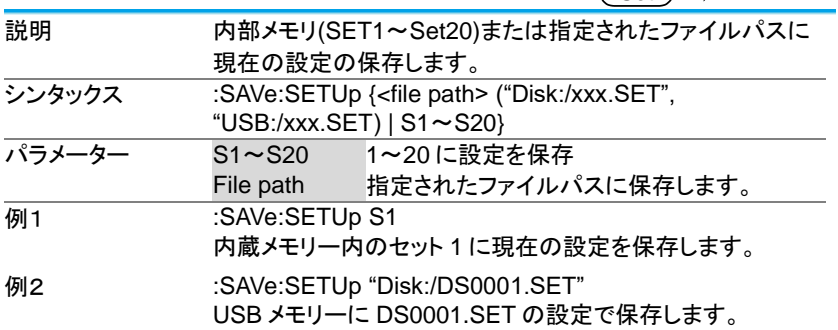

3-16-7.:SAVe:WAVEform

 $\overline{\text{Set}}$ →

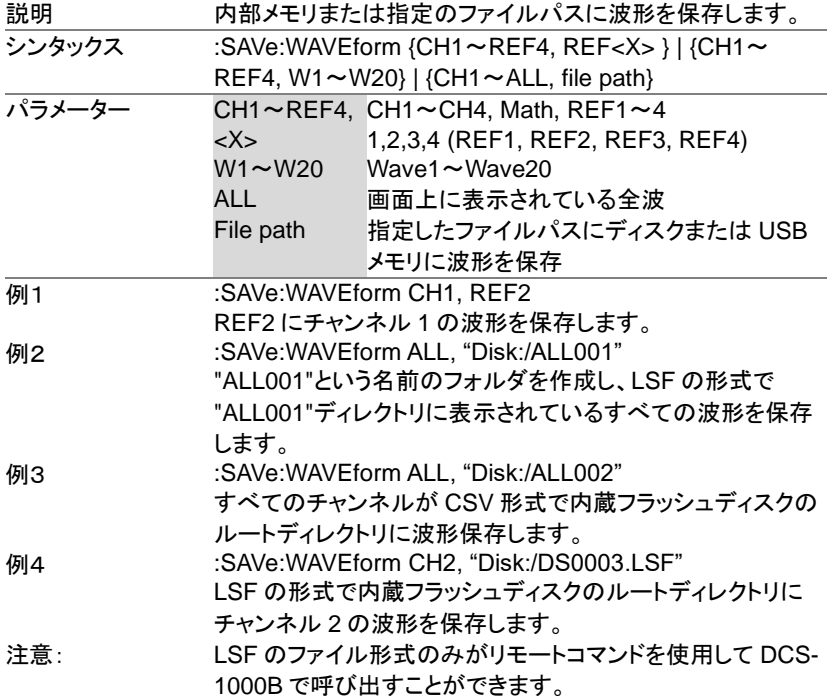

# 3-16-8.:SAVe:WAVEform:FILEFormat

 $\overline{\text{Set}}$  $\rightarrow$  $\rightarrow$  Query

 $\overline{\text{Set}}$ 

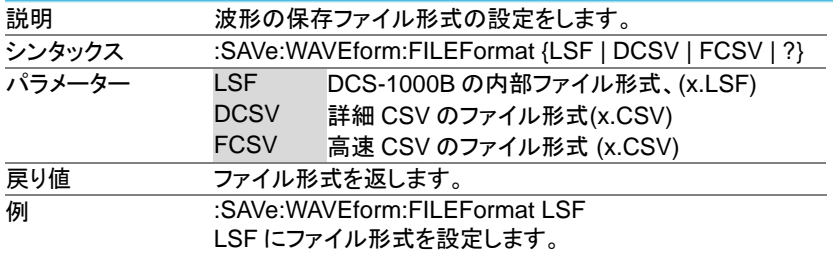

3-17. イーサーネットコマンド

3-17-1.:ETHERnet:DHCP

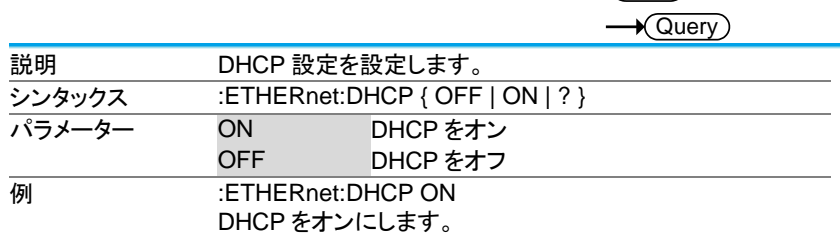

3-18. バス・デコード・コマンド

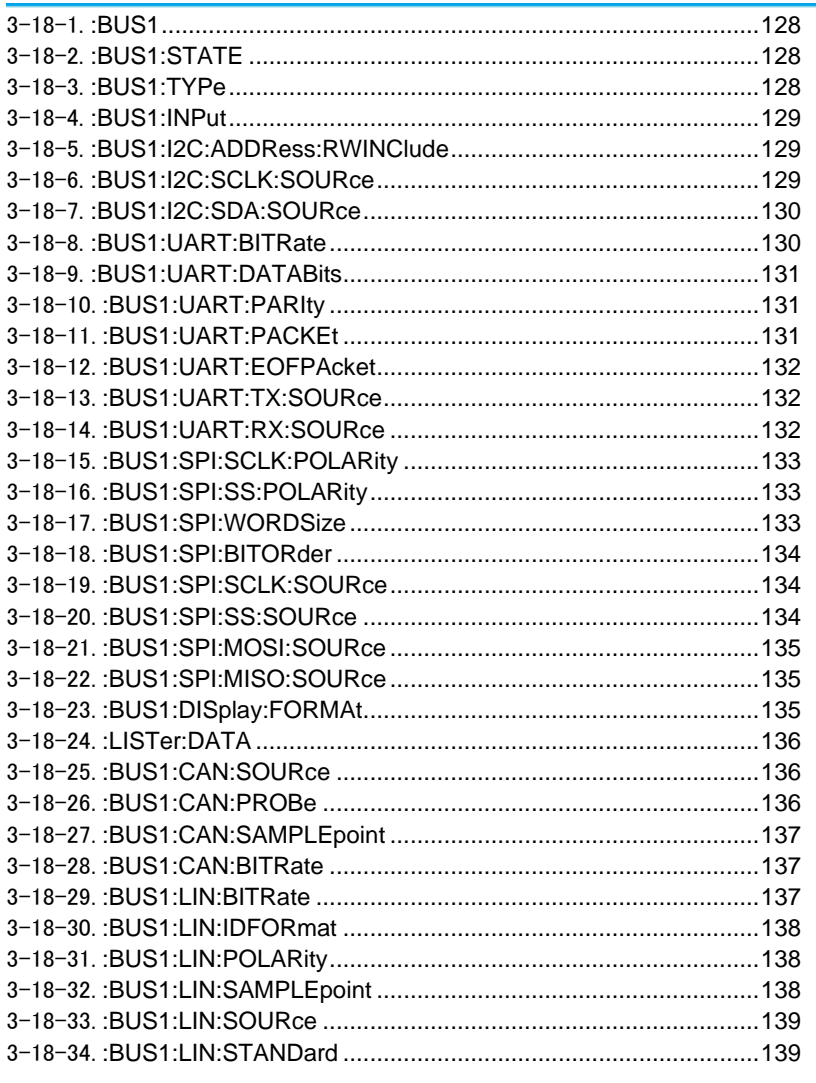

 $\bigstar$  Query)

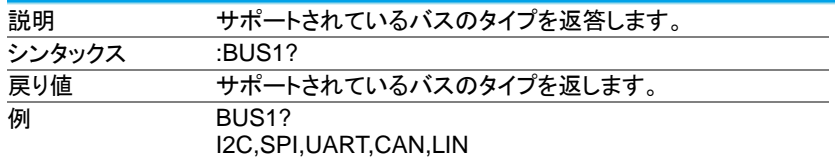

#### 3-18-2.:BUS1:STATE

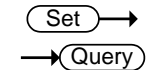

Set

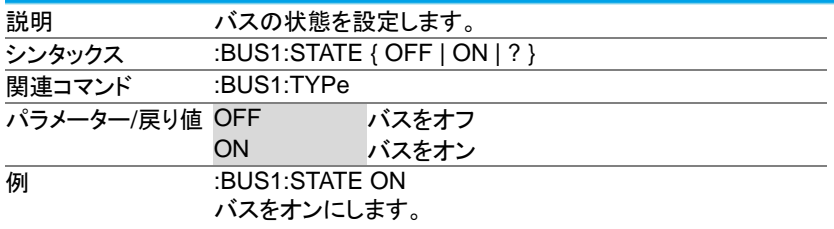

# 3-18-3.:BUS1:TYPe

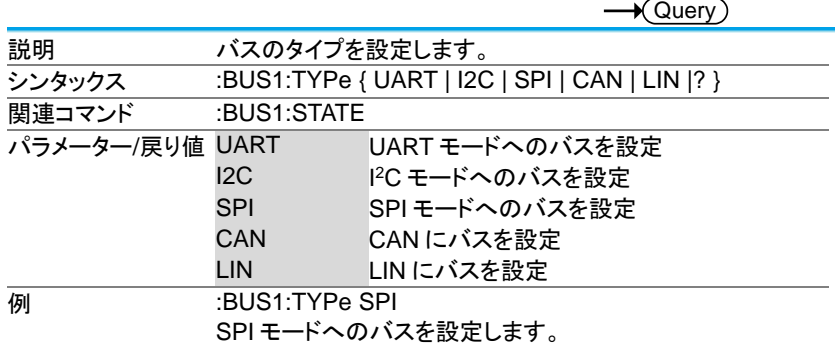

Set ∔  $\longrightarrow$  Query

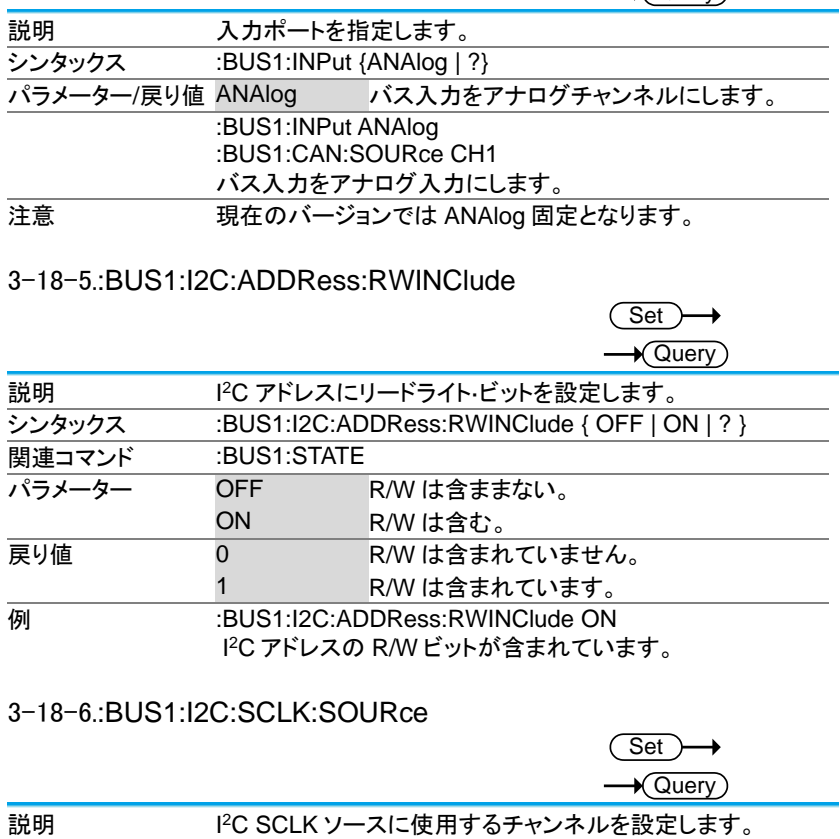

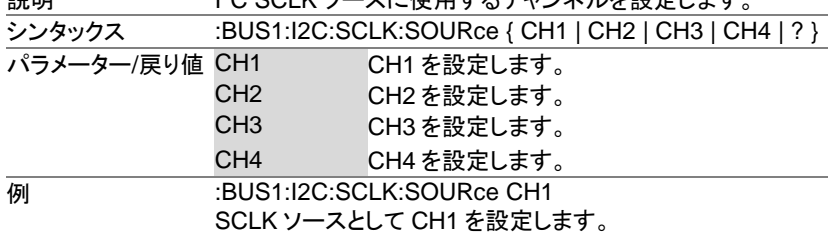

# 3-18-7.:BUS1:I2C:SDA:SOURce

Set

Set

 $\sqrt{\mathsf{Query}}$ 

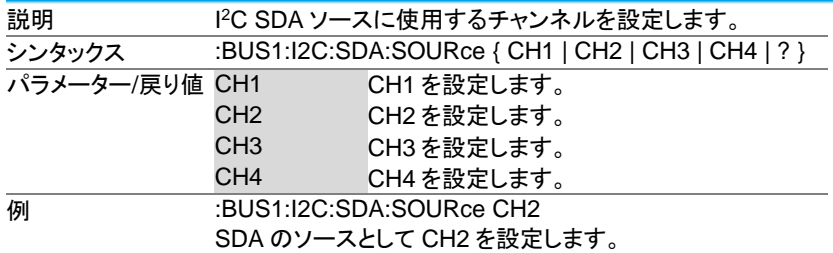

### 3-18-8.:BUS1:UART:BITRate

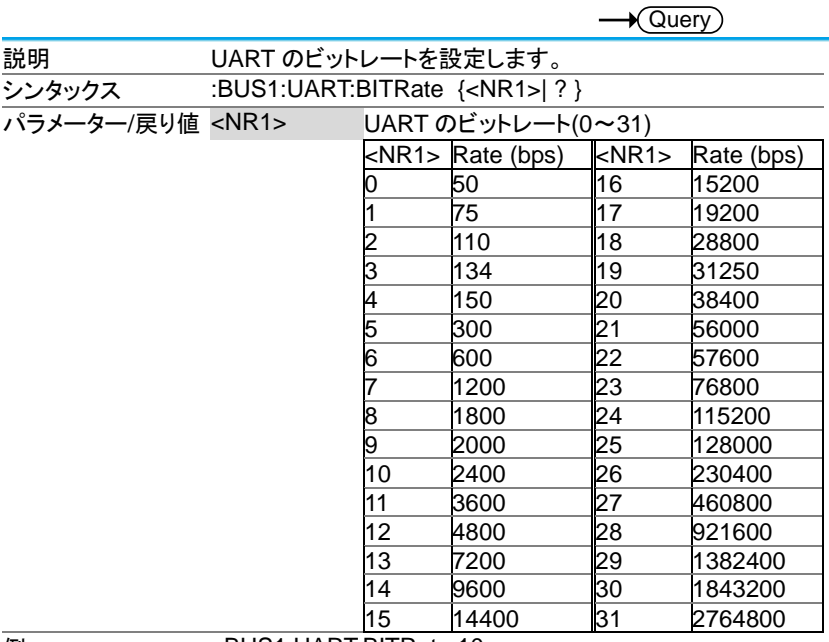

**例 :BUS1:UART:BITRate 10** 2400 にビットレートを設定します。

#### 3-18-9.:BUS1:UART:DATABits

**Set**  $\rightarrow$  Query

(Set)

 $\rightarrow$ 

**Set**  $\sqrt{\Omega_{\text{max}}}$ 

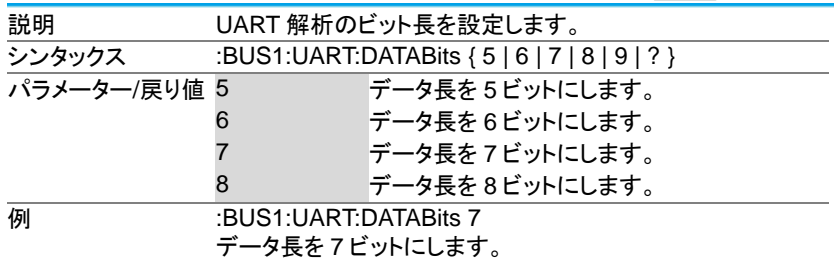

### 3-18-10.:BUS1:UART:PARIty

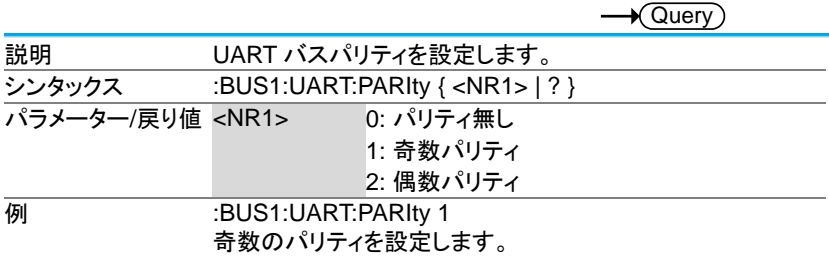

#### 3-18-11.:BUS1:UART:PACKEt

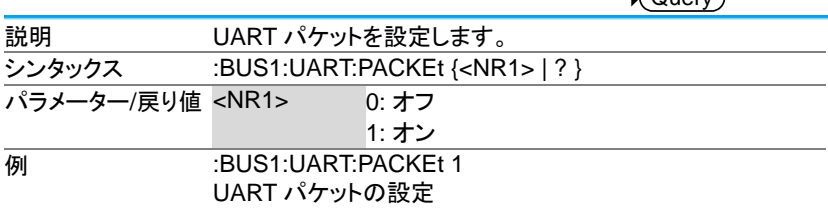

# 3-18-12.:BUS1:UART:EOFPAcket

**Set**  $\sqrt{\text{Query}}$ 

(Set)

→

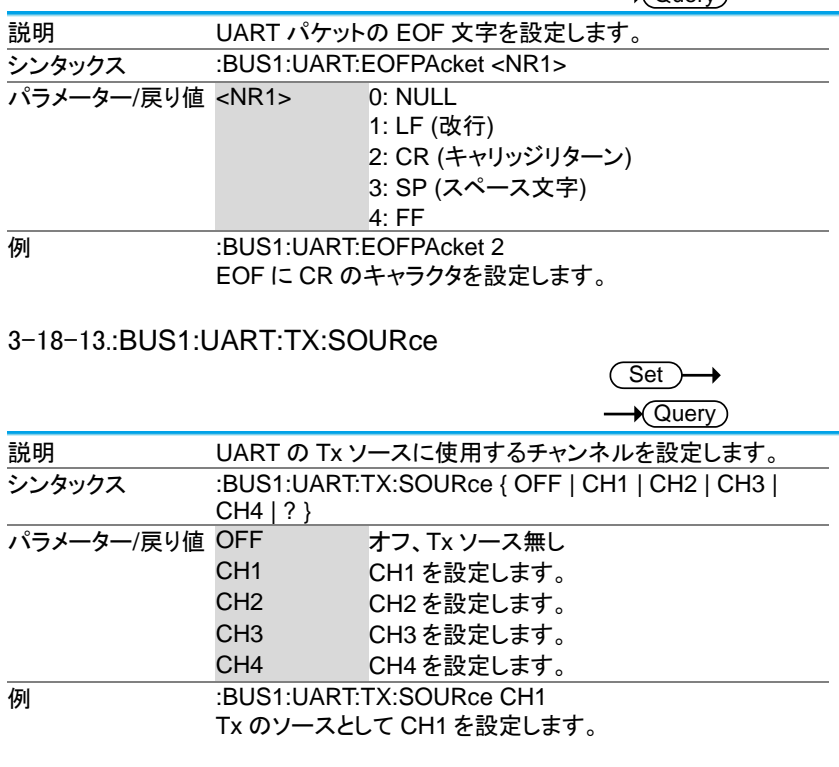

# 3-18-14.:BUS1:UART:RX:SOURce

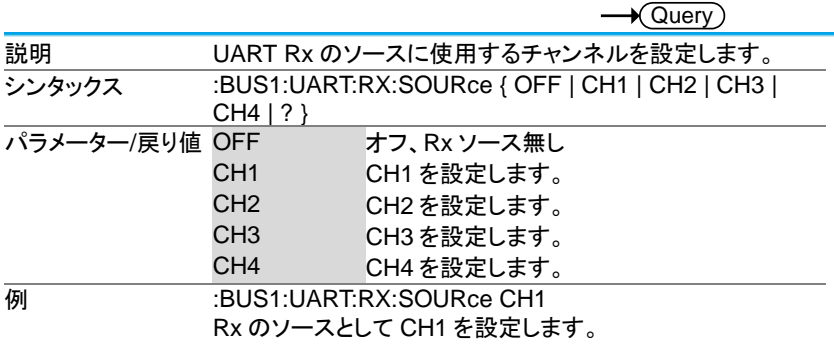

### 3-18-15.:BUS1:SPI:SCLK:POLARity

Set  $\rightarrow$  Query

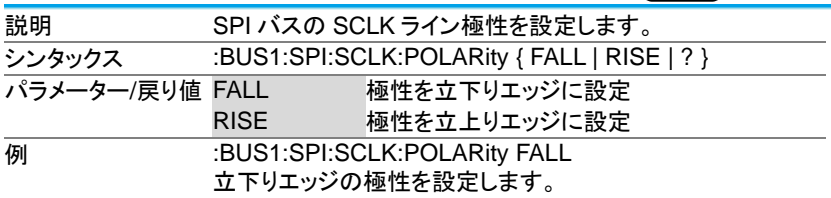

### 3-18-16.:BUS1:SPI:SS:POLARity

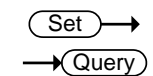

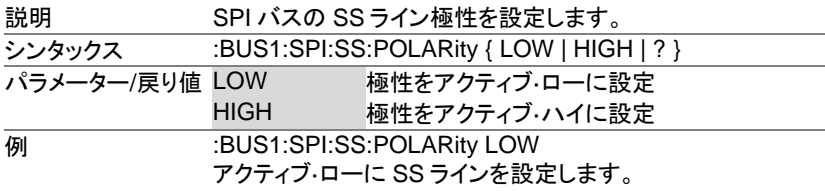

#### 3-18-17.:BUS1:SPI:WORDSize

**Set** 

 $\sqrt{\mathsf{Query}}$ 

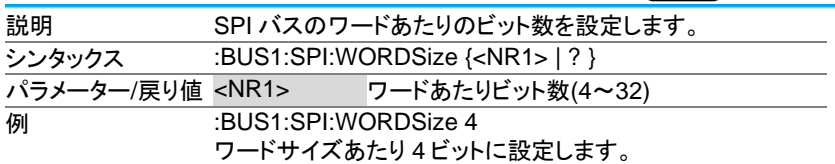

#### 3-18-18.:BUS1:SPI:BITORder

**Set**  $\sqrt{\mathsf{Query}}$ 

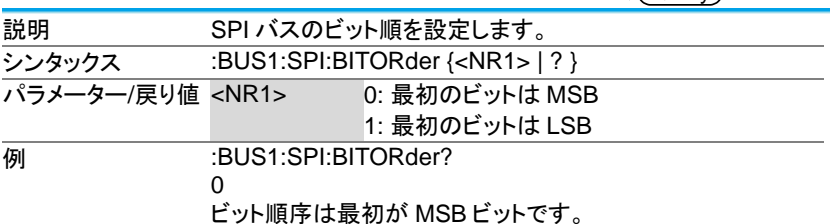

#### 3-18-19.:BUS1:SPI:SCLK:SOURce

**Set**  $\bigstar$  Query)

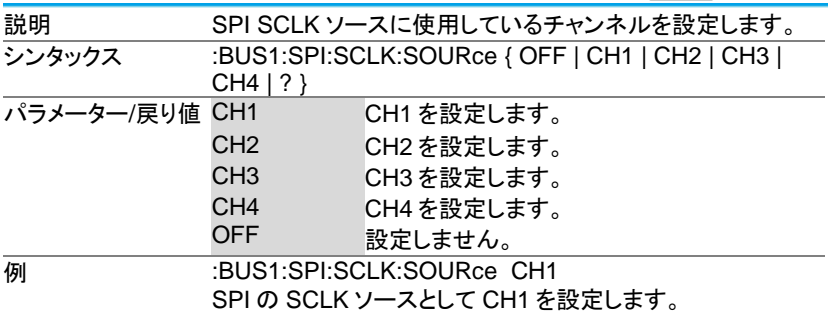

#### 3-18-20.:BUS1:SPI:SS:SOURce

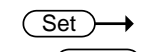

 $\rightarrow$  Query)

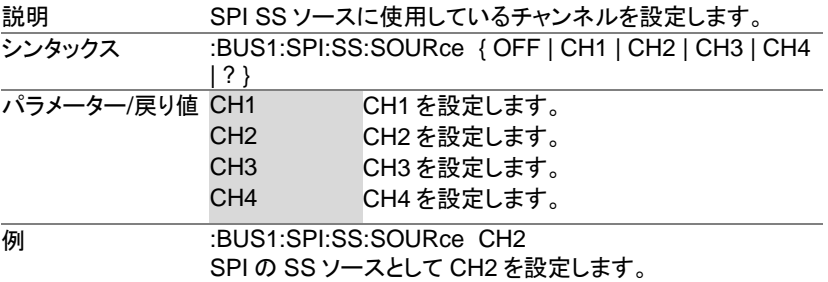

### 3-18-21.:BUS1:SPI:MOSI:SOURce

Set

 $\sqrt{$ Query

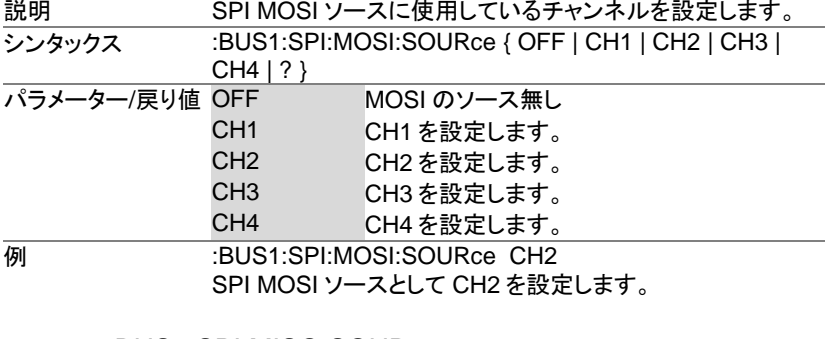

3-18-22.:BUS1:SPI:MISO:SOURce

Set  $\sqrt{Q_{\text{UOPA}}}$ 

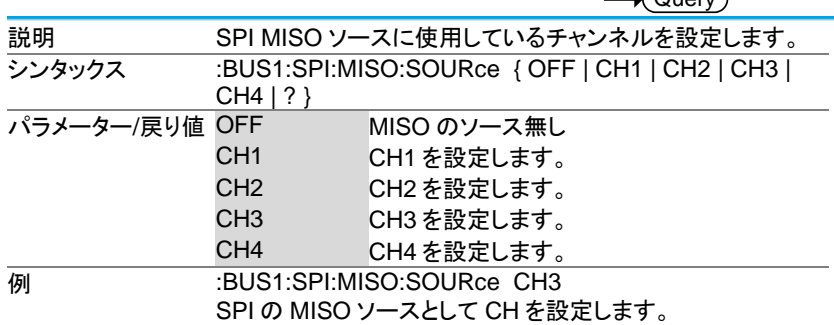

# 3-18-23.:BUS1:DISplay:FORMAt

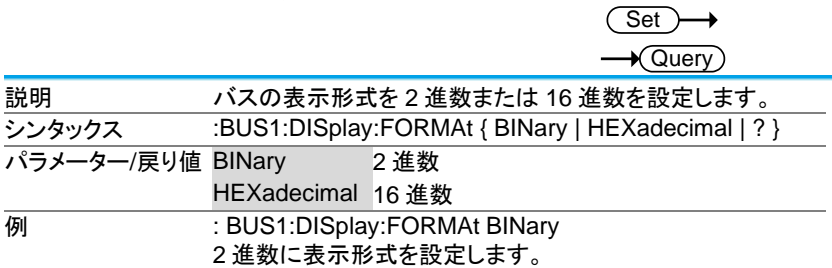

# 3-18-24.:LISTer:DATA

 $\sqrt{\mathsf{Query}}$ 

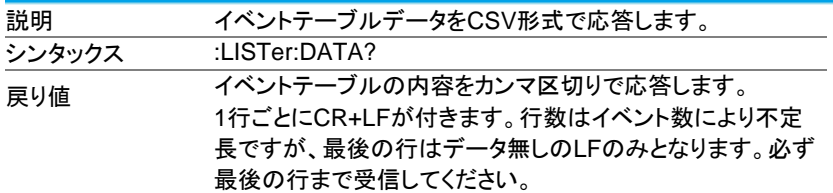

#### 3-18-25.:BUS1:CAN:SOURce

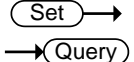

Set

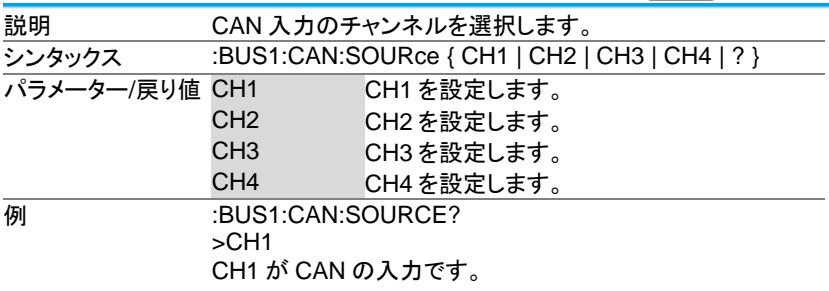

#### 3-18-26.:BUS1:CAN:PROBe

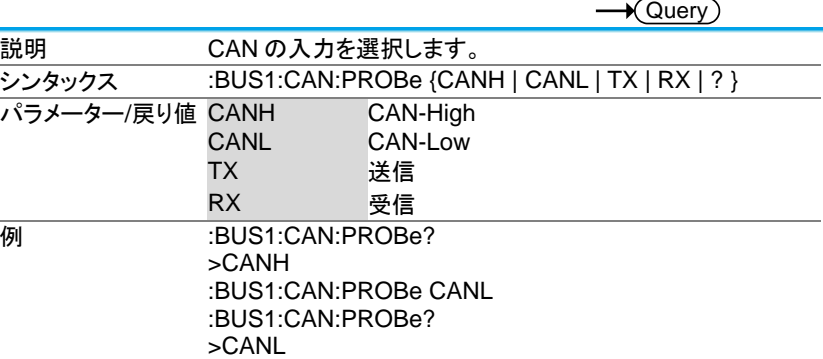

### 3-18-27.:BUS1:CAN:SAMPLEpoint

 $\rightarrow$  Query

 $\overline{\text{Set}}$ 

 $\overline{\text{Set}}$ 

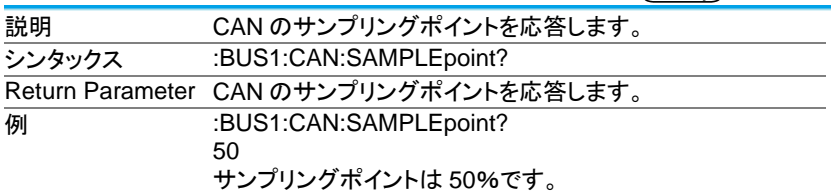

#### 3-18-28.:BUS1:CAN:BITRate

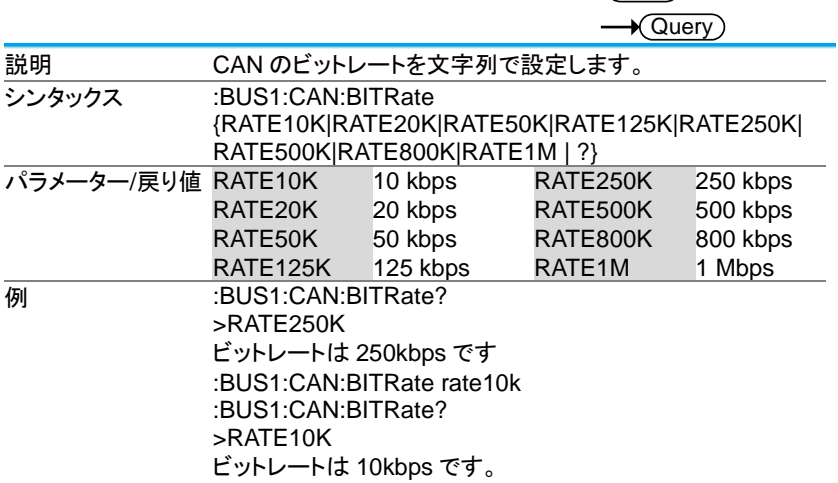

### 3-18-29.:BUS1:LIN:BITRate

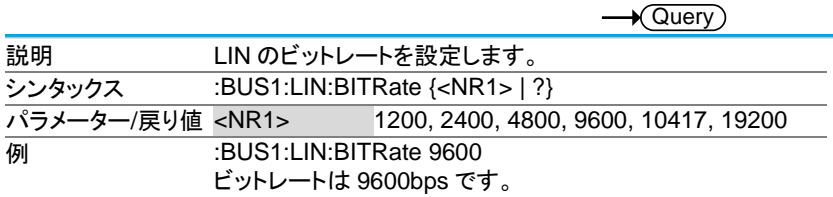

# 3-18-30.:BUS1:LIN:IDFORmat

Set  $\sqrt{\mathsf{Query}}$ 

> **Set**  $\sqrt{Q_{\text{max}}}$

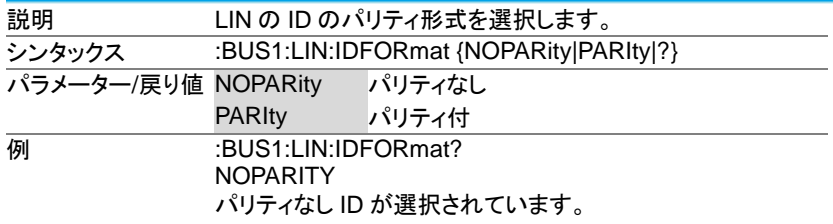

# 3-18-31.:BUS1:LIN:POLARity

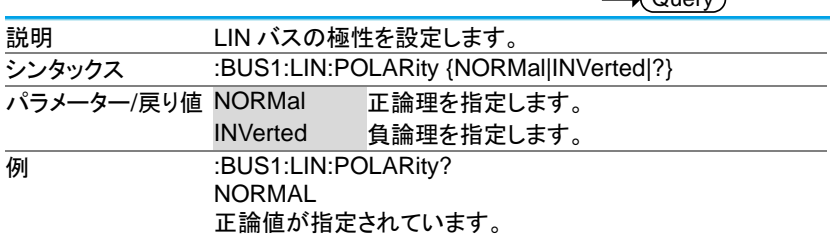

### 3-18-32.:BUS1:LIN:SAMPLEpoint

 $\rightarrow$  Query

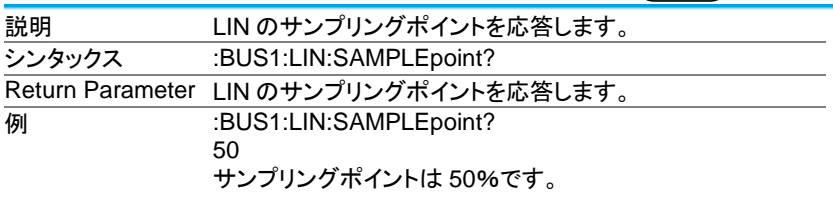

# 3-18-33.:BUS1:LIN:SOURce

(Set) ٠  $\sqrt{$ Query

(Set)

à.

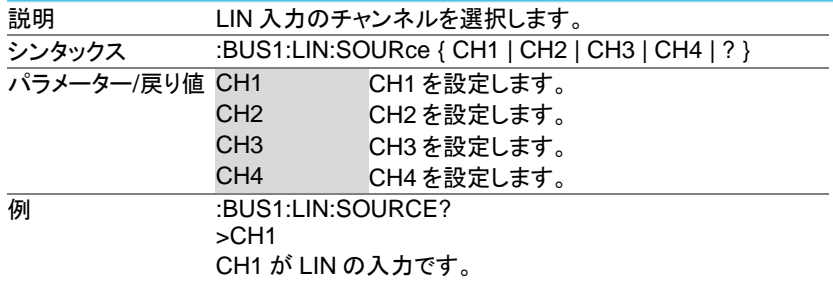

### 3-18-34.:BUS1:LIN:STANDard

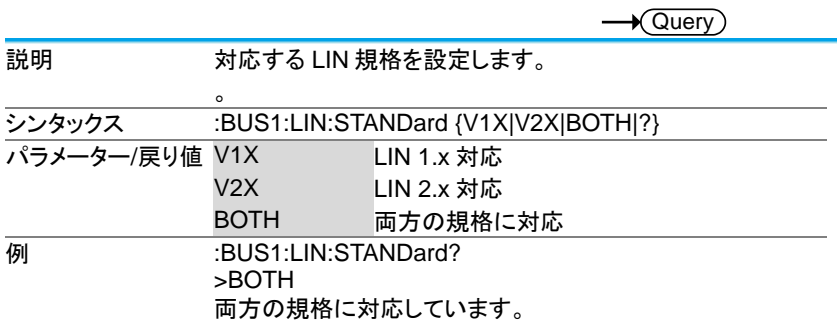

#### 3-19. マークコマンド

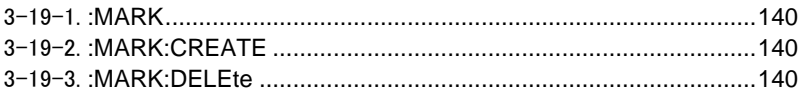

#### 3-19-1.:MARK

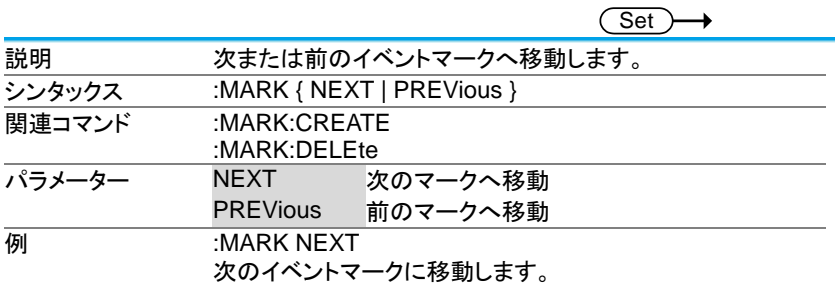

# 3-19-2.:MARK:CREATE

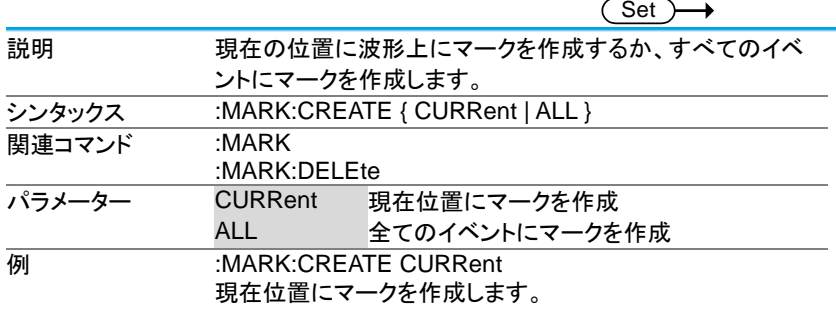

### 3-19-3.:MARK:DELEte

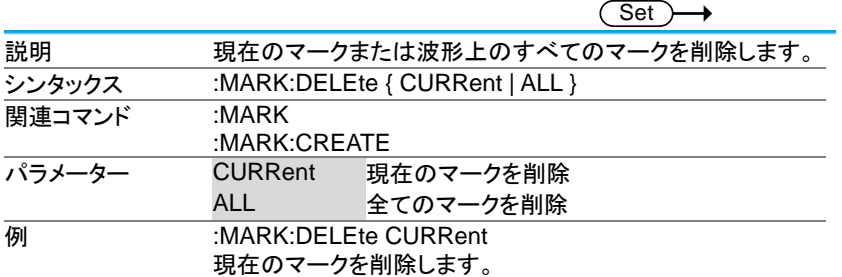

3-20. 検索コマンド

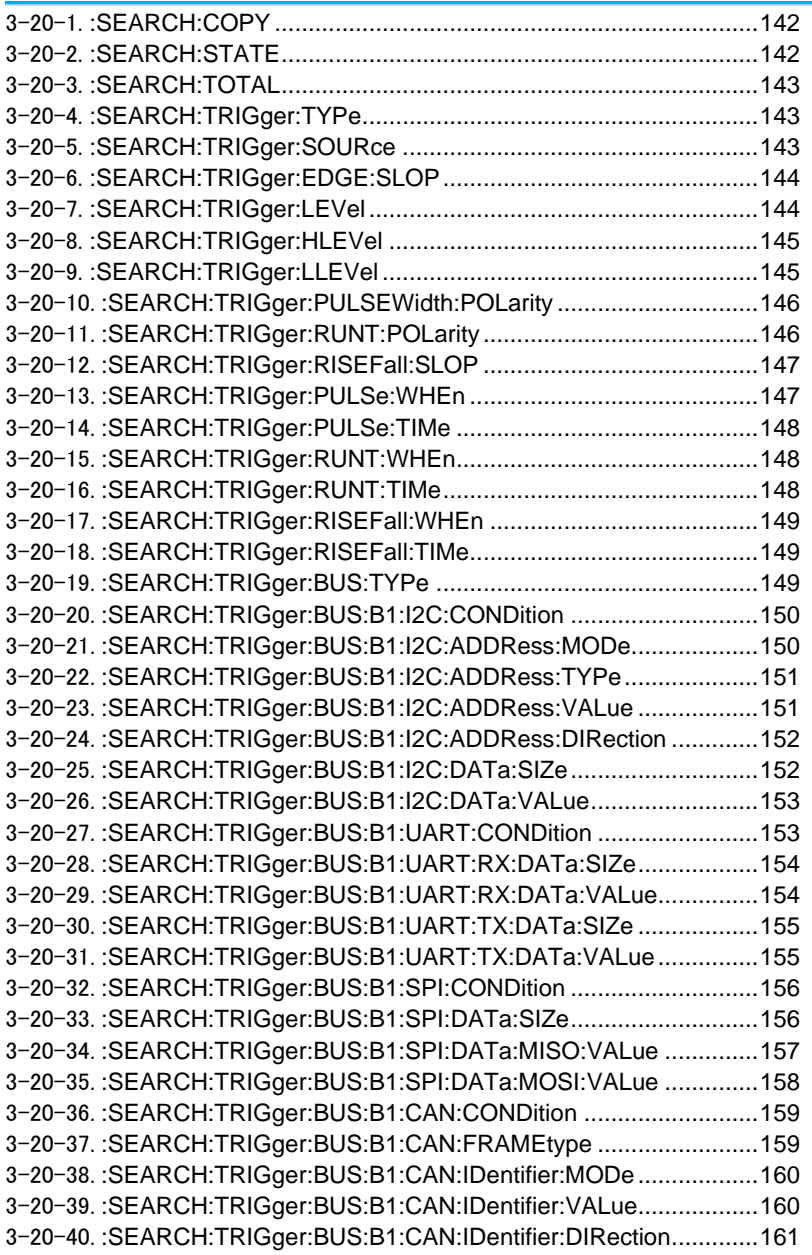
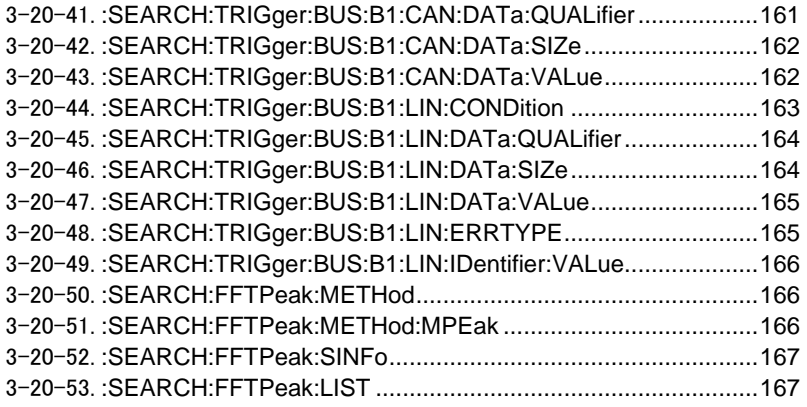

# 3-20-1.:SEARCH:COPY

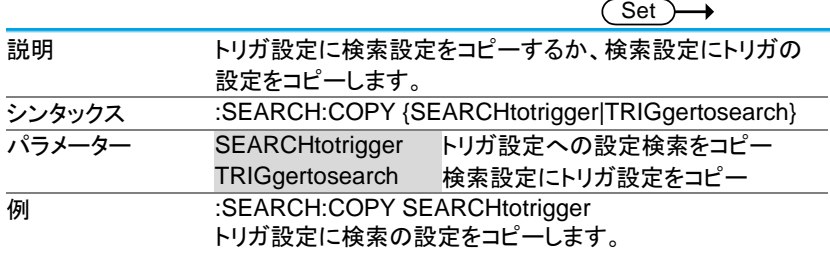

### 3-20-2.:SEARCH:STATE

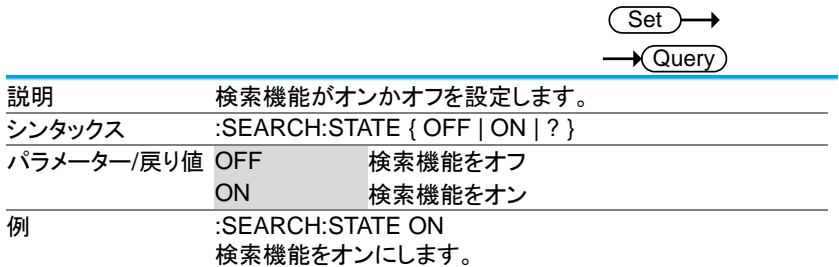

# 3-20-3.:SEARCH:TOTAL

 $\sqrt{\mathsf{Query}}$ 

(Set)

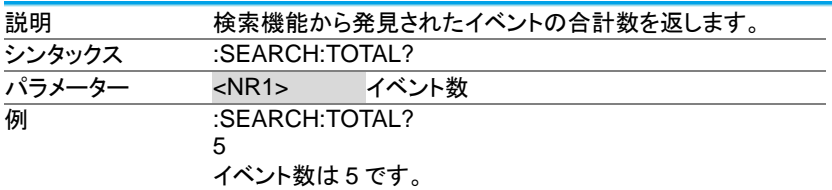

#### 3-20-4.:SEARCH:TRIGger:TYPe

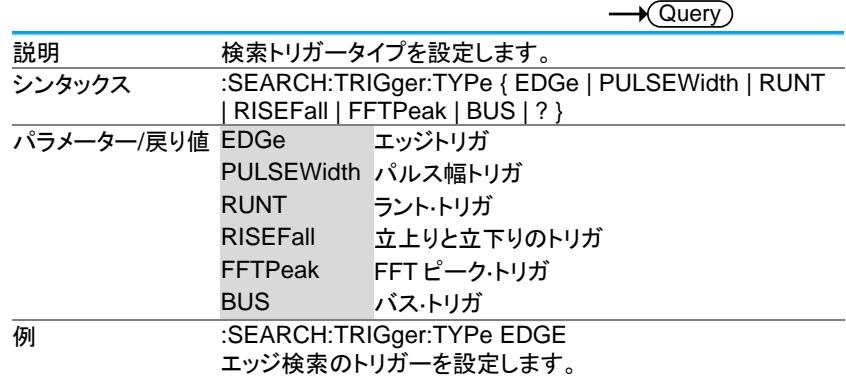

#### 3-20-5.:SEARCH:TRIGger:SOURce

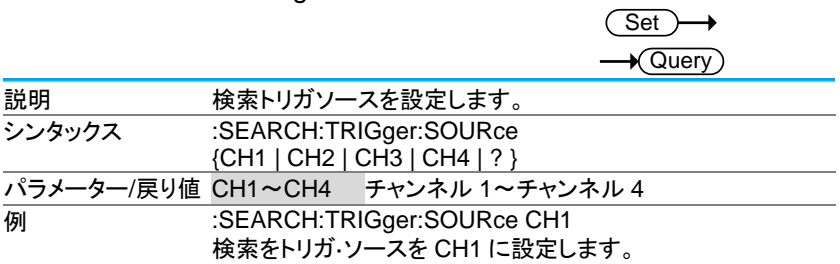

### 3-20-6.:SEARCH:TRIGger:EDGE:SLOP

**Set**  $\sqrt{\mathsf{Query}}$ 

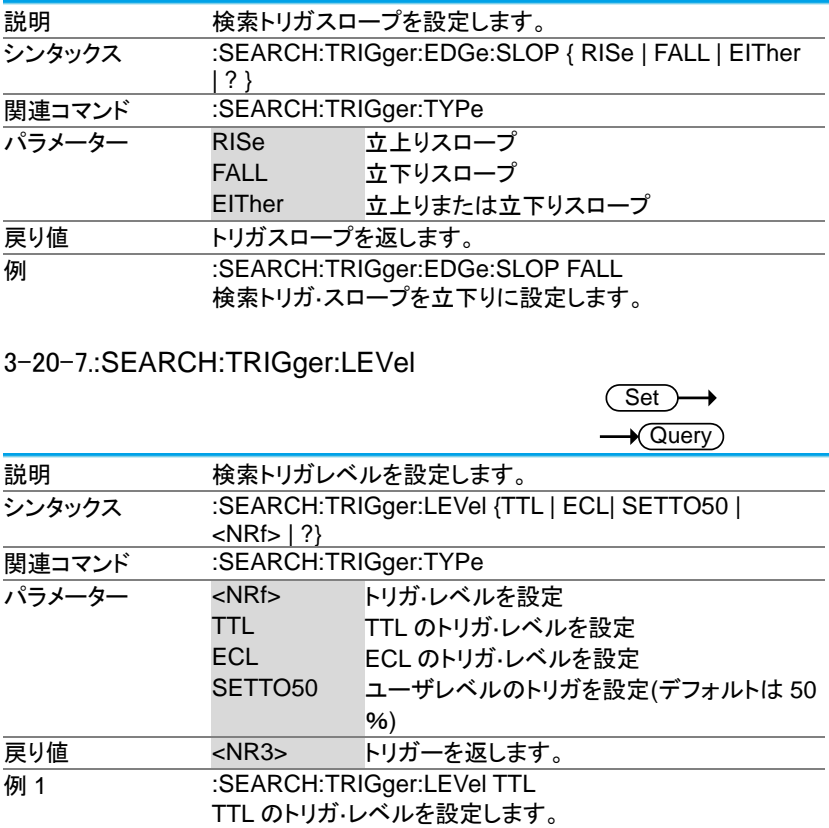

例 2 :SEARCH:TRIGger:LEVel 3.30E-1

トリガ·レベルを 330mV/mA に設定します。

# 3-20-8.:SEARCH:TRIGger:HLEVel

Set  $\rightarrow$  Query

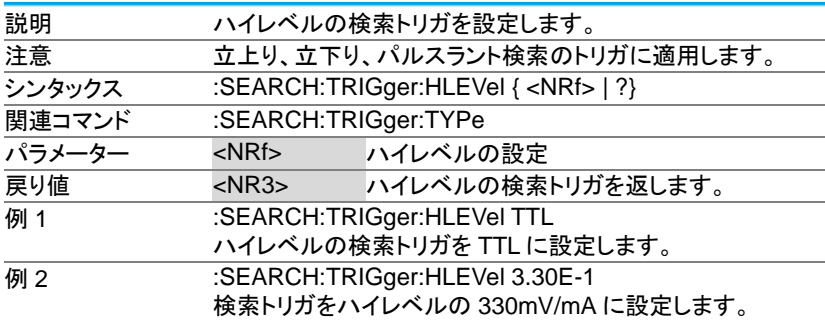

# 3-20-9.:SEARCH:TRIGger:LLEVel

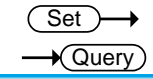

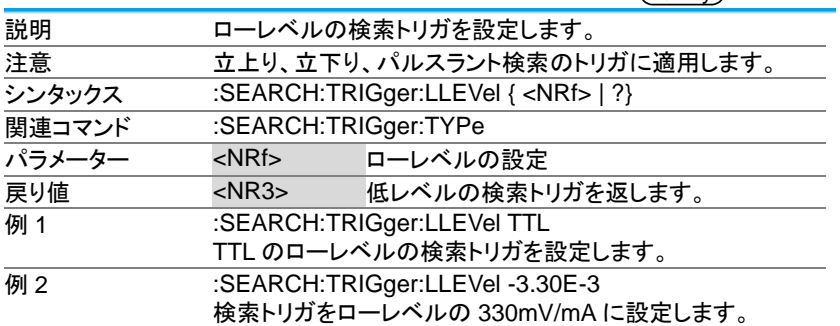

3-20-10.:SEARCH:TRIGger:PULSEWidth:POLarity

 $(Set)$ →  $\rightarrow$  Query

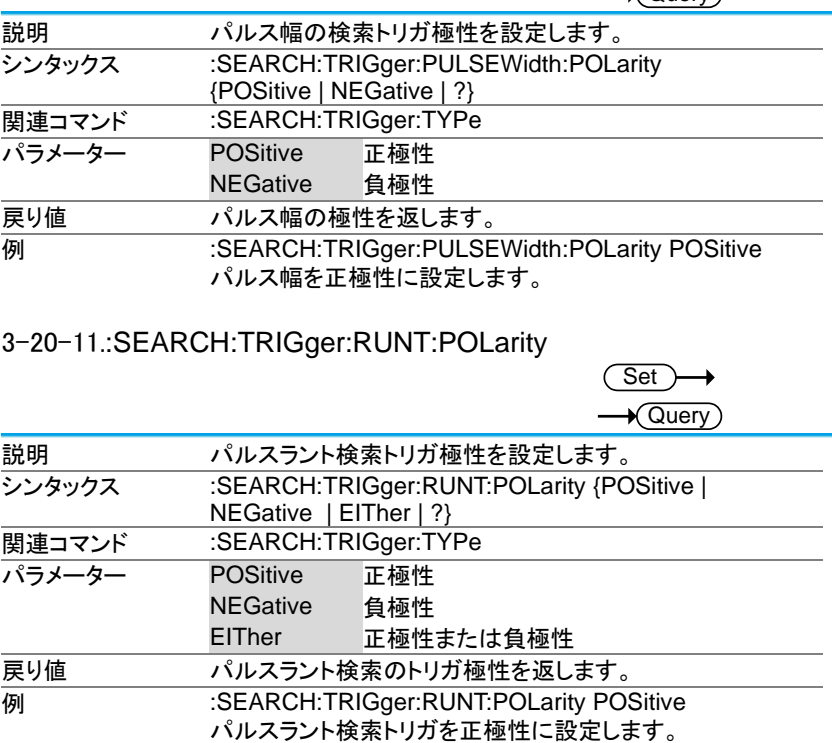

3-20-12.:SEARCH:TRIGger:RISEFall:SLOP

**Set** 

 $\sqrt{$ Query

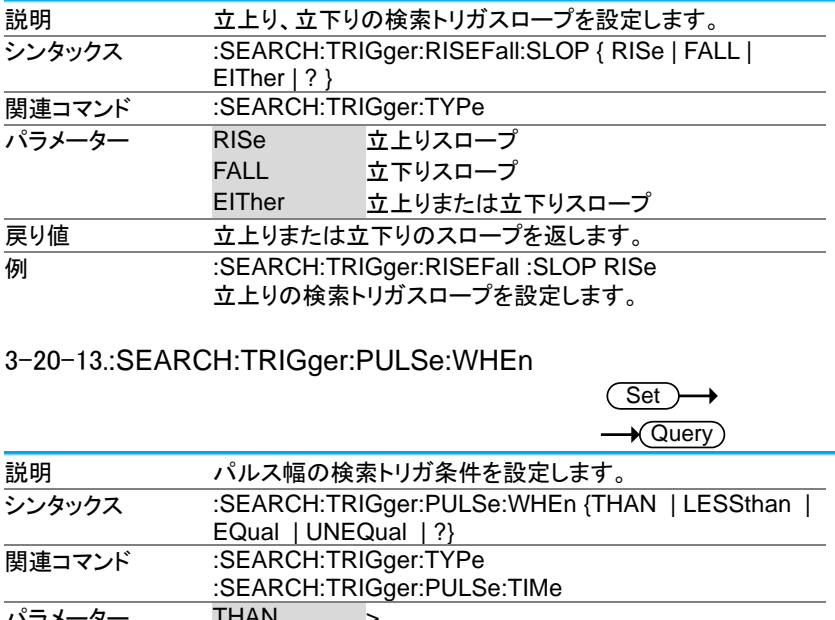

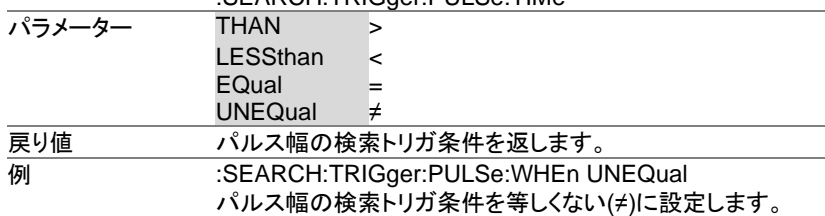

#### 3-20-14.:SEARCH:TRIGger:PULSe:TIMe

**Set**  $\sqrt{$ Query

 $\overline{\text{Set}}$ 

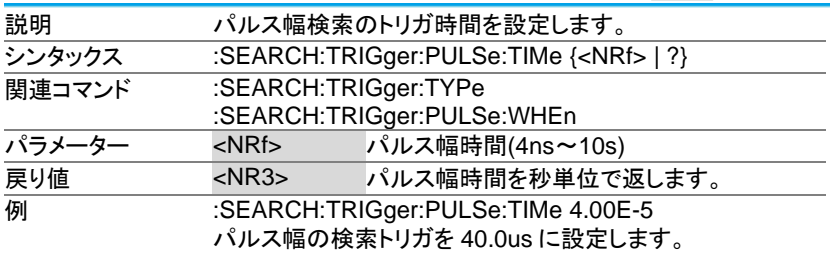

#### 3-20-15.:SEARCH:TRIGger:RUNT:WHEn

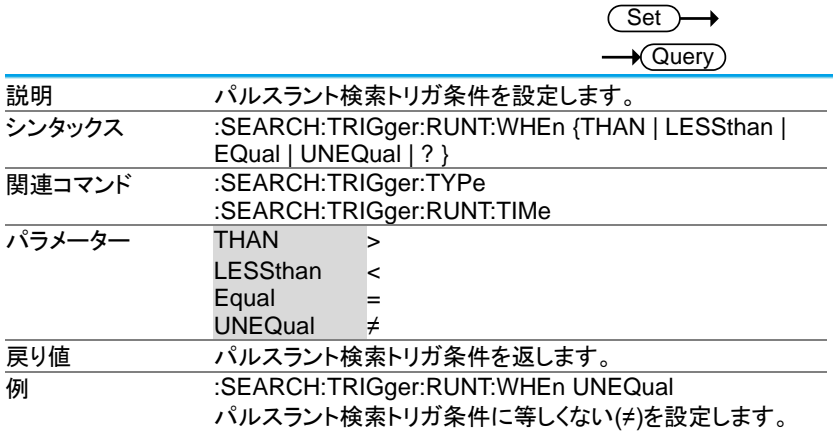

#### 3-20-16.:SEARCH:TRIGger:RUNT:TIMe

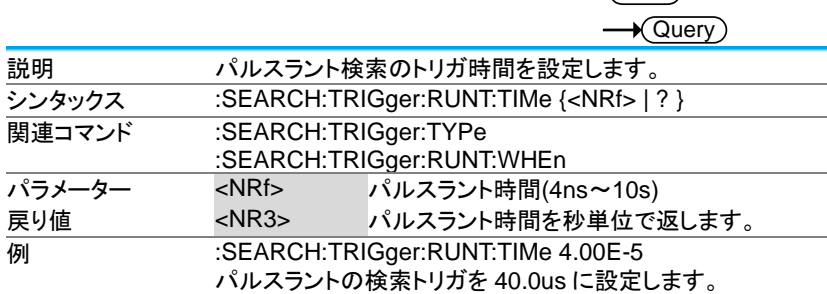

3-20-17.:SEARCH:TRIGger:RISEFall:WHEn

**Set**  $\rightarrow$  Query

 $\overline{\text{Set}}$ 

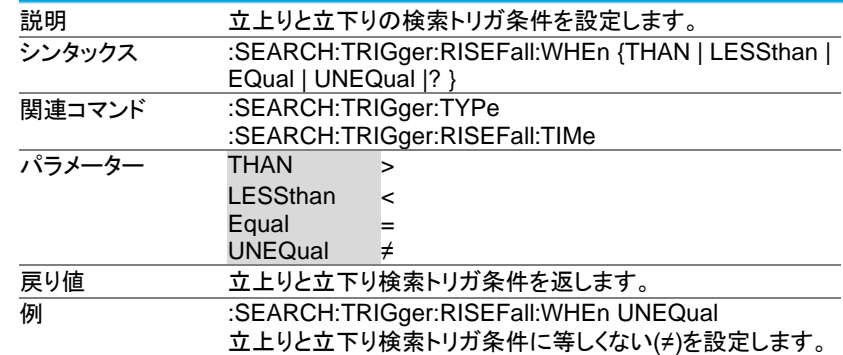

#### 3-20-18.:SEARCH:TRIGger:RISEFall:TIMe

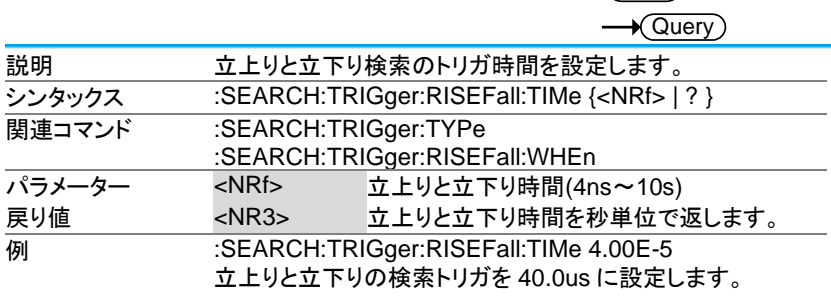

### 3-20-19.:SEARCH:TRIGger:BUS:TYPe

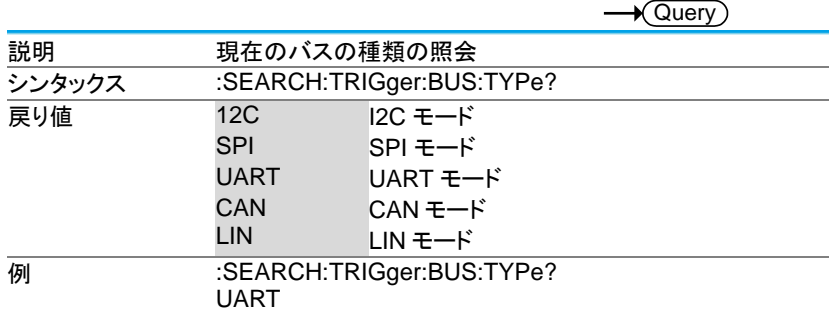

3-20-20.:SEARCH:TRIGger:BUS:B1:I2C:CONDition

Set)

 $\sqrt{$ Query

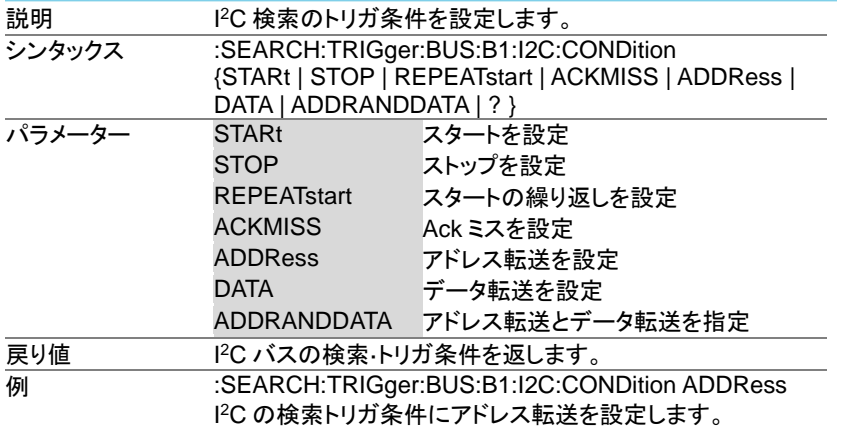

3-20-21.:SEARCH:TRIGger:BUS:B1:I2C:ADDRess:MODe

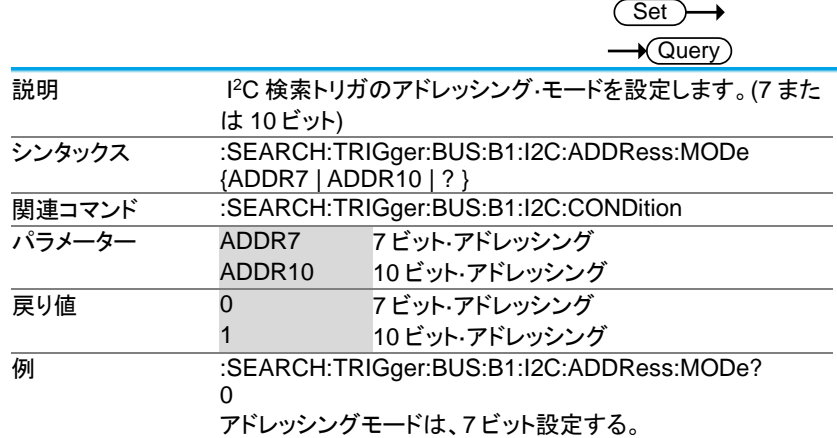

# 3-20-22.:SEARCH:TRIGger:BUS:B1:I2C:ADDRess:TYPe

 $\overline{\text{Set}}$  $\rightarrow$ 

 $\sqrt{$ Query

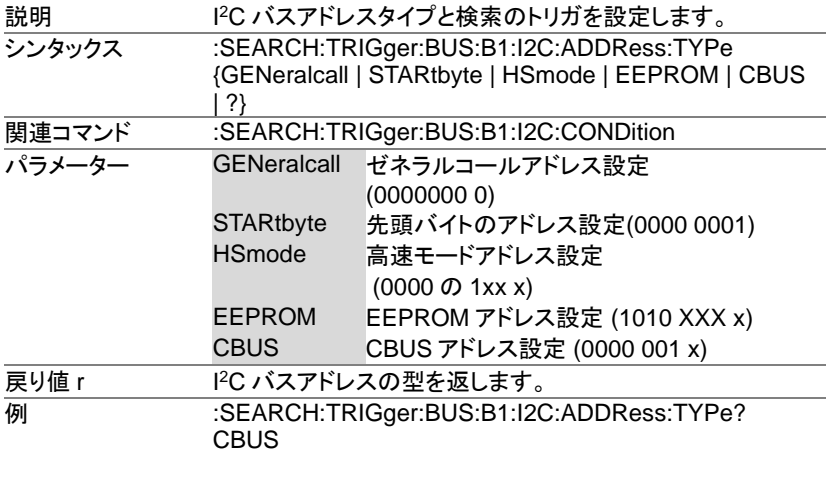

3-20-23.:SEARCH:TRIGger:BUS:B1:I2C:ADDRess:VALue  $\overline{\text{Set}}$ 

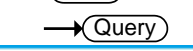

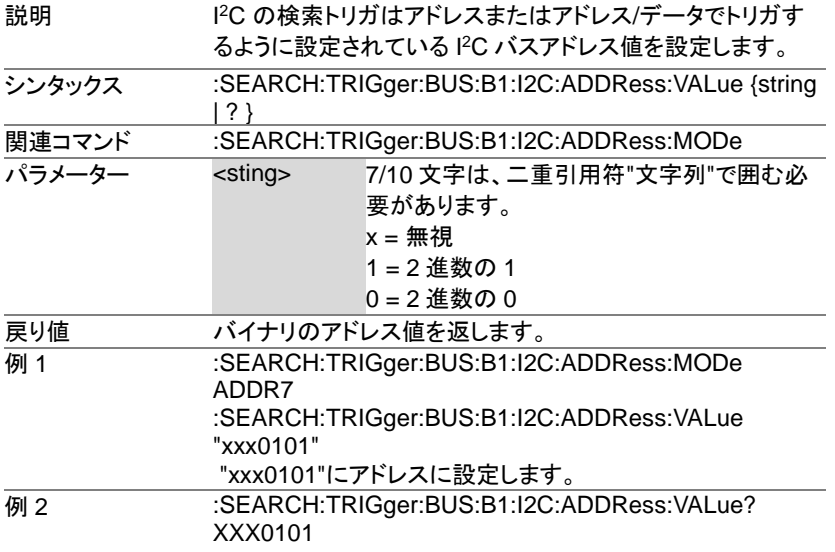

3-20-24.:SEARCH:TRIGger:BUS:B1:I2C:ADDRess:DIRection

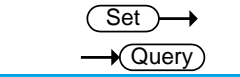

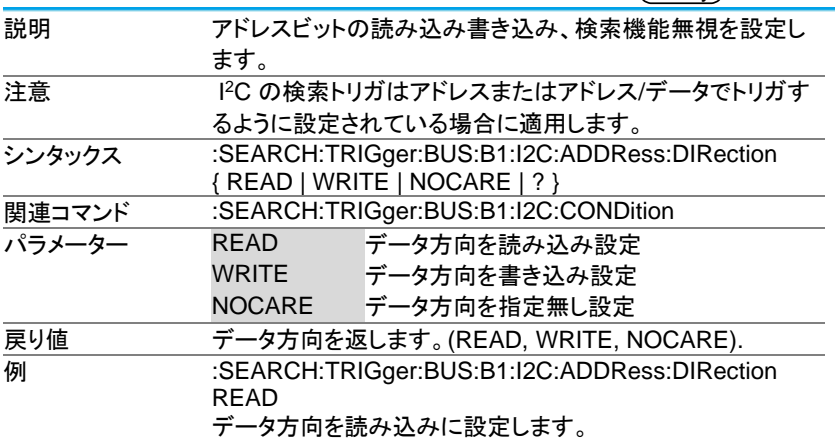

3-20-25.:SEARCH:TRIGger:BUS:B1:I2C:DATa:SIZe  $\overline{\text{Set}}$ 

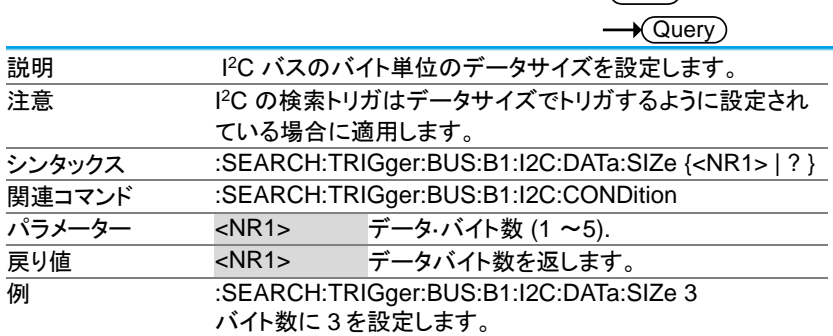

# 3-20-26.:SEARCH:TRIGger:BUS:B1:I2C:DATa:VALue

Set )

 $\sqrt{$ Query

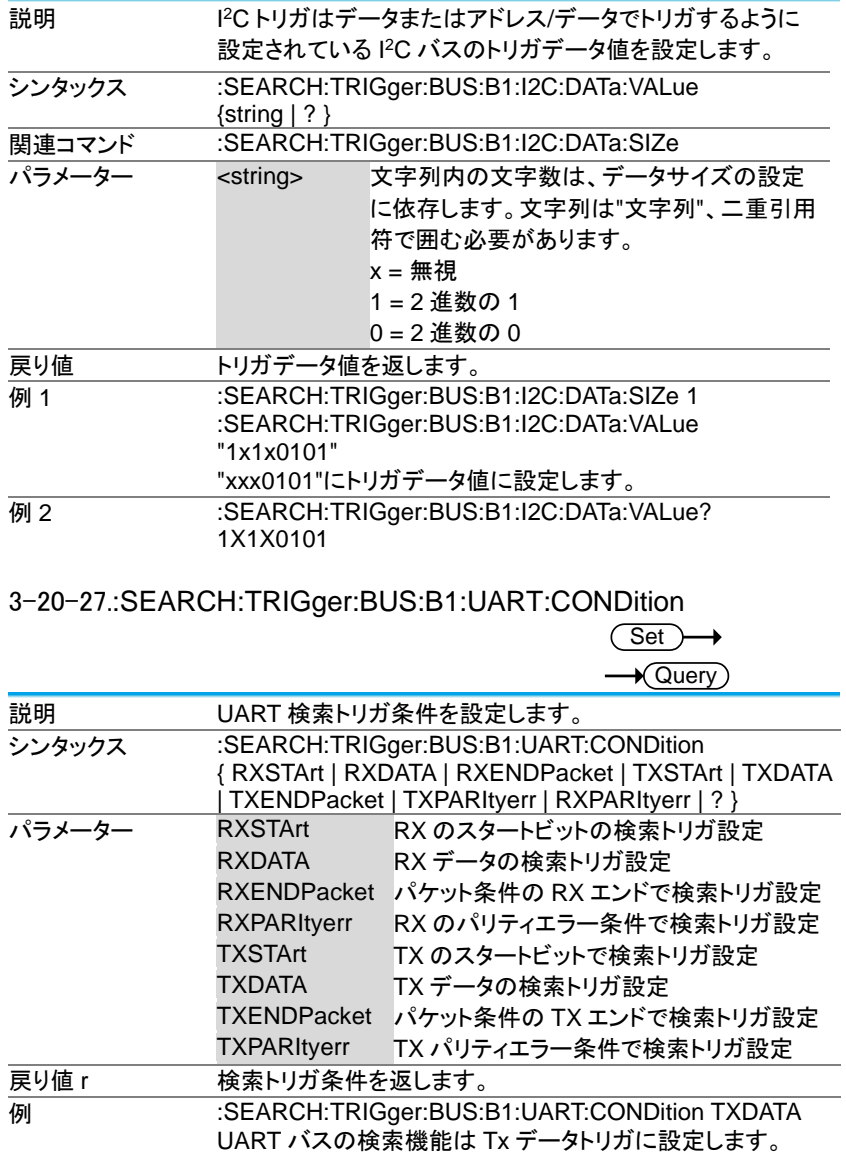

### 3-20-28.:SEARCH:TRIGger:BUS:B1:UART:RX:DATa:SIZe  $\overline{\text{Set}}$  $\rightarrow$  Query

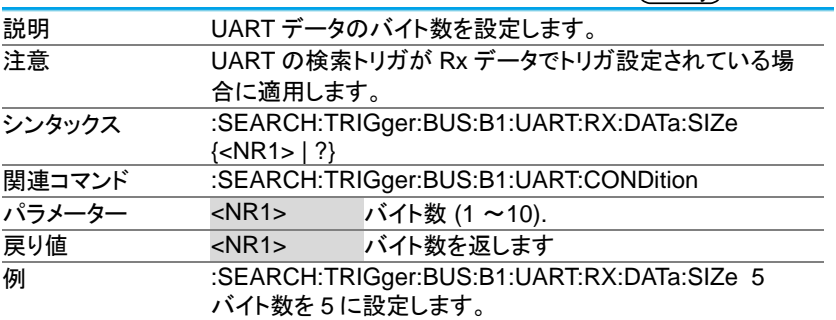

3-20-29.:SEARCH:TRIGger:BUS:B1:UART:RX:DATa:VALue

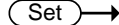

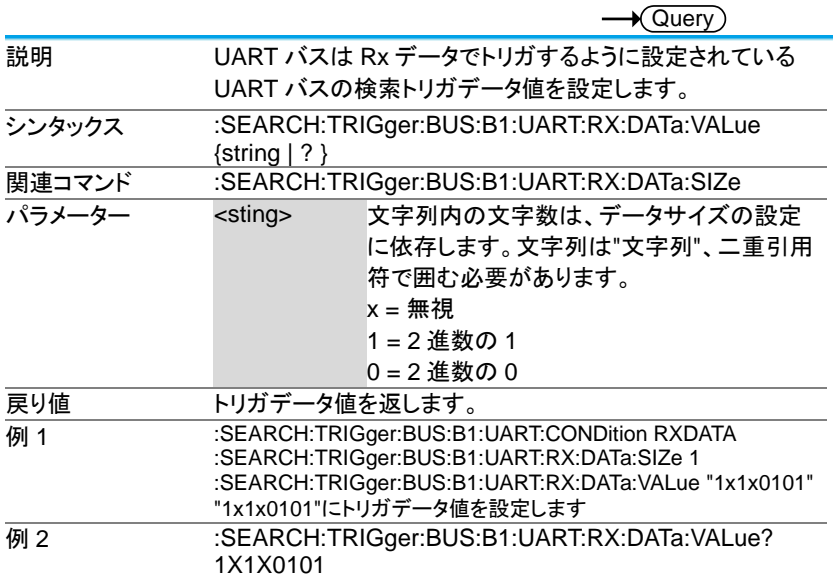

#### 3-20-30.:SEARCH:TRIGger:BUS:B1:UART:TX:DATa:SIZe  $\overline{\text{Set}}$  $\rightarrow$  Query

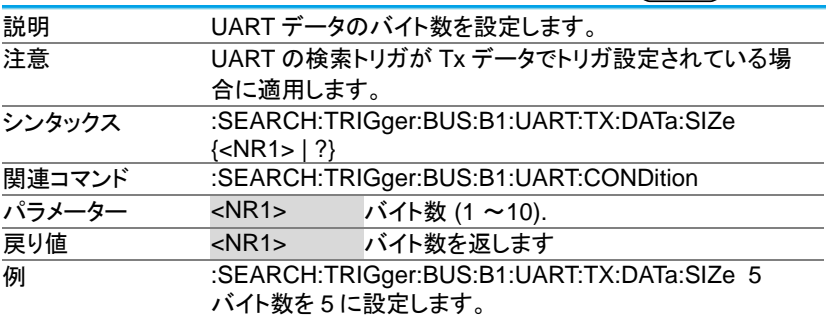

3-20-31.:SEARCH:TRIGger:BUS:B1:UART:TX:DATa:VALue

 $\overline{\text{Set}}$ 

 $\sqrt{\Omega_{\text{max}}}$ 

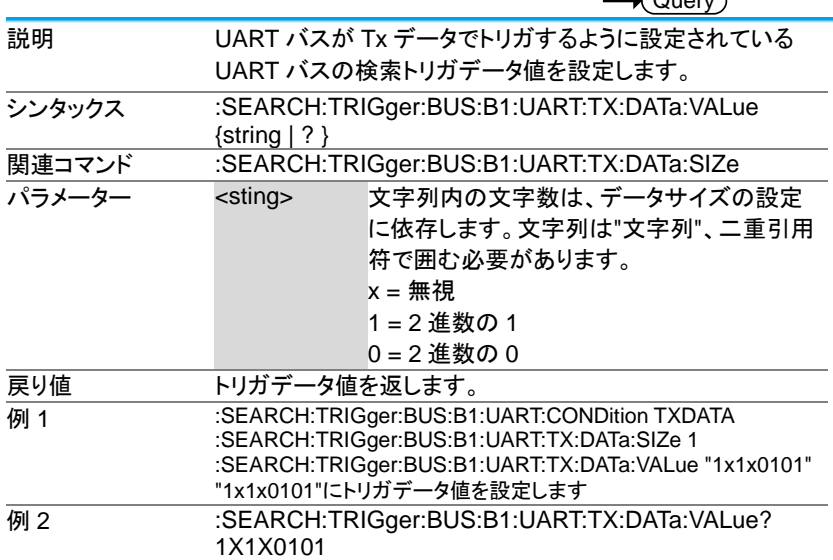

3-20-32.:SEARCH:TRIGger:BUS:B1:SPI:CONDition

Set →  $\rightarrow$  Query

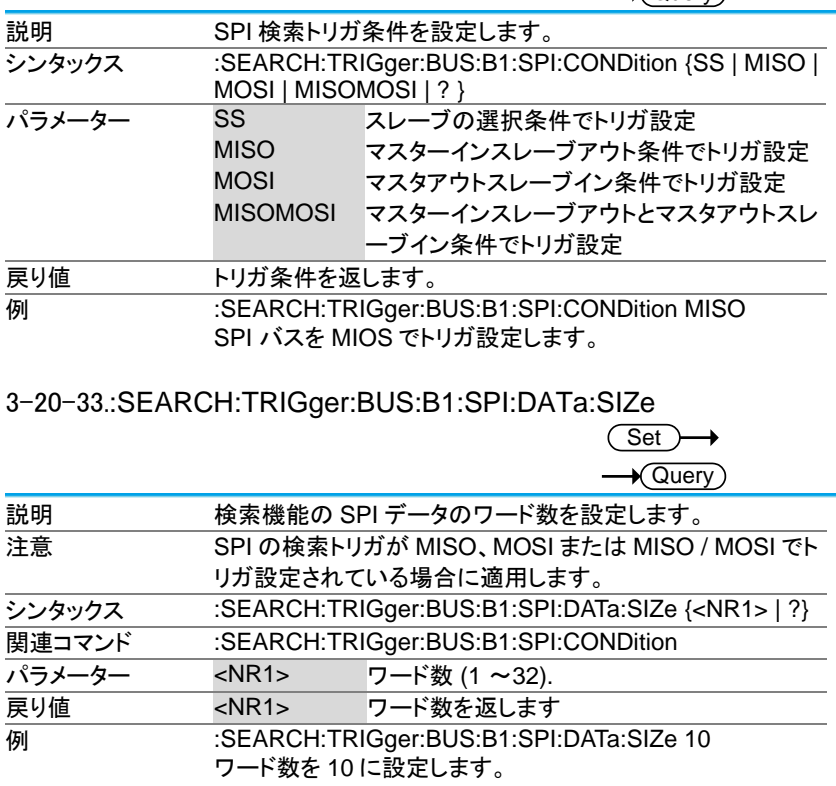

#### 3-20-34.:SEARCH:TRIGger:BUS:B1:SPI:DATa:MISO:VALue

Set)

 $\sqrt{\mathsf{Query}}$ 説明 SPI バスは、MISO または MISO/MOSI でトリガ設定されて いる SPI バスのデータ値を設定します。 シンタックス :SEARCH:TRIGger:BUS:B1:SPI:DATa:MISO:VALue  $\{string | ? \}$ **関連コマンド :SEARCH:TRIGger:BUS:B1:SPI:DATa:SIZe** パラメーター <sting> 文字列内の文字数は、データサイズの設定 に依存します。文字列は"文字列"、二重引用 符で囲む必要があります。  $x =$ 無視 1 = 2 進数の 1  $0 = 2$  進数の $0$ 戻り値 データ値を返します。 **例 1 : SEARCH:TRIGger:BUS:B1:SPI:CONDition MISO** :SEARCH:TRIGger:BUS:B1:SPI:DATa:SIZe 2 :SEARCH:TRIGger:BUS:B1:SPI:DATa:MISO:VALue "1x1x0101" "1x1x0101"にトリガデータ値を設定します。 例 2 :SEARCH:TRIGger:BUS:B1:SPI:DATa:MISO:VALue? 1X1X0101

# 3-20-35.:SEARCH:TRIGger:BUS:B1:SPI:DATa:MOSI:VALue

(Set)  $\rightarrow$ 

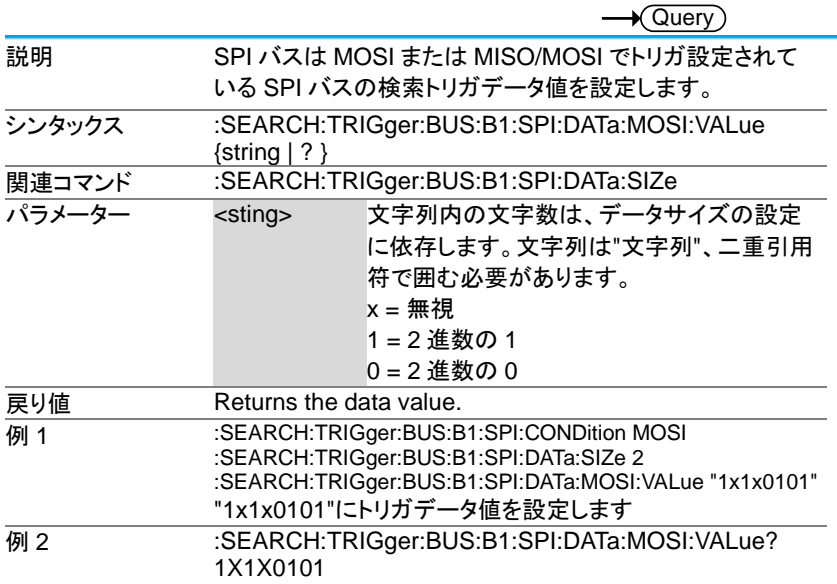

3-20-36.:SEARCH:TRIGger:BUS:B1:CAN:CONDition

(Set)  $\rightarrow$  $\sqrt{\Omega_{\text{UPIV}}}$ 

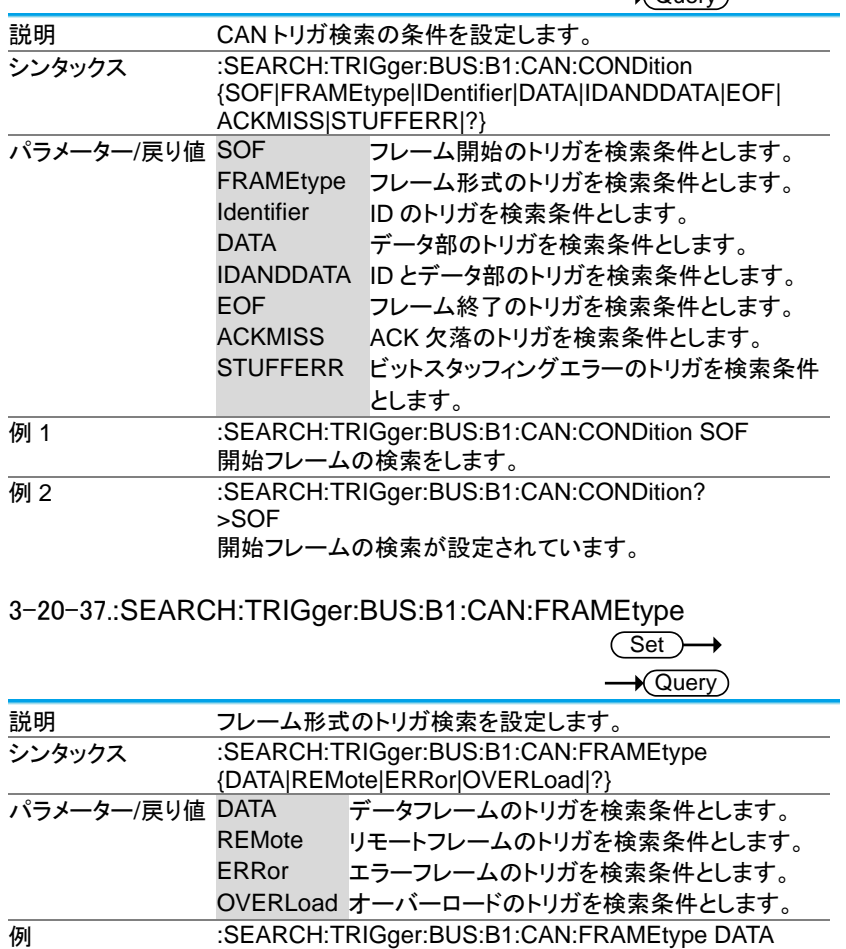

データフレームのトリガを検索条件とします。

# 3-20-38.:SEARCH:TRIGger:BUS:B1:CAN:IDentifier:MODe

 $Set \rightarrow$  $\overline{\rightarrow Q^\text{uerv}}$ 

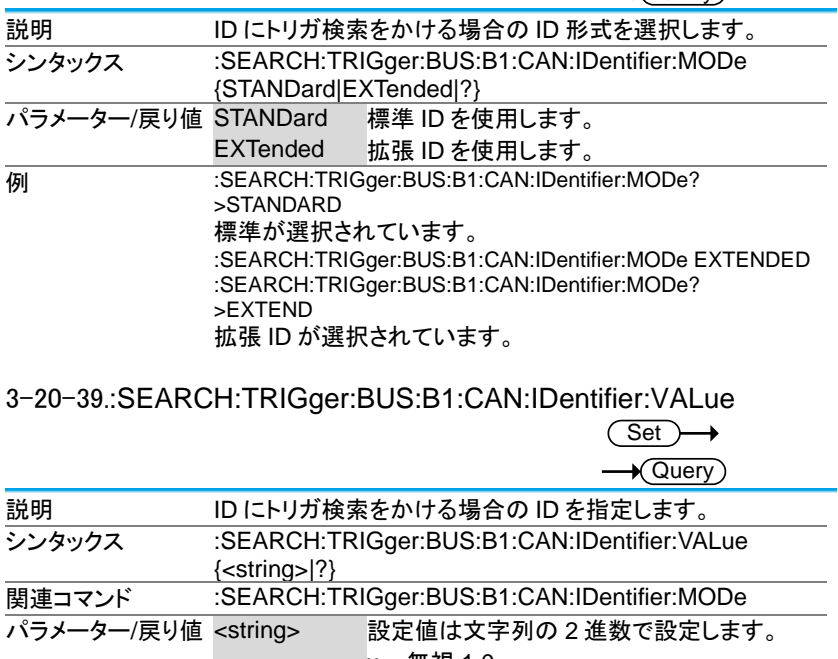

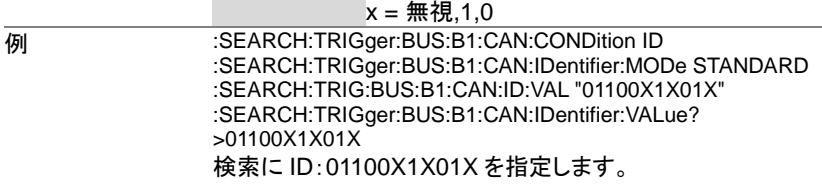

3-20-40.:SEARCH:TRIGger:BUS:B1:CAN:IDentifier:DIRection

 $\overline{\text{Set}}$ 

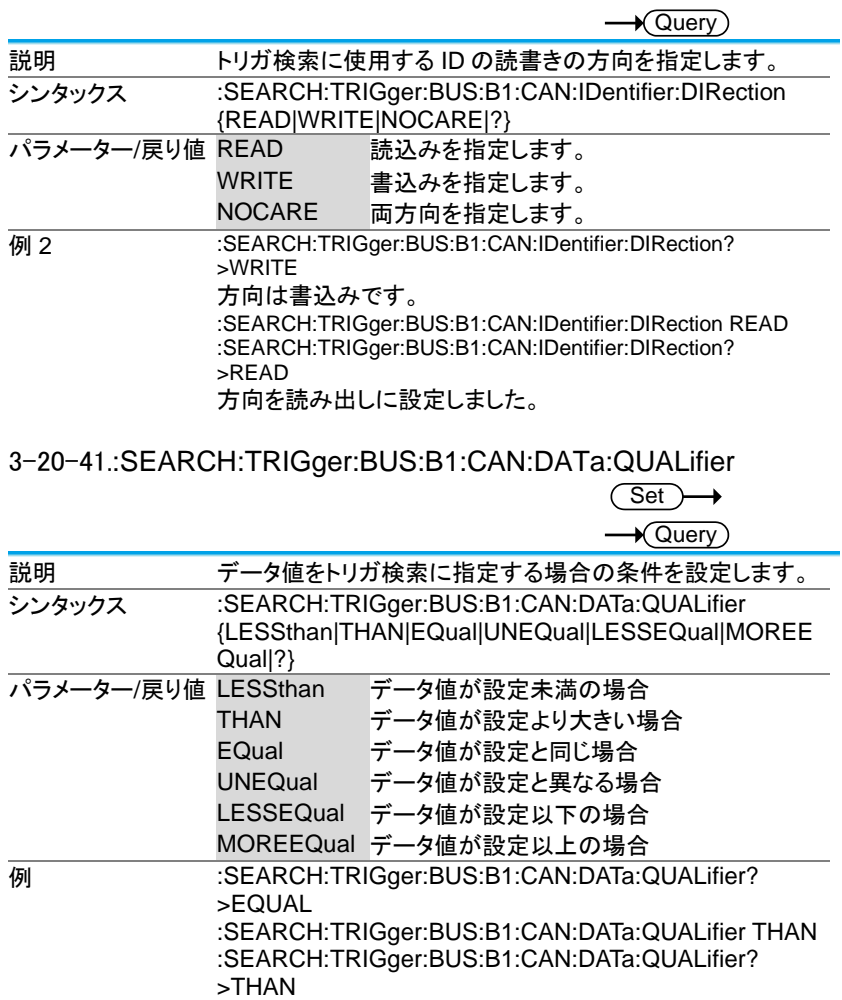

#### 3-20-42.:SEARCH:TRIGger:BUS:B1:CAN:DATa:SIZe  $\overline{\text{Set}}$

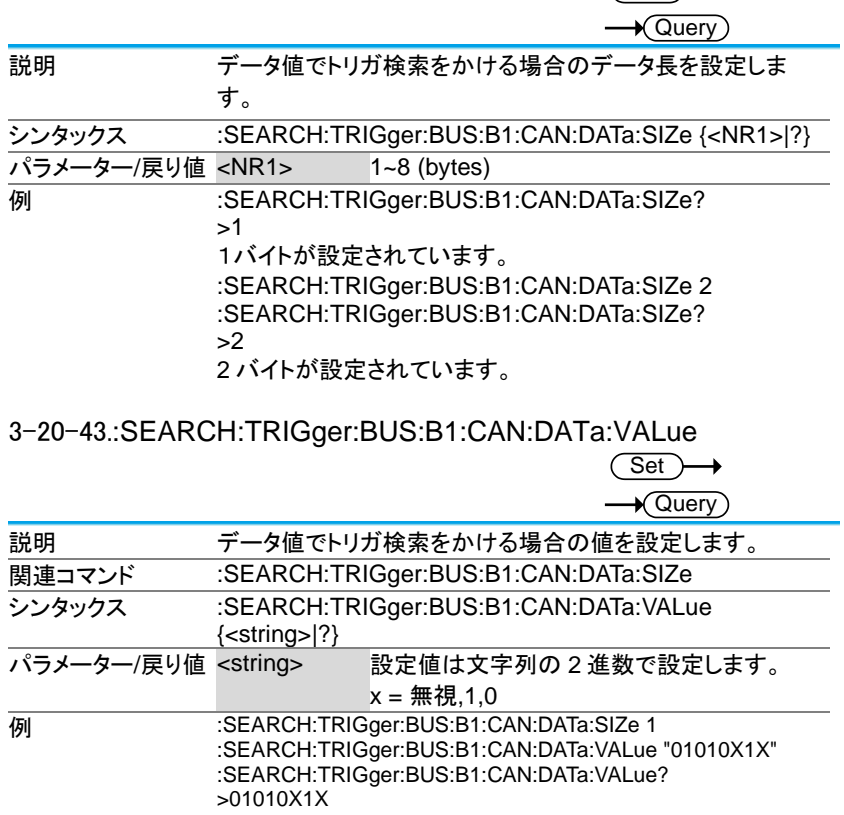

# 3-20-44.:SEARCH:TRIGger:BUS:B1:LIN:CONDition

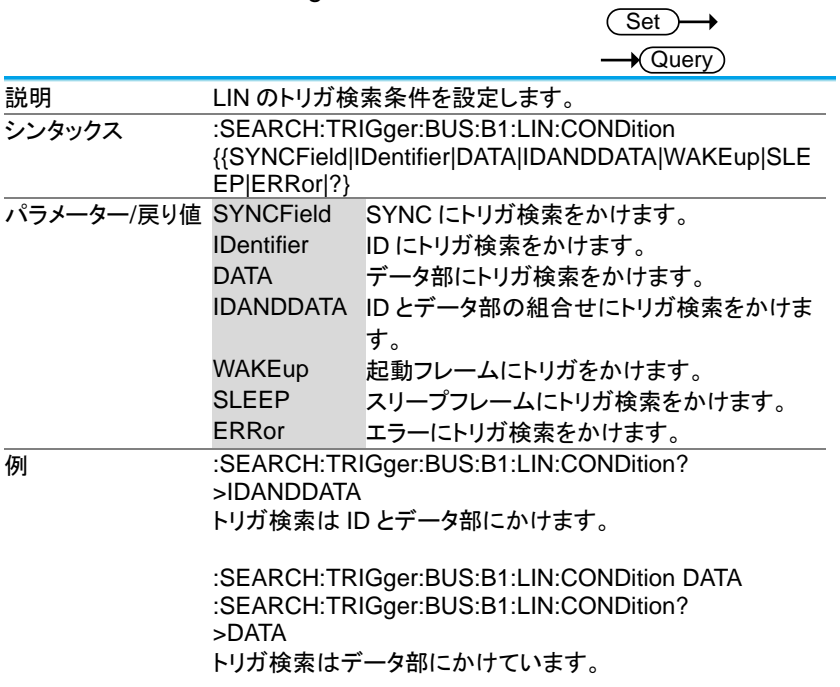

# 3-20-45.:SEARCH:TRIGger:BUS:B1:LIN:DATa:QUALifier

 $\overline{\text{Set}}$ 

 $\rightarrow$ 

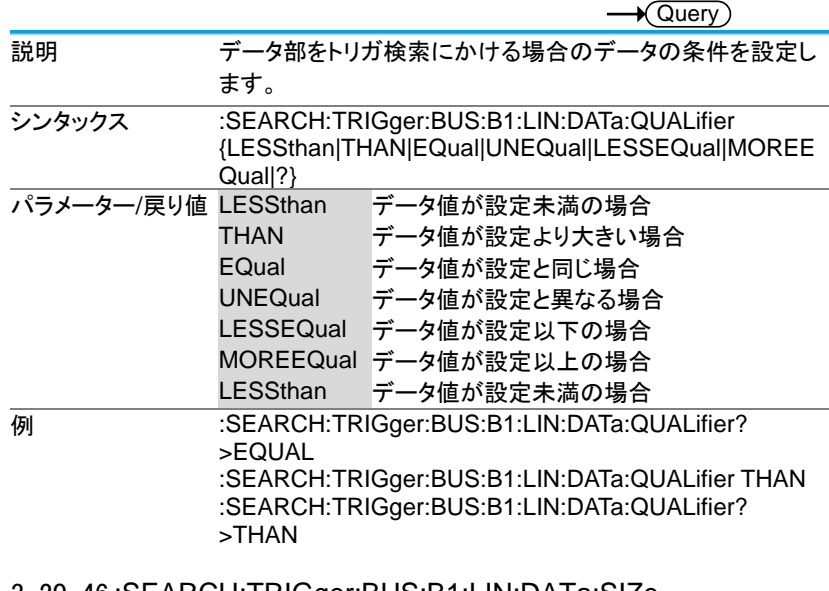

3-20-46.:SEARCH:TRIGger:BUS:B1:LIN:DATa:SIZe

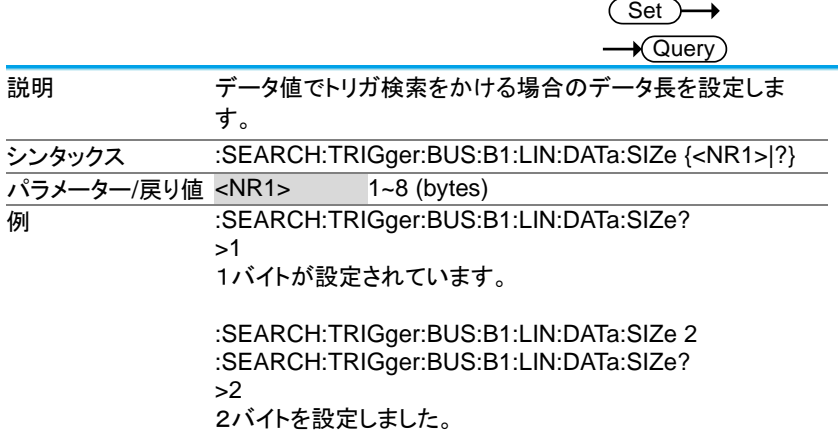

# 3-20-47.:SEARCH:TRIGger:BUS:B1:LIN:DATa:VALue

 $\overline{\text{Set}}$ 

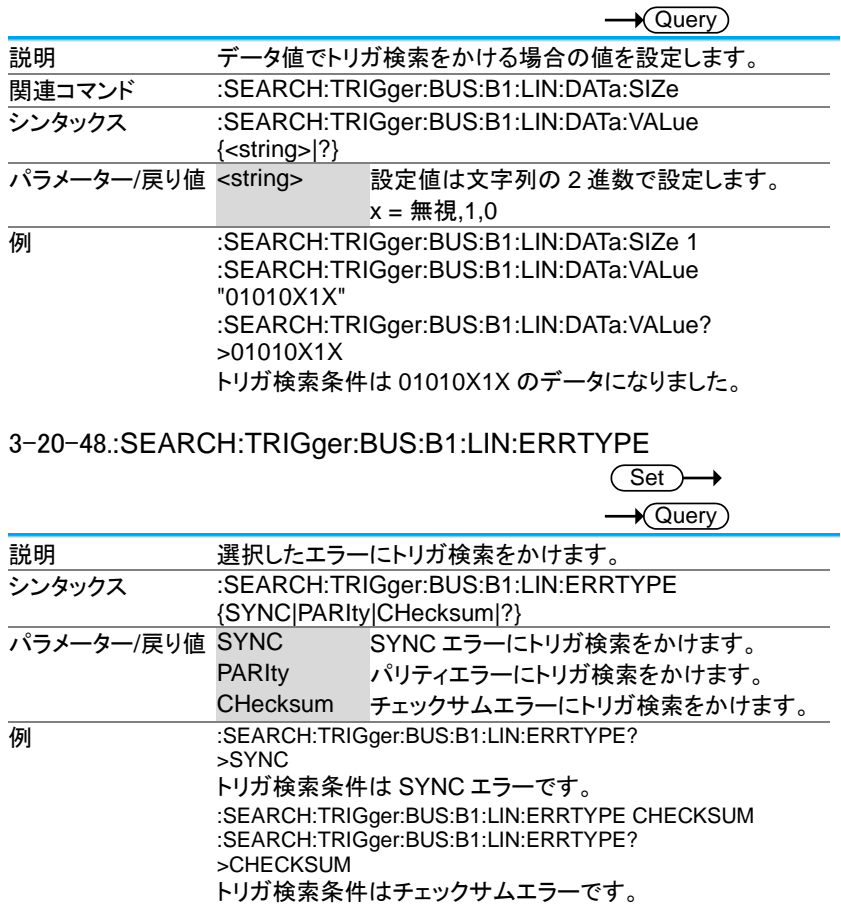

#### 3-20-49.:SEARCH:TRIGger:BUS:B1:LIN:IDentifier:VALue  $\overline{\mathsf{Set}}$

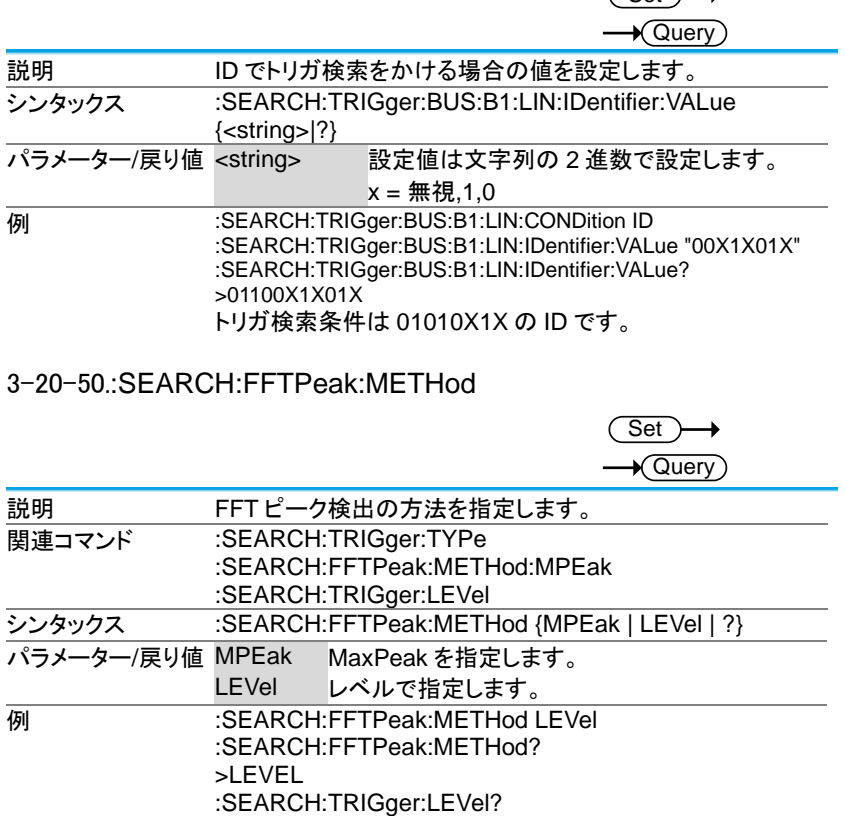

>1.000E+00

:SEARCH:TRIGger:LEVel 2 :SEARCH:TRIGger:LEVel?

>2.000E+00

3-20-51.:SEARCH:FFTPeak:METHod:MPEak

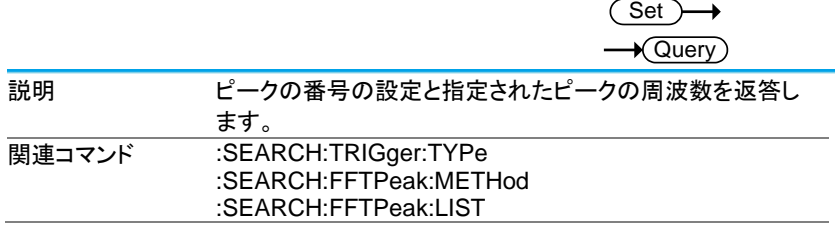

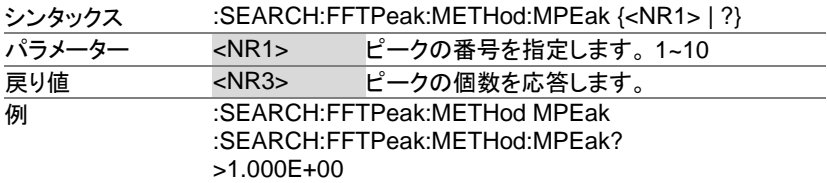

### 3-20-52.:SEARCH:FFTPeak:SINFo

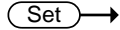

 $\rightarrow$  Query

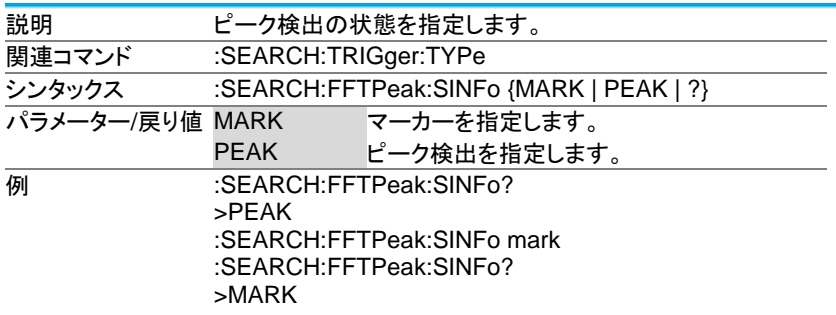

# 3-20-53.:SEARCH:FFTPeak:LIST

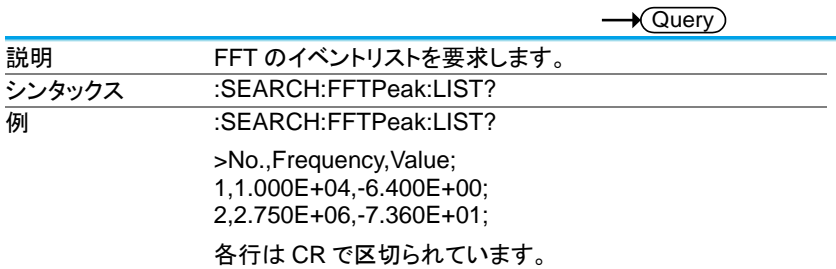

# 3-21. ラベルコマンド

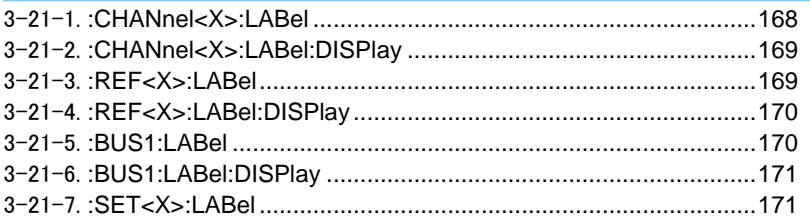

### 3-21-1.:CHANnel<X>:LABel

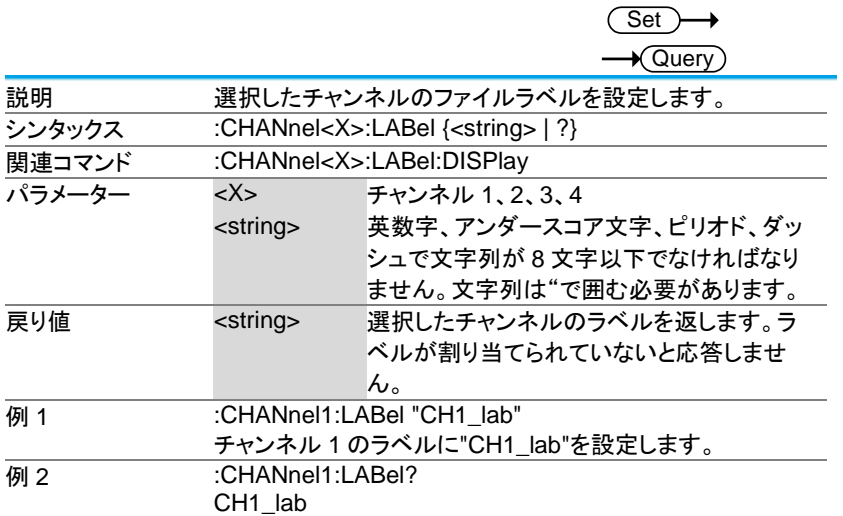

#### 3-21-2.:CHANnel<X>:LABel:DISPlay

**Set** 

 $\sqrt{\mathsf{Query}}$ 

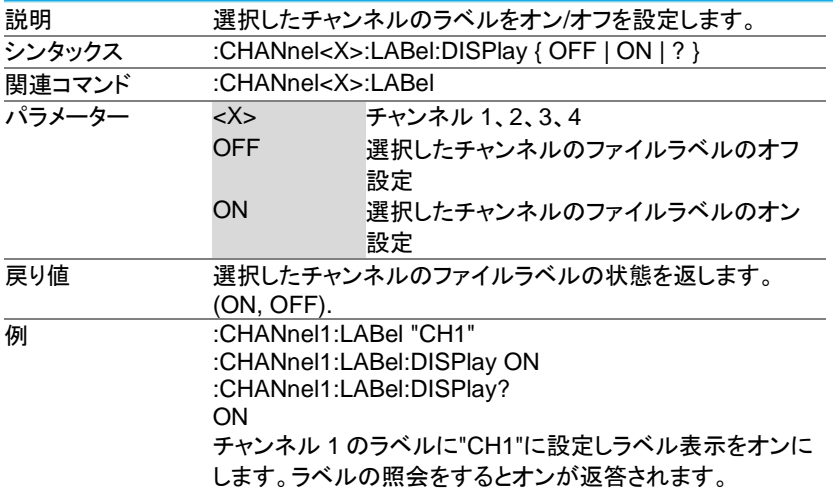

#### 3-21-3.:REF<X>:LABel

**Set**  $\rightarrow$  Query 説明 選択したリファレンス波形のファイルラベルを設定します。 シンタックス :REF<X>:LABel {<string> | ?} 関連コマンド :REF<X>:LABel:DISPlay パラメーター <X> REF 1, 2, 3, 4 <string> 英数字、アンダースコア文字、ピリオド、ダッ シュで文字列が8文字以下でなければなり ません。文字列は"で囲む必要があります。 戻り値 <string> 選択したチャンネルのラベルを返します。ラ ベルが割り当てられていないと応答しませ ん。 例 1 :REF1:LABel "REF1\_lab" リファレンス波形 1 のラベルに" REF1\_lab "を設定します。

例 2 :REF1:LABel? REF1\_lab

# 3-21-4.:REF<X>:LABel:DISPlay

(Set)  $\rightarrow$  Query)

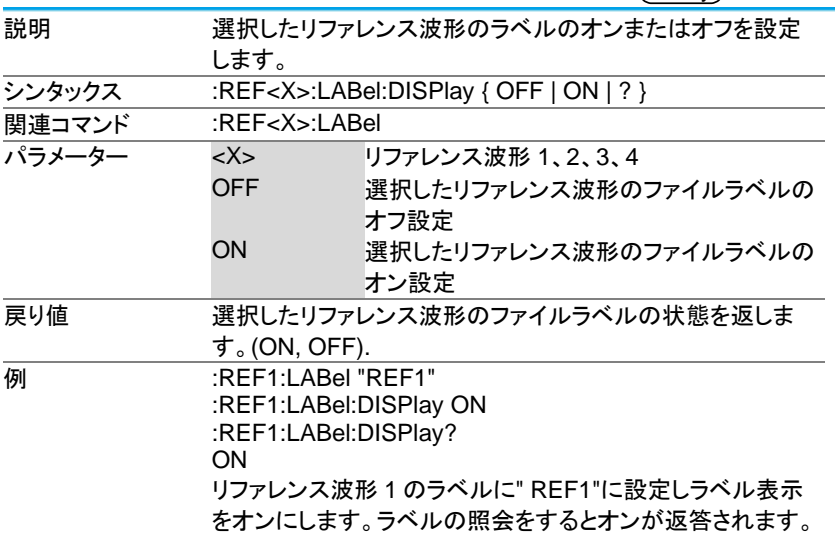

3-21-5.:BUS1:LABel

Set

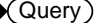

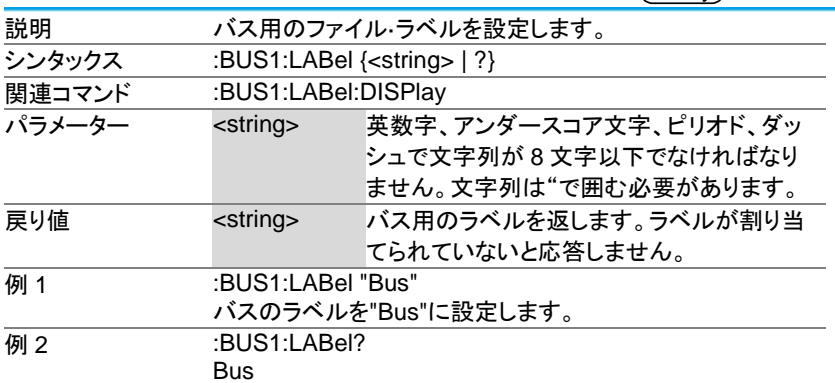

#### 3-21-6.:BUS1:LABel:DISPlay

 $\overline{\text{Set}}$ ∔

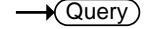

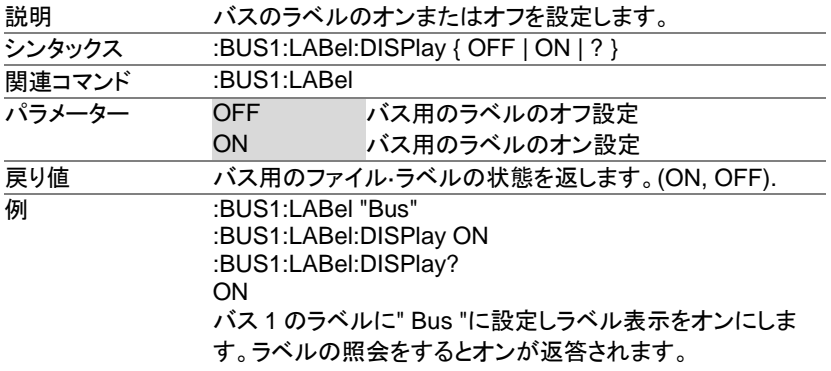

3-21-7.:SET<X>:LABel

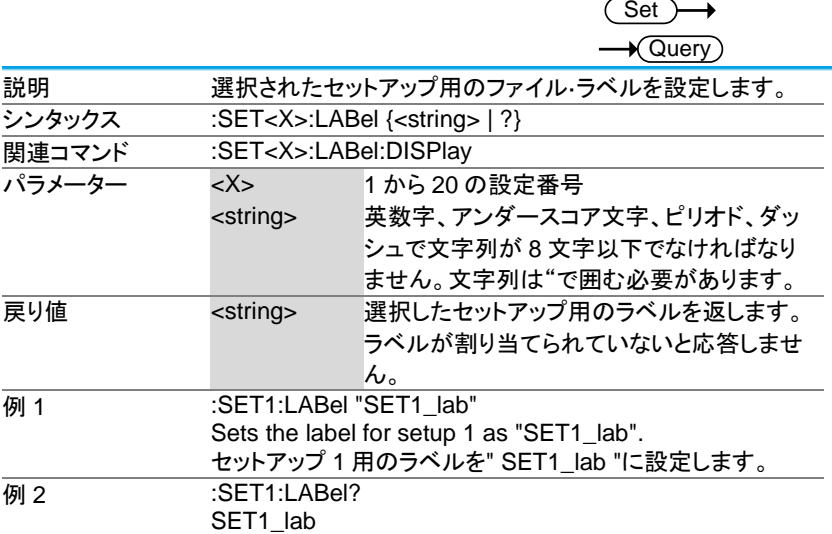

3-22. セグメント·コマンド

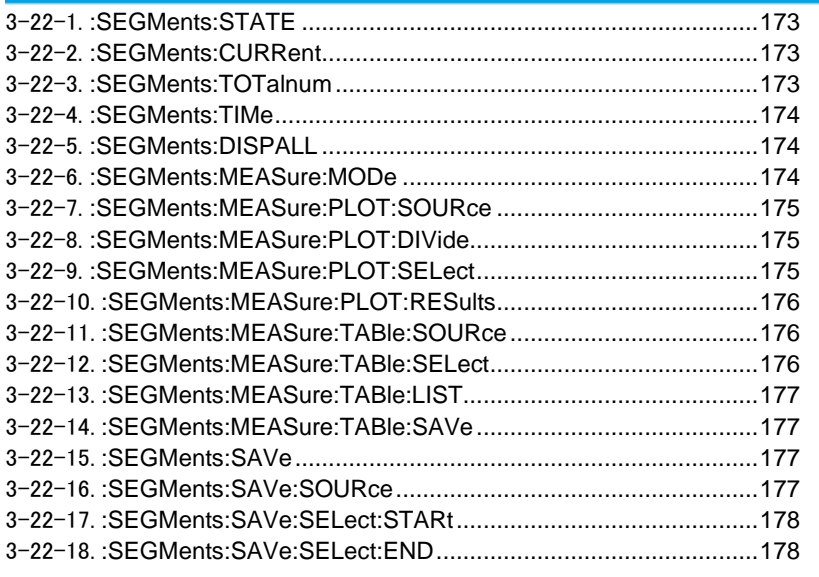

# 3-22-1.:SEGMents:STATE

Set  $\rightarrow$  Query

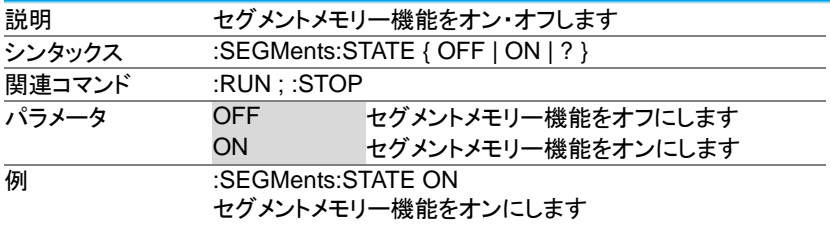

### 3-22-2.:SEGMents:CURRent

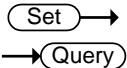

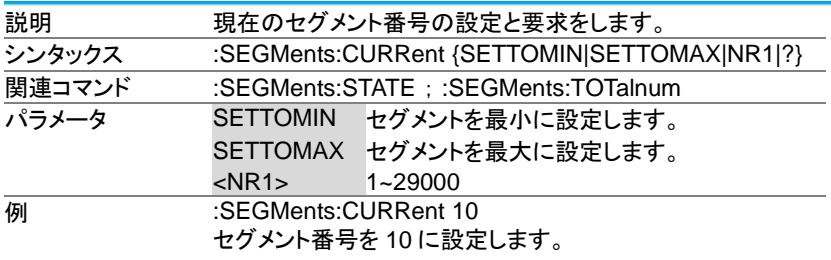

### 3-22-3.:SEGMents:TOTalnum

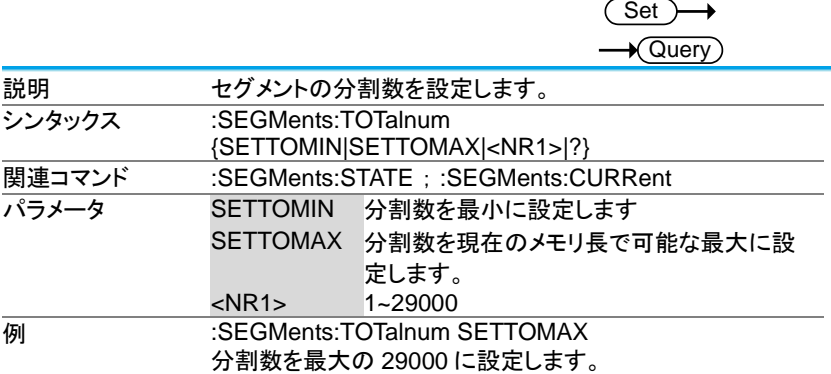

#### 3-22-4.:SEGMents:TIMe

 $\sqrt{\mathsf{Query}}$ 説明 表示しているセグメントの最初のセグメントからの経過時間 を応答します。 シンタックス :SEGMents:TIMe? -<br>関連コマンド :SEGMents:STATE ; :SEGMents:CURRent 戻り値 The segment time as <NR3>. **例 :SEGMents:TIMe?** >8.040E-03 経過時間は 8.04ms です。

#### 3-22-5.:SEGMents:DISPALL

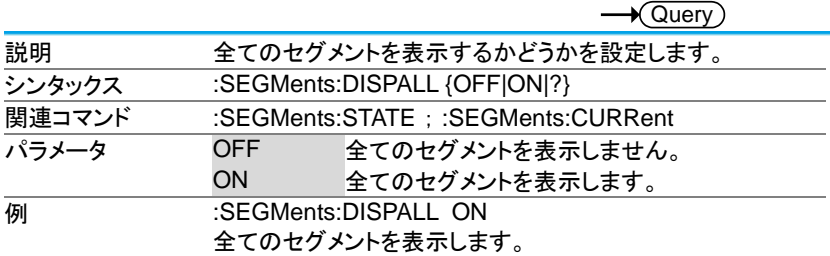

Set )

 $\sqrt{\text{Sat}}$ 

#### 3-22-6.:SEGMents:MEASure:MODe

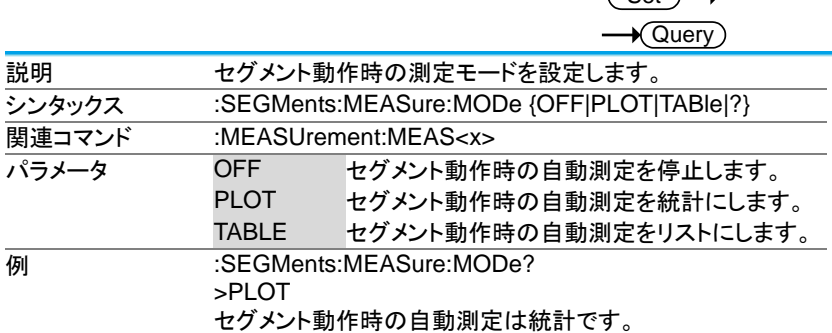

# 3-22-7.:SEGMents:MEASure:PLOT:SOURce

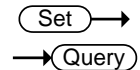

 $\overline{\text{Set}}$ 

 $\rightarrow$ 

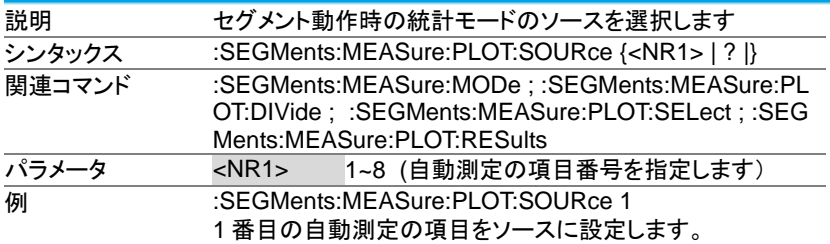

#### 3-22-8.:SEGMents:MEASure:PLOT:DIVide

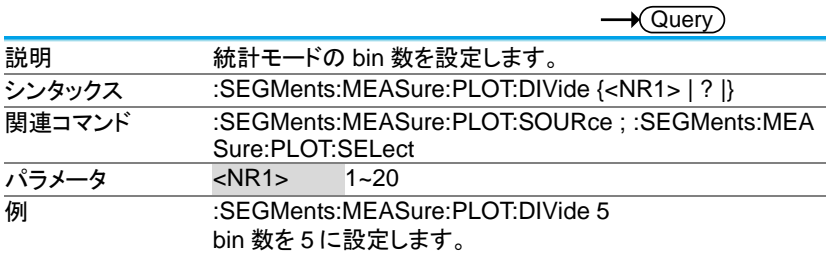

### 3-22-9.:SEGMents:MEASure:PLOT:SELect

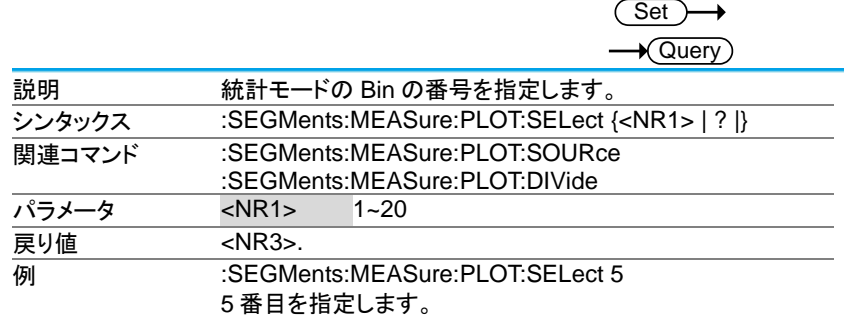

# 3-22-10.:SEGMents:MEASure:PLOT:RESults

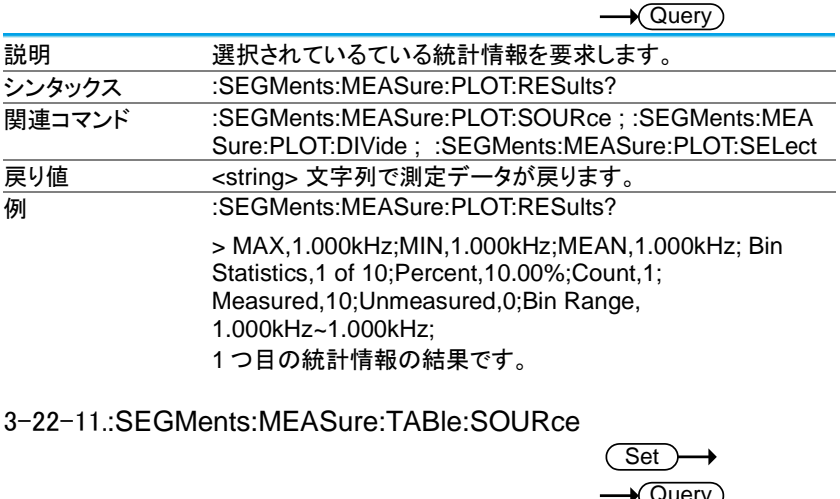

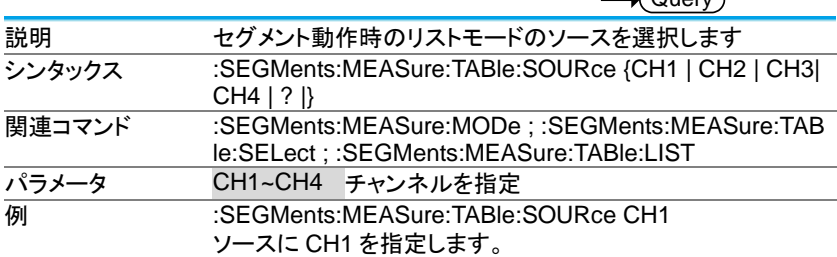

3-22-12.:SEGMents:MEASure:TABle:SELect

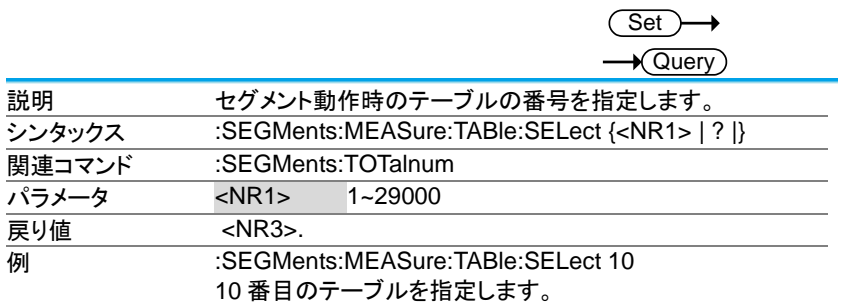

#### 3-22-13.:SEGMents:MEASure:TABle:LIST

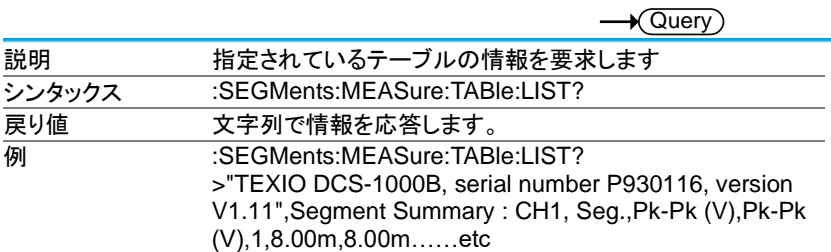

# 3-22-14.:SEGMents:MEASure:TABle:SAVe

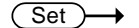

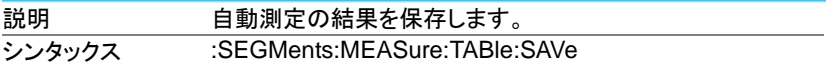

#### 3-22-15.:SEGMents:SAVe

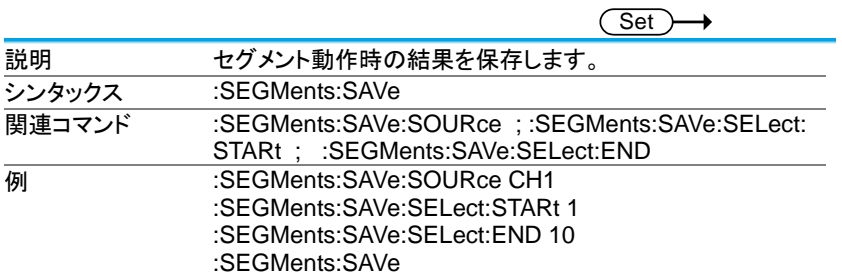

# 3-22-16.:SEGMents:SAVe:SOURce

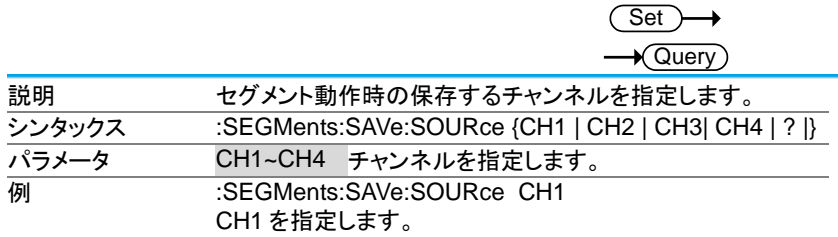
3-22-17.:SEGMents:SAVe:SELect:STARt

**Set**  $\sqrt{\mathsf{Query}}$ 

 $\overline{\text{Set}}$ 

 $\rightarrow$ 

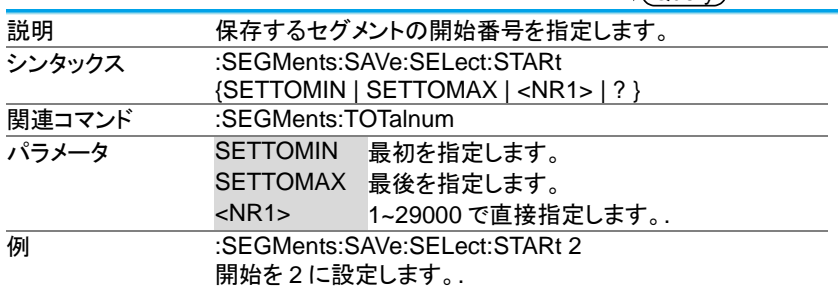

3-22-18.:SEGMents:SAVe:SELect:END

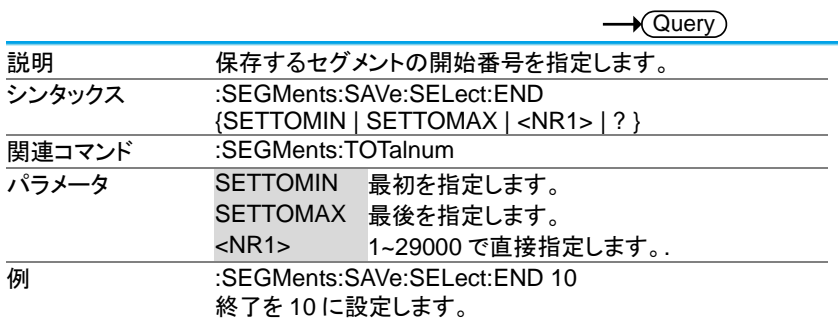

#### 3-23. DVM コマンド

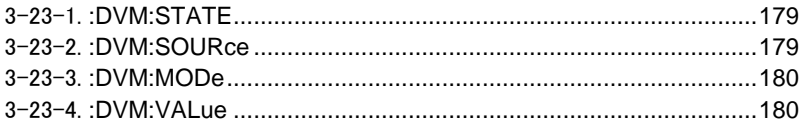

#### 3-23-1.:DVM:STATE

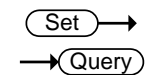

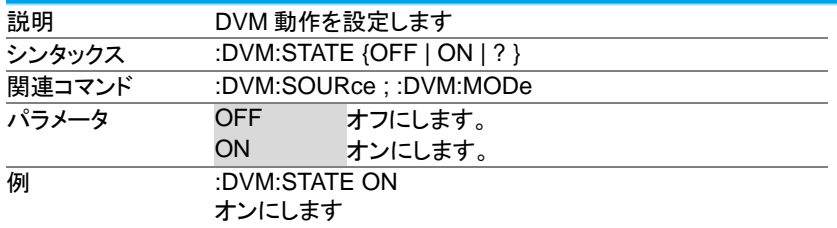

# 3-23-2.:DVM:SOURce

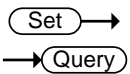

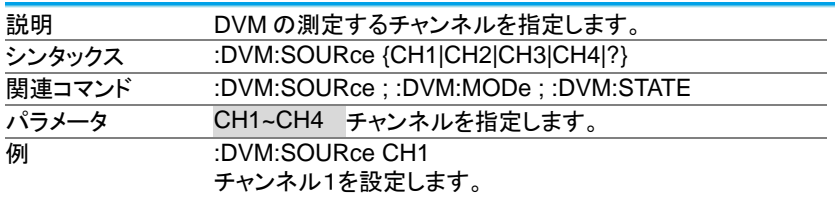

#### 3-23-3.:DVM:MODe

#### (Set) →  $\rightarrow$  Query

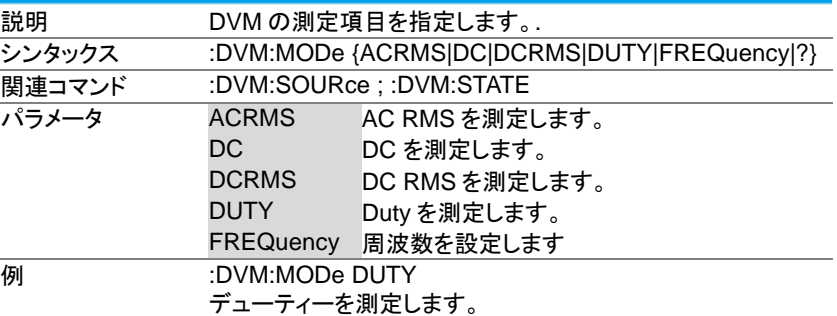

3-23-4.:DVM:VALue

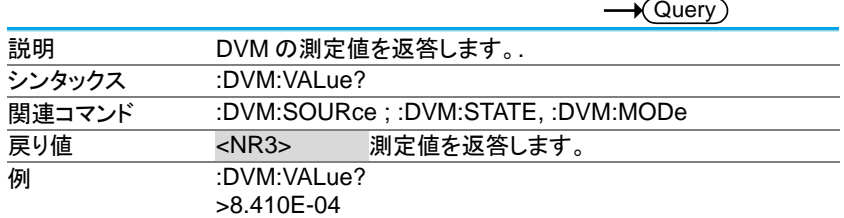

3-24. Go NoGo コマンド

Go-NoGo テストを使用する場合は先に条件の設定が必要です。SCRIPT および TEMPLATE のコマンドを使用して条件を設定してください。

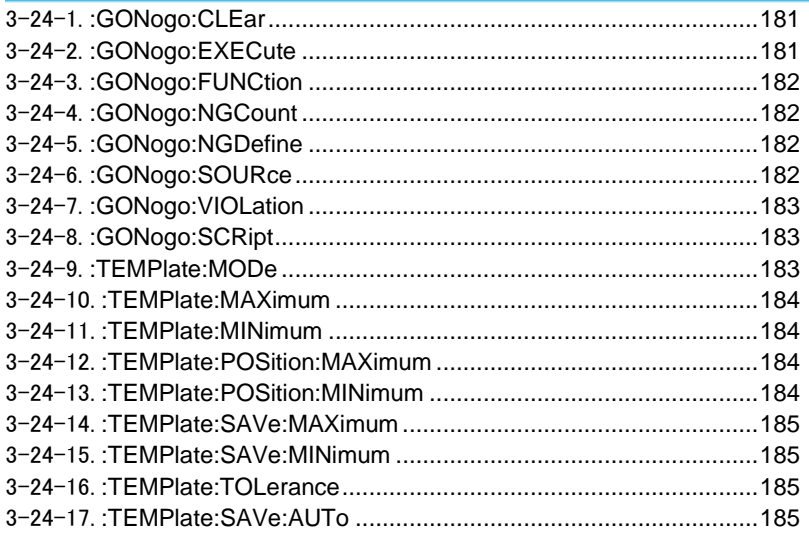

# 3-24-1.:GONogo:CLEar

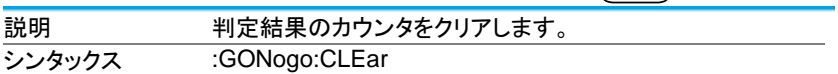

 $\overline{\text{Set}}$ 

 $\overline{\phantom{0}}$ 

#### 3-24-2.:GONogo:EXECute

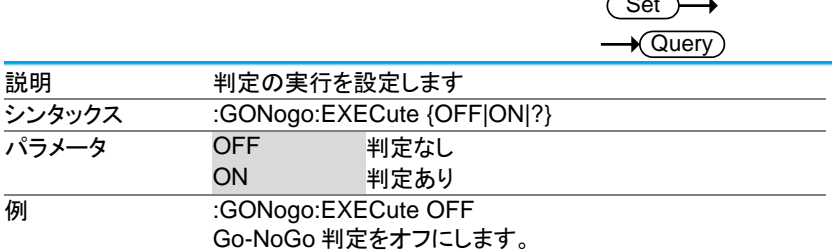

#### 3-24-3.:GONogo:FUNCtion

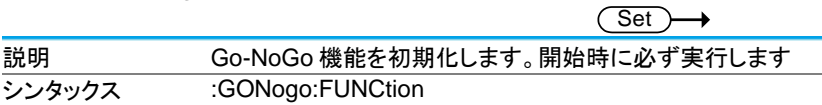

# 3-24-4.:GONogo:NGCount

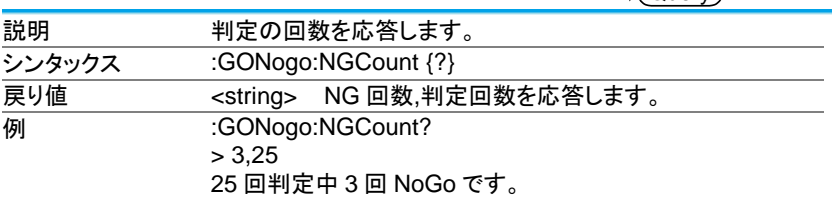

 $\rightarrow$ Query

 $\overline{\text{Set}}$ 

### 3-24-5.:GONogo:NGDefine

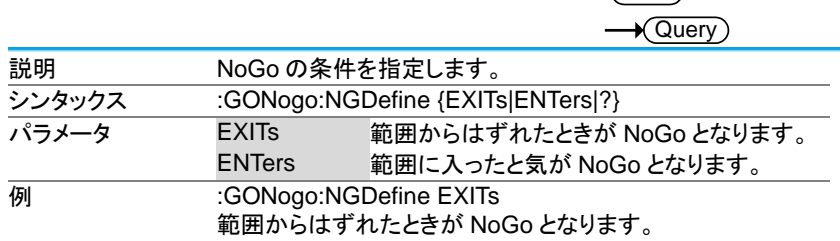

### 3-24-6.:GONogo:SOURce

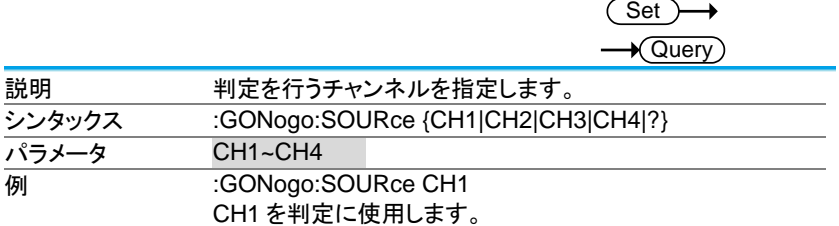

# 3-24-7.:GONogo:VIOLation

**Set**  $\sqrt{$ Query

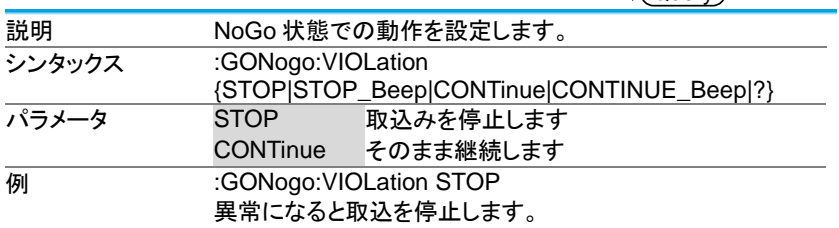

# 3-24-8.:GONogo:SCRipt

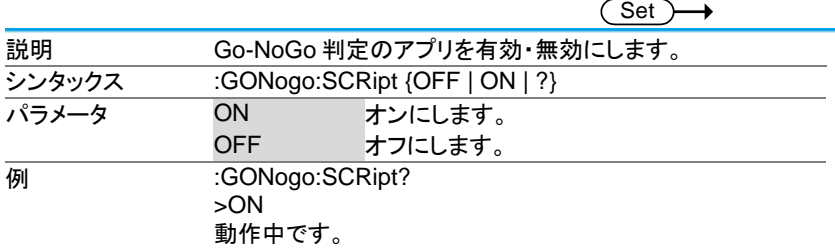

# 3-24-9.:TEMPlate:MODe

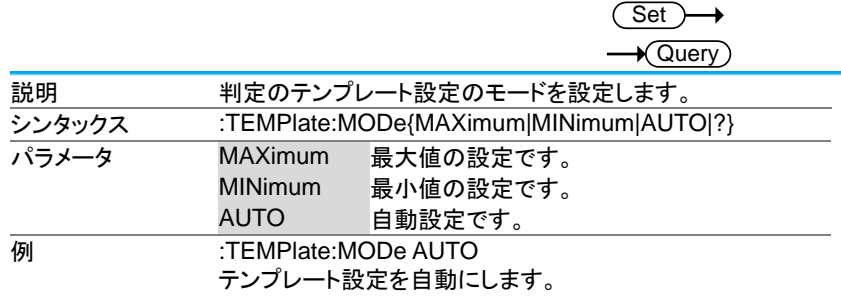

#### 3-24-10.:TEMPlate:MAXimum

**Set**  $\sqrt{\mathsf{Query}}$ 

 $\overline{\text{Set}}$ 

(Set)

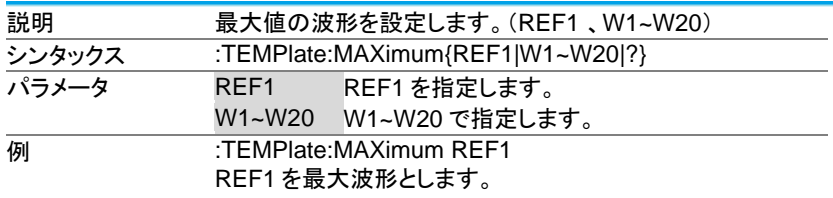

#### 3-24-11.:TEMPlate:MINimum

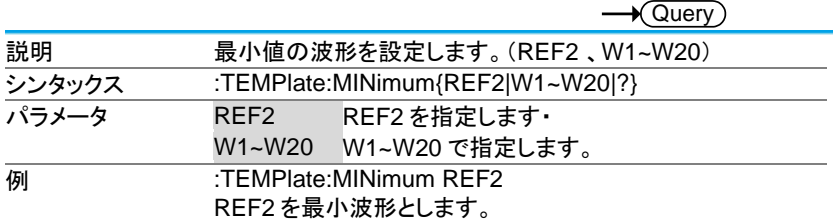

# 3-24-12.:TEMPlate:POSition:MAXimum

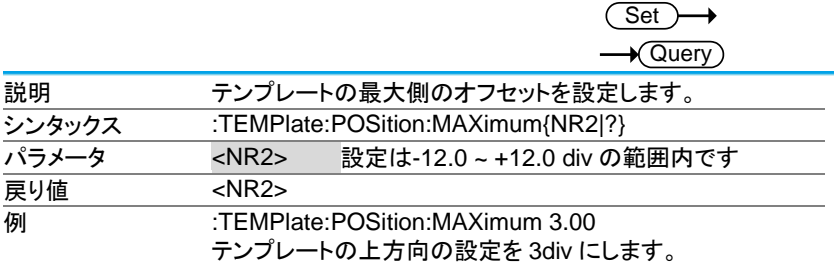

# 3-24-13.:TEMPlate:POSition:MINimum

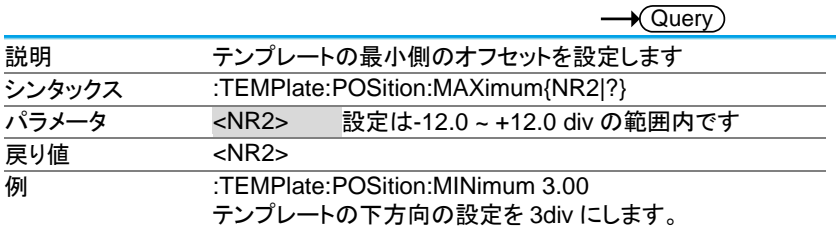

# 3-24-14.:TEMPlate:SAVe:MAXimum

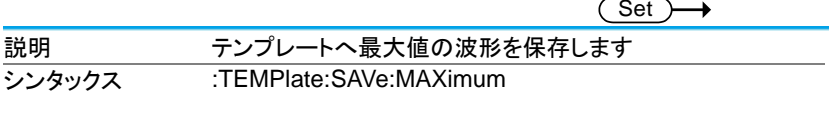

## 3-24-15.:TEMPlate:SAVe:MINimum

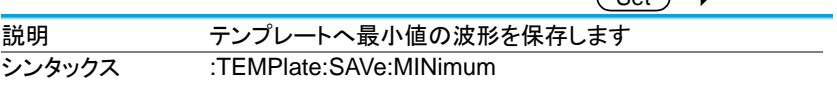

#### 3-24-16.:TEMPlate:TOLerance

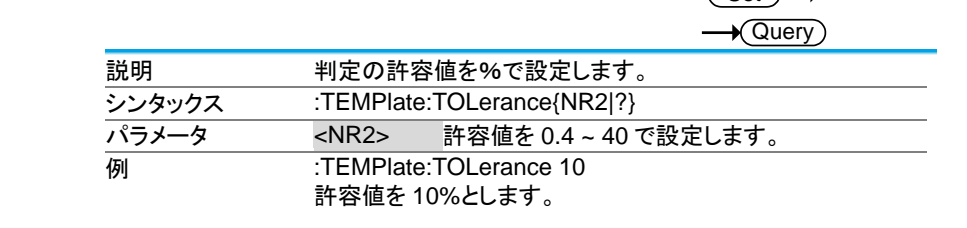

## 3-24-17.:TEMPlate:SAVe:AUTo

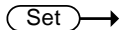

 $\sqrt{S_{\text{out}}}$ 

**Contract Contract** 

 $\overline{\text{Set}}$ 

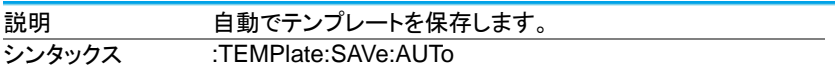

# 3-25. データログコマンド

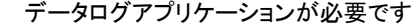

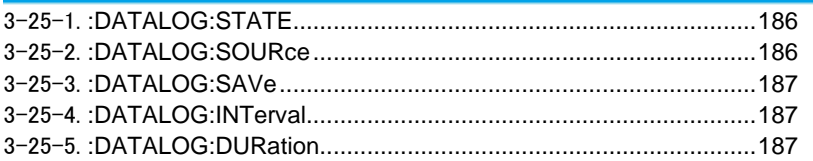

# 3-25-1.:DATALOG:STATE

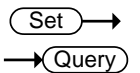

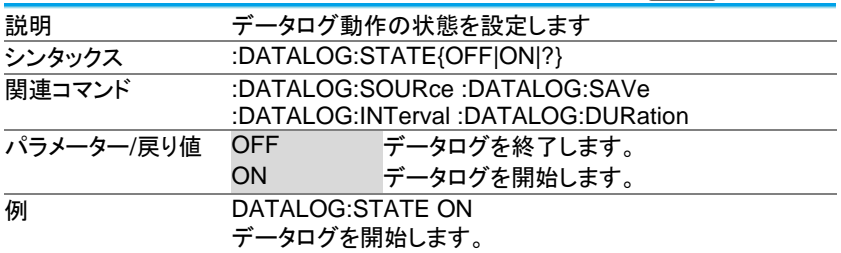

#### 3-25-2.:DATALOG:SOURce

(Set) →  $\rightarrow$  Query

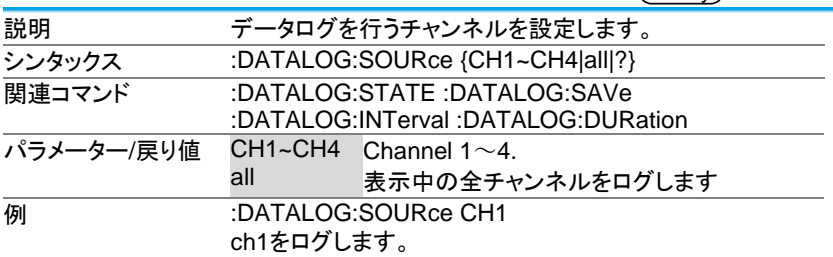

# 3-25-3.:DATALOG:SAVe

(Set) →  $\rightarrow$  Query

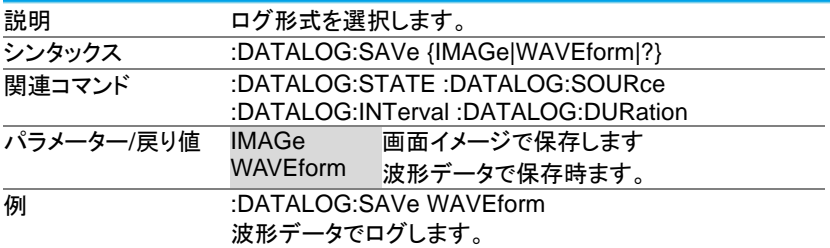

# 3-25-4.:DATALOG:INTerval

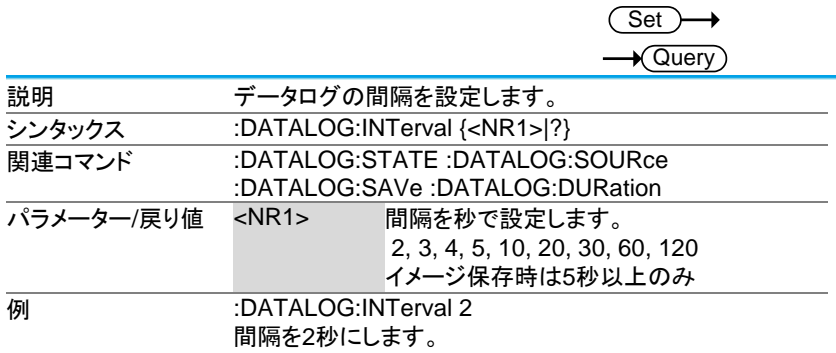

#### 3-25-5.:DATALOG:DURation

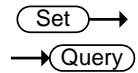

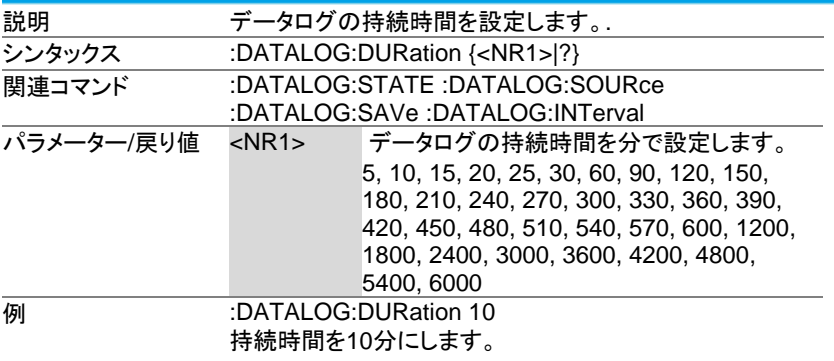

3-26. Remote Disk コマンド

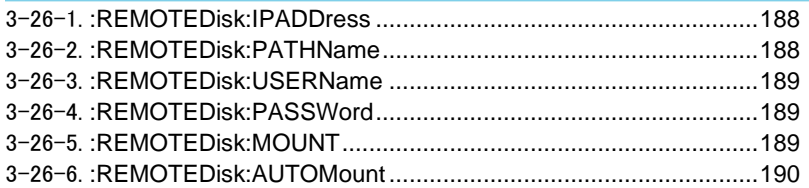

# 3-26-1.:REMOTEDisk:IPADDress

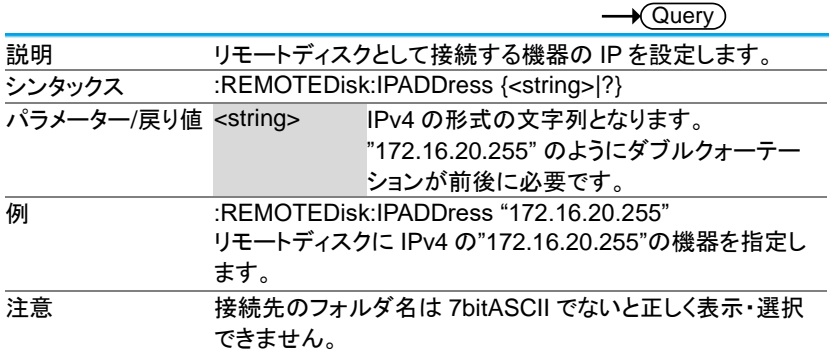

#### 3-26-2.:REMOTEDisk:PATHName

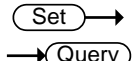

 $\overline{\text{Set}}$ 

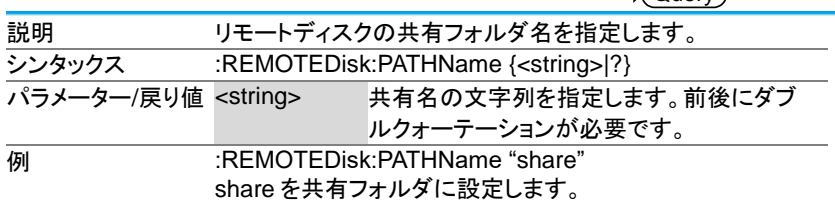

#### 3-26-3.:REMOTEDisk:USERName

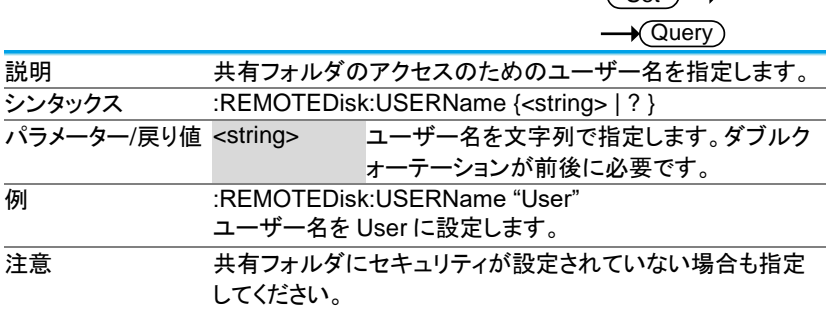

 $\sqrt{Set}$ 

Set

#### 3-26-4.:REMOTEDisk:PASSWord

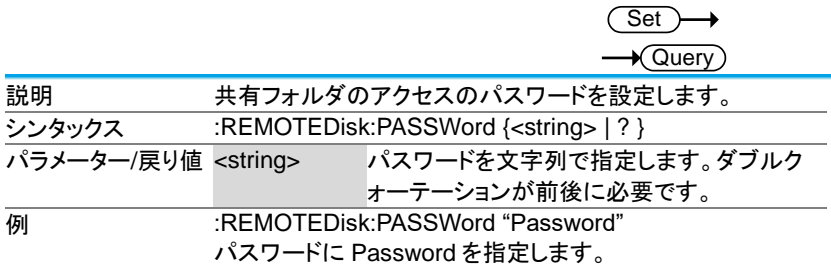

#### 3-26-5.:REMOTEDisk:MOUNT

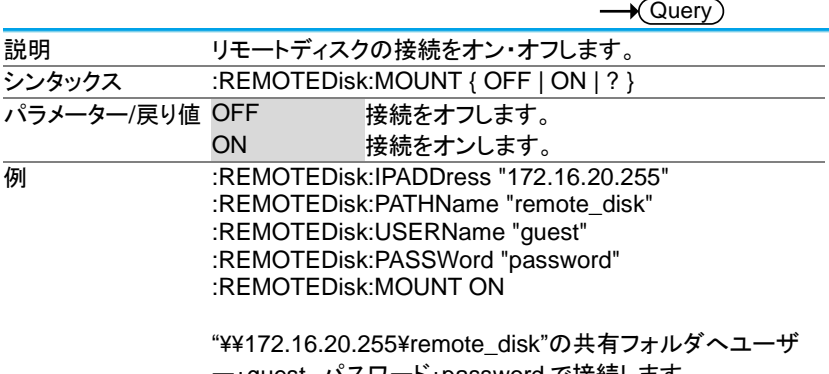

ー:guest、パスワード:password で接続します。

# 3-26-6.:REMOTEDisk:AUTOMount

**Set**  $\sqrt{\mathsf{Query}}$ 

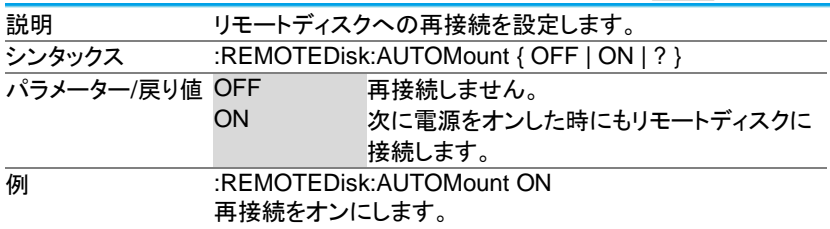

# 第4章 付録

4-1. エラーメッセージ

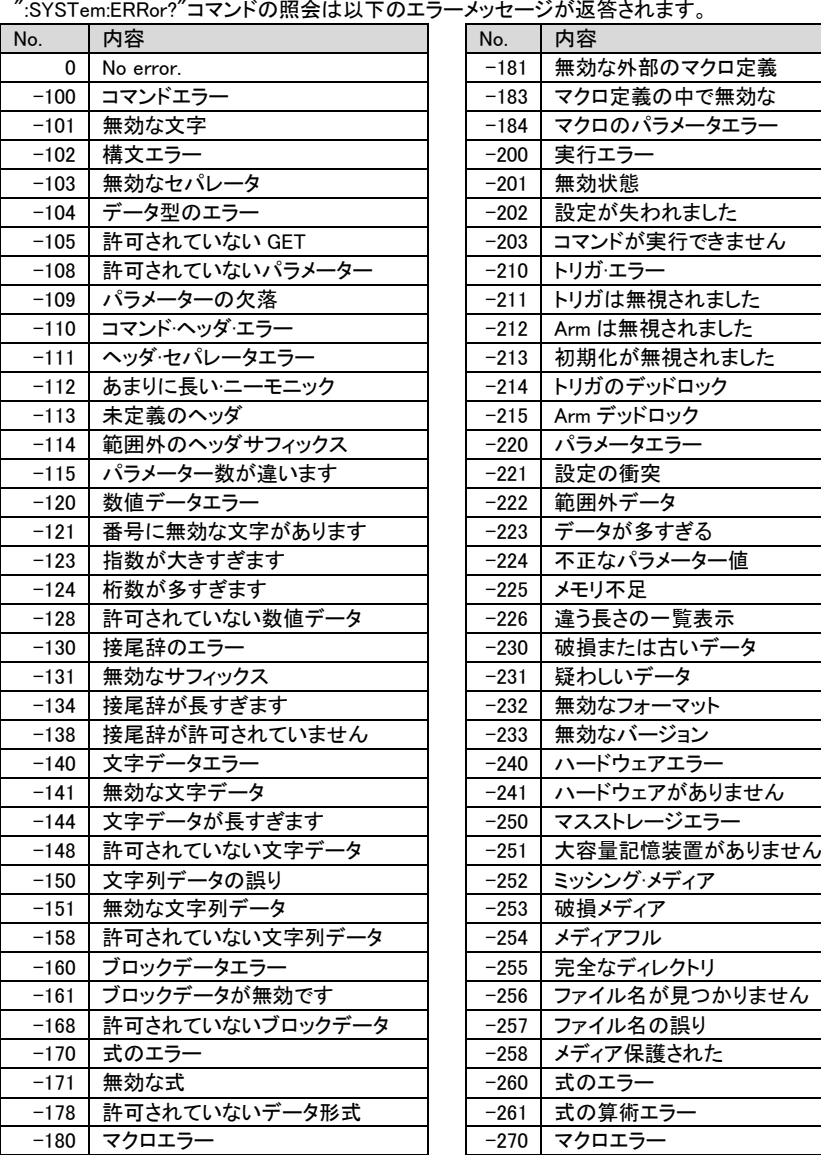

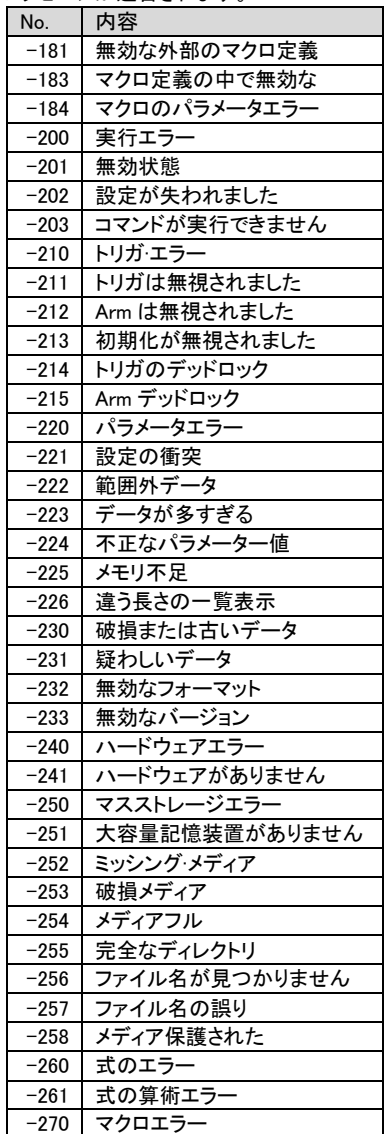

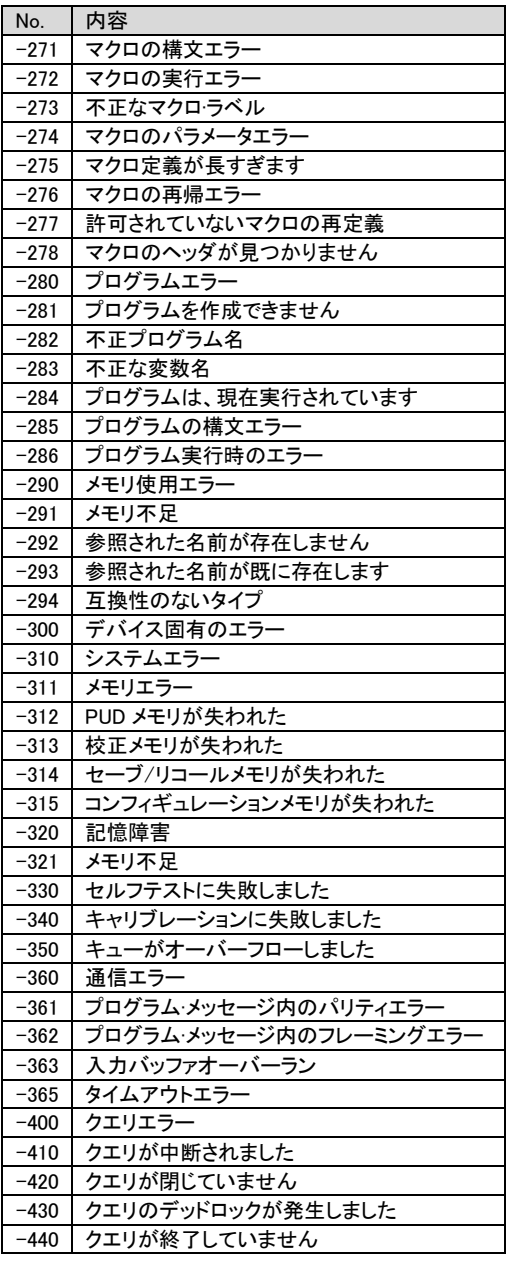

4-2. USB 通信についての補足

本器の USB 通信は USB-CDC クラスを用いており、PC からは RS-232C ポー トとして認識されています。通常であればデータのやり取りでデータの欠落は発 生しませんが、4k バイト以上のデータを転送する場合に、PC の性能および OS のバージョン、プログラムの作り方によってはデータを取りこぼすことがあり、プ ログラミングに注意が必要です。

バイナリデータが"# + レングス桁数 + レングス + 実データ + LF"の IEEE488.2 形式の場合の受信は以下の通りとなります。

(波形データおよび画面データが対象となります。)

・送受信のバッファサイズは初期状態(4k)のままとします。

- ・通信速度は 9600bps とします、他の設定はエラーとなります。
- ・バイナリモードで受信します。
- ・データの扱いを文字列とすると漢字コードや改行コードの自動変換が 行われるので注意してください。
	- 1. 2 バイト受信し、1 バイト目が#であることを確認します。2 バイト目を桁 の長さ(Length:1~9、HEX コードで 0x30 を引いた値)とします。
	- 2. Length のバイトを受信し、文字列として整数に変換して全データ数とし ます。
	- 3. 受信バッファの残データ数が 1024 以上であれば、データを受信しま す。
	- 4. 残データ数が 1024 未満で、受信済みのデータ数との和が総データ数 であれば6.に飛びます。
	- 5. データ数が 1024 未満であれば 5ms の Wait 行い、タイムアウトでな ければ3.に戻る
	- 6. 残りのデータを受信し、受信したすべてのデータを連結して完了です。

マルチスレッドなどで受信を行う場合でも同様です。本手法はデータ長が確認で きる場合有効です。データ長が不明な可変長のデータの場合は、タイムアウト時 間を調整し、タイムアウトで終了する方法をとってください。

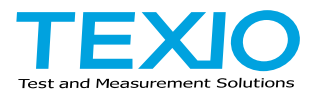

# 株式会社テクシオ·テクノロジー

〒222-0033 神奈川県横浜市港北区新横浜 2-18-13 藤和不動産新横浜ビル 7F [https://www.texio.co.jp/](http://www.texio.co.jp/)

アフターサービスに関しては下記サービスセンターへ サービスセンター 〒222-0033 神奈川県横浜市港北区新横浜 2-18-13 藤和不動産新横浜ビル TEL.045-620-2786